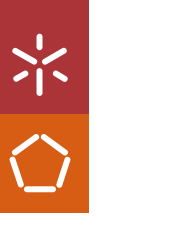

Universidade do Minho Escola de Engenharia

Afonso Henrique de Freitas Ferreira dos Santos

Desenvolvimento de produtos para espaços<br>urbanos com recurso a extrusão robótica Afonso Henrique de Freitas Ferreira dos Santos Desenvolvimento de produtos para espaços<br>Afonso Henrique de Freitas Ferreira dos Santos urbanos com recurso a extrusão robótica Afonso Henrique de Freitas Ferreira dos Santos

> UMinho | 2024 UMinho | 2024

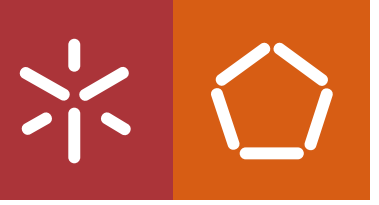

Desenvolvimento de produtos para espaços urbanos com recurso a extrusão robótica

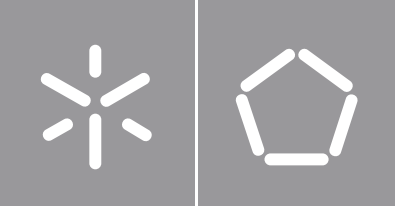

Afonso Henrique de Freitas Ferreira dos Santos

# Desenvolvimento de produtos para espaços urbanos com recurso a extrusão robótica

Dissertação de Mestrado Mestrado em Engenharia do Produto

Trabalho efetuado sob a orientação do Professor Doutor António José Vilela Pontes Professor Doutor Álvaro Miguel do Céu Gramaxo Oliveira Sampaio

## DIREITOS DE AUTOR E CONDIÇÕES DE UTILIZAÇÃO DO TRABALHO POR TERCEIROS

Este é um trabalho académico que pode ser utilizado por terceiros desde que respeitadas as regras e boas práticas internacionalmente aceites, no que concerne aos direitos de autor e direitos conexos.

Assim, o presente trabalho pode ser utilizado nos termos previstos na licença [abaixo](file:///C:/Users/User/Desktop/Dissertação/0_Documento/DOC_final_dissertação/abaixo) indicada.

Caso o utilizador necessite de permissão para poder fazer um uso do trabalho em condições não previstas no licenciamento indicado, deverá contactar o autor, através do RepositóriUM da Universidade do Minho.

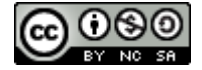

### Atribuição-NãoComercial-CompartilhaIgual CC BY-NC-SA

https://creativecommons.org/licenses/by-nc-sa/4.0/

\_\_\_\_\_\_\_\_\_\_\_\_\_\_\_\_\_\_\_\_\_\_\_\_\_\_\_\_\_\_\_\_\_\_ Num. de Identificação: 30051224 Data: 2024.04.08 19:36:24+01'00'Assinado por: **Afonso Henrique de Freitas Ferreira dos Santos**

Afonso Henrique de Freitas Ferreira dos Santos

## Agradecimentos

Manifesto o meu agradecimento às pessoas que direta ou indiretamente contribuíram para a conclusão desta dissertação.

Em primeiro lugar, deixo o meu agradecimento ao Professor Doutor Álvaro Miguel do Céu Gramaxo Oliveira Sampaio pela orientação dada no desenvolvimento desta dissertação, assim como noutros trabalhos ao longo deste percurso académico.

Do mesmo modo, agradeço ao Professor Doutro António José Vilela Ponte e a toda a equipa do DONE Lab - Advanced Manufacturing of products and tools.

Agradeço em especial ao Artur Costa e ao Fernando Lafratta por todo o apoio prestado no desenvolvimento prático desta dissertação.

A todos os amigos que me acompanharam e apoiaram ao longo deste percurso académico.

Aos meus pais por todo o apoio e compreensão de sempre.

## DECLARAÇÃO DE INTEGRIDADE

Declaro ter atuado com integridade na elaboração do presente trabalho académico e confirmo que não recorri à prática de plágio nem a qualquer forma de utilização indevida ou falsificação de informações ou resultados em nenhuma das etapas conducente à sua elaboração.

Mais declaro que conheço e que respeitei o Código de Conduta Ética da Universidade do Minho.

Assinado por: **Afonso Henrique de Freitas Ferreira dos Santos**<br>Num. de Identificação: 30051224<br>Data: 2024.04.08 <del>19:38:19+01'00'</del>

Afonso Henrique de Freitas Ferreira dos Santos

#### Desenvolvimento de produtos para espaços urbanos com recurso a extrusão robótica

#### <span id="page-6-0"></span>Resumo

O aumento constante das áreas urbanas tem vindo a distanciar as populações da natureza e isto traz grandes implicações para a saúde. As áreas verdes dentro dos espaços urbanos proporcionam espaços de lazer e recriação o que leva a melhorarias sociais. Esta dissertação procura criar um produto que melhore a interação social dentro dos espaços verdes urbanos de lazer.

Para a produção de um produto a ser instalado recorre-se ao fabrico aditivo de grande dimensão através de um braço robótico. Este processo, para além de mais sustentável do que os métodos convencionais de produção, é um método inovador, pois permite a criação de peças únicas num tempo mais reduzido.

A investigação apresentada visa entender o funcionamento e programação de um braço robótico KUKA. Para a programação, são criados modelos paramétricos com recurso ao Grasshopper e ao addon KUKA|prc, que permitem a transformação de uma peça 3D num conjunto de comado de movimento do braço robótico.

Esta dissertação apresenta uma proposta de metodologia de validação de diferentes materiais. O material utilizado no decorrer dos testes é o polipropileno (PP). De forma a entender as limitações que o material traz para as geometrias a produzir, são desenvolvidas duas peças. Uma peça permite entender o ângulo máximo de impressão. Outra permite entender o comportamento do material quando a peça apresenta cantos com diferentes curvaturas. Na mesma peça são tiradas conclusões relativas á realização de pontes. Por último são produzidas peças com diferentes perímetros por camada, com o objetivo de entender os parâmetros ideais de produção para diferentes perímetros. Os parâmetros em análise são a velocidade de deslocamento do braço robótico (mm/s) e a velocidade de rotação do parafuso da extrusora (RPM). Por fim, foi desenvolvido um produto para ser aplicado em contexto urbano tendo em conta os parâmetros de produção estudados.

Palavras-chave: BAAM; Espacos urbanos; Fabrico Robótico; Grasshopper; Polipropileno

#### Development of products for urban spaces using robotic extrusion

#### <span id="page-7-0"></span>Abstract

The constant increase in urban areas has distanced people from nature and this shows major implications for health. Green areas within urban spaces provide spaces for leisure and recreation, which leads to social improvements. This dissertation seeks to create a product that improves social interaction within urban green spaces focusing on leisure.

To produce a product to be installed in an urban space, Big Area Additive Manufacturing using a robotic arm is used. As well as being more sustainable than conventional production methods, this process is an innovative form of production. This process allows the creation of unique parts in a shorter time.

The research presented here aims to understand the operation and programming of a KUKA robot. Parametric models are created for programming, using Grasshopper and the KUKA | prc add-on, which allow a 3D part to be transformed into a set of motion commands for the robotic arm.

This dissertation presents a proposed methodology for validating different materials. The material used in the tests is polypropylene. In order to understand the limitations that the material brings to the geometries to be produced, two parts are developed. One part allows us to understand the maximum printing angle. Another provides understanding to the behavior of the material when the part has corners with different curvatures. In the same piece, conclusions are drawn regarding the realization of bridging. Finally, parts with different perimeters per layer are produced, with the aim of understanding the ideal production parameters for different perimeters. The parameters under analysis are the robotic arm travel speed (mm/s) and the extruder screw rotation speed (RPM). Finally, an outdoor product to be placed in the urban space was developed and produced with the production parameters studied.

Keywords: BAAM; Grasshopper; Polypropylene; Robotic fabrication; Urban spaces

## Índice

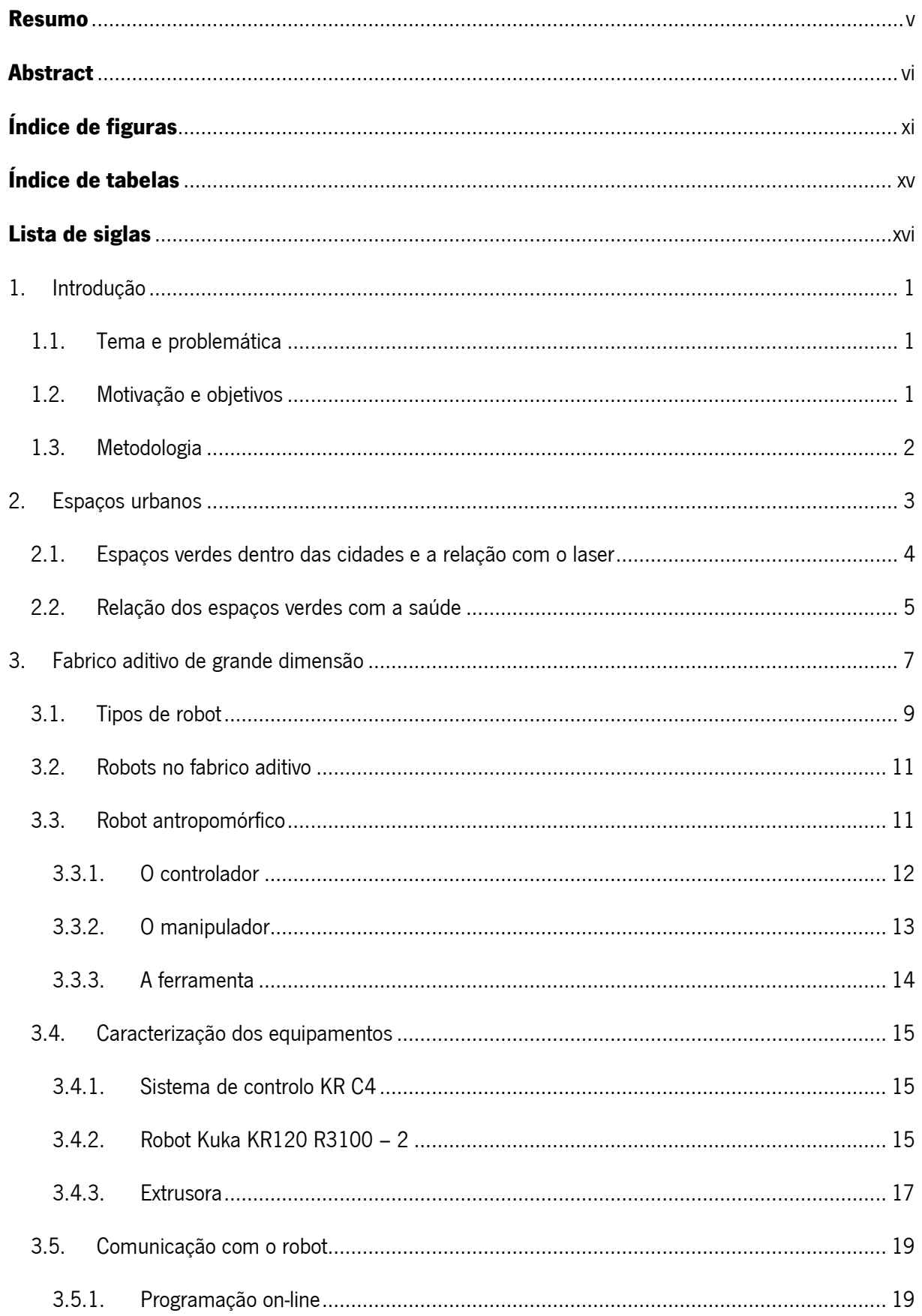

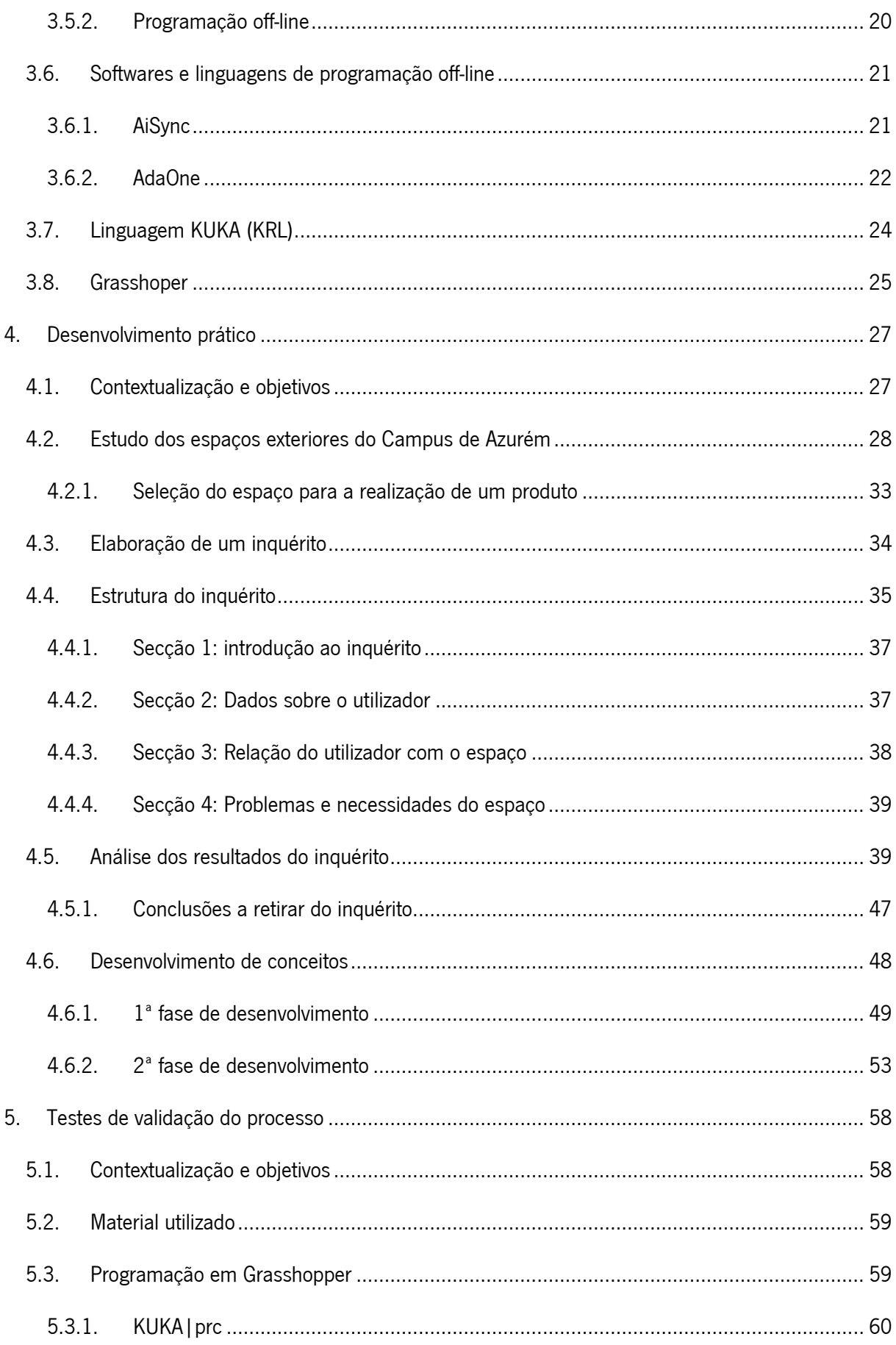

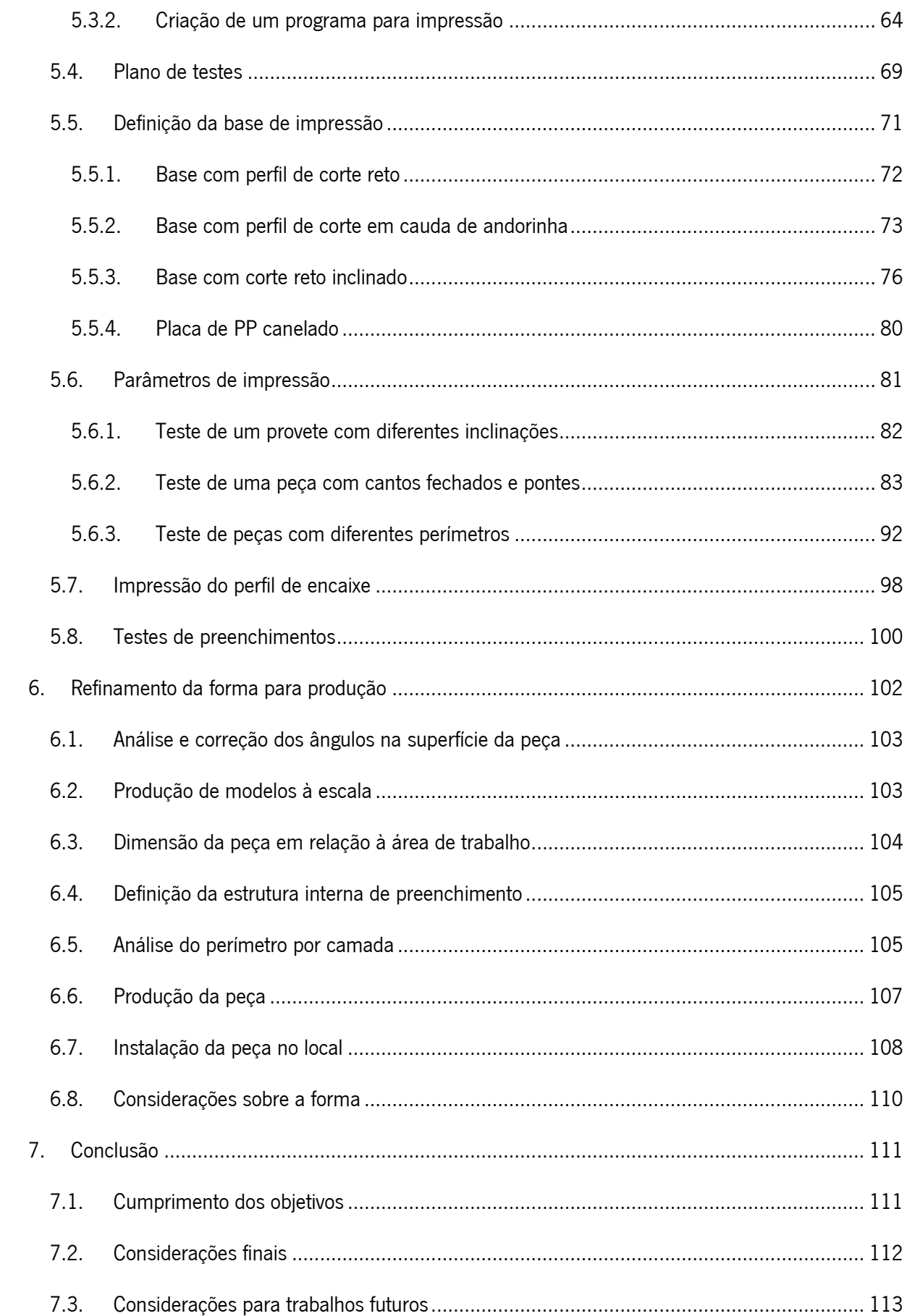

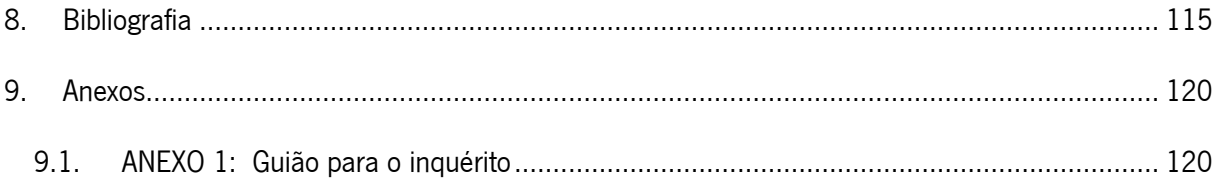

## <span id="page-12-0"></span>Índice de figuras

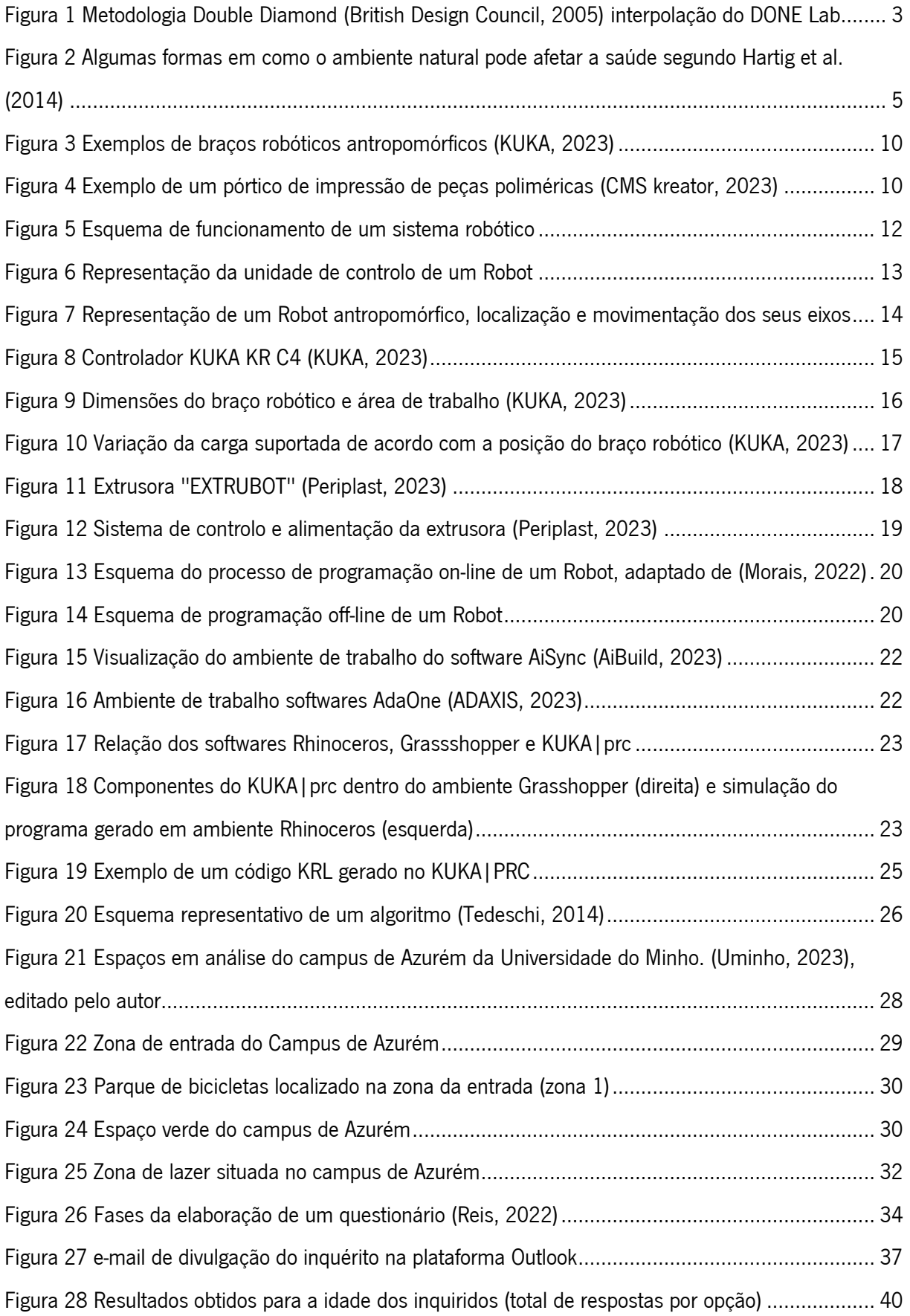

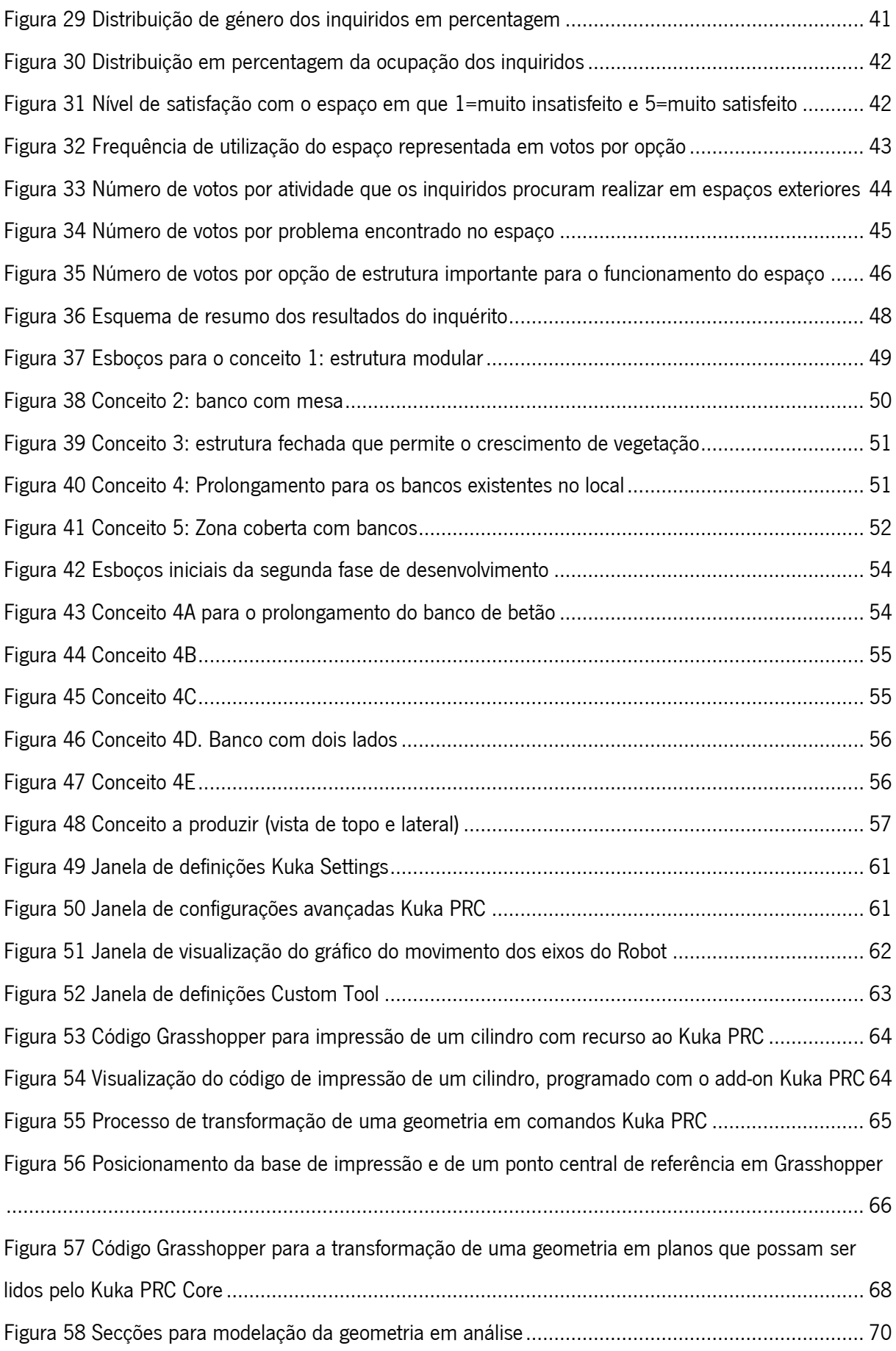

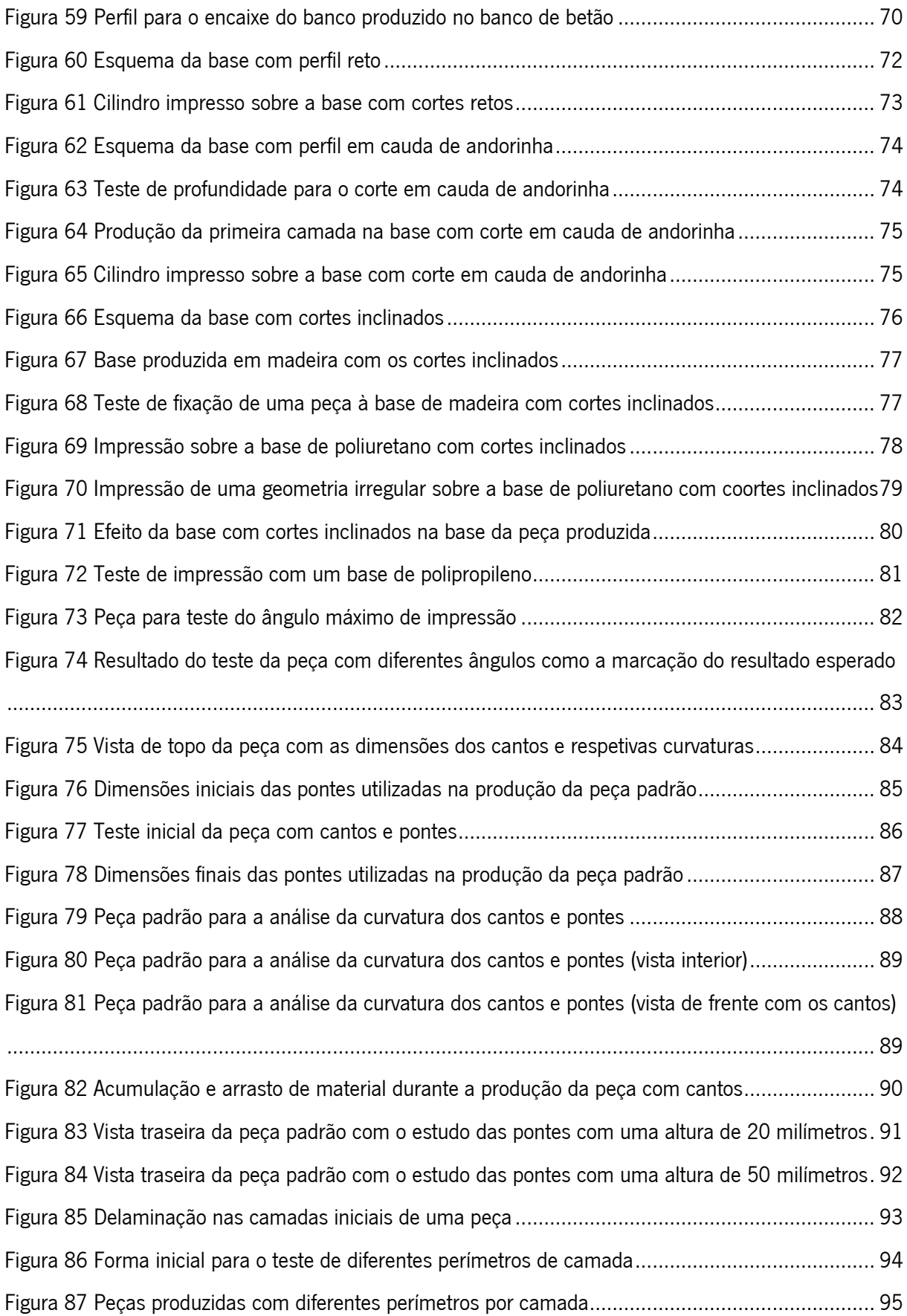

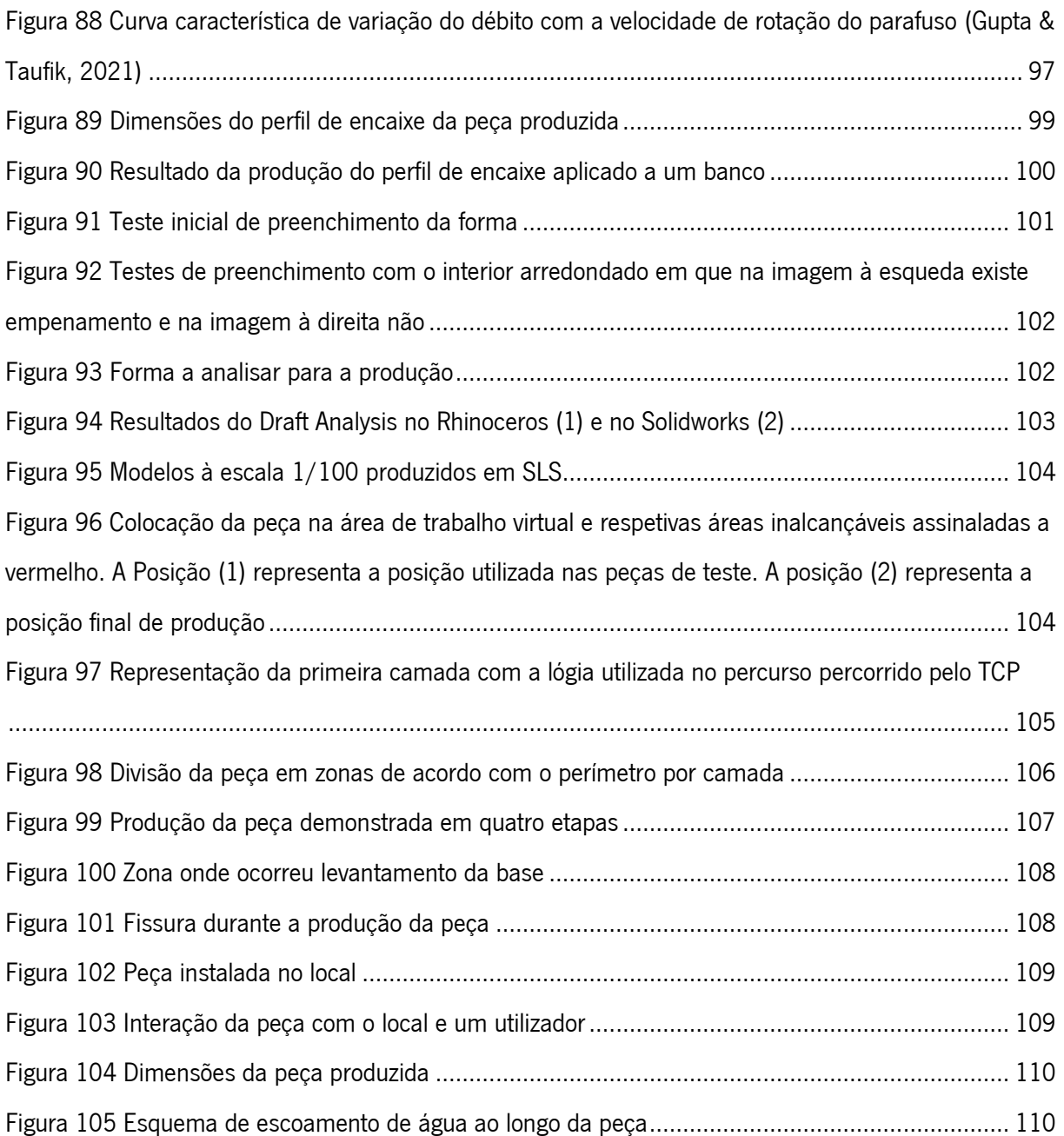

## <span id="page-16-0"></span>Índice de tabelas

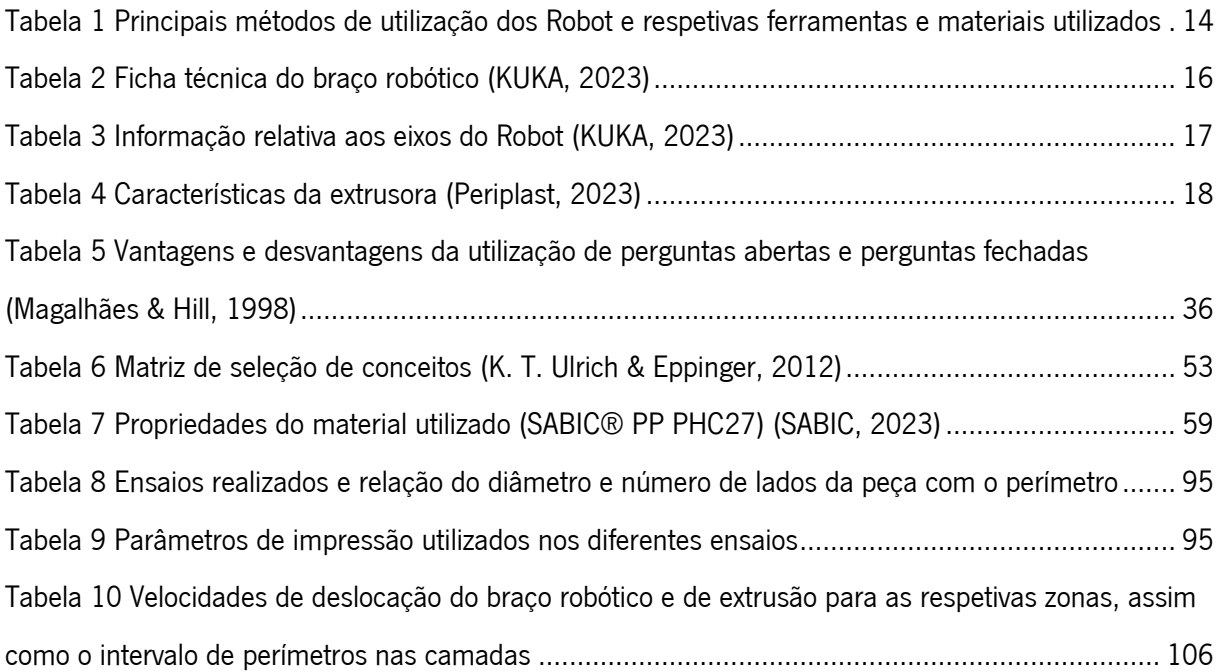

## <span id="page-17-0"></span>Lista de siglas

ABS Acrilonitrila Butadieno Estireno

BAAM Big Area Addictive Manufacturing (Fabrico Aditivo de Grande Dimensão)

CAD Computer-Aided Design (Desenho assistido por computador)

CMM Coordinate-measuring machine (Máquina de medição por coordenadas)

CNC Computerized Numerical Control (Controlo Numérico por Computador)

EBAM Extrusion Based Addictive Manufacturing (Fabrico Aditivo à Base de Extrusão)

**FDM** Fused Deposition Modeling

**FFF** Fused Filament Fabrication

FMA Finite Element Analysis (Análise de Elementos Finitos)

**GH** Grasshopper

KRL KUKA Robot Language

**LIN** Linear Movement

PLC Programable Logic Control (Controlador Lógico programável)

**PP** Polipropileno

**PRC** Parametric Robot Control

**PTP** Point to Point

RPM Rotações por minuto

**SRC** Source Code

**TCP** Tool Control Point

**UM** Universidade do Minho

### <span id="page-18-1"></span><span id="page-18-0"></span>1. Introdução

#### 1.1.Tema e problemática

O crescimento dos espaços urbanos e o aumento da população a viver neles, leva a um maior distanciamento dos seus habitantes da natureza, o que trás um risco para a sua saúde (Organização Mundial da Saúde, 2017). Os espaços verdes dentro dos espaços urbanos desempenham um papel fundamental na qualidade de vida dos seus habitantes, trazendo vantagem não só ambientais como também ao nível da saúde individual e geral da população (Hartig et al., 2014; WHO, 2016).

Assim sendo, torna-se importante a criação de novos espaços ou a manutenção dos espaços verdes já existentes (Organização Mundial da Saúde, 2017). A relação do lazer em contexto urbano está ligada à utilização dos espaços verdes e da sua qualidade (Hartig, 2007; Lachowycz & Jones, 2013; Yang et al., 2016). Nesta dissertação pretende-se compreender melhor como o design de produto pode melhoras a qualidade dos espaços urbanos, recorrendo ao processo de Fabrico Aditivo de Grande Dimensão para a produção de um produto.

Atualmente os processos de fabrico aditivo podem ser divididos em vários processos, cada um mais adequado a uma determinada área. Esta dissertação explora a utilização de um braço Robótico, no Fabrico Aditivo de Grande Dimensão, com extrusão de material plástico, nomeadamente polipropileno. A utilização de Robots no fabrico aditivo é um conceito recente, no entanto tem vindo a crescer nos últimos anos (Roschli et al., 2019; Serrano & Bares, 2023). A investigação aqui realizada pretende conhecer esse processo de fabrico.

### <span id="page-18-2"></span>1.2.Motivação e objetivos

A presente dissertação tem como objetivo entender a utilização do Fabrico Aditivo de Grande Dimensão, com recurso a um braço robótico, em contexto de produtos para o espaço urbano. O estudo realizado pode ser divido em duas partes. Na primeira há um estudo relativo aos espaços urbanos e na segunda é estudada a tecnologia.

O estudo dos espaços urbanos representa a parte de desenvolvimento produto nesta dissertação. O objetivo é entender como estão a evoluir os espaços urbanos e os seus utilizadores e aplicar esse conhecimento num espaço exterior da Universidade do Minho. Este estudo prático pretendente entender os problemas e as necessidades dos utilizadores dos espaços e chegar a um produto que resolva esses problemas.

Para a produção de um produto é utilizada a tecnologia de Fabrico Aditivo de Grande Dimensão. Um dos objetivos principais é entender o funcionamento da tecnologia, a sua programação e as limitações que esta oferece na produção de peças. A programação irá forcar-se no estudo aprofundado de Grasshopper e a utilização do *plug-in* KUKA | prc. Desta forma, o propósito é a criação de um código que transforme uma geometria num conjunto de comandos de movimento do braço robótico. Uma vez definida a programação, será realizado um estudo acerca das restrições do processo e do material utilizado no desenho de peças. Essas restrições passam pelo estudo do ângulo máximo de impressão, raio mínimo de curvatura dos cantos da peça, realização de pontes e perímetro máximo de impressão. Paralelamente, estudos sobre a contração e empeno do material serão realizados, com o objetivo de entender a melhor forma de os contrariar.

A motivação para trabalhar este tema surge do interesse pessoal por fabrico aditivo e softwares de modelação, o que, ao longo do desenvolvimento desta dissertação, mostrou-se desafiante no desenvolvimento de modelos paramétricos para controlo Robótico com recurso ao *Grasshopper*. No fundo, a maior motivação, foi o interesse por softwares novos e novas formas de modelação e design.

#### <span id="page-19-0"></span>1.3.Metodologia

Para a realização da presente dissertação foi utilizada uma metodologia de *Design Thinking*, o Double Diamond. Esta metodologia foi desenvolvida pelo Bristish Design Council em 2005 e tem como objetivo desenvolver a melhor solução para o problema identificado. A metodologia esta dividida em dois diamantes, [Figura 1.](#page-20-1) Estes diamantes representam um processo de explorar uma necessidade mais ampla (pensamento divergente) e, em seguida, realizar uma ação focada (pensamento convergente).

O primeiro diamante (definition) é divido em duas partes: o discover (descobrir) e o define (definir). Numa primeira fase do desenvolvimento prático desta dissertação foram estudados os espaços exteriores do Campus de Azurém da Universidade do Minho. Nesta primeira etapa foi importante a definição dos diferentes espaços e a busca pelos problemas existentes em cada um. Assim definido o espaço em estudo, foi realizado um inquérito que tentou chegar ao máximo de utilizadores possível. A análise dos resultados do questionário conferiu a problemática do projeto de acordo com a opinião e necessidades dos utilizadores. Deste modo define-se os problemas a resolver para o diamante seguinte.

O segundo diamante (*execution*) começa com o desenvolvimento de conceitos (*develop*) em duas fases distintas. Na primeira etapa foram apresentados diversos conceitos com recurso a desenho. Estes conceitos procuravam resolver um ou vários problemas dados anteriormente. Daqui foi definido apenas um conceito para prosseguir o desenvolvimento. Sobre este conceito foram geradas diferentes geometrias com recurso a modelação.

A metodologia e este processo terminam com a fase da entrega (delivery). Nesta fase é validade a tecnologia de produção e o material, de forma a entender as limitações que esta trará à produção da peça. Dadas as restrições do processo, são realizadas as alterações necessárias à geometria da peça.

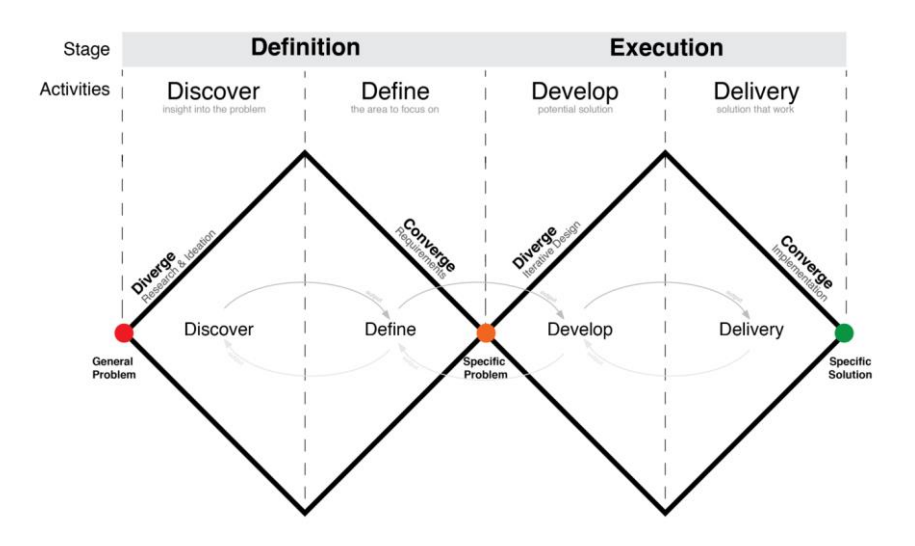

Figura 1 Metodologia Double Diamond (British Design Council, 2005) interpolação do DONE Lab

## <span id="page-20-1"></span><span id="page-20-0"></span>2. Espaços urbanos

Os espaços urbanos repensam um local importante da vida cultural, política e económica da sociedade, desde das primeiras civilizações até aos tempos de hoje. Historicamente a forma, a função e a utilização dos espaços urbanos tem variado de forma dramática, com base no contexto cultural, mesmo assim preservando um conjunto de características semelhantes (Stanley et al., 2012).

A importância dos espaços urbanos é reconhecida por diferentes autores, atribuindo-lhes valor social e político (Stanley et al., 2012) ou valor relacionado com a saúde (Hartig et al., 2014; R. S. Ulrich, 1983; WHO, 2016) das comunidades e seus residentes. Atualmente a literatura relativa à importância do lazer nos espaços urbanos é extensa, assim como a sua importância para as populações, e tem sido um tema em estudo por várias décadas.

"O desenvolvimento urbano conduz a um contínuo crescimento da população que habita as cidades. Na Europa, é expectável que, até 2020, cerca de três quartos da população irá viver em ambientes urbanos. A vivência urbana limita o acesso à natureza, podendo induzir a exposição a diversos riscos ambientais, tais como a população, recursos naturais limitados e os impactos das alterações

climáticas. Estes são os desafios que devem ser abordados para que as cidades proporcionem ambientes de vida saudáveis e sustentáveis." (Organização Mundial da Saúde, 2017, p.2).

### <span id="page-21-0"></span>2.1.Espaços verdes dentro das cidades e a relação com o lazer

Atualmente não existe uma definição universalmente aceite para espaços verdes urbanos no que toca ao impacto que estes têm na saúde e bem-estar. De acordo com a (WHO, 2016) os espaços urbanos verdes incluem lugares com "superfícies naturais" ou "cenários naturais", no entanto, podem também incluir outros tipos de vegetação urbana, tais como árvores, podendo ainda incluir "espaços azuis" que representam zonas com água variando desde lagos a zonas costeiras. Geralmente os espaços verdes nas áreas urbanas são parques públicos. Outras definições podem incluir jardins privados, bosques, parques para crianças, margens de rios, praias, entre outros. As definições de espaços verdes urbanos dependem do contexto em que são apresentados.

A definição mais comum de espaços verdes urbanos que tem sido usada em estudos na Europa é baseada na definição do *European Urban Atlas* (European Union, 2011). As áreas urbanas verdes, segundo o código 14100 do Urban Atlas (European Environment Agency, 2023), incluem áreas públicas verdes que são utilizadas maioritariamente para recriação tais como jardins, zoos, parques, áreas suburbanas e florestas ou áreas verdes que são delimitadas por áreas urbanas que são utilizadas para fins recreativos.

Enquanto que o *Urban Atlas* não considera partes com água na sua definição de espaços urbanos verdes, a WHO (2016) reconhece que é uma parte importante dos espaços verdes. Zonas perto da água como, por exemplo, margens de rios ou lagos, praias ou penhascos, são muitas vezes uma característica importante e atrativa para as pessoas utilizarem.

A agência europeia do ambiente (European Environment Agency, 2023) oferece uma definição mais geral para os espaços verdes urbanos. Segundo a tal, os espaços verdes são qualquer terreno com vegetação que separam ou circundam áreas de uso industrial ou residencial intenso e destinam-se a usos recreativos ou parques. Por outro lado, a *United States Environment Protection Agency* (EPA, 2023) define os espaços verdes como todos os terrenos com vegetação, incluindo terrenos agrícolas, relvados, florestas, zonas com água e jardins. Zonas áridas e superfícies impermeáveis como asfalto são excluídas.

Os espaços verdes estão diretamente relacionados com o lazer em contexto de espaços urbanos uma vez que proporcionam meios para tal. Como refere a Organização Mundial da Saúde (2017): "os espaços verdes urbanos constituem um investimento indispensável para as autoridades locais em prol

dos cidadãos e do seu bem-estar". A relação entre os espaços verdes (na sua utilização como espaços de lazer) e a saúde tem sido abordada em diversos estudos. A seguir é apresentada uma revisão dessa relação.

### <span id="page-22-0"></span>2.2.Relação dos espaços verdes com a saúde

A WHO (2016), na sua revisão sobre espaços urbanos e saúde, aponta várias formas como os espaços verdes podem contribuir para a saúde e o bem-estar. De entre essas formas podemos encontrar uma melhoria da saúde em geral, do sistema imunitário, do relaxamento, do capital social, redução da obesidade devido à promoção de atividades físicas, redução da exposição a poluição, redução do efeito do calor urbano, otimização da exposição solar e melhoria do sono, entre outros.

A relação entre a saúde e o acesso aos espaços verdes é complexa e pode ser vista de diferentes formas dependendo da população em estudo e das características do local. Vários modelos foram propostos para explicar a relação entre a saúde e os espaços verdes, Hartig et al., (2014) sugeriu quatro formas principais e ligadas entre si nas quais a natureza e os espaços verdes podem contribuir para a saúde: melhoria na qualidade do ar, atividade física, redução do stress e aumento do contacto social. Estas relações são esquematizadas na [Figura 2.](#page-22-1)

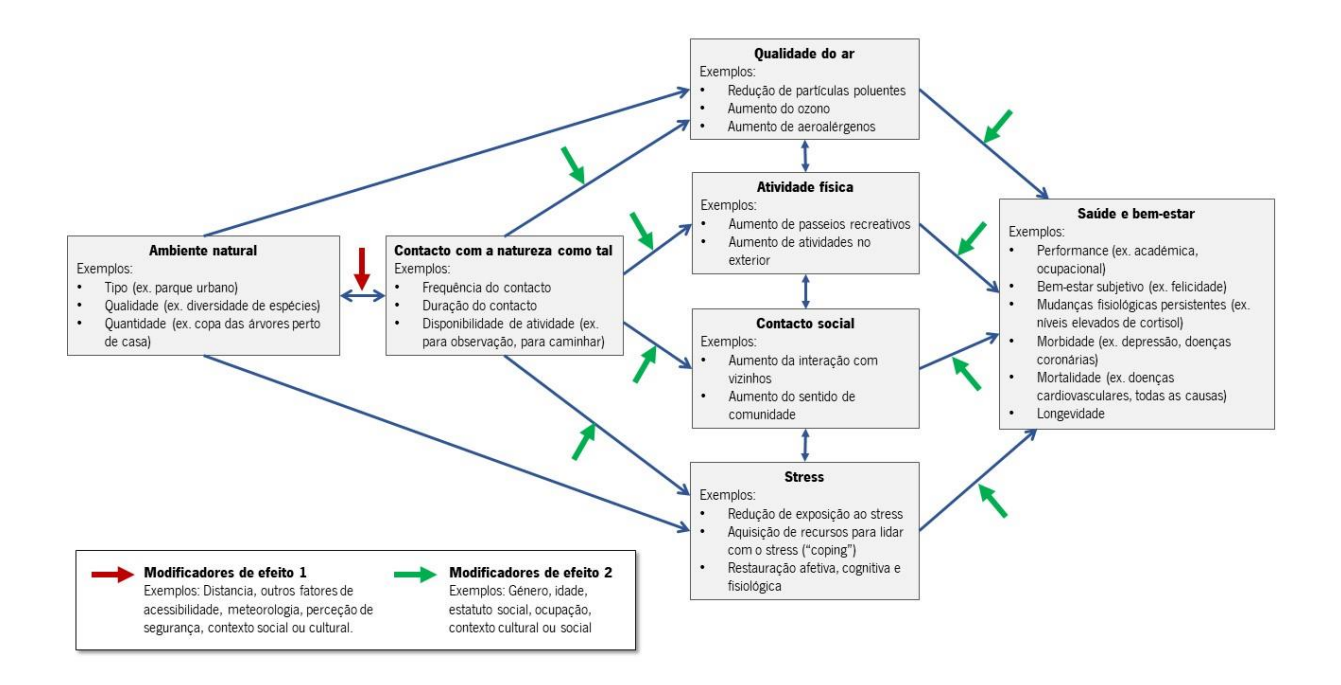

Figura 2 Algumas formas em como o ambiente natural pode afetar a saúde segundo Hartig et al. (2014)

<span id="page-22-1"></span>Durante séculos que é reconhecido que o contacto com a natureza tem um efeito positivo a nível mental e psicológico. As evidencias dos benefícios mentais e psicológicos do contacto com a natureza e os espaços verdes é bem documentado (Hartig, 2007). Há duas teorias principais que tentam explicar isso:

- 1. A Teoria da redução do stress psicofisiológico propõe que o contacto com a natureza, por exemplo, observar paisagens naturais, pode ter um efeito positivo em indivíduos com altos níveis de stress pondo-os num estado emocional mais positivo (Ulrich, 1983). Visto que as pessoas estão de forma inata predispostas a encontrar estímulos relaxantes naturais não ameaçadores, a exposição a estes estímulos ativa uma resposta do sistema nervoso parassimpático que leva a uma sensação de bem-estar e relaxamento.
- 2. De acordo com a Teoria da Restauração da Atenção (attention Restoration Theory) a atenção involuntária dada a estímulos ricos e interessantes na natureza ajuda a melhorar a performance em tarefas exigentes cognitivamente (Kaplan & Kaplan, 2011). Segundo estes autores as pessoas têm dois tipos de atenção: atenção direta, que requere esforço e, portanto, é um recurso limitado, e fascinação ou atenção involuntária sem esforço. Trabalhar em tarefas específicas que requeiram atenção direta esgota este recurso limitado enquanto que a atenção involuntária, que é mais promissora em ambientes naturais, restaura-a, logo, melhora a performance cognitiva.

Ambas as teorias são psico-evolucionárias, baseadas na hipótese da biofilia, a qual afirma que os seres humanos têm uma necessidade inata para se conectarem com o ambiente natural no qual evoluíram (Wilson, 1984).

São bem conhecidas as vantagens que as relações sociais trazem para a saúde e o bem-estar, enquanto que o isolamento social é um conhecido fator para os problemas psicológicos e a mortalidade (Pantell et al., 2013; Yang et al., 2016). Os espaços verdes têm um papel importante em fomentar relações sociais e promover um sentido de comunidade. Hartig et al. (2014) diz-nos que a relação entre o bem-estar social e os espaços verdes é complexa e, enquanto que estudos possam revelar associações, os mecanismos básicos não são fáceis de explorar. O bem-estar social pode não ser afetado positivamente por espaços verdes e abertos que sejam vistos como inseguros ou onde se promova o comportamento antissocial, embora estes problemas possam ser resolvidos com a manutenção e gestão adequadas.

Uma forma de conectar os espaços verdes com a saúde é através dos benefícios da atividade física em espaços verdes ou naturais, ao contrário de atividades noutros contextos. "Exercício verde" é definido como as atividades físicas realizadas em espaços verdes ou naturais (Barton & Pretty, 2010), e é sugerido como a forma mais benéfica de exercício em relação a outras (Marselle et al., 2013).

Lachowycz & Jones (2013) realçou a atividade física, relação com a natureza e descanso, e atividades e interações sociais como o maior fator de melhoria da saúde na relação com os espaços verdes urbanos.

Segundo a Organização Mundial de Saúde (2010) a inatividade física é o quarto maior fator de risco para a mortalidade a nível mundial. Vários fatores ambientais são reconhecidos como causadores da inatividade física em cidades, nomeadamente, grandes volumes de trânsito e a falta de parques. Hartig et al. (2014) relacionou os espaços verdes com a atividade física e sugeriu que a relação entre estes pode variar conforme os subgrupos populacionais. Referem ainda em como caminhar de modo recreativo pode ser influenciado pelos espaços verdes numa forma diferente de caminhar como forma de transporte.

De acordo com Owen et al. (2010) a atividade física melhora a saúde cardiovascular, saúde mental, desenvolvimento neuro cognitivo, assim como o bem-estar geral e previne a obesidade, cancro e osteoporose. A existência de espaços urbanos verdes mais atrativos pode encorajar as pessoas a passar mais tempo no exterior e fomentar a atividade física.

A WHO (2016) refere ainda diferentes benefícios que o contacto com os espaços verdes urbanos traz para a saúdes de diferentes grupos populacionais, nomeadamente: mulheres; crianças e adolescentes; idosos; minorias e subpopulações carenciadas; populações de diferentes países e regiões geográficas.

#### <span id="page-24-0"></span>3. Fabrico aditivo de grande dimensão

As tecnologias de fabrico aditivo têm crescido significativamente desde o seu aparecimento nos anos 90. Atualmente, estas tecnologias são vistas não só como um meio de prototipagem, mas também como um processo para obter peças finais (Turner & Gold, 2015). De entre os processos de fabrico aditivo, os mais usados e em maior crescimento são os processos à base de extrusão de material (Extrusion.Based Additive Manufacturing, EBAM) tais como FDM (Fused Deposition Modeling). (Turner et al., 2014).

É importante distinguir os processos EBAM em extrusão de filamento e extrusão de pellets, isto é, material granulado. Para além do equipamento de extrusão ser diferente em cada caso, o tipo de peças produzidas também pode ser diferente (Gupta & Taufik, 2021).

A evolução destas tecnologias leva à procura de uma maior variedade de peças a produzir, sobretudo de grande dimensão. A ideia de produzir peças maiores sempre gerou competitividade entre os fabricantes de impressoras FDM. No entanto o termo fabrico aditivo de grande dimensão começou a

ser mais usado para referir a produção de peças em pórticos de grande escala. De notar que existem vários termos para referir a produção de peças desta tipologia, contudo não existe uma designação adequada para cada tecnologia. Pode-se separar a produção de peças de grande dimensão em três tecnologias: Impressoras 3D (FDM ou FFF) com uma grande área de trabalho (Wasp, 2023); Pórticos de impressão 3D (CMS kreator, 2023); ou extrusão com recurso a um braço robótico (Caracol, 2023). Existem diversas empresas a comercializar estas tecnologias, contudo cada uma atribui uma designação diferente. O termo LFAM (Large Format Adittive Manufacturing) pode ser utilizado para referir peças produzidas com recurso a um braço robótico como é o caso da empresa italiana Caracol (2023), no entanto empresas a comercializar pórticos também utilizam esta designação como é o exemplo da CMS kreator (2023), empresa também italiana. Do mesmo modo, surge a terminologia LAAM (Large Area Adittive manufacturing) como é descrita por Choo et al. (2019). Um termo não muito comum de se utilizar é o "Large Scale Adittive Manufaturing" (Wasp, 2023). Este termo refere sobretudo impressoras 3D (FDM), tanto de extrusão de filamento como de material granulado, de grande dimensão como é o caso das produzidas pela empresa Wasp. Por fim, surge o termo BAAM (Big Area Aditive manufacturing) (Roschli et al., 2019), (Chesser et al., 2019), (Choo et al., 2019) que apesar de utilizado para descrever as tecnologias de fabrico aditivo de grande dimensão (pórticos e robots) em geral, nos últimos anos tem sido a designação utilizada para a tecnologia em estudo nesta dissertação - extrusão com recurso a um braço robótico.

A tecnologia BAAM foi desenvolvida pela Cincinnati Incorporated e pelo Oak Ridge National Laboratory's Manufacturing Demonstration Facility. A tecnologia consiste no processo FFF mas aplicado a uma escala maior, podendo atingir metros cúbicos (Choo et al., 2019; Roschli et al., 2019). Este processo apresenta um novo conjunto de restrições na produção de peças e nos parâmetros de produção, mantendo-se as restrições encontradas nos processos FFF (Roschli et al., 2019).

Roschli et al. (2019) no seu artigo aborda as limitações que a tecnologia BAAM traz na produção de peças. Entre essas limitações e cuidados a ter no design, destacam-se:

#### Realização de pontes na produção (bridging)

O *bridging* ocorre durante a impressão quando é impressa uma camada horizontal, sem suporte ou camada inferior, entre dois alicerces. A distância do bridging depende da impressora, do material e do ambiente em que ocorre a impressão. No caso do BAAM, a massa de material impresso é maior, o que o torna mais difícil de arrefecer. Por esse motivo, a produção de pontes geralmente resulta na quebra do material ou no seu arqueamento.

### **Cavidades**

Uma cavidade é um espaço oco dentro de um corpo sólido. No entanto, devido à impossibilidade de utilização de material de suporte, são necessários ajustes na geometria da peça para a sua realização.

• Delaminação

A delaminação ocorre quando as camadas impressas se separam entre si ou da base de impressão. Este fenómeno ocorre devido ao arrefecimento do material. No BAAM, como as peças produzidas são de maior dimensão, isto leva a um tempo maior de produção de cada camada, o que resulta num maior gradiente térmico.

• Acabamento superficial

O processo BAAM é realizado através de deposição camada a camada com recurso a uma extrusora de polímero de grande dimensão, originando camadas impressas maiores o que as torna mais destacadas. O acabamento superficial pode ser melhorado se a superfície impressa for lixada ou maquinada.

• Tolerâncias e peças para montagem

A tecnologia BAAM não permite a realização precisa de encaixes ou de peças para montagem uma vez que não garante tolerâncias mais apertadas.

• Ângulo de impressão

Como não é viável a produção de suportes nestas tecnologias, é importante ter em consideração o ângulo máximo de impressão. Ultrapassar esse ângulo pode resultar no abatimento das camadas, o que leva à falha da produção.

#### <span id="page-26-0"></span>3.1.Tipos de robot

A definição mais utilizada para robot industrial é dada pela Organização Internacional para a Padronização, em que esta o define como um mecanismo com algum grau de autonomia que, através de um programa, executa movimento, manipulação ou locomoção (Standardization, 2021). Para um robot existir, é necessário existir um sistema de controlo. Morais (2022) acrescenta que um robot é "qualquer mecanismo elétrico ou mecânico com três ou mais graus de liberdade e controlado ou programado por um computador.".

Podem ser encontrados no mercado uma grande variedade de Robots. Os Robots foram inicialmente desenvolvidos para executar tarefas em linhas de produção sendo, ainda hoje, a maioria utilizada para esse fim. Posto isto, os Robots podem variar de acordo com a tarefa que excutam, a carga ou o alcance que precisam de atingir.

O braço robótico antropomórfico apresenta-se como um Robot polivalente e facilmente adaptado a qualquer tarefa sendo, por esse motivo, utilizado em todos os tipos de indústria (Morais, 2022). Dentro deste tipo de Robots, existem diferentes modelos adequados a diferentes funções - [Figura 3.](#page-27-0) Marcas como a KUKA e a ABB destacam-se como principais fabricantes.

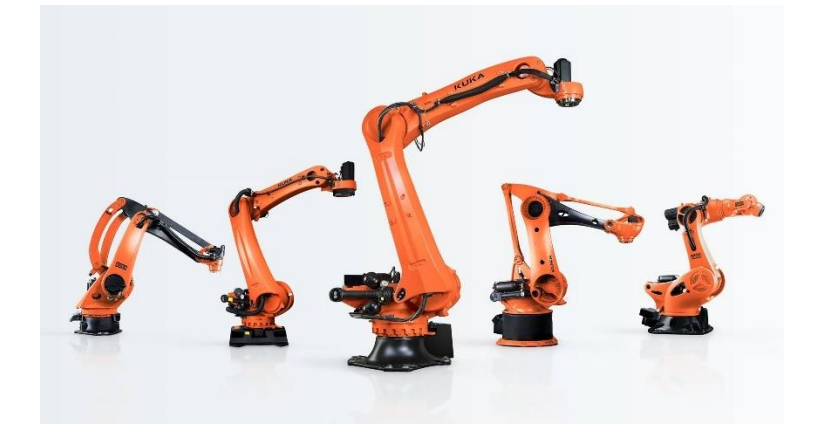

Figura 3 Exemplos de braços robóticos antropomórficos (KUKA, 2023)

<span id="page-27-0"></span>De acordo com a definição anterior, qualquer máquina CNC pode ser considerada um Robot. Deste modo, uma impressora 3D convencional encontra-se incluída nessa categoria. Do mesmo modo, pode considerar-se um Robot cartesiano tipo pórtico. Estes apresentam grande dimensão e, paralelemente aos Robots antropomórficos, tem sido explorada a sua utilização dentro do fabrico aditivo de grande dimensão - [Figura 4.](#page-27-1)

<span id="page-27-1"></span>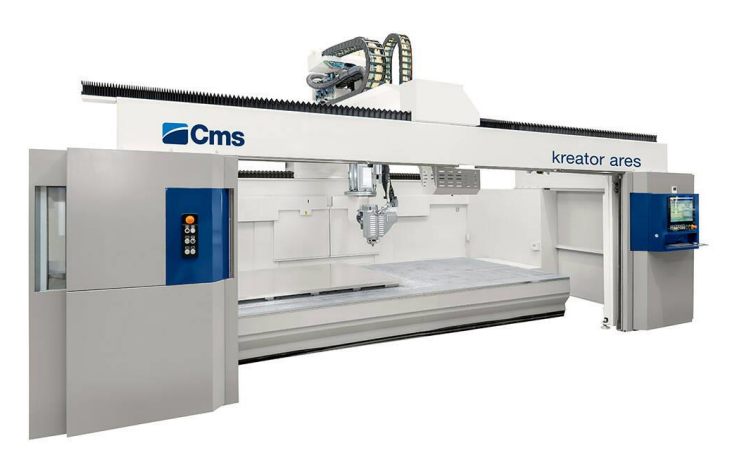

Figura 4 Exemplo de um pórtico de impressão de peças poliméricas (CMS kreator, 2023)

### <span id="page-28-0"></span>3.2.Robots no fabrico aditivo

A utilização de robots é mais notável na indústria, sobretudo em linhas de produção industriais. A isto deve-se o facto de conseguirem executar tarefas repetitivas com grande precisão e rapidez, tonando-se mais eficazes do que o Homem (Soori et al., 2023).

Como visto anteriormente, no que toca ao fabrico aditivo de grande dimensão, destacam-se os Robots antropomórficos e os Robots cartesianos tipo pórtico. Ambos permitem produzir peças com recurso a extrusão de material polimérico, granulado ou filamento, de acordo com o tipo de extrusora acoplada e sistema de alimentação.

O Robot cartesiano tipo pórtico move-se geralmente ao longo 3 eixos (X, Y e Z), podendo, em alguns casos, incluir um quarto eixo. Isto confere-lhe uma área de trabalho quadrada (Morais, 2022). Algumas das grandes desvantagens da utilização destes sistemas são a sua grande dimensão, dificuldade de transporte e montagem. Além disso, causam ainda restrições na geometria a produzir divido às limitações de movimento (Serrano & Bares, 2023).

Por outro lado, um braço robótico antropomórfico permite a produção de peças de grande dimensão em fabrico aditivo, tendo uma forma mais compacta e dinâmica. Este tipo de Robots pode apresentar até 6 eixos, o que lhes confere maior liberdade de movimento. Além disso, com a adição de um "carril" à base do braço robótico, a amplitude de movimento aumenta. A adição de outros eixos externos, como bases móveis, permite aumentar ainda mais a liberdade de movimentos do sistema permitindo produzir peças que não seriam possíveis de outro modo.

Por estes motivos, a utilização dos braços robóticos antropomórficos tem vindo a crescer neste tipo de processo. A sua versatilidade e fácil adaptação de ferramentas permite a sua utilização tanto no fabrico aditivo de plástico, metal e cerâmico, como no fabrico subtrativo.

#### <span id="page-28-1"></span>3.3.Robot antropomórfico

Como concluído anteriormente, o braço robótico antropomórfico mostra-se o Robot mais versátil de entre os restantes. Este tipo de Robots pode diferenciar-se entre colaborativo e não colaborativo.

O termo "cobot", uma abreviatura para "Collaborative Robotics", foi criado em 1996 por dois investigadores americanos a trabalhar para a indústria automóvel. O Robot colaborativo (cobot) diferencia-se de outros Robots na medida em que não consegue funcionar sem a ação de um operador humano. Com esta abordagem colaborativa, o Robot é mais do que uma ferramenta e valoriza o trabalho

humano, o que leva a uma melhor aceitação do seu uso, uma vez que não substitui completamento o trabalho humano apenas o assiste (Kleinpeter, 2015).

Os Robots colaborativos são conhecidos pela capacidade de interagir com operários no mesmo espaço de trabalho. Estes Robots foram e continuam a ser importantes para o desenvolvimento da indústria, como refere Cohen et al. (2021), "cobots são um componente importante para o paradigma da indústria 4.0 e manufatura eficiente".

Quer se trate de um Robot de natureza colaborativa ou não, estes sistemas em análise dividemse em 3 partes: o controlador, o manipulador e a ferramenta (Morais, 2022). O esquema da [Figura 5](#page-29-1) mostra como são montadas essas partes e nos próximos subcapítulos são analisadas.

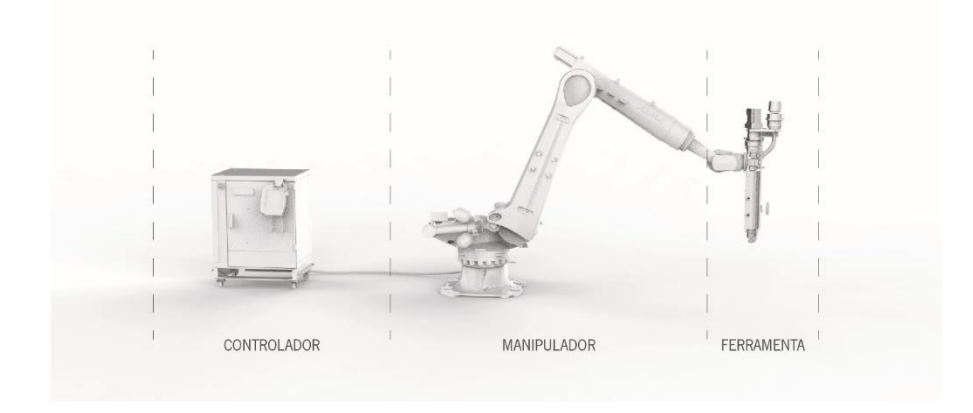

Figura 5 Esquema de funcionamento de um sistema robótico

## <span id="page-29-1"></span>3.3.1. O controlador

<span id="page-29-0"></span>O controlador é a unidade de controlo do Robot e é este equipamento que processa e realiza a transição de informação ao manipulador. A informação que sai do sistema de controlo permite comandar o movimento dos eixos do Robot (manipulador) e de outras ferramentas.

O conjunto do controlador é normalmente constituído por um computador, uma unidade de controlo e potência e uma consola para comando das operações (Morais, 2022). A [Figura 6](#page-30-1) mostra a unidade que contém os componentes no seu interior e a consola de camando das operações. O computador processa a informação recebida e serve como interface ao utilizador no controlo do Robot. A unidade de controlo e potência recebe essa informação e envia-a, sobe a forma de energia elétrica, aos componentes do Robot como os eixos e ferramentas externas.

A consola de controlo visível na [Figura 6,](#page-30-1) geralmente chamada de Teach Pendant ou no caso da KUKA (2023), denominada KUKA SmartPAD, permite o controlo das operações do Robot. Esta consola é o interface físico entre o utilizador e o Robot, permite movimentar o Robot em tempo real e permite a programação do Robot, entre outras funcionalidades.

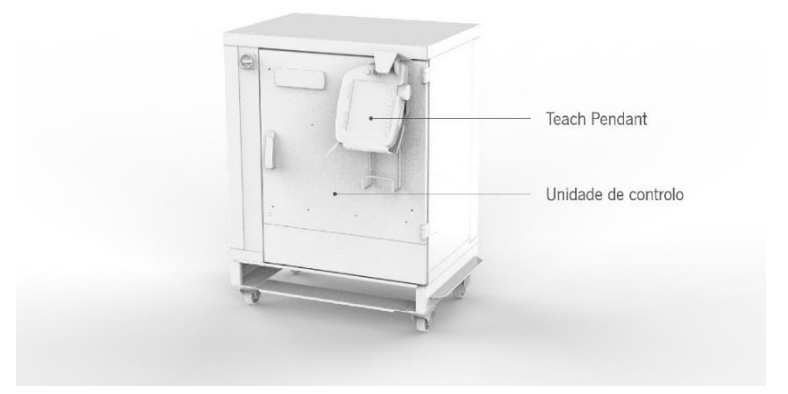

Figura 6 Representação da unidade de controlo de um Robot

### <span id="page-30-1"></span>3.3.2. O manipulador

<span id="page-30-0"></span>O manipulador, representado na [Figura 7,](#page-31-1) constitui a estrutura física do braço robótico. Esta estrutura, geralmente em aço ou alumínio, é articulada e movida em diferentes direções por atuadores, formando uma cadeia cinemática. No caso do exemplo apresentado, os atuadores são motores elétricos. Outros componentes do manipulador são os sensores que monitorizam e fornecem informação em tempo real à unidade de controlo.

Os manipuladores possuem vários eixos, sendo a configuração mais comum composta por 6 eixos, com variações geralmente entre 4 e 7 eixos. A [Figura 7](#page-31-1) mostra a localização de cada um desses eixos e o tipo de movimento que executam, sendo o caso explicado o que representa o braço robótico utilizado no desenvolvimento prático desta dissertação. Mais informação sobre o modelo do Robot pode encontrar-se no próximo subcapítulo "[Robot Kuka KR120 R3100](#page-32-2) – 2".

Além dos eixos do braço Robótico, é possível adicionar eixos externos, aumentando a cadeia cinemática. Quanto maior o número de eixos, maior a liberdade de movimento. É muito comum utilizar um eixo linear na base do Robot, aumentando, deste modo, o alcance do braço robótico, uma vez que se move ao longo de um "carril". No contexto do fabrico aditivo, pode ser adicionada uma base de impressão, o que representa outros eixos externos, podendo este número de eixos adicionados variar entre 1 a 4 eixos.

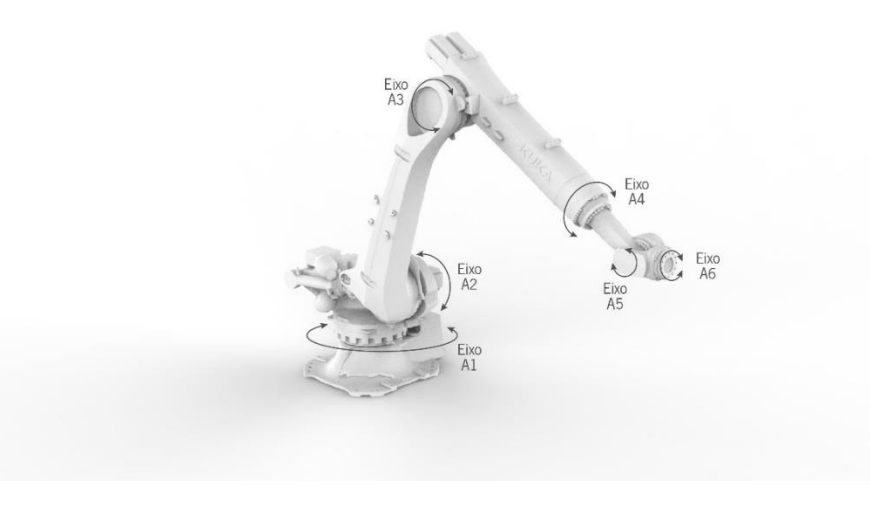

Figura 7 Representação de um Robot antropomórfico, localização e movimentação dos seus eixos

## <span id="page-31-1"></span>3.3.3. A ferramenta

<span id="page-31-0"></span>A ferramenta é o equipamento conectado ao manipulador e que permite que este interaja com o ambiente e excute as tarefas para que é designado. Este tipo de dispositivos é designado por End Effector ou, em português, órgão terminal. Existem diferentes tipos de ferramentas e estas dependem da utilização e materiais para que são utilizados. A [Tabela 1](#page-31-2) mostra algumas das utilizações e respetivas ferramentas.

<span id="page-31-2"></span>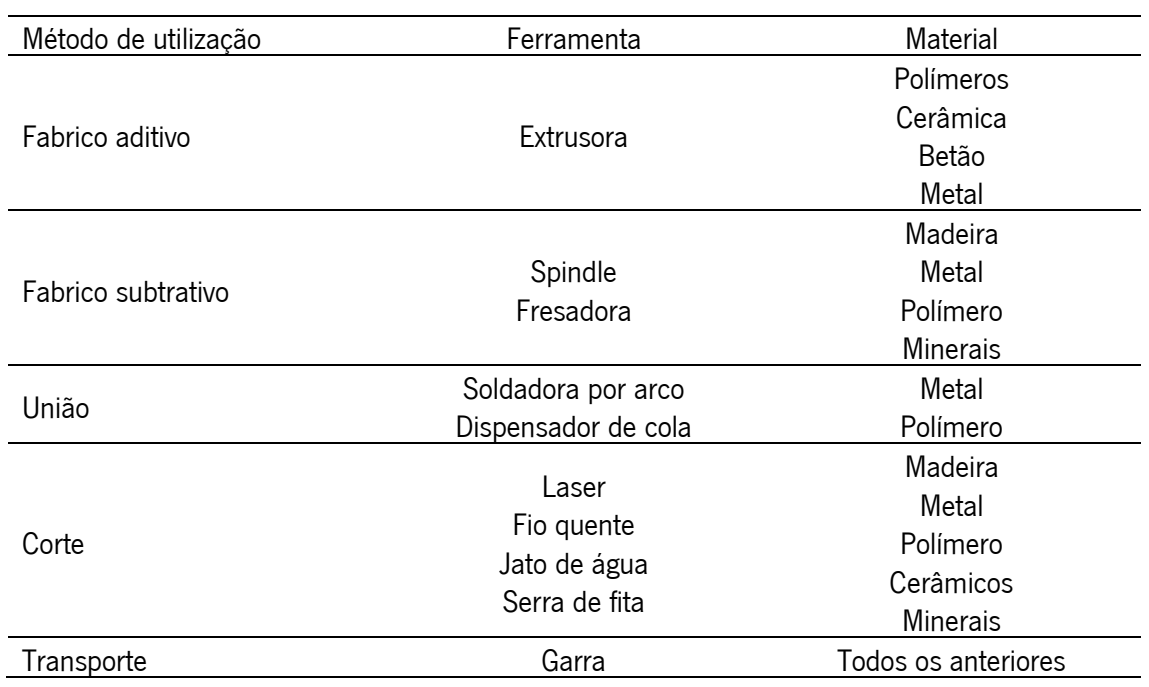

Tabela 1 Principais métodos de utilização dos Robot e respetivas ferramentas e materiais utilizados

### <span id="page-32-0"></span>3.4.Caracterização dos equipamentos

Os equipamentos utilizados no desenvolvimento de testes e peças ao longo desta dissertação são formados por um braço robótico KUKA KR120 R3100 – 2, fornecido pela empresa ESI, e uma extrusora de polímeros desenvolvida pela empresa Periplast.

### 3.4.1. Sistema de controlo KR C4

<span id="page-32-1"></span>O sistema de controlo é um modelo KUKA KR C4 - [Figura 8](#page-32-3). O software KR C4 integra Controlo Robótico, Controlo PLC, Controlo de Movimento (por exemplo KUKA.CNC) e Controlo de Segurança. Todos os controladores partilham uma base de dados e infraestrutura, o que torna a automação mais simples e mais poderosa (KUKA, 2023). Este controlador permite, não só o controlo dos Robots KUKA, mas também de eixos externos (até 16). Este controlo é importante para a utilização no fabrico aditivo uma vez que permite o controlo da ferramenta, neste caso a extrusora, ou uma base de impressão. Este modelo suporta as linguagens KRL (programação off-line), PLC (programação on-line) e também G-code (linguagem CNC).

A interface entre o utilizador e o controlador é realizada através do KUKA smartPAD que utiliza um interface intuitivo para o controlo de um Robot ou vários (KUKA, 2023). Este smartPAD apresenta um design ergonómico e, através do seu rato 6D, permite a movimentação cartesiana e reorientação do Robot em nos seus 6 eixos de liberdade.

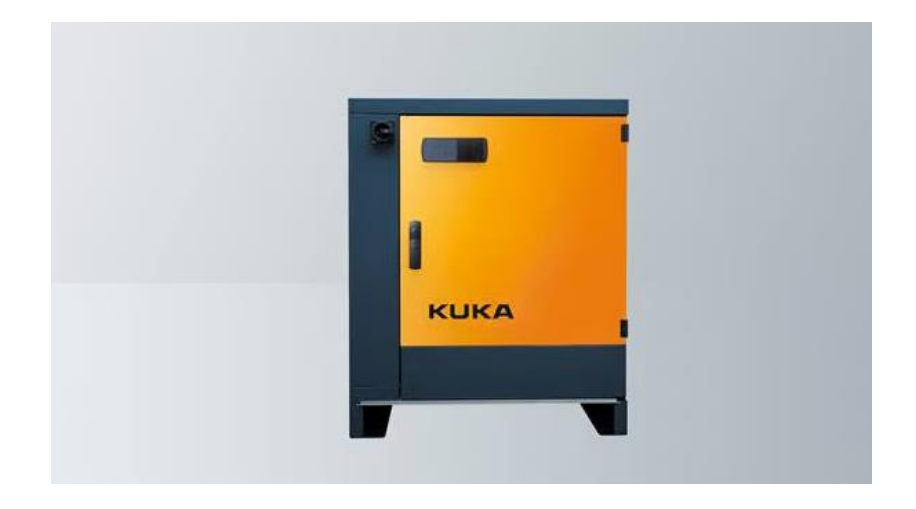

Figura 8 Controlador KUKA KR C4 (KUKA, 2023)

### 3.4.2. Robot Kuka KR120 R3100 – 2

<span id="page-32-3"></span><span id="page-32-2"></span>O braço robótico KUKA KR120 R3100 – 2 é um modelo que suporta uma carga útil de 120Kg e a distância do centro da sua base à flange, na posição de máximo alongamento, é de 3100 milímetros. A [Figura 9](#page-33-0) mostra as dimensões do braço robótico e a sua área de trabalho. Mais informações técnicas

estão apresentadas na [Tabela 2](#page-33-1) e é possível observar a relação da posição do Robot com a carga na [Figura 10.](#page-34-1) O braço robótico é constituído por 6 eixos numerados desde a base até à flange. Na [Tabela 3](#page-34-2) encontra-se informação relativa ao alcance de cada eixo em graus, assim como a velocidade máxima que cada eixo consegue atingir, em graus por segundo, com a carga útil. A [Figura 10](#page-34-1) mostra graficamente a variação da carga de acoro com a posição e xy e em z (KUKA, 2023).

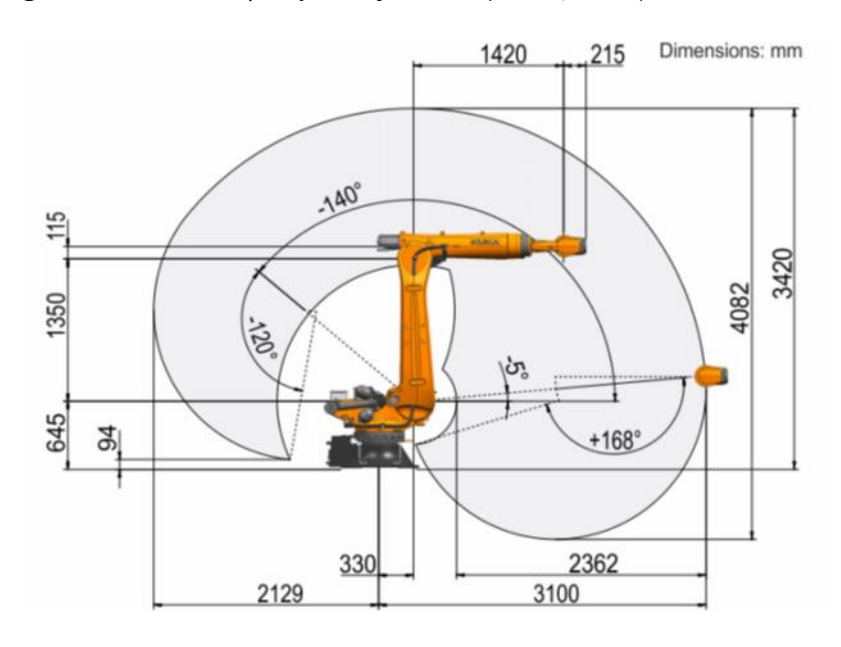

Figura 9 Dimensões do braço robótico e área de trabalho (KUKA, 2023)

<span id="page-33-1"></span><span id="page-33-0"></span>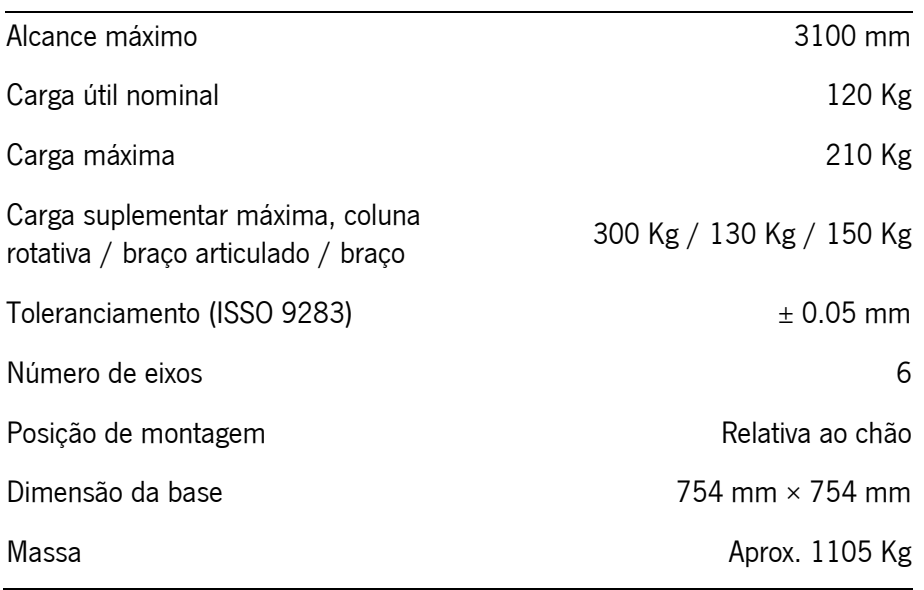

Tabela 2 Ficha técnica do braço robótico (KUKA, 2023)

Tabela 3 Informação relativa aos eixos do Robot (KUKA, 2023)

<span id="page-34-2"></span>

| Eixos          | Alcance de movimento              | Velocidade com carga útil nominal |
|----------------|-----------------------------------|-----------------------------------|
| A1             | ±185                              | 120°/s                            |
| A2             | $-140$ $^{\circ}$ / -5 $^{\circ}$ | 115°/s                            |
| A3             | -120 $^{\circ}$ / 168 $^{\circ}$  | 120°/s                            |
| A4             | ±350°                             | 190 $\degree$ /s                  |
| A <sub>5</sub> | ±125°                             | 180 $\degree$ /s                  |
| A <sub>6</sub> | ±350°                             | 260°/s                            |

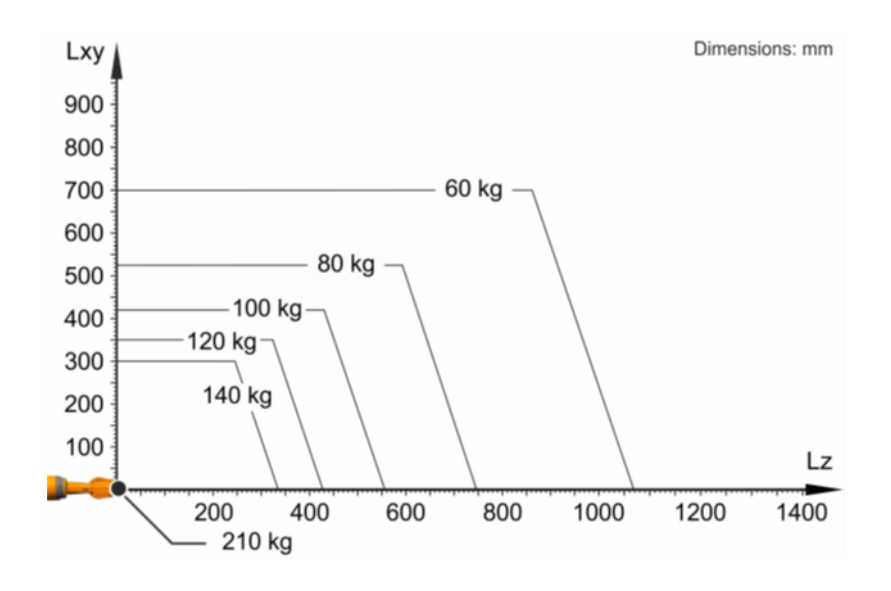

Figura 10 Variação da carga suportada de acordo com a posição do braço robótico (KUKA, 2023)

## <span id="page-34-1"></span>3.4.3. Extrusora

<span id="page-34-0"></span>A extrusora acoplada à flange do braço robótico, denominada Extrubot®, é destinada à extrusão de *pellets* de plástico [\(Figura 11\)](#page-35-0). Esta é uma extrusora de monofuso de pequena dimensão e com 40Kg de peso, o que a torna prática para a utilização a que é destinada. A extrusora é constituída por 4 zonas de aquecimento. Mais informação técnica é apresentada na [Tabela 4.](#page-35-1) (Periplast, 2023)

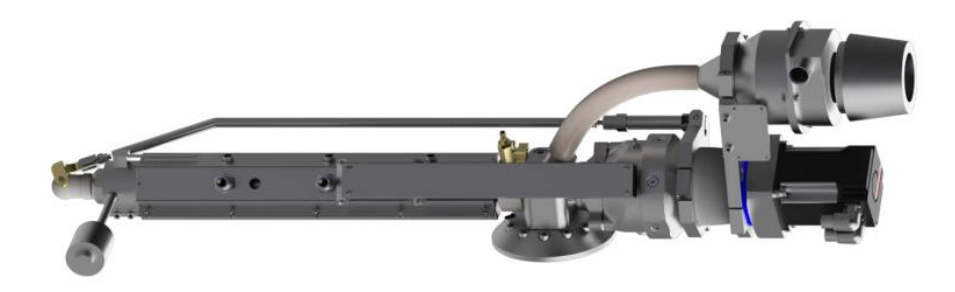

Figura 11 Extrusora "EXTRUBOT" (Periplast, 2023)

Tabela 4 Características da extrusora (Periplast, 2023)

<span id="page-35-1"></span><span id="page-35-0"></span>

| Extrusora              | Ø25×25D        |
|------------------------|----------------|
| Parafuso               | Ø25            |
| <b>Barrel zones</b>    | 3              |
| Zonas de arrefecimento | 3              |
| Velocidade do parafuso | <b>150 RPM</b> |
| Saída de material*     | $12$ Kg/h      |
| Peso                   | 40 Kg          |

\*Para PP+30% fibra de vidro

A extrusora é controlada pelo sistema visível na [Figura 12.](#page-36-2) Este sistema contém o painel de controlo e computador, assim como o sistema de alimentação de material. O software utilizado é o Extrusion Controler, desenvolvido pela mesma empresa, e permite controlar a temperatura das 4 zonas da extrusora, assim como a rotação do parafuso. Adicionalmente é dada informação relativa à pressão interna na extrusora em tempo real. A alimentação de material pode ser executada manualmente na interface do software ou ser acionada automaticamente durante a produção. A capacidade de armazenamento de material na tremonha é de cerca de 25Kg e esta garante a secagem do material. De notar que a unidade da [Figura 11](#page-35-0) encontra-se distante da extrusora, sendo a alimentação de material garantida até uma distância de 10 metros (Periplast, 2023).
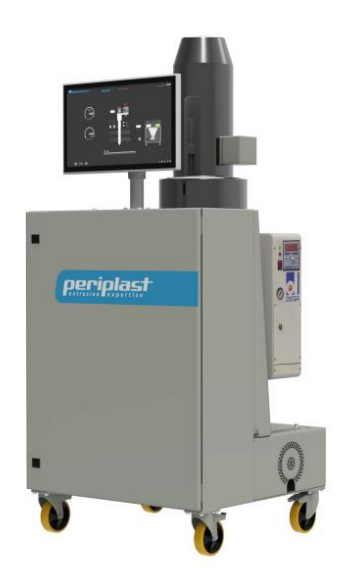

Figura 12 Sistema de controlo e alimentação da extrusora (Periplast, 2023)

### 3.5.Comunicação com o robot

Para o funcionamento do braço Robótico é necessário este ser programado para executar as tarefas a que é designado. Diversos softwares têm vindo a surgir para facilitar essa programação. Esses softwares podem ser fornecidos pelas empresas que desenvolvem Robots ou a partir de outras. A KUKA, por exemplo, tem vindo a desenvolver os seus próprios softwares que visam facilitar a tarefa de programar um Robot. Pode dividir-se os métodos de programação em on-line e off-line.

## 3.5.1. Programação on-line

Para a programação on-line é necessária a manipulação do Robot durante o processo. Deste modo, o utilizador necessita de estar junto ao Robot durante a programação. Este processo pode ser realizado através da movimentação física do Robot por parte do utilizador, o chamado *lead through*, ou pelo controlo da posição do Robot através da consola teach-pendant.

O método de programação *lead through* consiste na deslocação física do braço robótico por parte do utilizador através da trajetória pretendida. No final, essa trajetória é guardada e processada pelo controlador onde é possível ser replicada automaticamente. De notar que este processo pode apresentar riscos para o utilizador uma vez que o utilizador tem de manipular manualmente o Robot, estando no seu raio de ação (Morais, 2022). A programação através da consola *tech-pendant*, já mencionada anteriormente, é semelhante à *leadthrough* mas o controlo do movimento do Robot é realizado na consola. Neste método o braço robótico é posicionado nos pontos por onde vai realizar o percurso e estes são guardados no controlador, onde no final a informação é armazenada e é replicado o movimento de forma automática. A [Figura 13](#page-37-0) esquematiza o processo de programação on-line.

Movimentação do Robot (manual ou através da consolal

Figura 13 Esquema do processo de programação on-line de um Robot, adaptado de (Morais, 2022)

<span id="page-37-0"></span>De notar que apesar deste processo de programação ser mais simples é bastante limitador no tipo de tarefas a programar. Este tipo de programação é indicado para tarefas de movimento como pick and place ou trajetórias curtas. Para o tipo de necessidades de programação no desenvolvimento prático desta dissertação será abordada a programação off-line.

# 3.5.2. Programação off-line

Contrariamente ao método de programação anterior, a programação off-line não exige a interação física entre o programador e o Robot. Por esse motivo, este tipo de programação torna-se mais segura para o utilizador. Outra vantagem da utilização deste método é a possibilidade de programação enquanto o Robot se encontra a operar.

A programação off-line não ocorre no controlador do sistema robótico. Ao invés disso, esta ação é realizada num computador externo ao sistema e, posteriormente, o programa gerado é importado no sistema robótico. Para a realização desse programa podem ser utilizados vários softwares específicos ou recorrer-se a programação textual ou visual. Muitos destes softwares oferecem uma previsualização e simulação do percurso gerado, o que ajuda a evitar os erros de percurso ou de alinhamento de eixos do braço robótico, colisões ou outros erros que possam colocar em risco o utilizador ou o equipamento.

A [Figura 14](#page-37-1) mostra, na forma de esquema, o processo de programação off-line. Na parte da programação é possível a utilização de um software preparado para programar a tarefa, ou recorrer a programação visual ou textual. Independente do recurso, o objetivo é obter um ficheiro (de texto) que permita ser executado no Robot de forma a indicar as posições ou trajetórias.

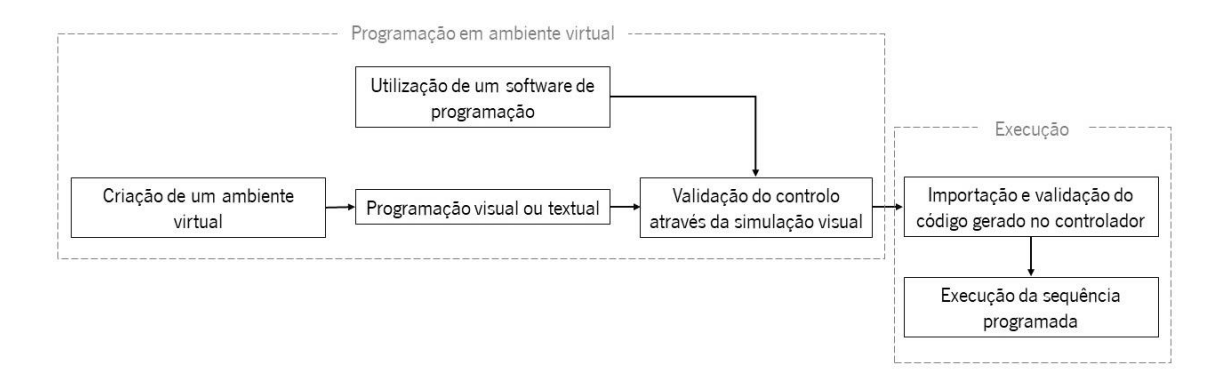

<span id="page-37-1"></span>Figura 14 Esquema de programação off-line de um Robot

### 3.6.Softwares e linguagens de programação off-line

Como mencionado anteriormente, a programação off-line apresenta mais vantagens e, por isso, é o formato mais utilizado para a programação de Robots. Para este tipo de programação são necessários softwares específicos. Existe atualmente uma diversa gama de softwares que procuram simplificar o processo de programação de acordo com as necessidades da tarefa que o Robot irá executar.

Pode dividir-se os softwares de programação off-line em dois tipos: os softwares de proprietário e os softwares universais (Morais, 2022). Os softwares de proprietário são desenvolvidos pela própria marca que fabrica os equipamentos e só funcionam com os produtos da marca. É importante entender que Robots de diferentes marcas utilizam linguagens de programação diferentes. De entre as linguagens de programação robótica existentes destacam-se: KRL (para Robots KUKA), RAPID (para Robots ABB), INFORM (Robots yaskawa) e Karel (Robots Fanuc). Os softwares KUKA PRC e KUKA Sim são dois exemplos de softwares de proprietário, desenvolvidos apenas para Robots KUKA. Por outro lado, os softwares universais permitem programar em várias linguagens o que os torna mais versáteis. AiSync e AdaOne são dois exemplos de softwares universais. A seguir são analisados com mais detalhe alguns softwares existentes no mercado.

### 3.6.1. AiSync

O AiSync™ é um software desenvolvido pela empresa AiBuild situada em Londres. O objetivo da empresa é mudar o método de produção de Fabrico Aditivo, sobretudo em grande escala, a um nível mundial. Atualmente trabalha com clientes de diversas áreas como aeroespacial, automóvel, construção, marinha e indústria energética (AiBuild, 2023).

Este software foi desenvolvido para a utilização no fabrico aditivo, tanto para polímeros, metal ou cerâmicos. Todo o processo de geração do percurso é automatizado e permite a criação não só de camadas planares e lineares como de não lineares, não planares e ambas. Através de monitorização do processo de impressão, este software garante controlo e otimização do processo. De acordo com a empresa, o AiSinc™ permite a geração de percursos 86% mais rápida, com uma redução de falhas na produção 65% menor, peças 3 vezes mais resistentes e 90% mais de eficiência ganha em tempo de produção (AiBuild, 2023).

A [Figura 15](#page-39-0) mostra a interface do software. Através de programação visual a tarefa de criação do percurso é facilitada e, com a simulação do movimento, colisões ou outros erros são facilmente detetados.

21

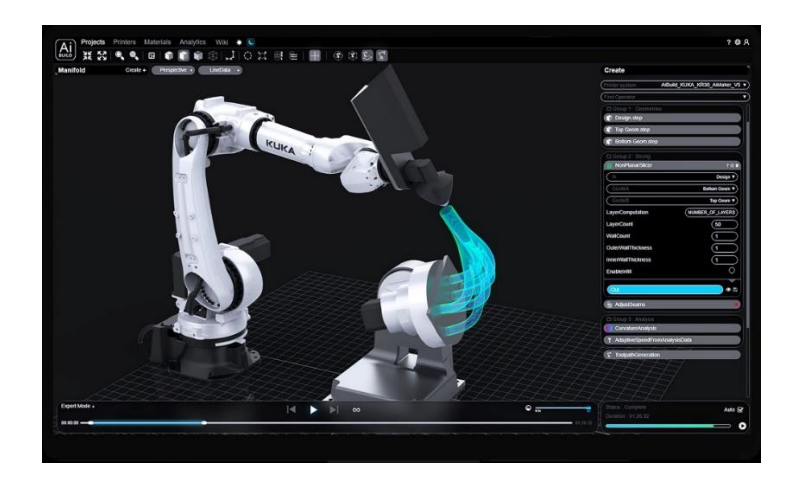

Figura 15 Visualização do ambiente de trabalho do software AiSync (AiBuild, 2023)

# <span id="page-39-0"></span>3.6.2. AdaOne

AdaOne é um software desenvolvido pela empresa ADAXIS, fundada em 2021 na Suécia e, atualmente, localizada em Bidart (França). Este software apresenta muitas das características do anterior.

AdaOne é compatível com uma vasta gama de Robots industriais como KUKA, ABB, Yaskawa e FANUC, e pode ser utilizado com sistemas de até 14 eixos. Este software pode ser utilizado para o fabrico aditivo de metal, plástico (pellets ou filamento) e betão ou cerâmicos (ADAXIS, 2023).

O software oferece todas as ferramentas para facilitar a produção desde otimização de partes, planeamento do percurso, simulação robótica, criação do programa e controlo do processo e monitorização. Dentro da geração do percurso de impressão é possível a criação de camadas planares, multi-planares ou anguladas, como mostra a [Figura 16,](#page-39-1) de modo a tirar partido dos vários eixos do Robot (ADAXIS, 2023).

<span id="page-39-1"></span>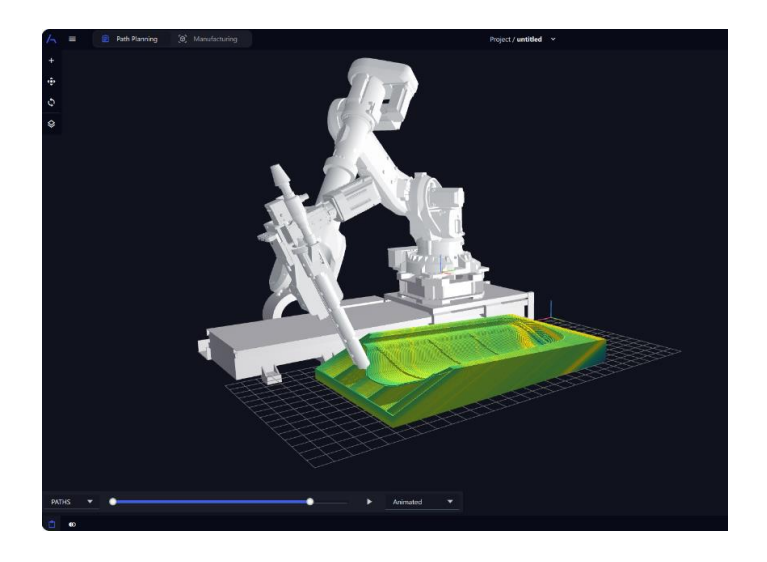

Figura 16 Ambiente de trabalho softwares AdaOne (ADAXIS, 2023)

# 3.6.3. KUKA|prc

O KUKA|prc (Parametric Robot Control) foi desenvolvido pela Association for Robots in Architecture com o objetivo de criar a programação de Robots mais customizável e acessível à indústria criativa. A associação foi criada em 2010 (Association for Robots in Architecture, 2022). O software é um add-on para o Grasshopper®, que por sua vez opera dentro do software Rhinoceros®, como ilustrado na [Figura 17.](#page-40-0) O KUKA|prc tem a sua versão base gratuita, sendo a versão mais completa paga.

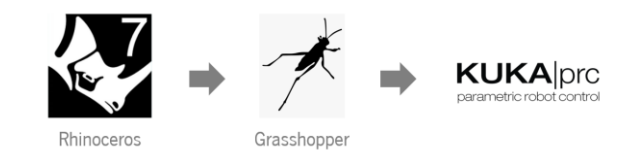

Figura 17 Relação dos softwares Rhinoceros, Grassshopper e KUKA|prc

<span id="page-40-0"></span>Este software demonstra-se versátil e permite liberdade de programação, o que permite um controlo total do movimento do Robot, trazendo maior customização e inovação ao processo. Contudo, é bastante complexo de utilizar e as possibilidades de programação dependem do conhecimento que o utilizador possui em programação Grasshopper®.

O KUKA|prc permite programar, simular e controlar Robots KUKA dentro do ambiente de programação visual do Grasshopper (Association for Robots in Architecture, 2022). A [Figura 18](#page-40-1) mostra o ambiente de trabalho do KUKA|prc em Grasshopper® e a respetiva previsualização da simulação do movimento do braço robótico a decorrer em ambiente Rhinoceros®. Este será o software utilizado no desenvolvimento prático desta dissertação e será analisado em mais detalhe no subcapítulo "[5.3](#page-76-0) [Programação em Grasshopper](#page-76-0)".

<span id="page-40-1"></span>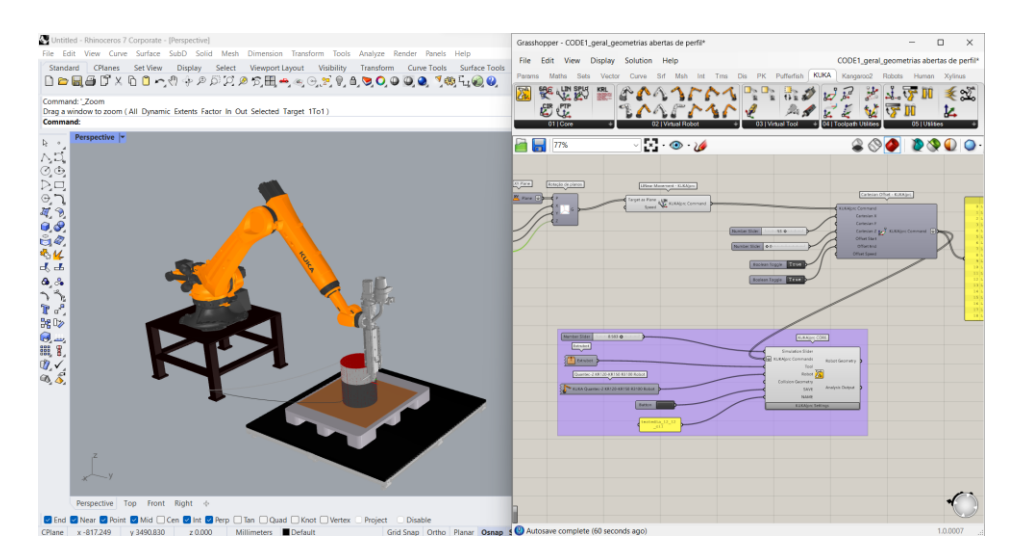

Figura 18 Componentes do KUKA|prc dentro do ambiente Grasshopper (direita) e simulação do programa gerado em ambiente Rhinoceros (esquerda)

### 3.7.Linguagem KUKA (KRL)

Independentemente do método de programação utilizado, o objetivo final é obter um ficheiro de código, em linguagem textual, que seja compatível e possível de interpretar pelo sistema de controlo. Já foram abordados anteriormente os diferentes tipos de linguagens de programação de Robots. Como o estudo da programação nesta dissertação é focado na linguagem KUKA, faz sentido fazer uma análise aprofundada da KRL (KUKA Robot Language).

Um código em KRL é exportado num ficheiro .src. Este ficheiro contém as informações necessárias para o Robot executar os seus movimentos, assim como informação para elementos externos, como bases móveis ou a ferramenta. A [Figura 19](#page-42-0) mostra um código KRL que representa o movimento de um quadrado com 200 milímetros de lado.

O código pode ser dividido em 4 partes. O texto inicial diz respeito à informação sobre o ficheiro, como o formato e o nome. A secção seguinte dá informação sobre a posição inicial do Robot, aparecendo a posição, em graus, de cada eixo numerados do A1 ao A6. É também dada informação inicial da base e da ferramenta, mas, no entanto, neste ficheiro não há controlo desses componentes. A informação da velocidade aqui fornecida é dada em percentagem e representa a velocidade dos comandos PTP, que correspondem aos comandos inicial e final na secção dos comandos de movimento. No exemplo mostrado, a velocidade dada é de 15%, o que representa a percentagem de velocidade que o Robot vai executar em relação à velocidade máxima (2m/s).

A secção seguinte dá a velocidade de deslocação do Robot para o comando de movimento linear (LIN). Esta velocidade é dada em metros por segundo e, neste exemplo, a velocidade dada é de 0.03m/s. Por fim, são dados os comandos de movimento pela ordem que serão executados. Dentro desse comando, têm-se as coordenadas dos pontos que o Robot irá percorrer (x,y,z), seguido do posicionamento da ferramenta (A,B,C) e, finalmente, é dada informação aos eixos externos (E1 a E4). Como neste exemplo não há controlo de elementos externos, todos os eixos externos (representados por E) têm valor igual a 0.

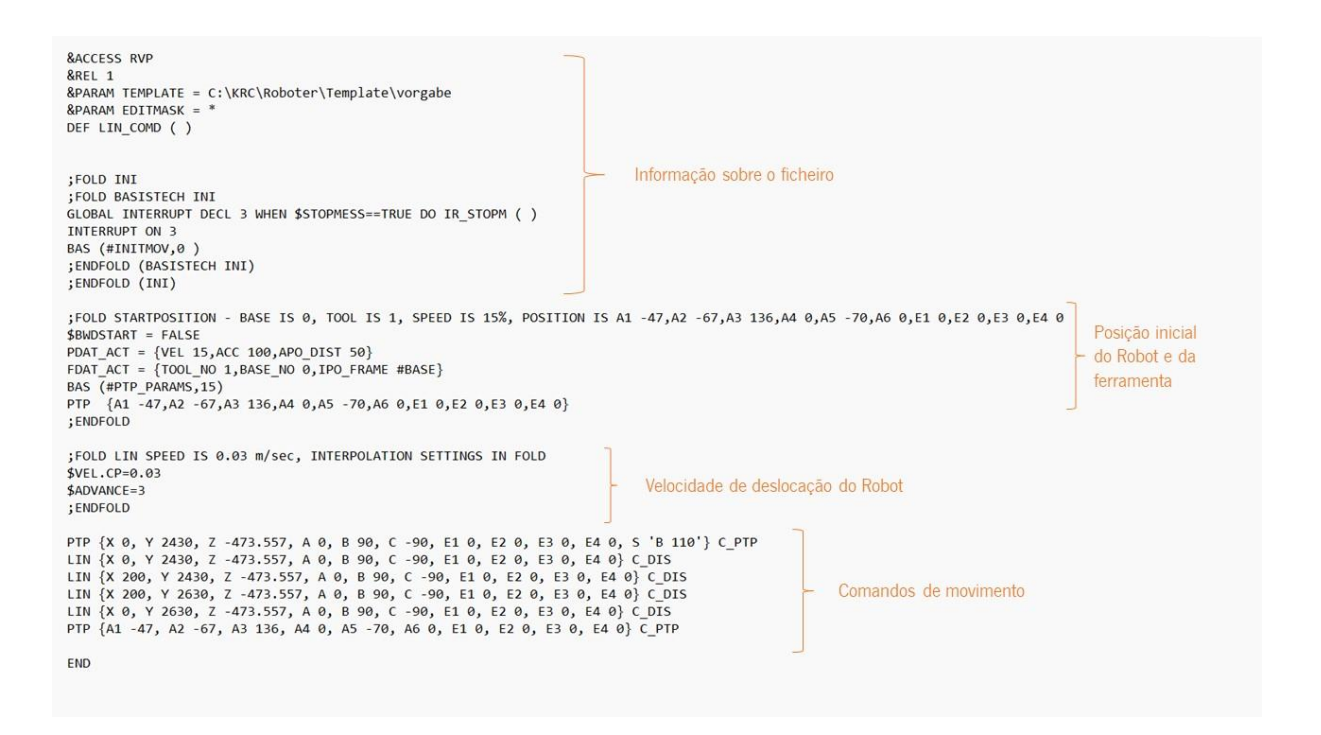

Figura 19 Exemplo de um código KRL gerado no KUKA|PRC

# <span id="page-42-0"></span>3.8.Grasshoper

O Grasshopper, plug-in para o Rhinoceros, é um editor com base em "nodes" desenvolvido por David Rutten na Robert NcNeel & Associates. Criado em 2007 para o *Rhino 4.0*, originalmente chamando de *Explicit History*, foi renomeado Grasshopper em 2008. Poucos anos depois ganhou uma vasta comunidade de utilizadores, que inclui estudantes, investigadores e profissionais. O Grasshopper é disponibilizado gratuitamente e funciona numa versão licenciada do Rhinoceros 5.0 ou versões superiores (Tedeschi, 2014). Por outras palavras, o Grasshopper é o ambiente paramétrico do Rhinoceros e a sua utilização atualmente é variada, indo desde arquitetura a qualquer área do design (Cuevas & Pugliese, 2020).

O Grasshopper permite a criação de geometrias complexas através da associação de comandos paramétricos primitivos. Estes comandos podem ser considerados algoritmos que, uma vez ligados entre si, formam o diagrama paramétrico. O conceito de algoritmos aplicado neste contexto, segundo Tedeschi (2014), é um conjunto de instruções não ambíguas bem definidas que gera informação. Um algoritmo espera um conjunto de *inputs*, onde a partir dos quais gera um *output* bem definido, como ilustrado na [Figura 20.](#page-43-0)

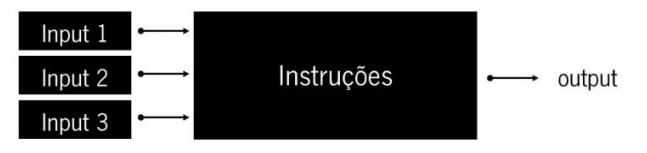

Figura 20 Esquema representativo de um algoritmo (Tedeschi, 2014)

<span id="page-43-0"></span>O diagrama paramétrico tem o potencial de criar modelos associativos que exploram múltiplas configurações por meio do controlo dos *inputs* paramétricos. Este diagrama é constituído por *nodes* (ou designados por comandos) e conceções entre eles. A vantagem da utilização de um diagrama de *nodes* permite um controlo mais intuitivo e rápido dos parâmetros. O diagrama paramétrico pode ser considerado um *smart medium* para arquitetura e design, uma vez que fornece uma autoconsciência interna passada para uma linguagem gráfica que pode ser facilmente manipulada, permitindo a designers a exploração de formas e estratégias de criação (Tedeschi, 2014).

Atualmente o Grasshopper é um software que beneficia de uma vasta comunidade de utilizadores que o tornam versátil para várias utilizações, indo além da utilização dos seus comados primitivos. Uma vasta gama de plug-ins é disponibilizada e criada por programadores independentes. Com isto, além de ser um software de modelação, torna-se ainda versátil para simulação, aplicações matemáticas, textuais, entre outras.

A utilização do Grasshopper como meio de programação para o fabrico aditivo tem crescido nos últimos anos devido aos fatores abordados anteriormente. O surgimento de plug-ins específicos para o controlo de Robots, como o KUKA|prc (para Robots KUKA) ou o TACO (para Robots ABB), tornam o GH o software de eleição no que toca a um controlo mais livre de Robots e na sua aplicação para o fabrico aditivo.

Vários autores já exploraram integração de modelos paramétricos no fabrico aditivo com recurso ao Grasshopper. Cuevas & Pugliese (2020), no seu livro, exploram as capacidades de organização de dados numéricos no GH a sua capacidade de interligação com linguagem textual para criar um g-code de impressão, aplicado a uma impressora FFF Wasp2040. Esta programação é aplicada tanto a extrusão de material cerâmico como termoplástico. São ainda vários os estudos realizados onde o Grasshopper é o software utilizado para a programação de Robots (Lim et al., 2016; Morais, 2022; Serrano & Bares, 2023), ou várias empresas a trabalhar na área da robótica que optam por este método de programação (BranchTechnology, 2023; Caracol, 2023).

26

#### 4. Desenvolvimento prático

#### 4.1.Contextualização e objetivos

De forma a desenvolver um projeto que permitisse mostrar as potencialidades do fabrico aditivo de grandes dimensões, e enquadrando em espaços urbanos, foram estudados os espaços exteriores do Campus de Azurém da Universidade do Minho.

O campus universitário em estudo divide-se em diversas áreas exteriores, cada uma com uma respetiva função e problemas. Dentro do campus podemos encontrar áreas de convívio, espaços de lazer ou zonas dedicadas à mobilidade, como por exemplo, áreas dedicadas ao estacionamento de bicicletas e uma zona de acesso a transportes públicos. De um modo geral é possível encontrar, dentro do campus, os diferentes tipos de espaços urbanos tornando-o assim, a zona de estudo para este capítulo.

A integração do fabrico aditivo de grande dimensão nos espaços urbanos permite a dinamização dos espaços de uma forma focada na inovação. Um objetivo da integração de um produto desenvolvido por extrusão robótica, nos espaços falados, é precisamente a dinamização dos espaços. Através da implementação de produtos inovadores nos espaços prevê-se a melhoria dos mesmos, afetando positivamente os utilizadores. De forma a satisfazer as necessidades dos utilizadores, é necessário, em primeiro lugar, identifica-las de modo a perceber como podem ser resolvidas.

O desenvolvimento de um produto para ser produzido em extrusão robótica permitirá estudar a tecnologia. Outro objetivo deste desenvolvimento é entender as limitações da tecnologia, sendo que uma vez definida a peça a produzir, é fundamental compreender as limitações à forma que a tecnologia irá conceder.

Ao longo deste capítulo, serão analisados os espaços exteriores do campus de Azurém e, posteriormente, será selecionado o espaço para o qual será desenvolvido um produto. Uma vez analisados os problemas que o espaço apresenta, será desenvolvido um questionário para os utilizadores. De entre os vários objetivos do questionário, o principal será entender as necessidades dos utilizadores e os problemas que estes encontram no espaço selecionado. Uma vez identificadas as necessidades dos utilizadores, serão desenvolvidos conceitos que visam ir de encontro a essas necessidades e resolver alguns dos problemas encontrados na zona em estudo. Seguindo a metodologia "Double Diamond" utilizada no desenvolvimento desta dissertação, haverá duas fases de desenvolvimento de conceitos até obter uma forma final (British Design Council, 2005).

27

### 4.2.Estudo dos espaços exteriores do Campus de Azurém

Numa análise aos espaços exteriores do campus de Azurém da Universidade do Minho, encontramos três zonas distintas. Estas zonas apresentam diferentes características e servem propósitos diferentes. A [Figura 21](#page-45-0) mostra o mapa do campus de Azurém com as três zonas em estudo assinaladas.

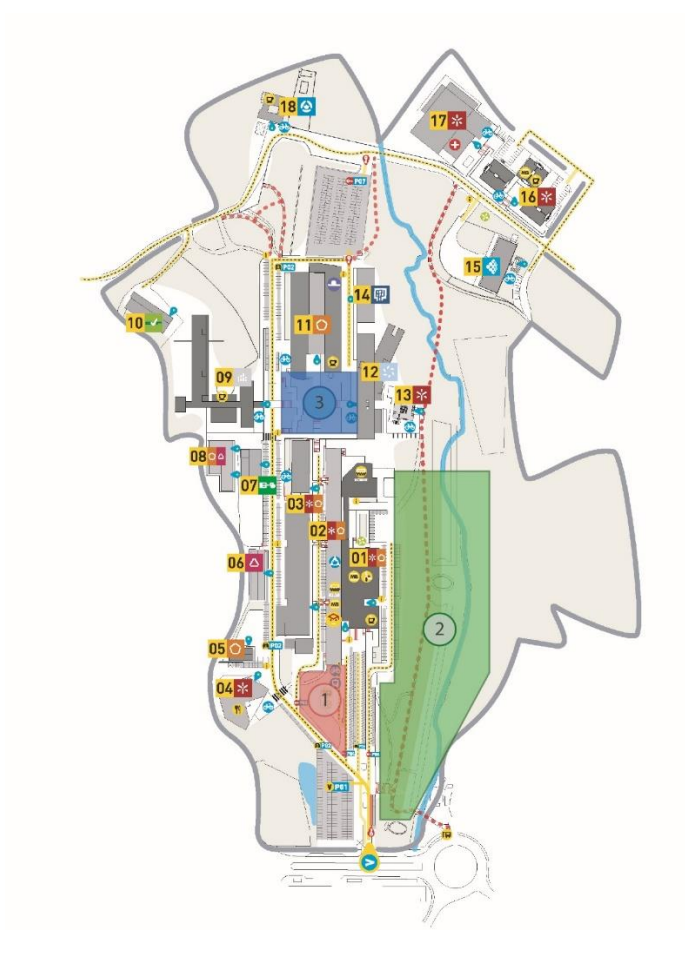

Figura 21 Espaços em análise do campus de Azurém da Universidade do Minho. (Uminho, 2023), editado pelo autor

<span id="page-45-0"></span>A zona 1 assinalada n[a Figura 21](#page-45-0) corresponde à zona da entrada do edifício principal do campus de Azurém. Por esse motivo, esta zona é mais frequentada em relação às restantes assinaladas. Para além de ser a zona de entrada para o edifício da escola de engenharia, esta área é ainda paragem para autocarros e contém um estacionamento para bicicletas e motociclos (Uminho, 2023).

Por ser a área mais movimentada, esta apresenta uma grande variedade de utilizadores com diferentes ocupações e funções. Os principais utilizadores do espaço são alunos da Universidade do Minho. Contudo, alunos externos à universidade também são utilizadores frequentes do espaço. Entre outros, encontram-se ainda professores, investigadores e funcionários da UM. Sendo esta uma zona frequentada por autocarros e transportadoras, motoristas e estafetas podem ser considerados utilizadores deste espaço.

Analisando a utilização do espaço e as possíveis necessidades dos seus utilizadores, é possível observar que o espaço não contém infraestruturas suficientes para responder a estas necessidades. Sendo esta uma zona para paragem de autocarros, a sinalização no local para tal é inexistente [\(Figura](#page-46-0)  [22\)](#page-46-0). Para os utilizadores do local é evidente a falta de espaço sentado. Em situações de maior movimentação, o espaço abrigado pode demostrar-se insuficiente. Neste sentido, surgem várias oportunidades para melhoria do local, nomeadamente a instalação de bancos ou a criação de estruturas semelhantes a paragens de autocarros.

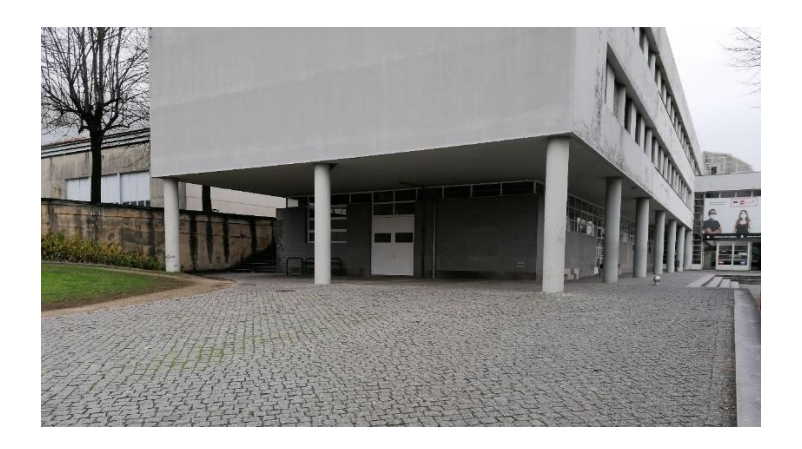

Figura 22 Zona de entrada do Campus de Azurém

<span id="page-46-0"></span>Por se tratar do local de entrada, é importante que contenha estruturas para estacionamento de bicicletas e motociclos, deste modo, incentivando os utilizadores do espaço a utilizarem estes meios de transporte. Na [Figura 23](#page-47-0) é possível observar o tipo de estrutura que se encontra atualmente no local para responder a esta necessidade. A estrutura existente para além de não ter dimensão para estacionar um grande número de bicicletas, não está preparada para bicicletas elétricas, trotinetes, entre outros produtos semelhantes. Para além disso, o local não mostra sinalização para uma zona atribuída a motociclos. Vistos estes problemas, surgem várias oportunidades de melhoria do espaço com um foco na mobilidade do futuro. Numa primeira instância seria necessário melhorar a estrutura de estacionamento de bicicletas com um foco na possibilidade de carregamento elétrico. Do mesmo modo, surge a oportunidade para a criação de uma estrutura para estacionamento de motociclos.

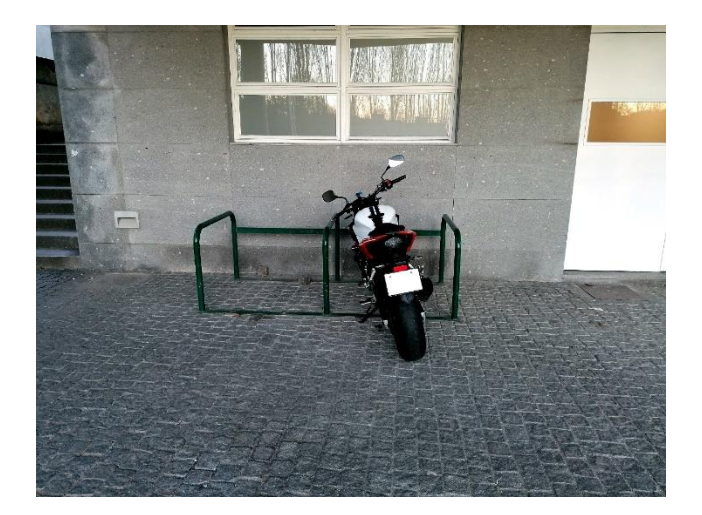

Figura 23 Parque de bicicletas localizado na zona da entrada (zona 1)

<span id="page-47-0"></span>A zona 2 assinalada na [Figura 21](#page-45-0) representa a área verde do campus de Azurém. Esta é a maior zona em estudo, estendendo-se por toda a lateral da área do campus. Esta é uma zona dedicada ao lazer e a pedestres, daí não ser acessível a veículos. O espaço é, em grande parte, relvado e coberto por árvores. Nele, podemos encontrar uma estrada para pedestres que permite atravessar o campus. Paralelamente, entramos numa avenida em terra batida rodeada por árvores, onde também se encontram bancos de pedra e candeeiros públicos [\(Figura 24\)](#page-47-1). Por fim, o espaço é atravessado por um pequeno curso de água.

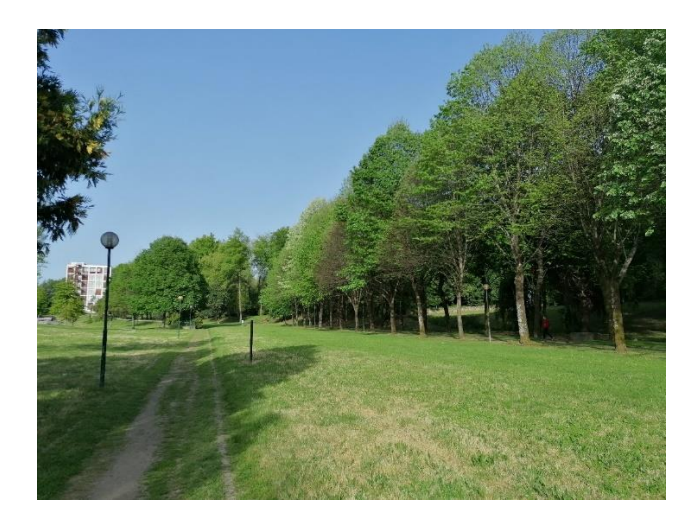

Figura 24 Espaço verde do campus de Azurém

<span id="page-47-1"></span>Por se tratar de uma grande área verde no centro da cidade de Guimarães, dentro deste espaço é possível encontrar uma grande variedade de utilizadores. Os utilizadores podem ser alunos, professores ou funcionários da Universidade do Minho. Contudo, um grande número de utilizadores não associados à Universidade pode ser encontrado neste espaço, como turistas, desportistas ou outros pedestres.

Dadas as características do espaço, a sua utilização pode ser muito variada. De um modo geral, o espaço serve para atividades de lazer como caminhar, passear ou outras atividades recreativas. Pode ainda servir para a realização de atividades desportivas, apesar de estas práticas não ser muito frequentemente observada neste espaço. Para além disso, o espaço em questão é frequentemente utilizado para a realização de eventos ao ar livre, como por exemplo, concertos, palestras ou apresentações.

Apesar da grande dimensão do espaço, não se vê uma utilização frequente do mesmo. A isto podem se dever vários fatores, mais em específico a falta de infraestruturas. O local apresenta um número reduzido de bancos de pedra, no entanto estes não são confortáveis e estão contidos numa área específica e não distribuídos pelo local. O problema da falta de bancos cria a oportunidade de melhoria dos já existentes e adição de novos. Para além disso, surge a oportunidade de criação de zonas de convívio, zonas de estudo ou de lazer. Sendo este um espaço destinado a pedestres, não contém bebedouros, caixotes do lixo ou casas de banho públicas, abrindo deste modo a possibilidade de criação deste tipo de produtos ou estruturas. O espaço é também apelativo para a realização de atividades com animais, no entanto não têm nenhum tipo de infraestrutura para promovê-las. Assim sendo, surge a oportunidade de criação de uma estrutura para recolha de dejetos animais e outros produtos como bebedouros para animais. Outra necessidade encontrada no local é a ausência de estruturas dedicadas à realização de atividades físicas. Por fim, surge a oportunidade de criar estruturas que facilitem o crescimento de vegetação natural, aliando desta forma, o fabrico adito à natureza e preservando a vegetação.

Por último, a zona 3 assinalada na [Figura 21](#page-45-0) corresponde a um espaço de lazer. Esta zona compreende uma área multifuncional caracterizada pela sua diversidade de utilizações e pela sua relevância no contexto urbano, dentro do campus universitário. Este espaço é concebido como uma área de interface entre três diferentes edifícios (Uminho, 2023), facilitando o acesso a estes, enquanto proporciona oportunidades de recreação e descanso aos seus utilizadores. O espaço é constituído por uma área pavimentada que permite o acesso aos edifícios e uma área relvada e com árvores. Ao longo da zona pavimentada, existem bancos de betão em forma de paralelepípedo.

31

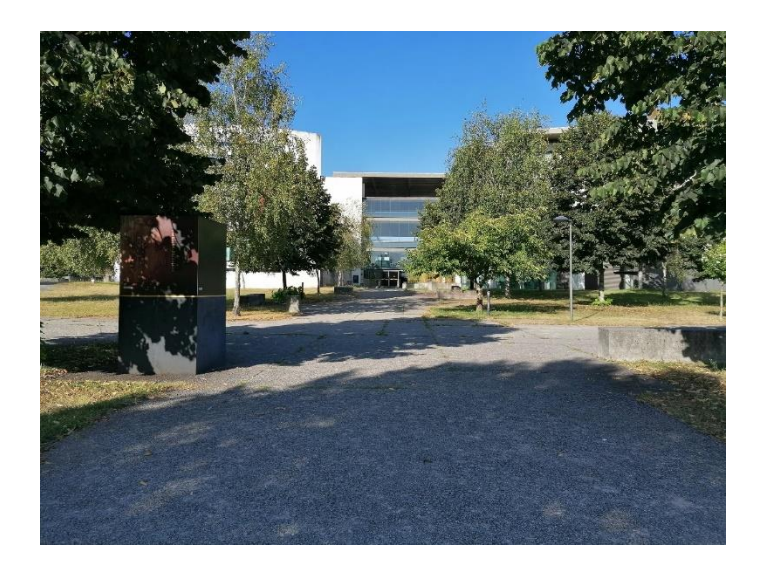

Figura 25 Zona de lazer situada no campus de Azurém

Sendo esta uma zona central entre três edifícios, torna-se uma zona muito frequentada por diferentes segmentos de utilizadores. Os maiores utilizadores do espaço são os alunos, sobretudo, em horas de pausa entre as aulas. Do mesmo modo, professores e funcionários da universidade podem utilizar o espaço nos seus intervalos. Utilizadores externos à Universidade também podem ser encontrados no espaço. O seu uso por parte de uma variedade de utilizadores, contribui para a criação de um ambiente dinâmico e interdisciplinar, reforçando o papel do mesmo como uma área de interação.

Dada a localização do espaço e a função que desempenha dentro do campus, este serve vários propósitos. Além da função de zona de acesso, destaca-se o papel do espaço como área de lazer. Apesar das limitações nas infraestruturas, é um local destinado ao relaxamento e ao convido social. Os bancos de betão, embora não muito ergonómicos, são o principal elemento presente, proporcionando alguma comodidade para momentos de descanso e interação entre os utilizadores. Além das interações sociais, o espaço é propício para atividades intelectuais ao ar livre, como o estudo, proporcionando um ambiente tranquilo para a concentração e aprendizagem. A mobilidade sustentável é uma vertente importante neste espaço. Contudo, o tipo de estruturas que se encontram para tal é um parque para bicicletas semelhante ao da Zona 1 [\(Figura 23\)](#page-47-0), apresentando as mesmas limitações.

Semelhante às zonas anteriores analisadas, esta apresenta uma série de problemas e necessidades que se podem transformar em oportunidades de projeto. O primeiro problema encontrado é a questão do conforto dos bancos de betão existentes. Estes bancos demonstram ser desconfortáveis e pouco convidativos ao uso prolongado, o que pode desencorajar os utilizadores a usufruir do espaço para momentos de descanso e interação. Desta forma, surge a oportunidade de melhoria dos bancos existentes ou a criação de outros, tornando assim o local mais convidativo ao lazer, convívio e estudo exterior. Do mesmo modo, podem ser criadas zonas para convívio e estudo ao ar livre, criando interações sociais e de estudo num ambiente mais natural e estimulante, o que é essencial para o bem-estar e o desempenho dos utilizadores. Outra oportunidade relevante é a criação de estruturas para abrigo, uma vez que são necessárias e não se encontram no local. A falta de locais cobertos restringe a utilização do espaço em condições adversas, tornando-o menos acessível e funcional ao longo do ano. Esta carência prejudica a eficácia do local como zona de lazer, estudo ou convívio, tanto em situações de sol como de chuva. Outra consideração a ter neste local é a ausência de bebedouros, semelhante à zona anterior. Por fim, destaca-se a necessidade de uma área dedicada ao carregamento de bicicletas e trotinetes, promovendo a mobilidade sustentável no campus. Atualmente, esta zona não oferece infraestruturas adequadas para este fim, para além de três estacionamentos de bicicletas para cada respetivo edifício em redor (Uminho, 2023). Surge ainda a oportunidade de criação de estruturas que promovam o crescimento de vegetação. Este conceito pode ser aplicado nos espaços anteriormente falados.

Em conclusão, o campus de Azurém da Universidade do Minho é constituído por espaços multifuncionais que representam a maioria dos que se encontram em ambientes urbanos. Esta variedade abre a possibilidade para realização de projetos que permitam melhorar estes espaços e sejam depois aplicados noutros locais.

#### 4.2.1. Seleção do espaço para a realização de um produto

Assim analisados os problemas e oportunidades de projeto que surgem nas diferentes zonas do campus de Azurém, foi selecionada a zona 3 como local para prosseguir o estudo e desenvolvimento de um produto. Esta escolha deveu-se a vários fatores, tendo em consideração tanto as necessidades dos utilizadores quanto o potencial de impacto positivo que um produto bem concebido pode ter na qualidade e utilização do espaço.

Em primeiro lugar, a zona 3 destaca-se pela sua posição dentro do campus universitário. Sendo uma área de acesso aos edifícios, proporciona uma ligação crucial entre diferentes espaços de grande afluência. A presença significativa de utilizadores, incluindo alunos, professores, funcionários e outros, reforça a relevância desta zona como ponto focal para a implementação de melhorias e inovações. Desta forma, torna-se semelhante à zona 1 em muitos aspetos.

Além disso, a zona 3 é identificada como espaço de lazer, estudo e integração semelhante à zona 2. Apesar da dimensão mais reduzida relativamente à zona 2, podemos do mesmo modo encontrar uma área relvada e com árvores. A presença de bancos sugere que esta área já é reconhecida como propícia para atividades de lazer, convívio e estudo ao ar livre num ambiente mais natural. Transformar

33

este local num ambiente mais acolhedor e funcional pode potencializar o seu uso e promover a interação entre os utilizadores. Adicionalmente, a necessidade evidente de melhorias na ergonomia dos bancos e a carência de espaços abrigados são desafios que, uma vez abordados com sucesso, podem transformar a forma como o local é utilizado.

Em suma, esta zona representa um espaço versátil e essencial na estrutura urbana dentro do campus universitário, cumprindo múltiplas funções que incluem o acesso a edifícios, promover a recreação e o lazer e oferecer um local propício para o estudo ao ar livre, tirando partido da presença de árvores e vegetação para criar uma atmosfera mais agradável. No fundo, esta zona combina todas as características das zonas 1 e 2 sendo o local onde a instalação de um produto terá mais impacto. Investir na transformação desta zona afetará positivamente o quotidiano dos utilizadores, criando um ambiente mais funcional e acolhedor.

# 4.3.Elaboração de um inquérito

Estando então defina a zona mais indicada para a realização do projeto que permita a otimização e melhoria do espaço, foi realizado um inquérito. Esta problemática da investigação é essencial para a elaboração do questionário (Reis, 2022). O objetivo do inquérito seria obter informações sobre os utilizadores e a interação que estes têm com o referido espaço. Este inquérito foi projetado com o objetivo de compreender o perfil dos utilizadores, a frequência e motivos de utilização do espaço e, por fim, compreender em que sentido este pode ser melhorado. Para a realização do questionário, foram utilizadas as fases de elaboração da [Figura 26.](#page-51-0)

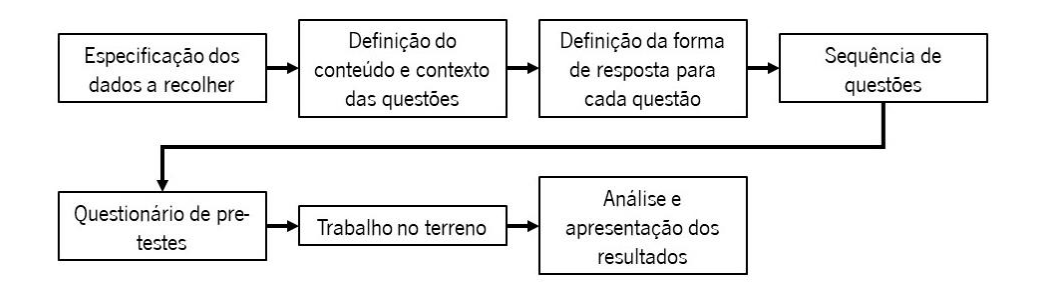

Figura 26 Fases da elaboração de um questionário (Reis, 2022)

<span id="page-51-0"></span>Os objetivos do questionário eram multifacetados e estratégicos, e procuravam chegar a um produto ou conceito que fosse capaz de satisfazer o maior número de utilizadores ou uma determinada categoria. Daí numa primeira etapa do questionário serem feitas questões relativamente ao utilizador. Outro objetivo do inquérito era entender a relação dos utilizadores com o espaço em estudo, ou até outros espaços urbanos semelhantes.

Por último, pretendia-se saber os problemas e necessidades que os utilizadores encontram no local. Estas questões permitem retirar informação essencial para a realização do projeto, sendo o foco da criação conceptual as necessidades e sugestões dadas pelos utilizadores.

A realização de um inquérito mostrou-se ser a melhor forma de compreender as necessidades dos utilizadores e os problemas que estes encontram no espaço em questão. Através dos resultados obtidos é possível criar um produto que vá de encontro às necessidades identificadas.

## 4.4.Estrutura do inquérito

Para iniciar a estruturação do questionário, foi pensado o número de secções que este teria e o tipo de questões a colocar em cada secção. "Sem uma planificação das secções do questionário é muito fácil incluir perguntas desnecessárias e/ou excluir perguntar essenciais." (Magalhães & Hill, 1998). Posto isto, o questionário foi dividido em quatro secções, sendo a primeira relativa à introdução do questionário e as restantes três de questões para os inquiridos.

Relativo à escrita e organização das questões do inquérito, houve muitos cuidados a ter em consideração. Um cuidado importante mencionado por Magalhães e Hill (1998) é o uso de linguagem não-neutra principalmente em questões de opinião, atitudes ou satisfação. Outra atenção a ter são as perguntas abertas e perguntas fechadas. Numa pergunta aberta, o inquirido responde com as suas próprias palavras, por isso, requere uma resposta construída e escrita pelo mesmo. No caso da resposta fechada, o inquirido tem de escolher entre respostas alternativas dadas pelo autor. A [Tabela 5](#page-53-0) mostra as vantagens e desvantagens da utilização dos dois tipos de resposta em questionários.

<span id="page-53-0"></span>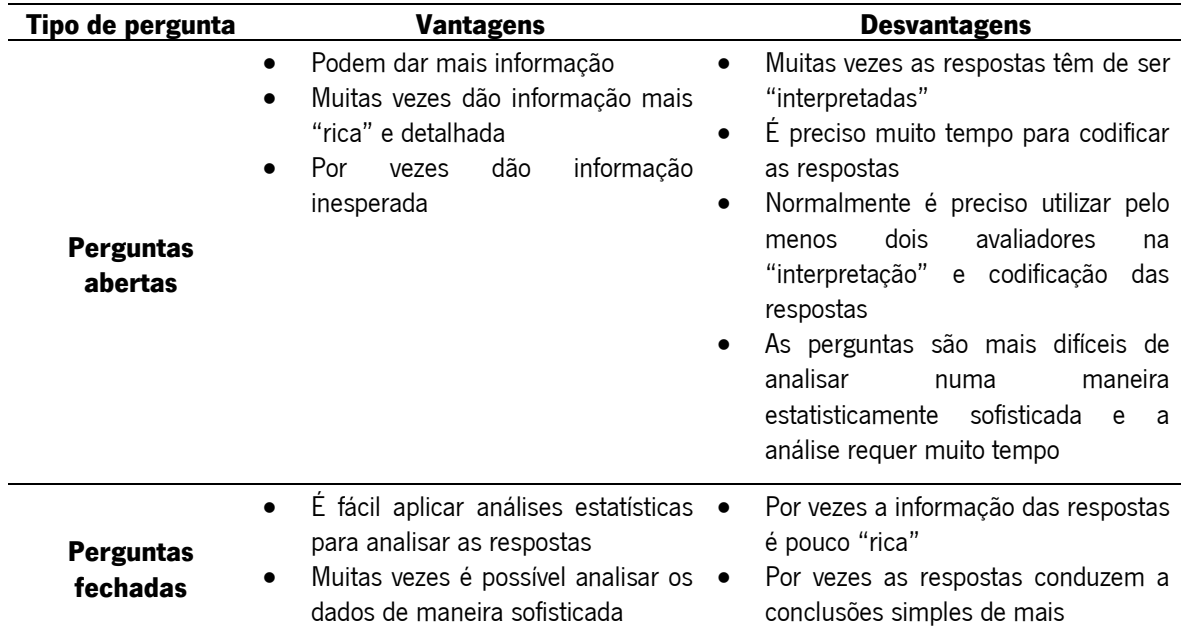

Tabela 5 Vantagens e desvantagens da utilização de perguntas abertas e perguntas fechadas (Magalhães & Hill, 1998)

Perante estes dois tipos de perguntas é possível desenvolver três tipos de questionário: um questionário só de perguntas abertas; um questionário só de perguntas fechadas; ou um questionário que contenha ambas. Um questionário só de perguntas abertas é utilizado quando se pretende obter informação qualitativa. Por outro lado, o questionário de respostas fechadas oferece informação quantitativa sobre variáveis já definidas no inquérito. Um questionário com ambos os tipos de perguntas torna-se útil quando se pretende obter informação qualitativa para complementar e contextualizar a informação quantitativa obtida pelas outras variáveis.

Para o seguimento do projeto foi utilizado um questionário com perguntas abertas e perguntas fechadas. Com isto pretende-se obter informação diretamente dos utilizadores, além da informação quantitativa fornecida no questionário. A estruturação do questionário assim como as perguntas e opções de resposta encontram-se no "[ANEXO 1: Guião para o inquérito](#page-137-0)". O questionário foi produzido na plataforma do *google forms* e para as secções de resposta só foi permitido ao inquirido avançar após responder a todas a perguntas solicitadas. Para chegar aos respondentes, foi utilizada a plataforma Outlook da Universidade do Minho. O e-mail enviado a todos os alunos e colaboradores da Universidade do Minho encontra-se na [Figura 27.](#page-54-0)

Inquérito sobre os espaços públicos da Universidade do Minho (reenvio)

Afonso Henrique de Freitas Ferreira dos Santos <pg42782@alunos.uminho.pt> 06/07/2022 01:25 Para: UM Alunos; todos@ecum.uminho.pt; todos@direito.uminho.pt; todos@eeq.uminho.pt; todos@enq.uminho.pt; todos@psi.u... > Boa tarde.

M

No âmbito da dissertação de mestrado em Engenharia do Produto, tendo como temática "Desenvolvimento de produtos para espaco público para pessoas do futuro", surge como tema de estudo as zonas de lazer presentes na Universidade do Minho.

O presente questionário visa entender a relação dos utilizadores com os espaços urbanos de lazer presentes no campus de Azurém da Universidade do Minho.

Todas as respostas serão recolhidas de forma anônima e o tratamento de dados será confidencial e utilizado unicamente para fins académicos

O questionário leva cerca de 3 minutos a responder e o link encontra-se em baixo: https://forms.gle/BZLkTunwHUqLWpJA6

Agradeco toda a vossa ajuda

Enviado do Correio para Windows

Figura 27 e-mail de divulgação do inquérito na plataforma Outlook

## <span id="page-54-0"></span>4.4.1. Secção 1: introdução ao inquérito

A primeira secção do inquérito dá ao inquirido a informação sobre o contexto e objetivos do inquérito. Esta informação é sucinta e breve, uma vez que é importante manter a brevidade e objetividade do questionário (Magalhães & Hill, 1998). Assim sendo, é explicado ao inquirido o âmbito académico da realização do questionário, assim como o tema da dissertação em que se enquadra. Em seguida, é brevemente explicado o objetivo do questionário em compreender a relação dos utilizadores com os espaços urbanos de lazer presentes no campus de Azurém da Universidade do Minho. Para um melhor enquadramento do inquirido, é mostrado o mapa da universidade com a indicação da zona em estudo. Por fim, é dada uma declaração formal de que a informação fornecida pelos inquiridos será tratada confidencialmente e de forma anónima. Em adição, no corpo de texto do e-mail [\(Figura 27\)](#page-54-0) é dada uma estimativa realista do tempo de realização do questionário.

## 4.4.2. Secção 2: Dados sobre o utilizador

A segunda secção é constituída por três questões que permitem obter dados relevantes acerca do utilizador. Nesta secção são pedidos dados demográficos como idade, género e ocupação do utilizador. Estas informações servem para segmentar os utilizadores, permitindo compreender como as características individuais dos utilizadores podem influenciar as suas necessidades e preferências em relação ao espaço em estudo.

A primeira questão colocada diz respeito à idade do utilizador. Aqui utiliza-se a resposta fechada, dando ao inquirido intervalos de idades para selecionar. Como o inquérito é destinado a alunos

37

universitários ou colaboradores, os intervalos de idade começam nos 18 anos. Assim sendo, a resposta à primeira opção "menos de 18 anos" não é esperada que seja uma idade muito inferior. A segunda opção de idade é um intervalo entre 18 a 20 anos. Uma vez que é esperado obter um maior número de respostas de inquiridos entre os 18 e 25 anos, daí ser utilizado um intervalo mais reduzido na primeira opção. As restantes opções foram dadas em intervalos de 5 anos, com início nos 21 anos. Os intervalos de idades estendem-se até aos 60 anos, sendo a última opção "mais de 61 anos". A segunda questão é relativa ao género do utilizador. Aqui é dada a opção de resposta fechada para masculino e feminino.

Por último, o inquirido é questionado acerca da sua ocupação ou profissão que exerce dentro da Universidade do Minho. Nesta questão, foram dadas opções de resposta de forma a facilitar a análise de dados. Contudo, foi dada a opção de resposta aberta no final no caso de o inquérito não prever todas as opções. As opções de resposta dadas foram de aluno (tanto interno como externo ou estrangeiro), professor ou funcionário da Universidade de Minho.

## 4.4.3. Secção 3: Relação do utilizador com o espaço

A terceira secção destina-se a conhecer a relação dos inquiridos com o espaço em estudo. Nesta secção, pretende-se saber a opinião dos inquiridos quanto ao estado atual do espaço e entender que tipo de atividades os leva a utilizar este tipo de espaços. Para tal, são feitas três questões nesta secção.

A primeira questão colocada diz respeito ao nível de satisfação dos inquiridos com a qualidade atual dos espaços públicos no campus de Azurém. Para a resposta a esta questão, é dada uma escala de avaliação com valores de 1 a 5, em que 1 corresponde a muito insatisfeito e 5 corresponde a muito satisfeito. Esta questão permite calcular uma média das respostas de modo a entender diretamente a opinião dos utilizadores do espaço quanto à sua qualidade.

A segunda questão colocada pretende entender a frequência de utilização do espaço pelo inquirido. Para isso são dadas opções de resposta que variam entre diariamente ou mensalmente ou nunca. Deste modo são dados intervalos de tempo que permitam quantificar a frequência de utilização. Com isto, procura-se entender a razão de uma baixa utilização do espaço e filtrar os utilizadores pouco frequentes nas questões seguintes.

Para finalizar a secção, é questionado o tipo de atividades que os inquiridos procuram fazer ao ar livre em espaços urbanos. Neste caso, a pergunta pode ser para o espaço em estudo ou para outros, uma vez que se pretende conhecer atividades que levem à conceção de um produto. Para esta questão,

são dadas opções de resposta, uma vez que facilita o tratamento de dados. Contudo, é dada a opção de resposta aberta no final para ter em conta as opções dadas pelos respondentes.

## 4.4.4. Secção 4: Problemas e necessidades do espaço

A quarta secção do inquérito pretende obter a opinião dos inquiridos quanto aos problemas identificados no espaço, as necessidades que encontram no espaço e a opinião que têm quanto ao mesmo por meio de resposta aberta. Aqui encontra-se o foco da instigação, onde as opiniões e ideias dos utilizadores são expressas de maneira mais livre e aberta, permitindo identificar os desafios específicos que o projeto deve abordar e as soluções potenciais a serem consideradas.

A primeira questão desta secção é relativa aos problemas que os utilizadores encontram no espaço, até à data da realização do inquérito. À questão são oferecidas várias opções de resposta às quais é possível selecionar mais do que uma opção. Com isto, obtêm-se dados estatísticos paras respostas de opção e são ainda dadas opções pelos inquiridos.

Na segunda questão é pedido ao respondente para enumerar as estruturas que considera importantes para o funcionamento do espaço. Com esta questão, são dadas as necessidades a ter em conta na realização do projeto. Semelhante à questão anterior, esta contém respostas fechadas e abertas. São dadas várias opções de resposta e no final há a opção de resposta aberta.

A última questão desta secção e de todo o inquérito permite ao inquirido deixar uma opinião sobre o espaço e aspetos que considere que podiam ser melhorados. Esta é uma opção unicamente de resposta aberta e de resposta opcional. Aqui pretende-se que o inquirido acrescente alguma sugestão que não foi abordada ao longo do questionário.

#### 4.5.Análise dos resultados do inquérito

O inquérito encontrou-se aberto a respostas entre os dias 31 de maio de 2022 e 10 de julho de 2022. Durante este período foram obtidas 231 respostas de vários tipos de utilizadores do espaço em estudo. A análise dos resultados pode ser feita diretamente na paltaforma Google forms, onde foi produzido o questionário, ou é possível extrair os dados na forma de documento Excel. Para um melhor tratamento de dados e organização da informação apresentada, foram produzidos os gráficos a seguir apresentados. Para tal, recorreu-se às funcionalidades do *Excel* com os dados extraídos do google forms.

A segunda secção do questionário que dizia respeito aos dados demográficos dos utilizadores: idade, género e ocupação, obteve as respostas mostradas nas [Figura 28,](#page-57-0) [Figura](#page-58-0) 29 e [Figura](#page-59-0) 30. Na [Figura 28](#page-57-0) estão apresentadas as respostas obtidas para as opções de intervalos de idade dos inquiridos.

O maior número de repostas obtidas concentrou-se nas opções de 18 a 20 anos e de 21 a 25 anos, obtendo 48 respostas e 43 respostas respetivamente. Estas idades correspondem à média de idades dos alunos universitários. A percentagem de inquiridos a responder às opções de idade entre os 18 anos e os 25 anos é de 39.4%, o que corresponde à percentagem obtida no gráfico da [Figura 30](#page-59-0) na opção de ocupação como aluno da universidade do Minho. As restantes opções de idades podem corresponder a respostas obtidas por professores ou funcionários da universidade. Aqui destaca-se um grande número de repostas obtidas para o intervalo de idades entre os 51 anos e os 60 anos.

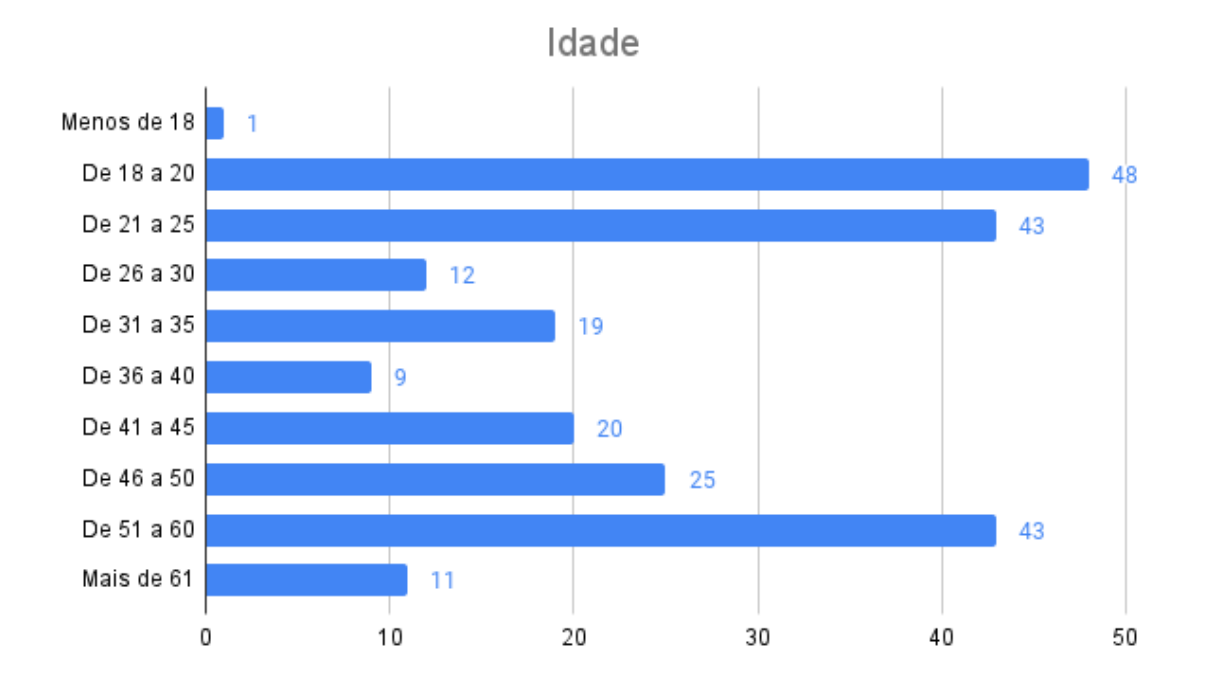

Figura 28 Resultados obtidos para a idade dos inquiridos (total de respostas por opção)

<span id="page-57-0"></span>No gráfico da [Figura 29](#page-58-0) estão apresentados, em percentagem, os resultados obtidos quanto à distribuição do género dos inquiridos. O maior número de respostas obtidas foi para o género feminino com um total de 136 respostas. O género masculino teve um total de 95 respostas.

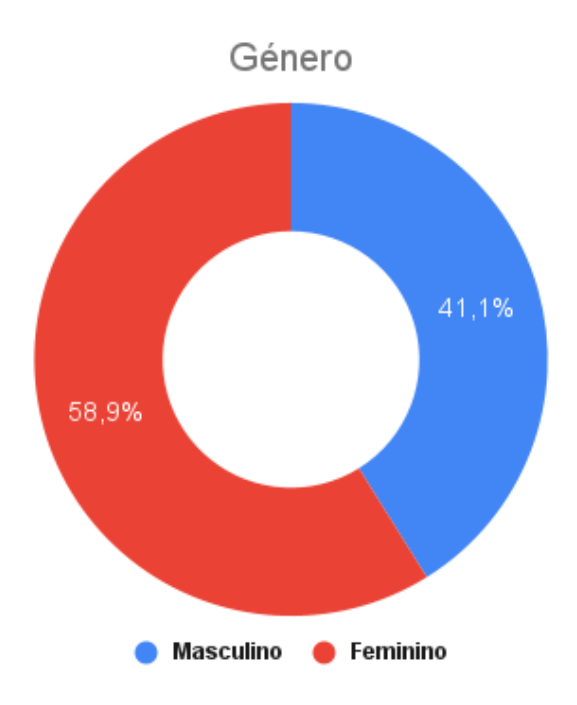

Figura 29 Distribuição de género dos inquiridos em percentagem

<span id="page-58-0"></span>Na questão relativa à ocupação dos utilizadores, foi dada a opção de resposta aberta. Para tal foi necessária uma análise das respostas dadas pelos utilizadores para uma melhor apresentação dos dados. A resposta mais obtida na opção de "outra" foi a de investigador dentro de uma instituição. O gráfico da [Figura 30](#page-59-0) mostra a distribuição dos resultados da ocupação dos utilizadores em percentagem. A opção mais respondida foi a de aluno da universidade com um total de 92 respostas obtidas. A segunda opção mais respondida foi a de professor com um total de 65 respostas, seguido da opção funcionário da universidade com 41 respostas obtidas. A quarta opção mais respondida foi a resposta de "outra opção", onde a reposta mais escrita foi "investigação" ou "bolsa de investigação". Este tipo de reposta denominado como "investigadores" no gráfico da [Figura 30](#page-59-0) obteve um total de 13 respostas. As opções de "aluno externo à universidade" e "não aluno" obtiveram 6 respostas cada. A opção "ex-aluno" teve um total de 3 respostas.

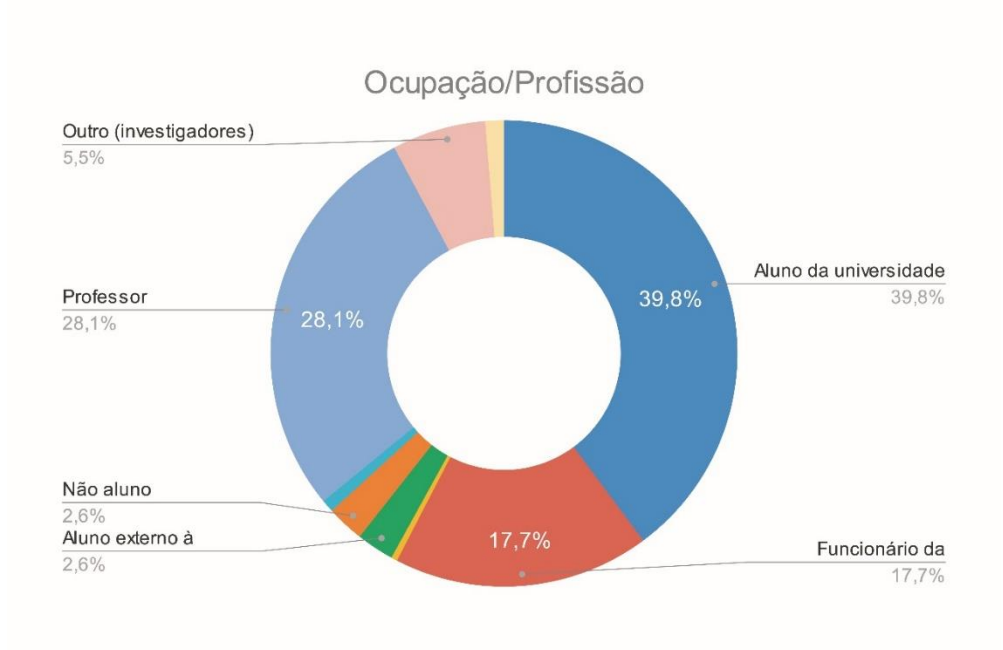

Figura 30 Distribuição em percentagem da ocupação dos inquiridos

<span id="page-59-0"></span>Na terceira secção do inquérito pretendia-se entender a relação dos utilizadores com o espaço. Assim sendo, a primeira questão dizia respeito ao nível de satisfação dos utilizadores com o espaço. O gráfico da [Figura 31](#page-59-1) mostra a distribuição das respostas obtidas. De um modo geral, os resultados tenderam mais para a opção 4, que corresponde ao nível "satisfeito". A opção com mais votos, no entanto, foi a 3 que corresponde a "nem satisfeito nem insatisfeito". Um número reduzido de inquiridos mostrou-se insatisfeito com o espaço obtendo-se um total de 30 respostas nas opções 1 e 2.

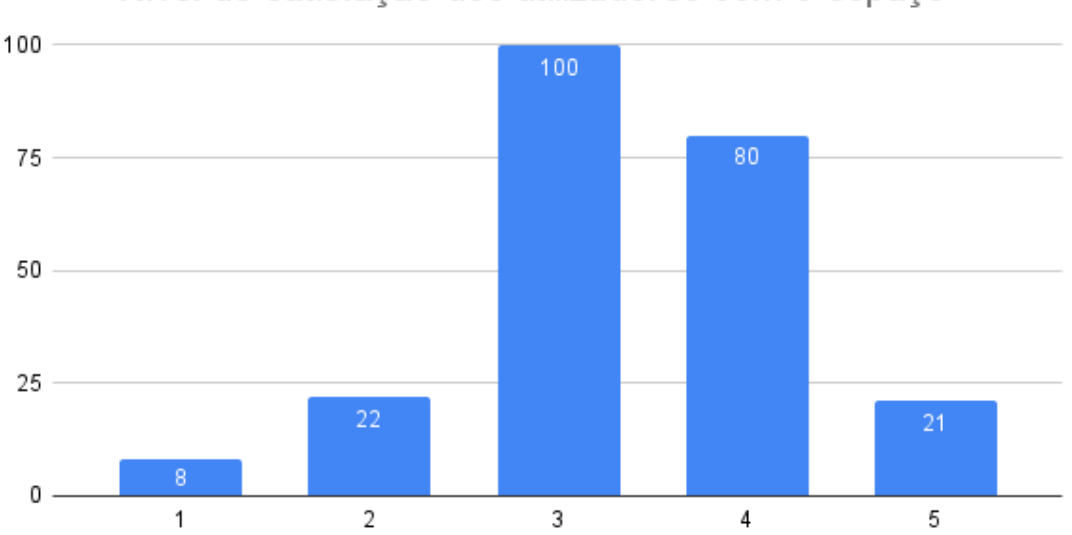

Nível de satisfação dos utilizadores com o espaço

<span id="page-59-1"></span>Figura 31 Nível de satisfação com o espaço em que 1=muito insatisfeito e 5=muito satisfeito

Os resultados para a frequência de utilização do espaço encontram-se no gráfico da [Figura 32.](#page-60-0) Para uma melhor análise foi feita a divisão das respostas dadas em três partes: frequência elevada; frequência média e frequência baixa ou nula. A frequência elevada diz respeito às respostas "todos os dias" e "algumas vezes por semana" e foram obtidas um total de 111 respostas, equivalente a 48,05% do total de respostas. À frequência média são atribuídas as respostas "cerca de uma vez por semana", "algumas vezes por mês" e "uma vez por mês". Para este grupo de respostas foram obtidas 58 respostas na totalidade, o que corresponde a 25,11%. Por último, a frequência baixa ou nula corresponde às respostas "menos de uma vez por mês" e "nunca". Este grupo obteve 62 respostas, correspondente a 26,84% da totalidade das respostas. Com isto, vemos que cerca de metade dos inquiridos utilizam o espaço com uma elevada frequência.

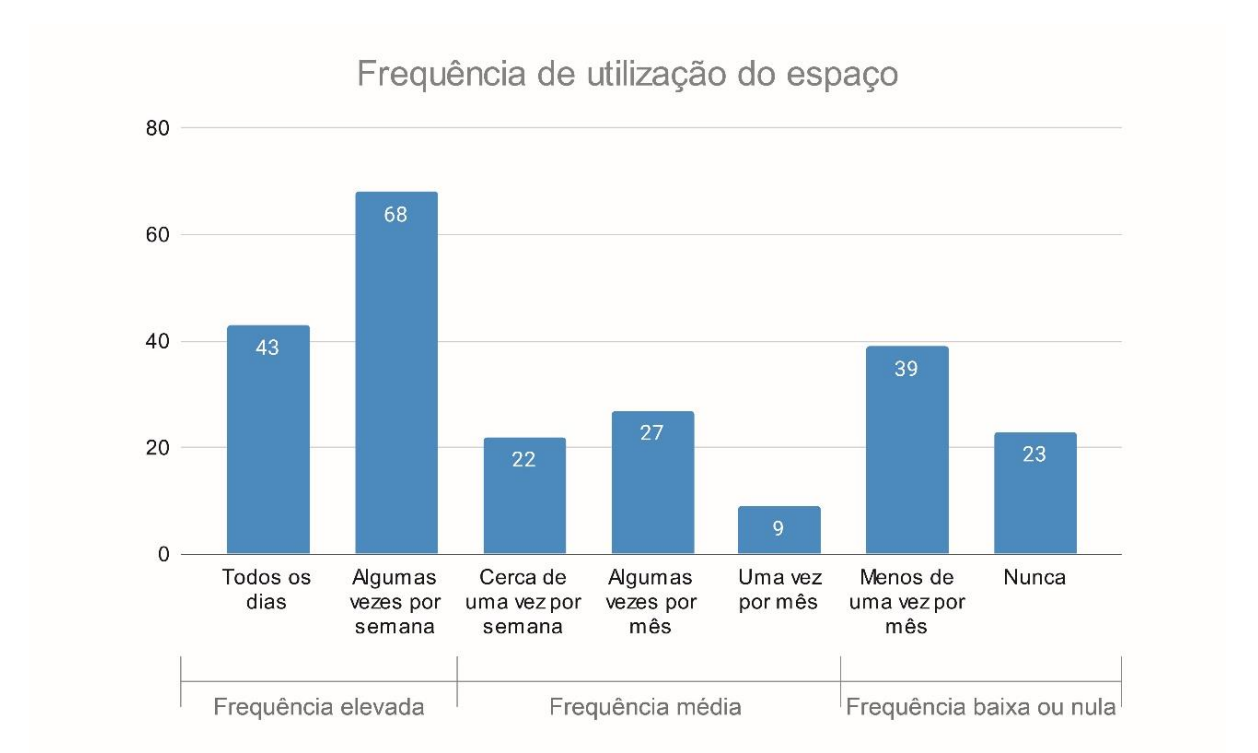

Figura 32 Frequência de utilização do espaço representada em votos por opção

<span id="page-60-0"></span>Na [Figura 33](#page-61-0) estão apresentados, na forma de gráfico de barras, os resultados das atividades que os inquiridos procuram realizar tanto no espaço assinalado como noutros espaços urbanos. As opções que obtiveram um maior número de votos foram: passear; conviver e comer, tendo estas 189, 112 e 64 respetivamente. As opções "praticar atividades físicas", "estudar" e "ler" obtiveram um número semelhante de respostas, sendo 41, 43 e 46 respetivamente. Dentro das opções de resposta aberta, foi respondido duas vezes "caminhar". As restantes obtidas em "outras opções" são semelhantes às respostas apresentadas nas opções anteriores ou consideradas irrelevantes para o estudo.

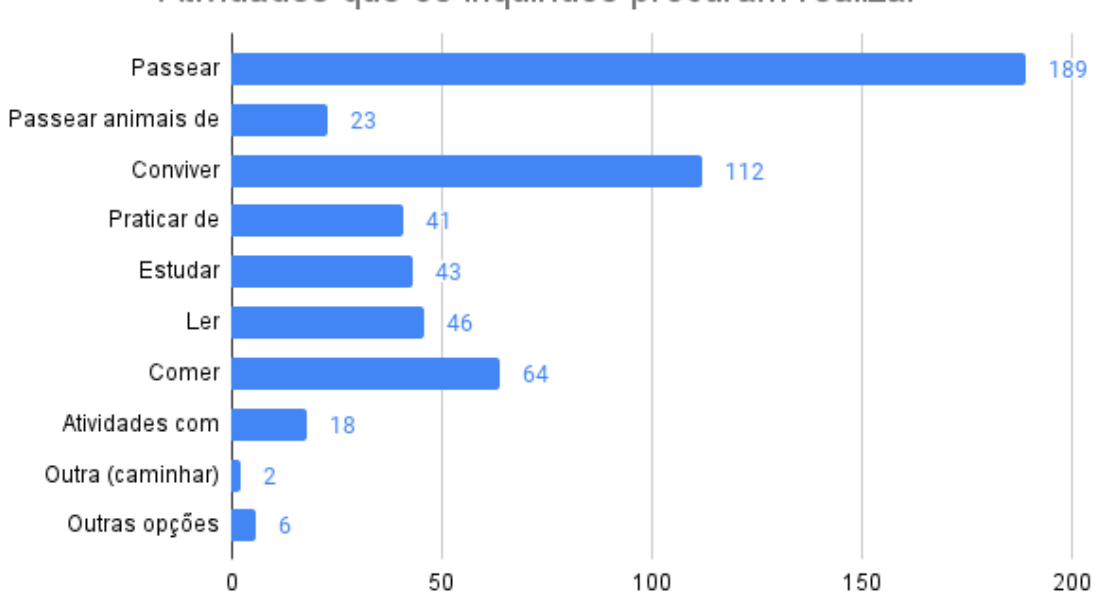

Atividades que os inquiridos procuram realizar

Figura 33 Número de votos por atividade que os inquiridos procuram realizar em espaços exteriores

<span id="page-61-0"></span>A última secção do questionário pretende conhecer os problemas que os utilizadores encontram no espaço e entender as necessidades a explorar no projeto. O gráfico da [Figura 34](#page-62-0) mostra as respostadas dadas para cada opção. A opção mais votada, com 180 respostas, foi a "falta de bancos ou estruturas semelhantes", o que corresponde a cerca de 78% do total de respostas. Em seguida, a opção "falta de espaços abrigados" teve 111 respostas, o que representa cerca de metade das respostas totais. A terceira opção mais selecionada, com 102 respostas, foi "falta de zonas para estudo exterior". As opções menos selecionadas foram: "limpeza do local" com 16 respostas; "falta de estruturas para recolha de dejeto animais" com 26 respostas; "falta de estacionamento de bicicletas e trotinetes elétricas" com 31 respostas; "acesso a eletricidade" com 41 respostas. Estas últimas opções indicam o tipo de estruturas a não pensar ao longo do projeto prático.

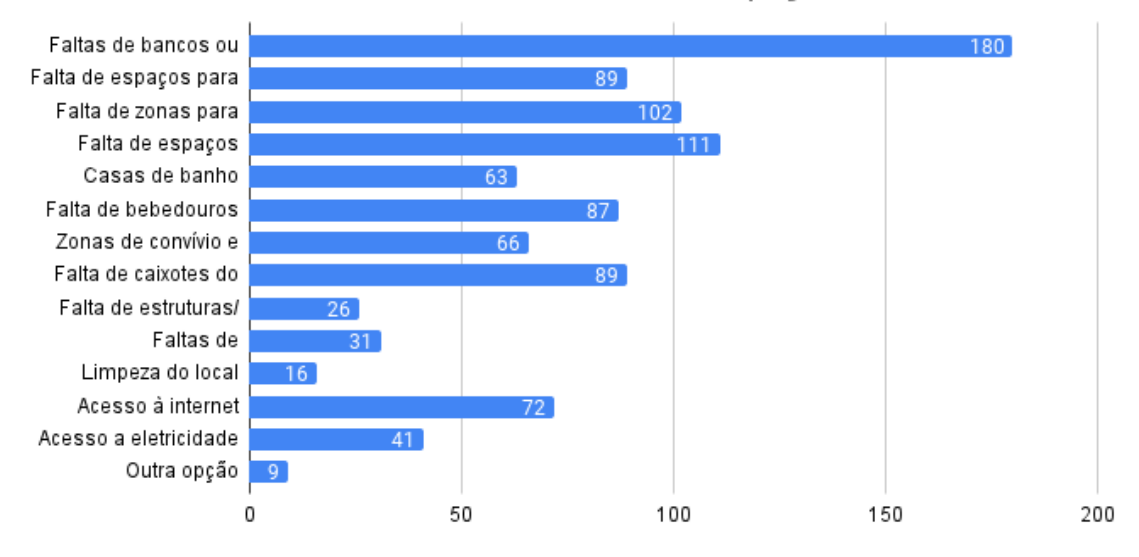

# Problemas encontrados no espaço

Figura 34 Número de votos por problema encontrado no espaço

<span id="page-62-0"></span>Relativamente às necessidades do espaço, foi perguntado aos inquiridos o tipo de estruturas que consideram importantes para o funcionamento do espaço. As respostas obtidas estão apresentadas na [Figura 35.](#page-63-0) Com base nas repostas, é possível observar que o espaço não tem as estruturas básicas para o seu funcionamento como zona de lazer. O maior número de respostas incidiu sobretudo na falta de bancos e mesas. Este tipo de estruturas pode resolver grande parte dos problemas mencionados anteriormente. Houve ainda um grande número de respostas nas opções de caixotes do lixo e bebedouros, com 99 e 94 respostas, respetivamente. A opção menos selecionada, com 31 respostas, foi a importância de estruturas ou zonas para recolha de dejetos animais. Seguidamente, com 37 respostas, os estacionamentos de bicicletas e trotinetes elétricas não foram considerados relevantes pelos inquiridos. Por fim, as opções de estruturas de apoio à prática desportiva, zonas para carregamento de dispositivos eletrónicos e casas de banho mostraram ter uma votação reduzida, com cerca de 25% das respostas totais em cada opção.

Por último, a opção de resposta aberta dentro desta questão obteve 5 respostas. Uma das respostas dadas foi: "estrutura para estar deitado/ relaxar" que é uma opção relevante na criação de uma estrutura para lazer. As restantes opções não se mostraram relevantes.

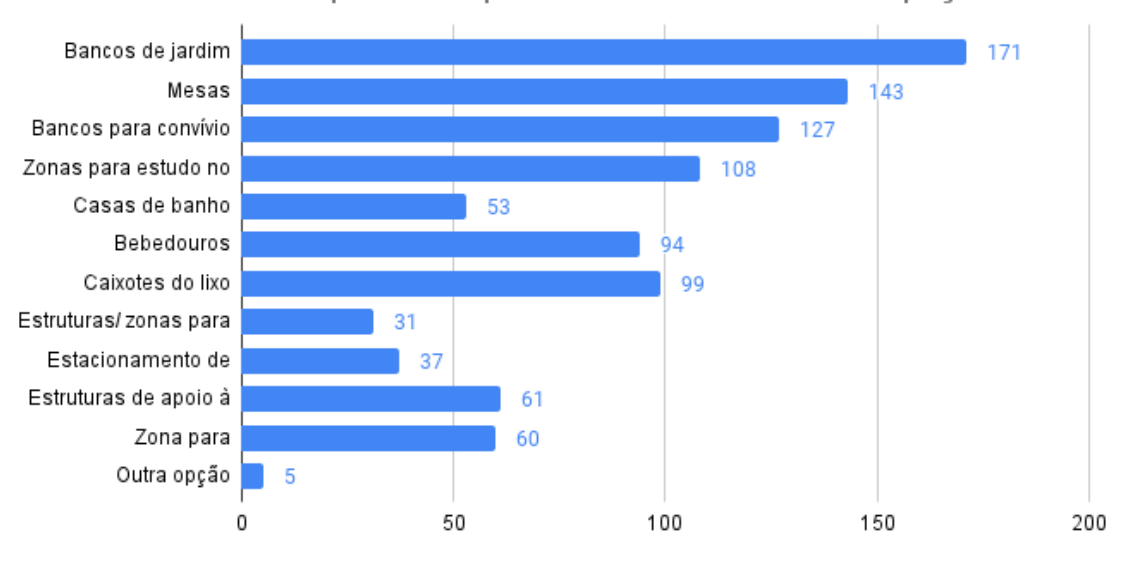

# Estruturas importantes para o funcionamento do espaco

Figura 35 Número de votos por opção de estrutura importante para o funcionamento do espaço

<span id="page-63-0"></span>A última questão do inquérito permitia ao inquirido dar uma opinião aberta sobre o espaço e referir em que medida este pode ser melhorado. Esta questão era opcional, no entanto, obteve 24 respostas. A seguir são apresentadas algumas das respostas dadas que foram consideradas relevantes para a problemática do desenvolvimento do projeto.

"O espaço pode ser melhorado se criarem espaços para convívio e, de preferência, espaços abrigados. Pavimentação dos caminhos, pois no inverno ficam os caminhos todos enlameados."

### Aluno da Universidade do Minho, masculino, entre 21 e 25 anos

"O espaço em questão é enorme pelo que, penso que várias possibilidades em simultâneo poderiam ser aplicadas, nomeadamente: os bancos e mesas de jardim que cobrem desde o lazer, refeições e estudo, os equipamentos para fazer exercício físico no exterior (e que já se encontram em múltiplos parques da cidade), os caixotes do lixo seja para lixo doméstico bem como dejetos de animais, os bebedouros penso ser essenciais pois já existe alguma atividade física naquele espaço. Penso que a iluminação poderia ser melhorada também."

## Funcionário da Universidade, feminino, entre 31 e 35 anos

"Os bancos atuais são pouco cómodos e não abrigados em caso de chuva. Há várias pessoas que fazem desporto, passeiam cães e brincam com crianças nos espaços verdes do campus, no entanto, não há nenhum bebedouro, nem atividades de exterior (exemplo: atividades de desporto) para melhorar a qualidade do espaço exterior."

## Funcionário da Universidade, feminino, entre 31 e 35 anos

"Os bancos e mesas deveriam ser colocados também à sombra e em maior quantidade. As flores também eram bem-vindas."

### Funcionário da Universidade, feminino, entre 51 e 60 anos

"Acho que deveriam existir mais locais de convívio, onde se pudesse aproveitar a natureza e os espaços verdes que o Campus tem para oferecer."

## Aluno da Universidade do Minho, feminino, entre 21 e 25 anos

"Os espaços exteriores deveriam propiciar o convívio (inclusive os banhos de sol) e as atividades desportivas. Os bancos, por exemplo, são fundamentais, e devem ter "apoios para as costas"."

Professor, feminino, entre 51 e 60 anos

## 4.5.1. Conclusões a retirar do inquérito

Com base nos resultados obtidos às questões colocadas no inquérito, é possível tirar várias conclusões relativas aos utilizadores do espaço e das suas necessidades.

Com base nos dados demográficos obtidos na secção 2 do inquérito, percebe-se que a maioria dos inquiridos frequentam a Universidade do Minho, uma vez que o maior número de respostas ficou distribuído entre alunos, professores e funcionários da Universidade. A maior percentagem de respostas na ocupação do inquirido foi a de aluno da Universidade, que são possivelmente os maiores utilizadores dos espaços do campus. Estes dados são suportados na questão da idade, estando o maior número de respostas dadas entre os 18 e os 25 anos.

A partir dos dados obtidos na secção 3 do inquérito temos, na primeira questão, uma satisfação neutra por parte dos utilizadores. Num senário ideal seria importante aumentar o número de respostas no nível de satisfeito ou muito satisfeito. Relativamente à frequência de utilização é possível observar uma elevada frequência com cerca de 50% das respostas a tender para uma frequência elevada. Com isto, conclui-se que estas respostas vêm de utilizadores do espaço, daí entenderem melhor os seus problemas. Uma questão importante nesta secção dizia respeito às atividades que o utilizador procura realizar. As respostas mais frequentes incidiram nas opções de passear e conviver. Desta forma, concluise que a instalação de infraestruturas nesta área deve ter em conta esta utilização ou incentivar para tal.

A última secção do questionário pretendia obter a opinião dos inquiridos acerca dos problemas e necessidades do espaço. O problema mais referido foi a falta de bancos e espaços abrigados. Outra consideração foi a falta de bebedouros e caixotes do lixo, o que, de acordo com a utilização do espaço, podem ser estruturas importantes para instalação. As necessidades para o espaço dadas pelos inquiridos debruçaram-se sobretudo na necessidade de bancos e mesas no local, assim como zonas apropriadas para o estudo no exterior. Na última questão de opinião, alguns inquiridos referem os mesmos problemas e a importância da sua correção. A [Figura 36](#page-65-0) mostra um resumo das informações relevantes para o desenvolvimento de conceitos retiradas do inquérito.

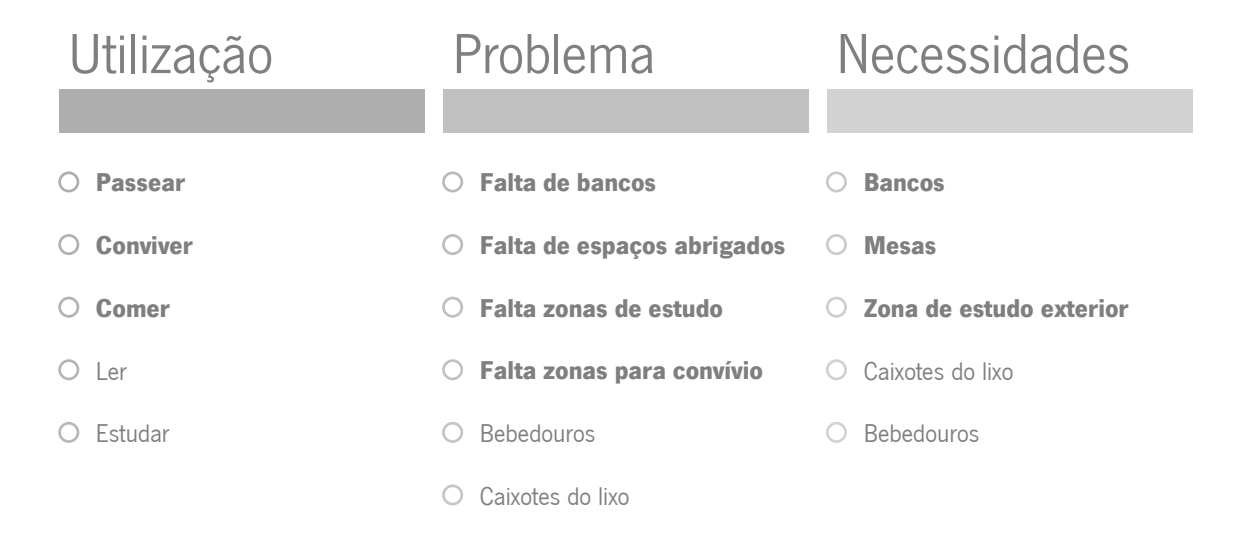

Figura 36 Esquema de resumo dos resultados do inquérito

### <span id="page-65-0"></span>4.6.Desenvolvimento de conceitos

Estando assim definida a problemática do projeto, passou-se à realização de conceitos. Para isso, foram tidas em conta as necessidades dadas pelos utilizadores do espaço no inquérito. Outro fator a considerar foi a utilização do espaço.

O desenvolvimento dos conceitos ocorreu em duas faces distintas, seguindo a metodologia "Double Diamond" (British Design Council, 2005). Na primeira fase, foram desenvolvidos quatro conceitos distintos de acordo com os problemas e necessidades dados anteriormente. Em seguida, foi realizada uma análise dos conceitos e, posteriormente, selecionado um conceito para prosseguir o seu desenvolvimento. Assim obtido o conceito a trabalhar, foram criados diferentes conceitos com a base na ideia inicial até chegar ao conceito final.

### 4.6.1. 1ª fase de desenvolvimento

Nesta fase, foram criados conceitos distintos com o intuito de resolver os problemas apresentados. Os conceitos variam na forma e utilização, tentando resolver o máximo de problemas mencionados anteriormente. A seguir são apresentados os cinco conceitos desenvolvidos nesta fase.

# Conceito 1: Estrutura modular

Este conceito é constituído por três módulos distintos com utilizações diferentes. Estes módulos são desenhados de modo a serem acoplados e permitir criar estruturas maiores, como mostra a [Figura](#page-66-0)  [37.](#page-66-0) Cada módulo pode cumprir uma função individual e ser utilizado individualmente. Uma vez dispostos todos os módulos, é possível ter vários bancos com diferentes formas de sentar ou deitar. Quando juntos, por exemplo numa forma hexagonal, cria uma área propícia para o convívio e lazer num espaço urbano.

<span id="page-66-0"></span>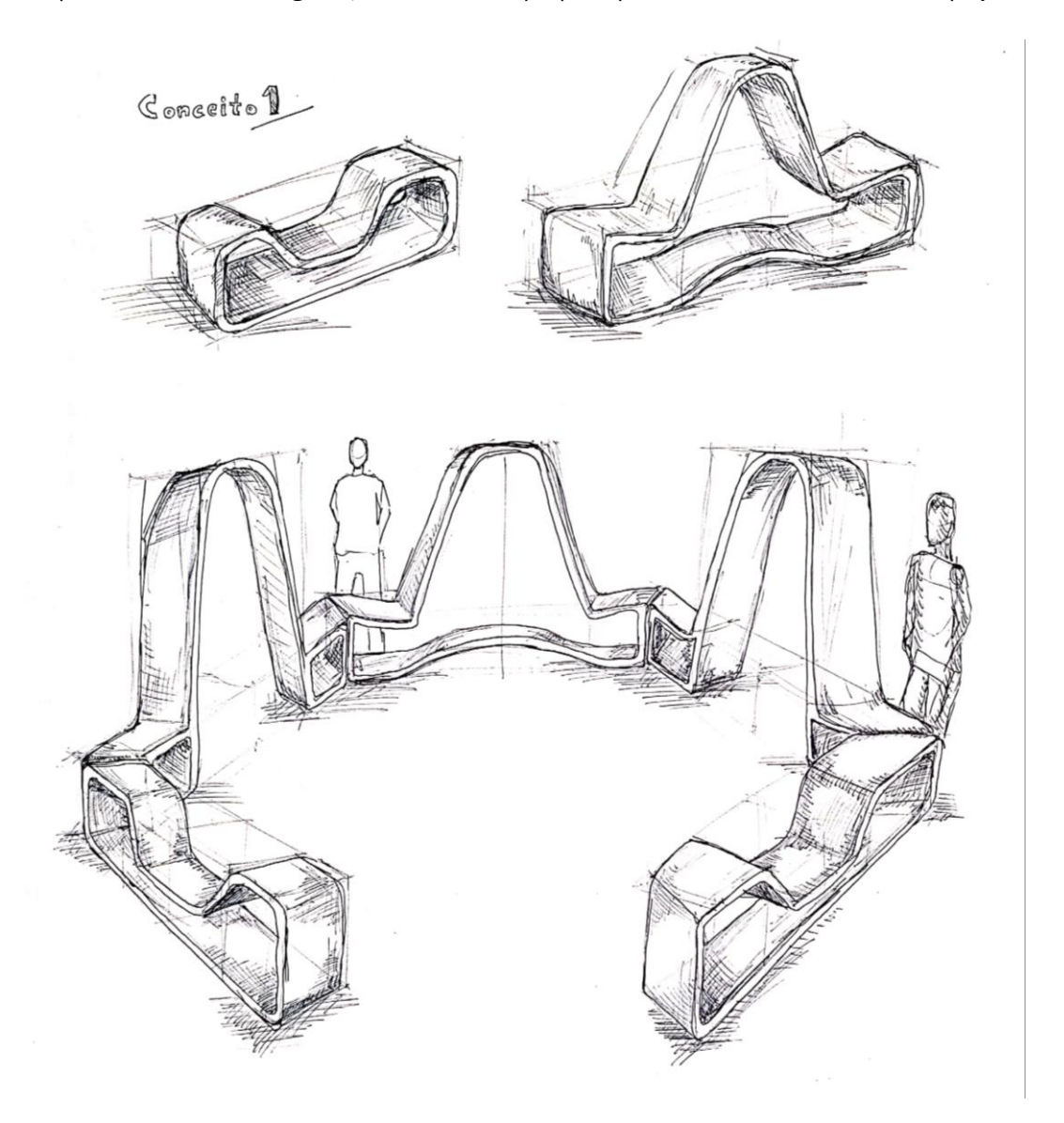

Figura 37 Esboços para o conceito 1: estrutura modular

## Conceito 2: Banco com mesa

Com este conceito, pretende-se resolver a necessidade de bancos e mesas no local. Assim sendo, surge um banco que permite estar nas posições sentado e deitado e contém ainda uma mesa na extremidade [\(Figura 38\)](#page-67-0). Com isto, é permitido o estudo neste banco ou o relaxamento.

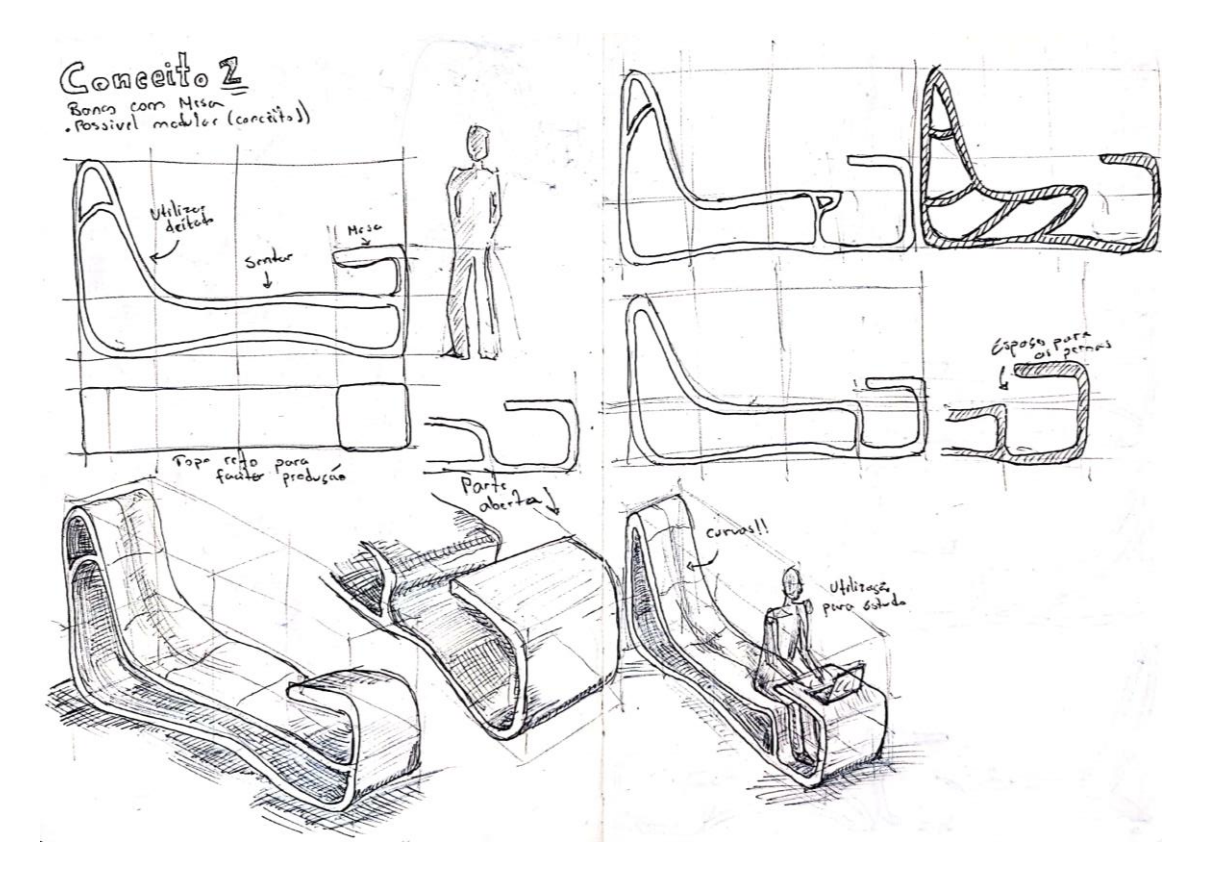

Figura 38 Conceito 2: banco com mesa

### Conceito 3: Estrutura fechada

<span id="page-67-0"></span>O objetivo deste conceito é resolver o problema da falta de espaços abrigados no exterior. Neste caso, pretende-se criar uma zona que proporcione sombra durante um dia de sol. O conceito apresentado na [Figura 39](#page-68-0) utiliza uma estrutura em *wireframe*, como explicado por Cuevas & Pugliese (2020), que são treliças impressas no ar sem suporte. O conceito apresentado segue a ideia de uma BranchMatrix™ desenvolvida pela empresa Branch Tecnology, onde por dentro das estruturas é possível o crescimento de vegetação, criando assim o espaço abrigado e aumentado a área verde do espaço (BranchTechnology, 2023).

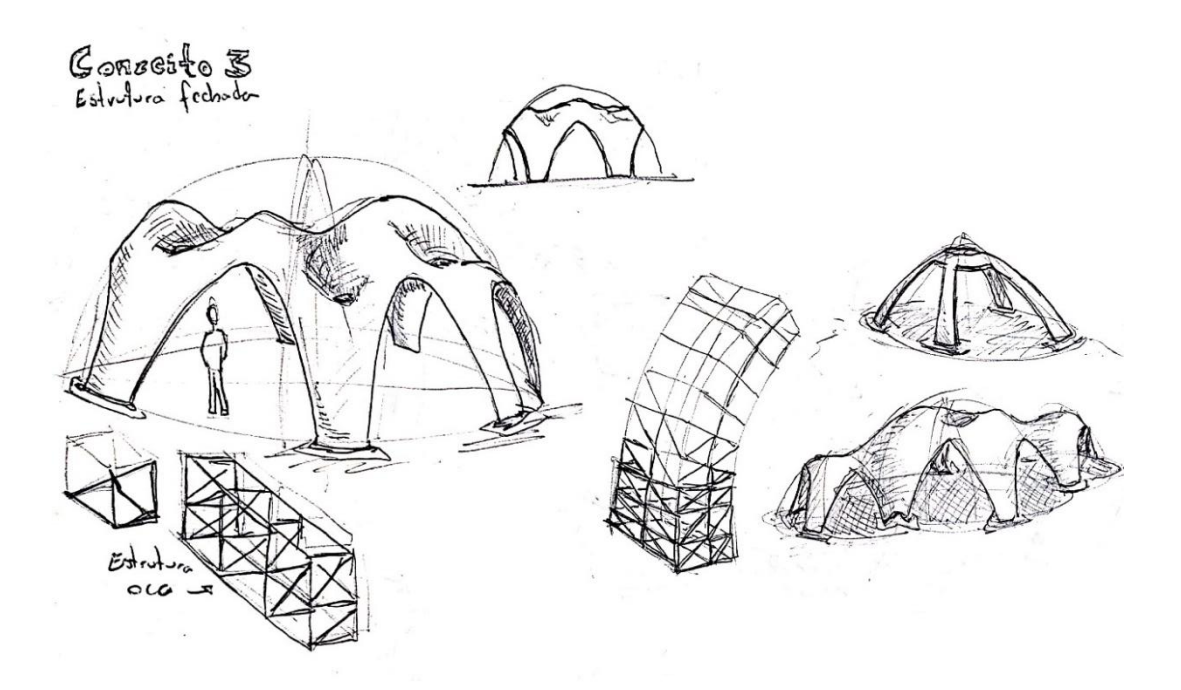

Figura 39 Conceito 3: estrutura fechada que permite o crescimento de vegetação

# Conceito 4: Prolongamento para os bancos existentes no local

<span id="page-68-0"></span>Este conceito tira partido dos bancos de betão já existentes no local e pretende criar um prolongamento para os mesmos [\(Figura 40\)](#page-68-1). Este prolongamento permite adicionar conforto e funcionalidade aos bancos já existentes. Outra vantagem deste conceito é a fácil instalação no local, uma vez que só é necessário fixar o banco produzido com recurso a extrusão robótica no banco já existente no local.

<span id="page-68-1"></span>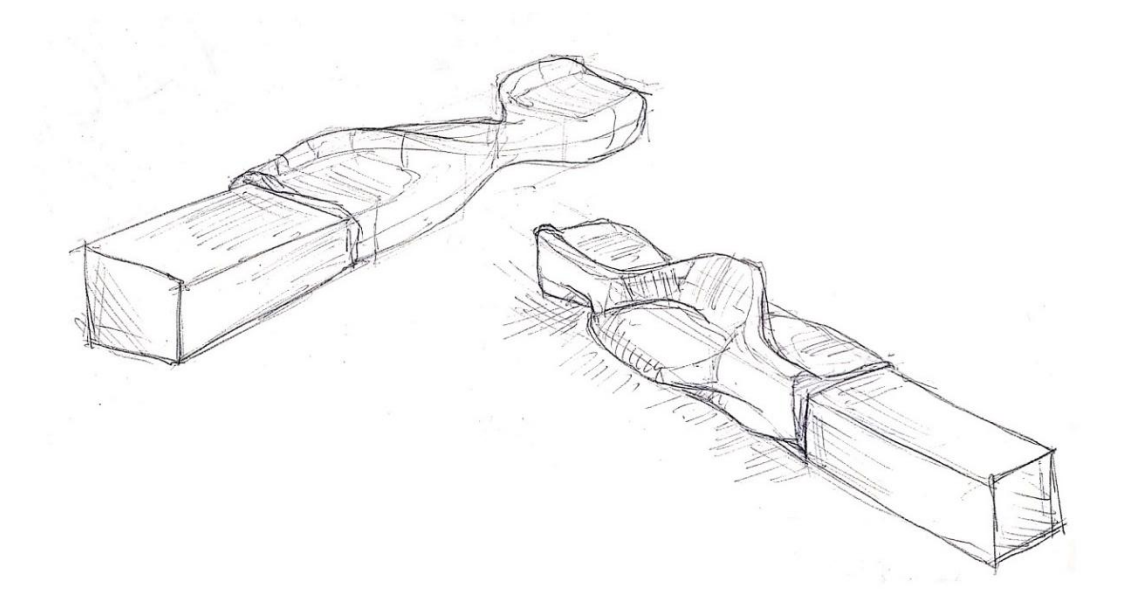

Figura 40 Conceito 4: Prolongamento para os bancos existentes no local

## Conceito 5: Zona coberta com bancos

A ideia deste conceito é criar uma zona de estudo ou convívio abrigado. Contrariamente ao conceito 3, este consiste em produzir os bancos e a estrutura abrigada em simultâneo. Este conceito permite abrigo tanto para a chuva como o para o sol, uma vez que a parte superior é toda em plástico. A [Figura 41](#page-69-0) mostra esse conceito.

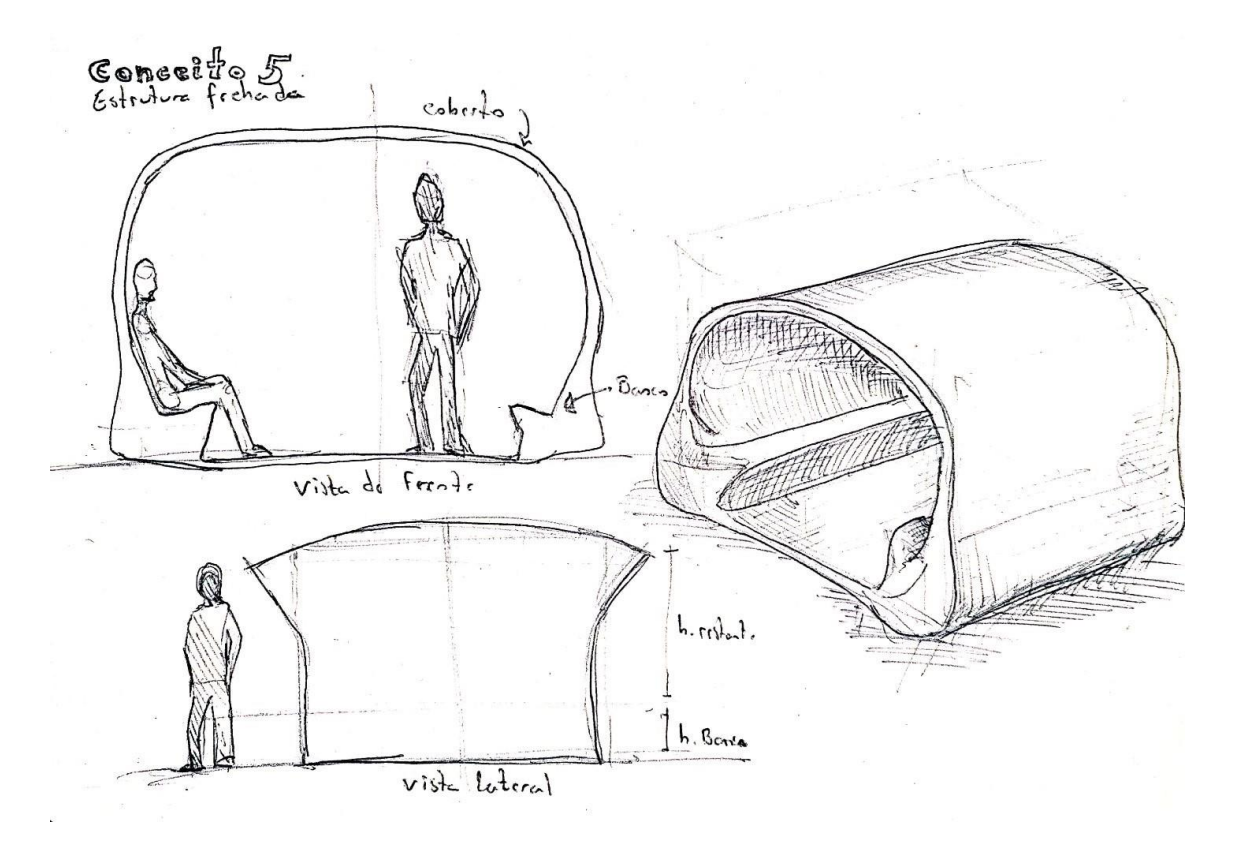

Figura 41 Conceito 5: Zona coberta com bancos

### Seleção do conceito: 1ª fase

<span id="page-69-0"></span>De forma a selecionar um conceito, foi realizada uma matriz de seleção de conceitos. Este metido de seleção é baseado num método desenvolvido por Stuart Pugh nos anos 80 e, por esse motivo, é denominado Pugh concept selection (K. T. Ulrich & Eppinger, 2012).

Para a realização da [Tabela 6,](#page-70-0) são considerados os critérios de seleção. Estes critérios tanto provém das necessidades dos utilizadores como das limitações da tecnologia de produção. A cada conceito é atributo um valo de +, caso cumpra esse critério, de 0 caso não seja um critério relevante para o conceito, ou – no caso de não ir de acordo com o critério dado. Após feita esta avaliação são somados o +'s, os 0's e os -'s. Para atribuir uma classificação a cada conceito, é subtraído o valo do -'s pelo valor dos +'s. Com base no rank obtido chega-se ao conceito ideal para prosseguir.

<span id="page-70-0"></span>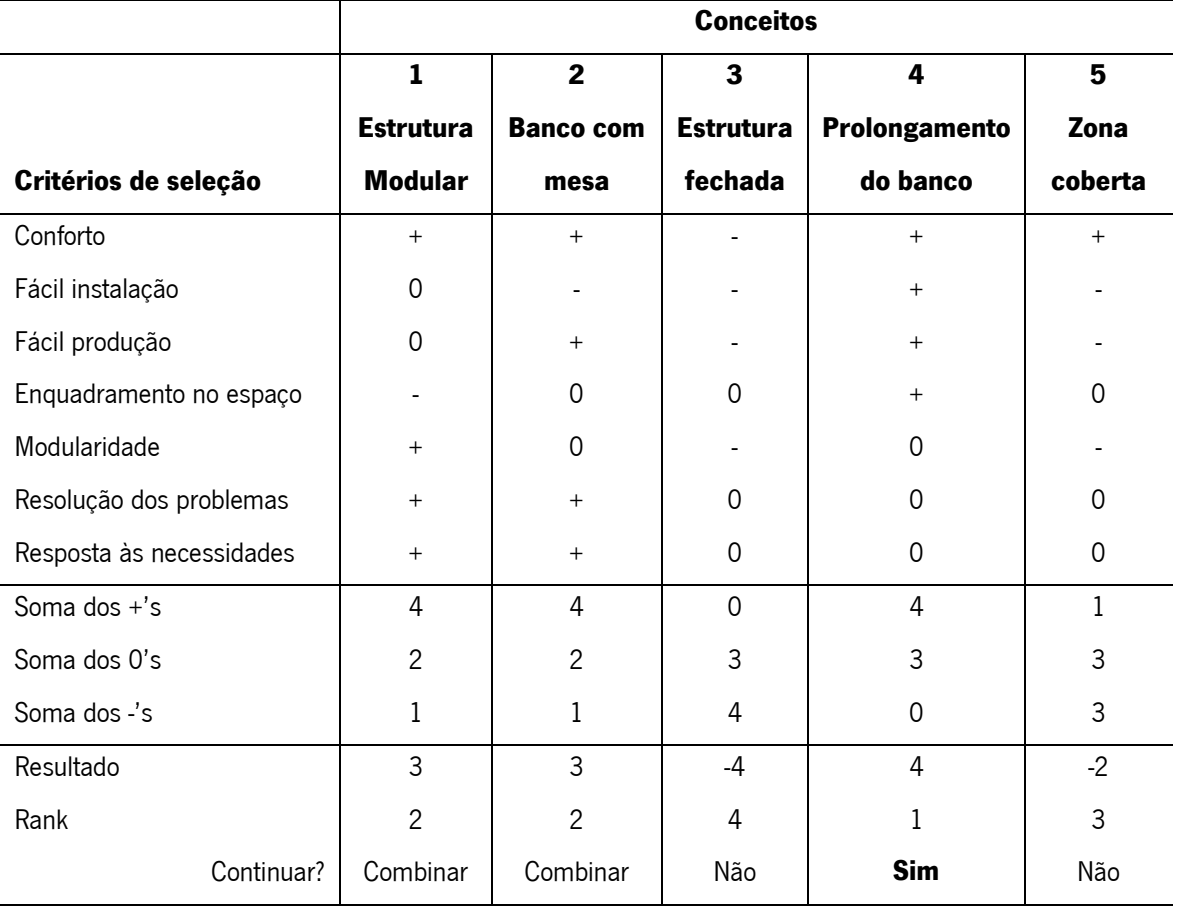

Tabela 6 Matriz de seleção de conceitos (K. T. Ulrich & Eppinger, 2012)

O conceito que obteve melhor classificação foi o conceito 4, que consiste na criação de uma peça para o prolongamento dos bancos existentes no local. Os conceitos 1 e 2 obtiveram a mesma classificação o que pode resultar na sua combinação. Contudo, para o seguimento do projeto foi só escolhido o conceito 4 para prosseguir.

# 4.6.2. 2ª fase de desenvolvimento

Estando assim definido o conceito a aplicar no espaço, foi trabalhada a sua forma. Nesta fase de desenvolvimento, recorreu-se ao software Rhinoceros para a criação de conceitos, tendo em atenção as dimensões reais das peças. Numa fase inicial, e antes de se recorrer à modelação tridimensional, foram gerados conceitos em desenho como os que mostra na [Figura 42.](#page-71-0) A seguir são apresentados os cinco conceitos gerados.

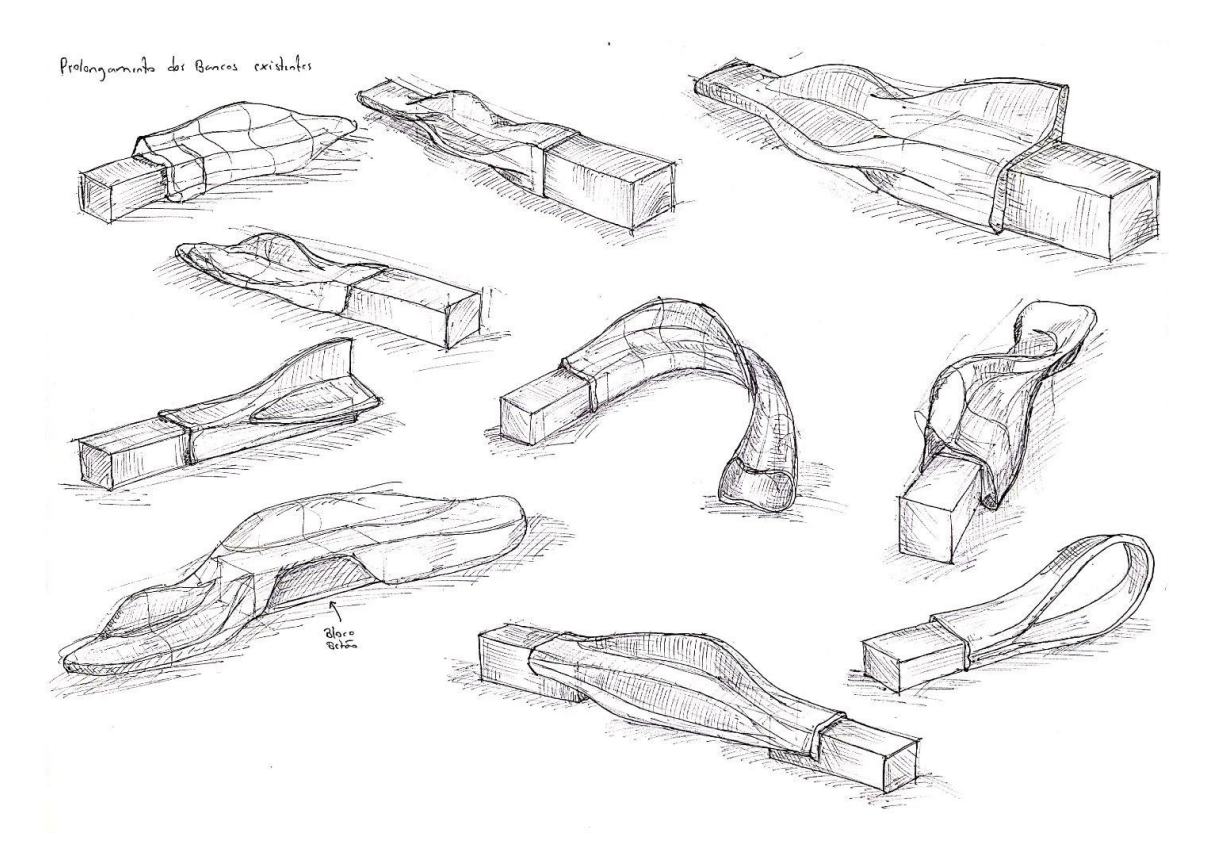

Figura 42 Esboços iniciais da segunda fase de desenvolvimento

# Conceito A

<span id="page-71-0"></span>Este conceito pretende prolongar o banco já existente com uma forma orgânica, tentando aumentar o conforto do mesmo. Para tal, é adicionado um encosto, visível na [Figura 43.](#page-71-1)

<span id="page-71-1"></span>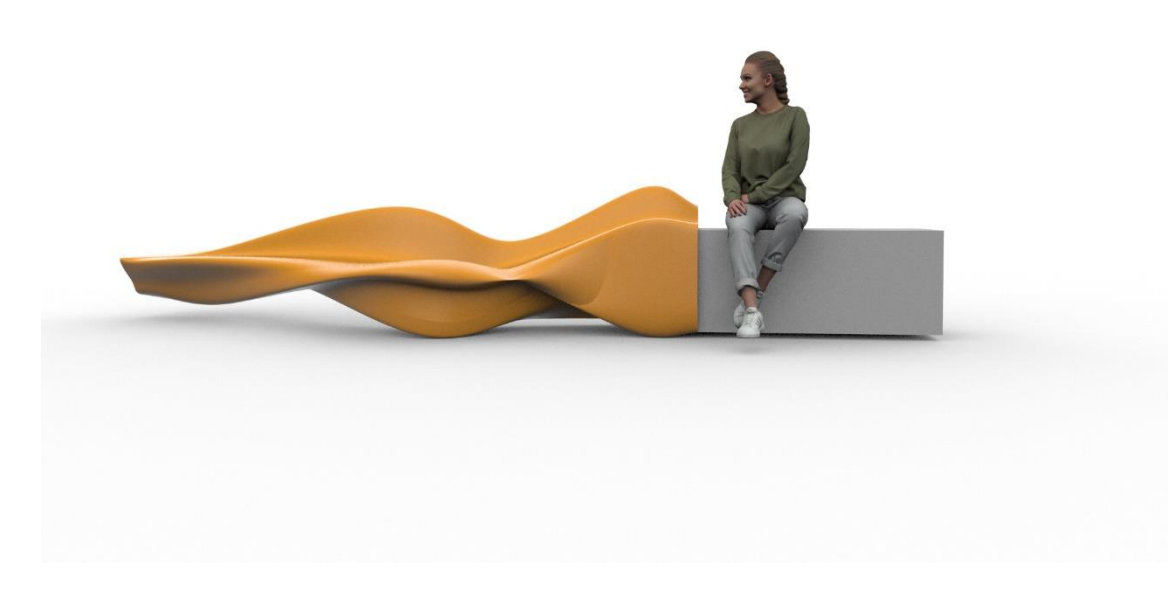

Figura 43 Conceito 4A para o prolongamento do banco de betão
# Conceito B

Semelhante ao conceito anterior, este banco pretende aumentar o comprimento do banco já existente e acrescentar o encosto. Este conceito apresenta um maior comprimento e a possibilidade de sentar de dois lados [\(Figura 44\)](#page-72-0). Devido à sua dimensão e curvatura, este banco é ideal para o convívio, uma vez que suporta vários utilizadores em posições diferentes.

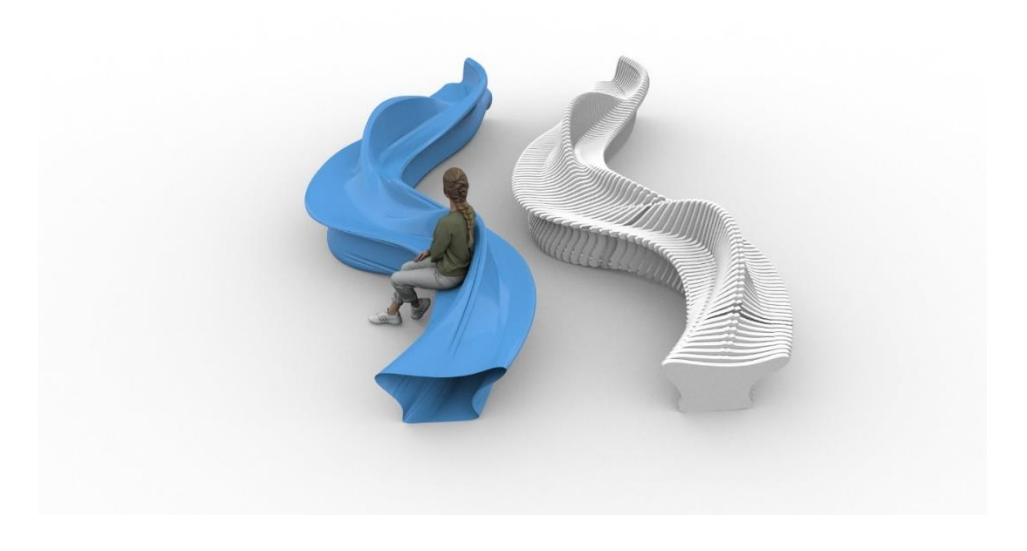

Figura 44 Conceito 4B

# Conceito C

<span id="page-72-0"></span>Neste prolongamento para o banco existente, pretende-se dar um maior conforto ao banco. Deste modo, neste conceito a área de encosto é maior, assim como a inclinação do mesmo, como mostra a [Figura 45.](#page-72-1) Estes fatores tornam o banco ideal para o relaxamento no exterior ou leitura.

<span id="page-72-1"></span>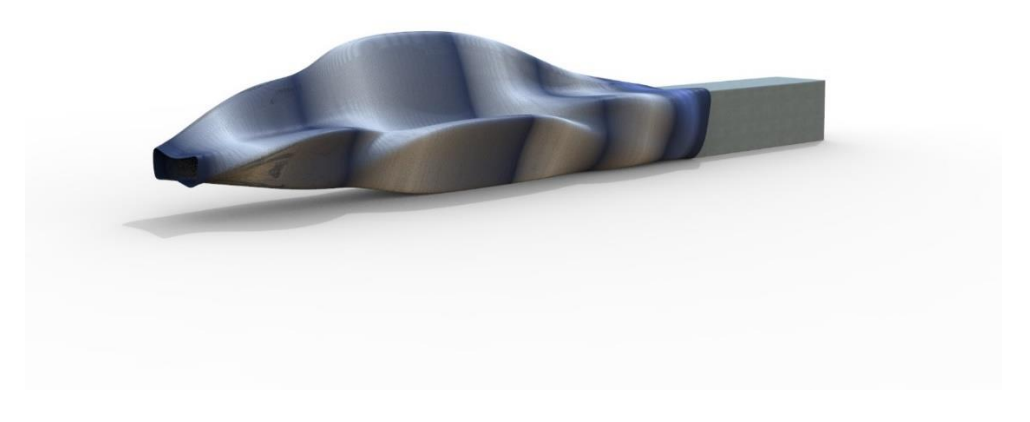

Figura 45 Conceito 4C

# Conceito D

O conceito a seguir apresentado é pensado para ser utilizado dos dois lados em simultâneo, tendo duas posições para sentar diferentes em cada lado. O conceito está apresentado na [Figura 46.](#page-73-0)

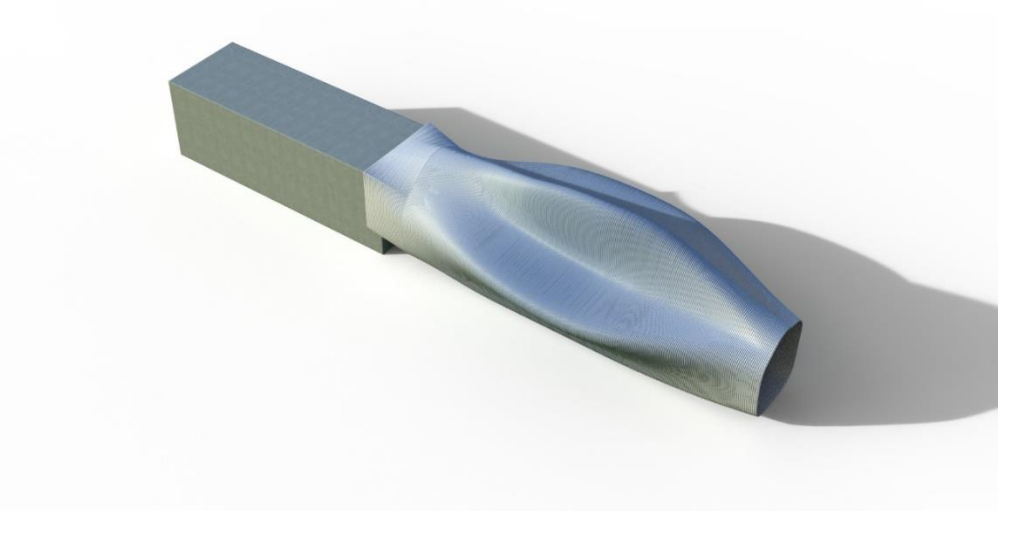

Figura 46 Conceito 4D. Banco com dois lados

# Conceito E

<span id="page-73-0"></span>Por último, este conceito apresenta uma forma orgânica que tenta prolongar o banco de betão, oferecendo um maior conforto. Este banco contém um encosto e a sua curvatura permite a que seja utilizado em diferentes posições. A [Figura 47](#page-73-1) mostra este conceito.

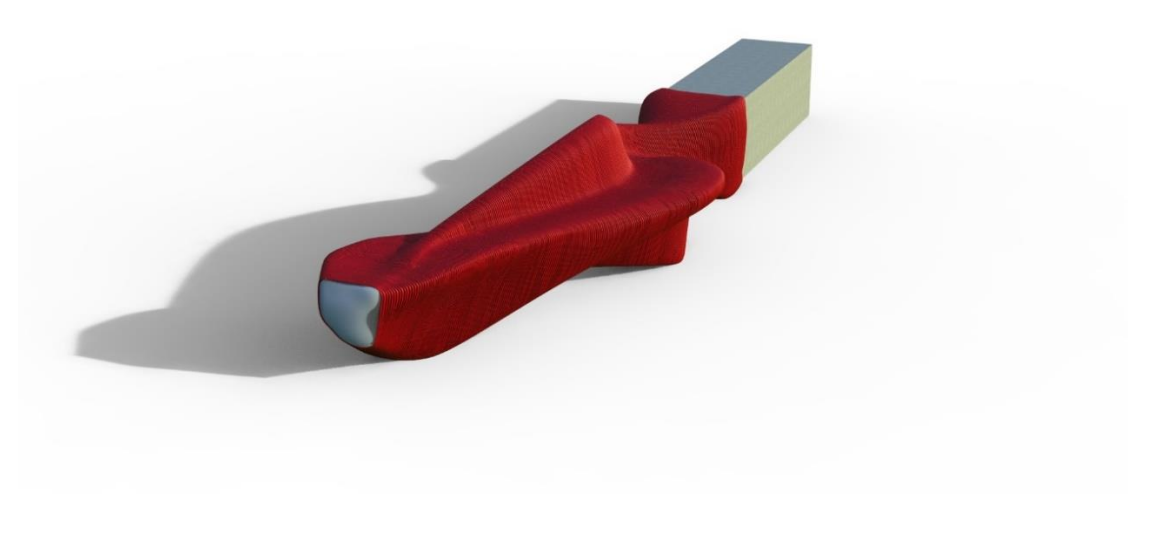

<span id="page-73-1"></span>Figura 47 Conceito 4E

# Seleção do conceito: 2ª fase

Apresentados assim os conceitos desenvolvidos, optou-se por prosseguir com a produção do conceito E. Este conceito combinou vários aspetos numa forma orgânica e com um perfil mais estreito - [Figura 48.](#page-74-0) Desta geometria é também esperada uma maior facilidade de produção, tanto devido às dimensões como à forma.

<span id="page-74-0"></span>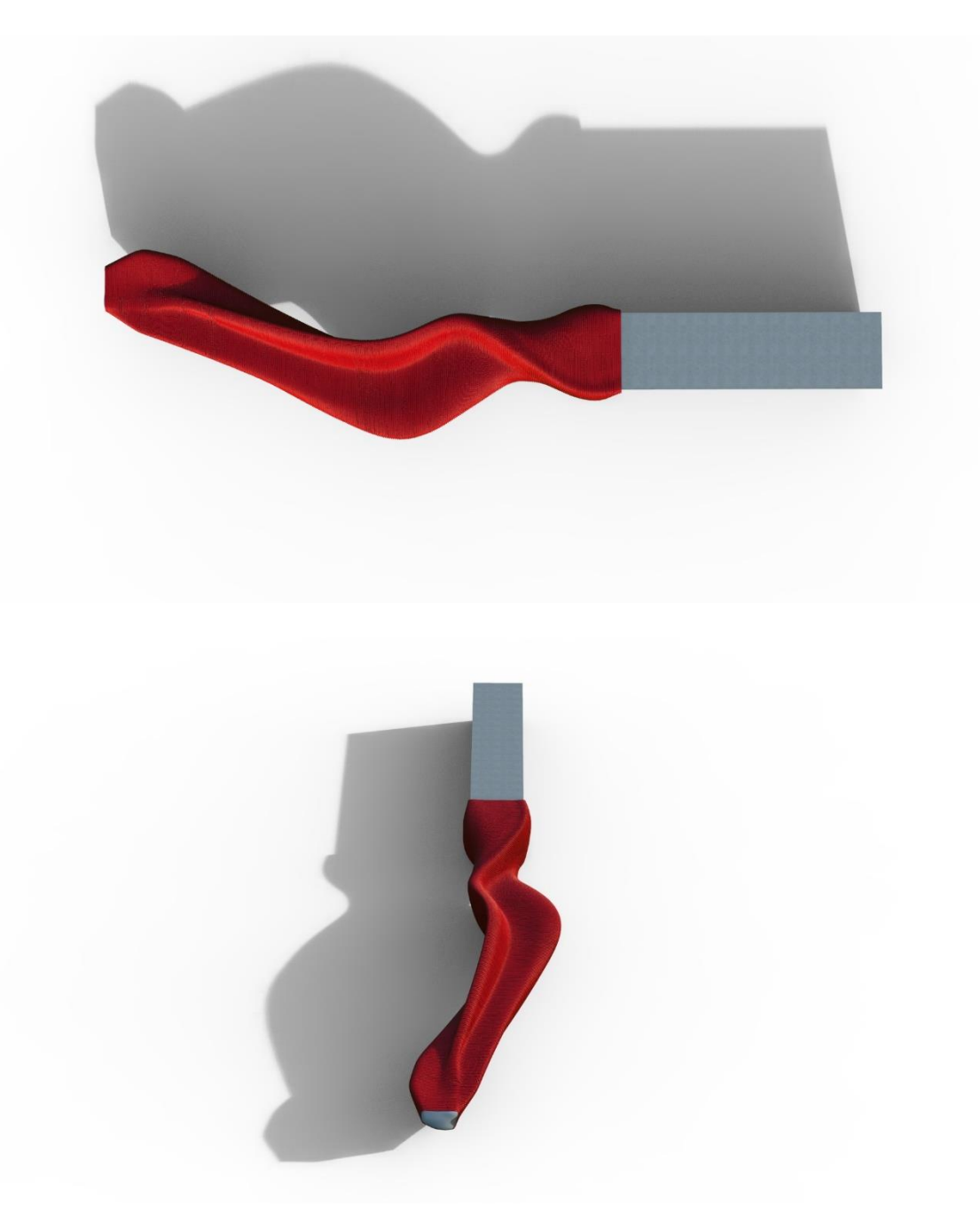

Figura 48 Conceito a produzir (vista de topo e lateral)

#### 5. Testes de validação do processo

#### 5.1.Contextualização e objetivos

Neste capítulo, pretende-se conhecer as limitações do processo de fabrico aditivo de grande dimensão, mais especificamente na extrusão de polipropileno. Para tal, é criada uma metodologia com base no conceito gerado anteriormente.

O objetivo da metodologia é perceber se a geometria apresentada anteriormente é possível de produzir. Em simultâneo, esta metodologia pretende testar os limites do processo e do material para considerar previamente em produções futuras. O material utilizado no decorrer destes testes é o polipropileno pela sua disponibilidade em laboratório. Devido à natureza do material e as dificuldades previstas, realizou-se um estudo inicial acerca do melhor método de adesão do material à base.

Uma vez definida a melhor forma de adesão do material à base, procedeu-se aos estudos das limitações que o material oferece na geometria das peças a produzir. O estudo focou-se em perceber o ângulo máximo de impressão, a limitação de produzir cantos fechados, a possibilidades de impressão de pontes e o perímetro máximo que é possível imprimir para uma camada. Um objetivo deste estudo focou-se ainda em criar uma metodologia que permitisse validar diferentes materiais.

Posteriormente ao estudo das limitações do material na geometria, foi necessária a realização de um teste específico para o banco apresentado. Esse teste passou por produzir a forma do encaixe no banco de betão. Outro estudo necessário a realizar foi o impacto do preenchimento da peça na contração do material e, consequentemente, no seu empenamento.

Para a produção das peças, foi necessária a criação de um programa no software *Grasshopper* que permita a transformação das peças num movimento contínuo do braço robótico. O objetivo da criação de um programa é facilitar a transformação de qualquer geometria, mesmo que externa ao software *Grasshopper*, num código de movimento legível pelo Robot. Com a utilização do *Grasshopper*, pretende-se criar um código paramétrico que permita a alteração de parâmetros importantes para a impressão de peças. Esses parâmetros vão desde a altura entre camadas, o posicionamento da geometria no espaço e a velocidade do braço robótico.

58

## 5.2.Material utilizado

O material utilizado na realização dos testes apresentados foi o polipropileno (PP) produzido pela empresa SABIC®. O material tem a designação SABIC® PP PHC27 e é um copolímero para moldação por injeção. Segundo a marca, este material combina uma alta resistência ao impacto com uma boa rigidez. Tem ainda boas propriedades de fluxo (SABIC, 2023).

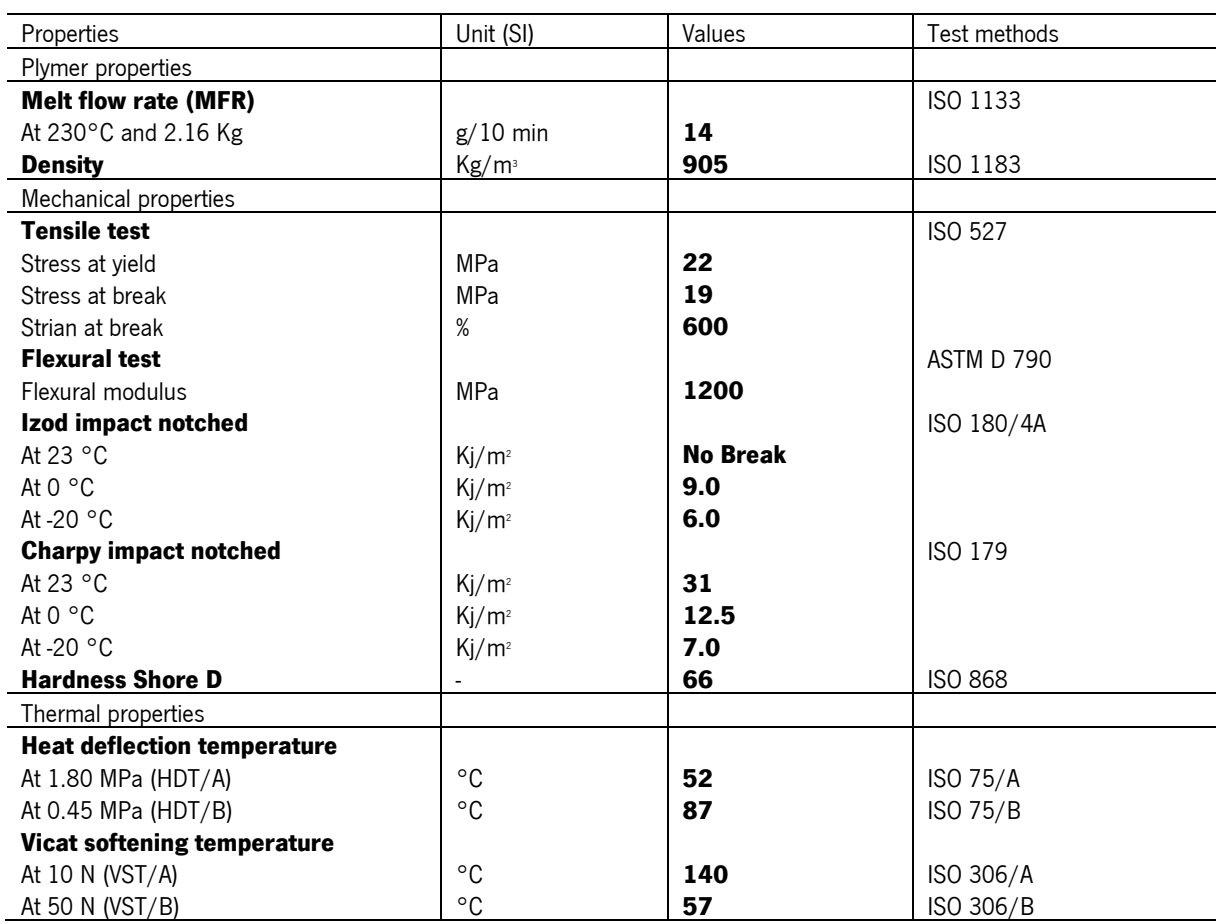

Tabela 7 Propriedades do material utilizado (SABIC® PP PHC27) (SABIC, 2023)

## 5.3.Programação em Grasshopper

Numa primeira etapa do desenvolvimento do plano de testes, foi importante entender o funcionamento do Grasshopper e do Kuka PRC. Para a transformação de uma geometria num percurso contínuo a ser seguido pelo braço robótico, são utilizados comandos do *Grasshopper*. Para a transformação desse percurso num conjunto de comandos que possam ser lidos pelo controlador do braço robótico, recorre-se ao Kuka PRC. Uma vez definido o programa, é exportado o código KRL diretamente do Kuka PRC, num ficheiro .src.

#### 5.3.1. KUKA|prc

A interface do Kuka PRC em ambiente Grasshopper divide-se em 5 grupos de comandos: Core, Virtual Robot, Virtual Tool, Toolpath Utilitie e Utilities. O Core é onde se encontram os comandos necessários ao movimento do Robot, assim como o Kuka PRC Core. O primeiro comando necessário a introduzir é o Kuka PRC Core, este é o comando principal para a definição da unidade de controlo virtual uma vez que é nele onde se conecta toda a informação que tornará a programação do movimento possível. No fundo, este componente assume um papel semelhante a uma unidade de controlo onde se ligam todas as unidades essenciais ao funcionamento do Robot antropomórfico (Morais, 2022). Dentro deste componente, encontram-se as Kuka PRC Settings. Estes settings dividem-se em três grupos. O primeiro grupo, visível na [Figura 49,](#page-78-0) permite alterar informações relativas à posição global do Robot, definição da velocidade do mesmo e exportação do programa em vários formatos de código. No segundo grupo, apresentado na [Figura 50,](#page-78-1) é definida a posição inicial e final dos eixos do Robot, assim como outras definições relativas à visualização da simulação que ocorre em ambiente Rhinoceros. Por fim, a imagem da [Figura 51,](#page-79-0) mostra o terceiro grupo onde é mostrado um gráfico informativo da posição dos eixos ao longo do programa. É ainda possível realizar uma animação com o percurso que o Robot irá executar. De forma a controlar manualmente esta animação, é ligado um *number slider* com um intervalo de 0.000 a 1.000 ao primeiro input do comando Core - simulation slider.

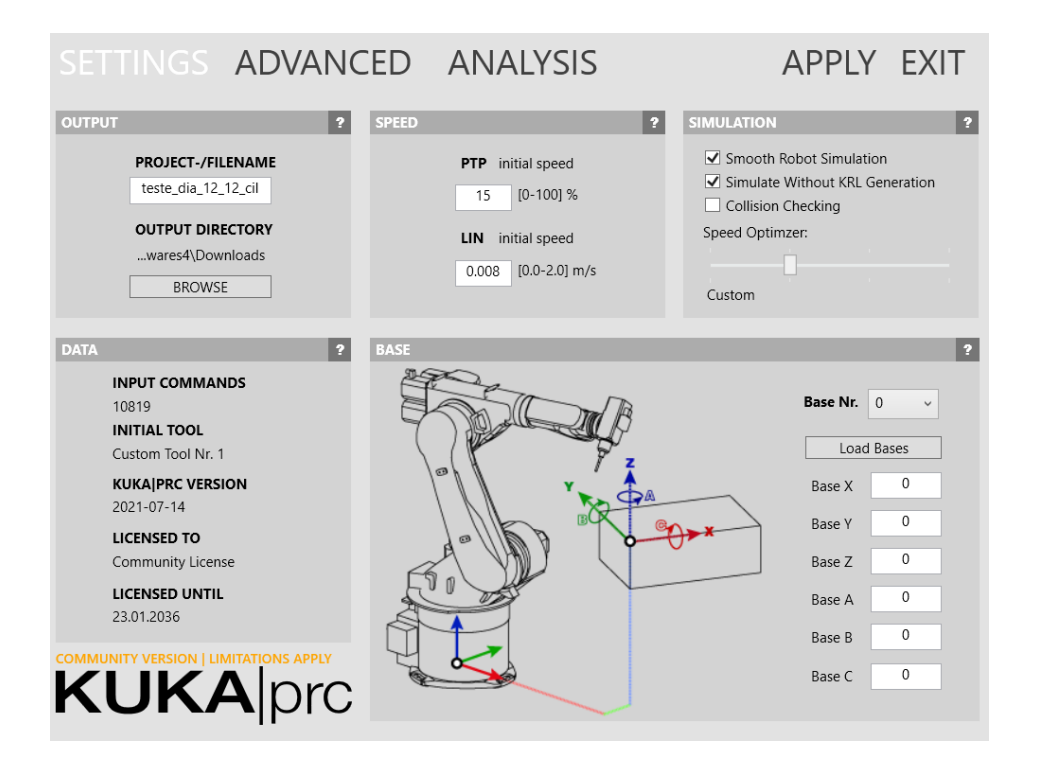

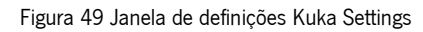

<span id="page-78-0"></span>

| SETTINGS ADVANCED ANALYSIS                            |                                                        | APPLY EXIT                          |                |
|-------------------------------------------------------|--------------------------------------------------------|-------------------------------------|----------------|
| <b>GENERAL</b><br><b>EXTERNAL KINEMATICS</b>          | CODE<br><b>LICENSE</b>                                 |                                     |                |
| <b>SIMULATION</b>                                     | $\overline{ }$                                         | <b>ACCELERATION</b>                 | $\overline{ }$ |
| Render all Robot Positions                            | ✔ Show Toolpath                                        | <b>CP</b><br>acceleration           |                |
| Show Robot Frames                                     | Output Analysis Values                                 | $[0.0-2.0]$ m/s <sup>2</sup>        |                |
| Render Low Resolution Robot                           | Use Z as Toolaxis                                      | <b>PTP</b><br>acceleration          |                |
| Interpolate Movements                                 | 10<br>Interpolation Resolution [mm]                    | $[0-100]$ %                         |                |
| $\overline{?}$<br><b>INTERPOLATION</b>                | <b>START- / ENDPOSITION</b>                            |                                     | $\overline{ }$ |
| CPTP PTP a.p.<br>CDIS by distance                     |                                                        | <b>START</b><br><b>END</b><br>$\,>$ |                |
| $[0-100]$ %<br>mm                                     |                                                        | $-47$<br>-47<br>A01                 |                |
|                                                       |                                                        | -67<br>-67<br>A02                   |                |
| <b>CORI</b> by orientation<br><b>CVEL</b> by velocity |                                                        | 136<br>136<br>A03                   |                |
| $[0-90]$<br>$[0 - 100]$ %                             |                                                        | 0<br>0<br>A04                       |                |
| <b>Advance Run</b>                                    |                                                        | $-70$<br>$-70$<br>A05               |                |
| 3<br>Positions                                        |                                                        | 0<br>0<br>A06                       |                |
|                                                       |                                                        | 0<br>0<br>E <sub>1</sub>            |                |
|                                                       | <b>Initial Posture</b><br>110                          | 0<br>0<br>E <sub>2</sub>            |                |
| <b>COMMUNITY VERSION   LIMITATIONS APPLY</b>          | <b>END</b><br>Get current position for<br><b>START</b> | 0<br>0<br>F <sub>3</sub>            |                |
| <b>KUKA</b> prc                                       | HALT after last programmed position                    | 0<br>0<br>E <sub>4</sub>            |                |

<span id="page-78-1"></span>Figura 50 Janela de configurações avançadas Kuka PRC

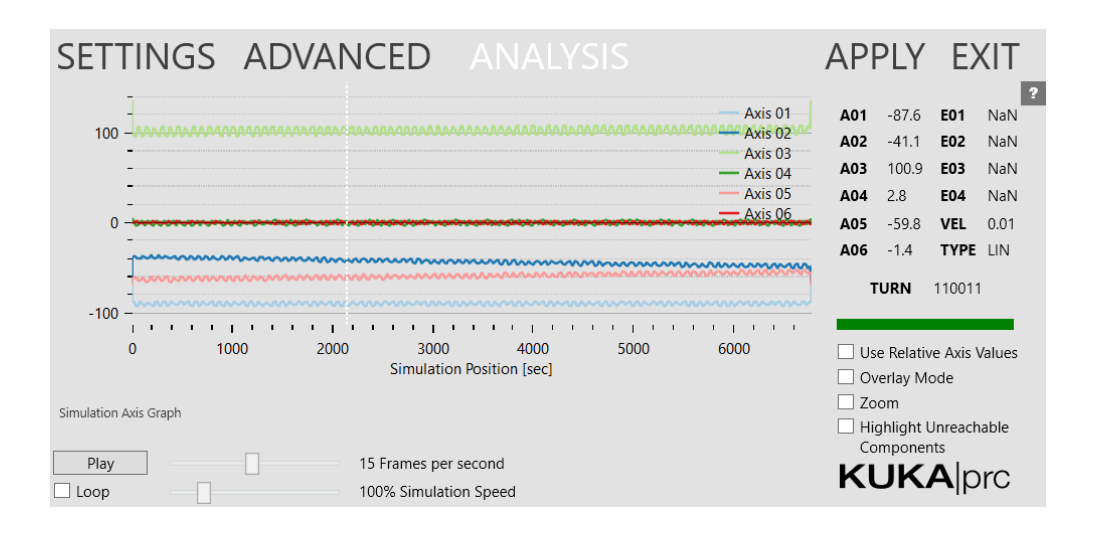

Figura 51 Janela de visualização do gráfico do movimento dos eixos do Robot

<span id="page-79-0"></span>O passo seguinte é o mais importante na criação da programação pois é aqui que são dados os comandos de movimento ao Robot. Estes comandos encontram-se no primeiro grupo "Core" e dividemse em cinco tipos de movimentos, como movimento entre planos ou controlo direto dos movimentos dos eixos do Robot. Para a simulação apresentada, e todos programas criados ao longo dos testes realizados, foi utilizado o comando de movimento "Linear movement". Este comando move o TCP da ferramenta numa linha reta entre os planos dados. Deste modo, quando maior for o número de planos dados, mais suave será o movimento e mais próximo será do percurso real. Para a criação do movimento dado, é gerada uma curva que define o percurso de acordo com a geometria importada. Esta curva é dividida em pontos que, por sua vez, são transformados em planos. A explicação para a criação deste percurso será dada no subcapítulo seguinte.

O conjunto de comandos resultantes do componente "Linear movement" pode ser conectado diretamente ao segundo input do Kuka PRC Core "Kuka PRC Commands". Contudo, é utilizado o comando Cartesian Offset entre esta ligação, localizado no grupo 4 "Toolpath Utilities". Este comando cria um movimento linear no início e no fim dos comandos de movimento do robot. Este offset é dado de acordo com os valores de x, y e z. Os valores dados foram de 53 milímetros de *offset* no eixo x, e foi dado o *offset* no início e no final dos comandos. A utilização deste offset no início da impressão permite a redução da velocidade do Robot antes de chegar ao ponto inicial da impressão da peça. Isto permite um melhor controlo da deposição do material na primeira camada.

A próxima entrada no Kuka PRC Core é "Tool" e diz respeito à ferramenta utilizada pelo Robot. No grupo 3, *Virtual Tool*, do Kuka PRC encontram-se os comandos necessários para a criação desta ferramenta. Nesse mesmo grupo, encontra-se ainda uma biblioteca com algumas ferramentas prédefinidas, que se destinam apenas a operações de maquinação. De forma a criar uma ferramenta específica, neste caso a extrusora de materiais poliméricos, é utilizado o comando Costom Tool. Para tal, a geometria de extrusora precisa de ser importada no *Grasshopper*. A geometria deve ser posicionada no centro geométrico da base que coincide com o ponto de coordenadas (0,0,0). Para este efeito, é utilizado o comando *orient*, nativo do *Grasshopper*. Uma vez orientada a geometria da ferramenta, é necessário especificar as suas dimensões de forma a encontrar o TCP (Tool Control Point). No componente Costom Tool, é possível abrir o quadro de definições Set Tool, onde estas dimensões da ferramenta devem ser introduzidas. Os valores utilizados são os da [Figura 52.](#page-80-0)

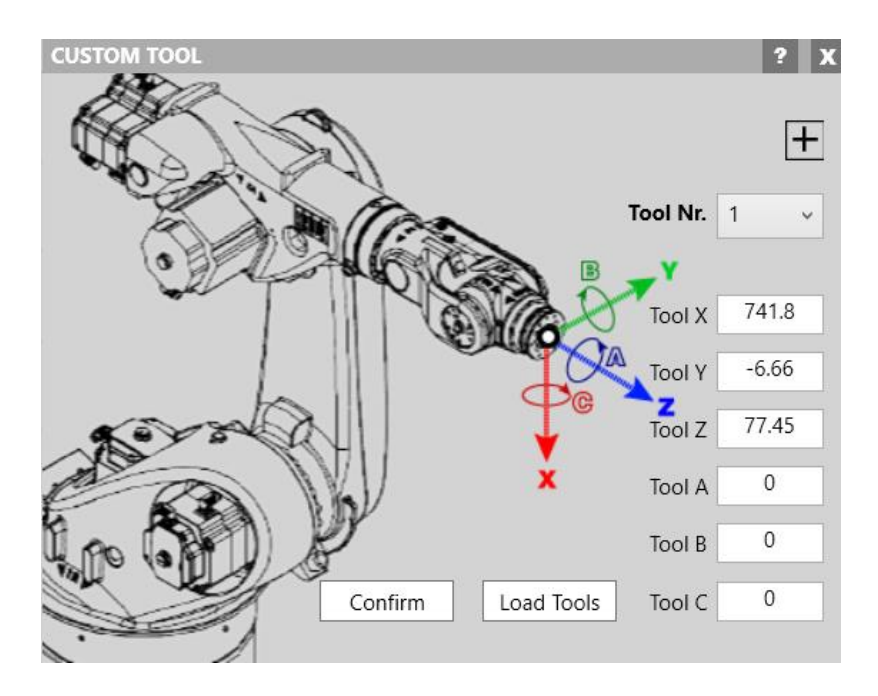

Figura 52 Janela de definições Custom Tool

<span id="page-80-0"></span>Por fim, um componente essencial para a programação encontra-se no grupo 2, Virtual Robot, onde se disponibiliza uma biblioteca de Robots Kuka. Para o conjunto de testes desenvolvido, foi utilizado o Robot KR 120-R3100 por ser o modelo do equipamento disponível em área de produção. O componente correspondente ao Robot é ligado à entrada "Robot" do Kuka PRC Core. Desta forma, fica assim finalizada a programação e resta ser exportada e carregada no Robot.

Uma vez conectados todos os componentes nas respetivas entradas, é possível ter uma pré-visualização que surge em ambiente Rhinoceros, [Figura 53.](#page-81-0) Todos os acertos e alterações feitos no modelo computacional da [Figura 54](#page-81-1) serão visíveis na pré-visualização.

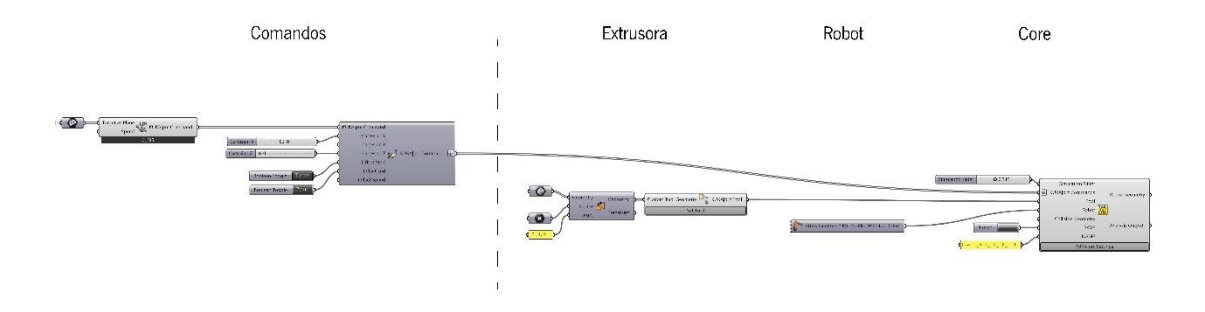

Figura 53 Código Grasshopper para impressão de um cilindro com recurso ao Kuka PRC

<span id="page-81-0"></span>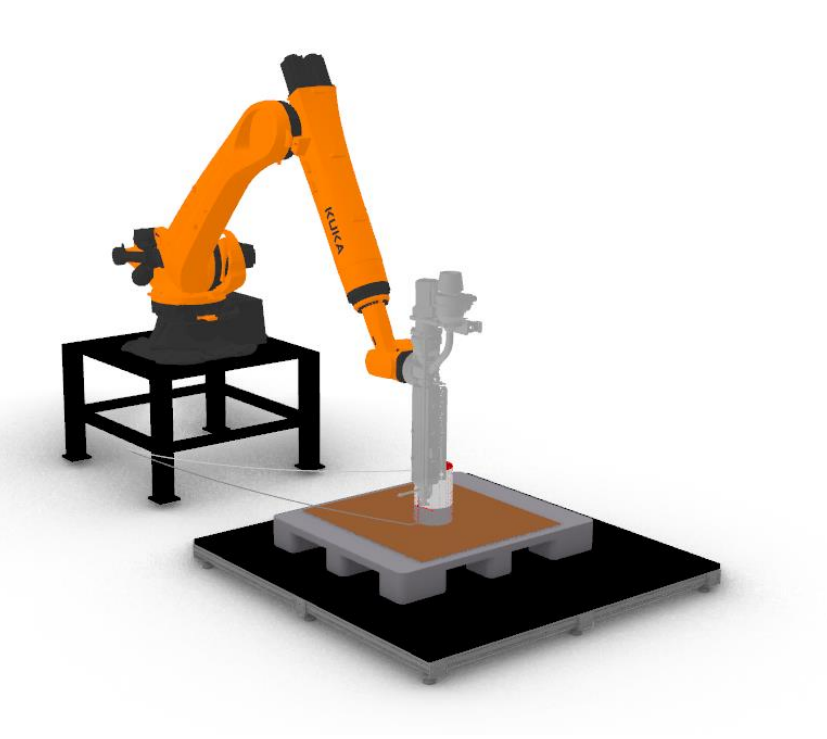

Figura 54 Visualização do código de impressão de um cilindro, programado com o add-on Kuka PRC

## <span id="page-81-1"></span>5.3.2. Criação de um programa para impressão

De forma a possibilitar a impressão das peças produzidas, foi necessário a criação de um código Grasshopper que transformasse as peças em comandos para o Kuka PRC. O objetivo da criação deste código é facilitar o processo de programação para extrusão robótica, permitindo transformar até mesmo uma geometria modelada num software externo, em comandos que possam ser lidos pelo Kuka PRC.

Para a realização deste programa foi tido em consideração os autores Cuevas & Pugliese (2020). Contudo, a metodologia foi adaptada para trabalhar com recurso ao Kuka PRC. O método de criação do percurso também foi modificado relativamente ao apresentado no livro.

De forma a transformar uma geometria num conjunto de comandos, é necessário, em primeiro lugar, dividir essa geometria em camadas. Depois desta estar dividida nas respetivas camadas com a distância adequada entre elas, é criado o percurso que o TCP irá percorrer. Assim definido o percurso, sobe a forma de uma curva contínua, é divido em pontos. Estes pontos darão origem a planos, que por sua vez, é a informação necessária para o movimento do Robot. De notar que quanto maior for a divisão do número de pontos, mais suave será o percurso do Robot, no entanto maior será o número de comandos a ler. O esquema da [Figura 55](#page-82-0) ilustra esta explicação.

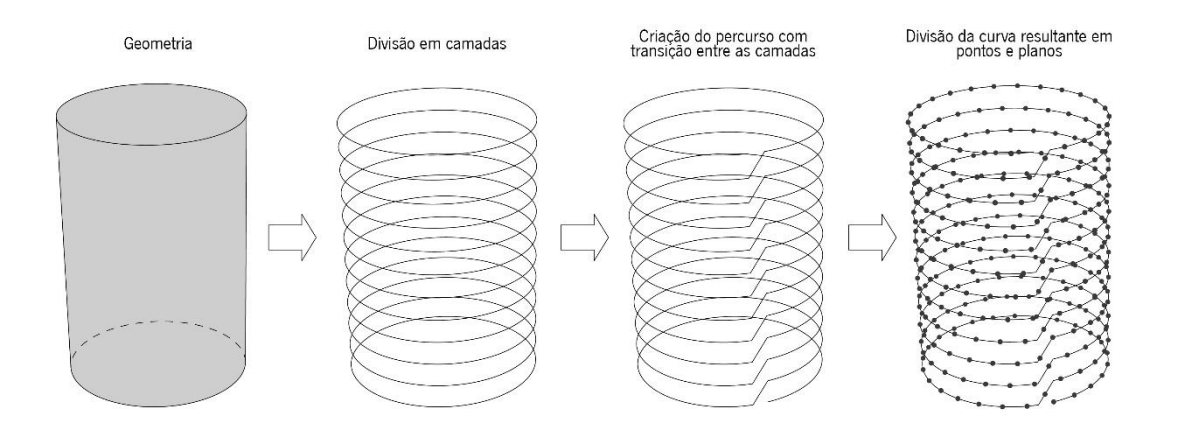

Figura 55 Processo de transformação de uma geometria em comandos Kuka PRC

<span id="page-82-0"></span>Para a criação do código *Grasshopper*, é necessária uma correta calibração e posicionamento da base de impressão. Para o posicionamento da base de impressão, são vistas as coordenadas de dois pontos pertencentes aos extremos da base. As coordenadas destes pontos são dadas pelo controlador, uma vez que o Robot será posicionado nesses pontos ou recorrendo ao método de calibração de uma base. Num ambiente virtual *Grasshopper*, a base do Robot tem como coordenadas (0,0,0). Para a definição da base virtual, são importados os dois pontos obtidos no *Grasshopper*. Assim importados esses pontos, é desenhado o retângulo que irá definir os limites da base. Dentro desse retângulo, que pode ser definido como uma superfície, é projetado um ponto. Este ponto será usado como referência para o posicionamento das geometrias a imprimir. Sendo este ponto paramétrico, é possível a alteração do seu posicionamento com recurso a *number sliders*, o que permite um correto posicionamento de geometrias importadas para o *Grasshopper*. Este ponto pode ter também como função a origem da criação de modelações paramétricas em *Grasshopper*. Após a projeção do ponto na base, este é movido em direção ao eixo z. A distância deste movimento é o que define a cota da primeira camada de impressão. Na [Figura 56](#page-83-0) está apresentado o conjunto de comandos utilizados para a definição da base de impressão.

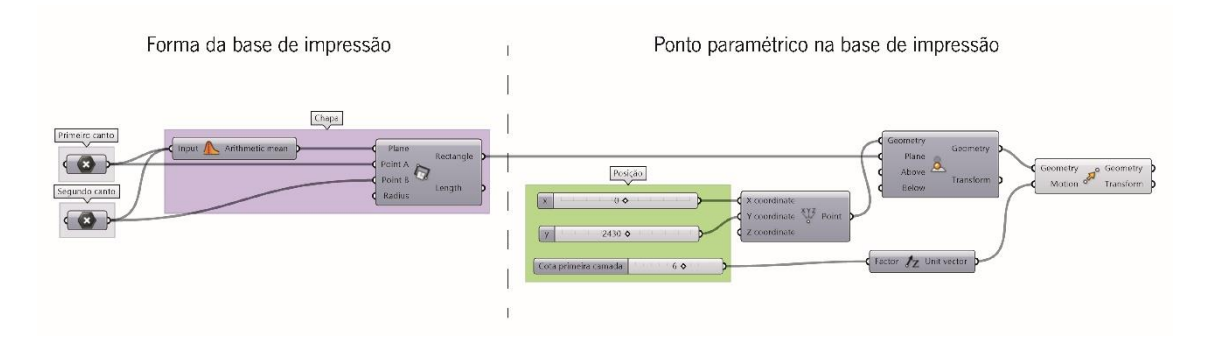

Figura 56 Posicionamento da base de impressão e de um ponto central de referência em Grasshopper

<span id="page-83-0"></span>O conjunto de comandos utilizados para a criação do código Grasshopper e sua ordem permanece para qualquer programa que envolva impressão de peças com camadas lineares. Assim sendo, o código da [Figura 57](#page-85-0) foi criado com o propósito de transformar uma geometria importada para o *Grasshopper* num programa que possa ser lido pelo Robot. O código da [Figura 57](#page-85-0) é o mesmo utilizado quando a geometria é modelada em *Grasshopper*. Para tal, a geometria modelada pode ser ligada ao comando Brep ou, se já se encontrar corretamente posicionada na base de impressão, pode ser ligada diretamente ao comando *Contour*. Todo o programa foi gerado com recurso a comandos nativos do GH e ao *plugin "Pufferfish"* desenvolvido por Ekim (2021).

Para a importação de uma geometria em *Grasshopper*, é necessário em primeiro lugar que esta esteja importada no Rhinoceros. Assim sendo, qualquer geometria ou malha que seja possível importar para o *Rhinoceros* é possível ser importada para *Grasshopper*. O comando utilizado na [Figura 57](#page-85-0) é o Brep, que geralmente funciona para a importação de qualquer geometria (Cuevas & Pugliese, 2020). Outros comandos em alternativa para importação em GH podem ser: Geometry, Mesh ou Surface. Para uma correta importação de uma geometria há algumas considerações que é preciso ter. Em primeiro lugar, é necessário o posicionamento correto da geometria em ambiente Rhinoceros, isto é, colocar a base da peça paralela ao plano xy. É também necessário colocar um ponto que pertença à base da geometria, de preferência localizado no centro dessa base. Para a importação deste ponto em GH recorrese ao comando *"point"*. Uma vez importados corretamente todos os elementos, é utilizado o comando "Move to point". Este comando move uma geometria entre dois pontos de referência, sendo os pontos utilizados o ponto importado e o ponto pertencente à base obtido com os comandos da [Figura 56.](#page-83-0) Deste modo garante-se um correto posicionamento da geometria importada na base de impressão. Em adição foi acrescentado o comando "Rotate", que permite fazer uma rotação da peça em torno do centro da base.

A geometria resultante da rotação é conectada à primeira entrada do comando "contour". Este comando divide a geometria em curvas paralelas numa determinada direção, criando as camadas de impressão. À segunda entrada deste comando é ligado o ponto pertencente à base de impressão, é a partir deste ponto que as camadas serão geradas. A terceira entrada do comando define a direção em que a geometria será dividia, por defeito está definida a direção do eixo z (0,0,1). Por último, a entrada "Distance" define a distância entre cada camada. A esta última entrada, é conectado um *number slider* onde o valor numérico dado representa a altura entre camadas em milímetros.

Uma vez obtidas as camadas de impressão, é usado um conjunto de comandos que permite a criação do percurso que o TCP da ferramenta irá seguir. Os dois comandos apresentados na [Figura 57](#page-85-0) para a criação do percurso consistem num agrupamento de comandos nativos do GH. Desta forma, facilita a visualização do código e torna mais prático a criação de códigos futuros, visto que, é possível guardar estes grupos de comando, ou "Clusters", na barra de comandos do GH (Cuevas & Pugliese, 2020).

O primeiro comando criado permite controlar o ponto onde ocorrerá a transição entre as camadas. À primeira entrada deste comando, é ligado o resultado do *"Contour"*. Na segunda entrada é atribuído um valor numérico, neste caso, na forma de *number slider*. O valor numérico atribuído corresponde à posição dos pontos de transição em relação ao ponto original. O resultado obtido deste comando será um conjunto de curvas onde a posição do início da curva está ajustada. Este resultado é conectado à primeira entrada de outro "cluster", que serve o propósito de criar o percurso de impressão. Este comando utiliza o ponto de início de cada curva, e a partir daí, gera uma linha reta para a próxima camada dado um determinado comprimento. O valor numérico conectado à segunda entrada deste comando define o comprimento, em milímetros, com o qual a transição para a próxima camada irá decorrer. O resultado deste comando é uma curva contínua que representa o percurso que o TCP realizará durante a produção da geometria dada.

Por último, para transformar o percurso criado num conjunto de comandos legíveis pelo Kuka PRC, neste caso pelo comando "Linear Movement", é imperativo a transformação da curva resultante do percurso num conjunto de planos. Para tal, é utilizado o comando "Divide Length". Este comando divide uma curva num conjunto de pontos com uma distância regular entre eles. A distância atribuída foi de 5 milímetros entre cada ponto. De notar que quanto menor o valor da distância, maior será a quantidade de pontos gerados, logo melhor a qualidade da impressão. Estes pontos gerados são a origem dos planos criados. Para isso é utilizado o comando "XY Plane", que transforma os pontos em planos

67

paralelos ao plano xy. É importante ter em conta a direção e orientação desses planos, uma vez que o TCP irá seguir a posição desses planos. Por se tratar de um código para impressão linear com camadas retas, todos os planos têm a mesma direção horizontal, o que fará com a extrusora se encontre perpendicular à base ao longo de toda a impressão. Os planos criados sofrem uma rotação de 90° em relação ao eixo z para posicionar a extrusora na frente do braço robótico durante a impressão. Este último passo não altera a qualidade da impressão, apenas serve para compensar essa orientação da extrusora. Assim obtido os planos e corretamente orientados, resta conectá-los aos comandos relativos ao Kuka PRC apresentados na [Figura 53.](#page-81-0)

Encontra-se assim concluído o código que permite transformar uma geometria no conjunto de comandos com os quais resultará o movimento do braço Robótico.

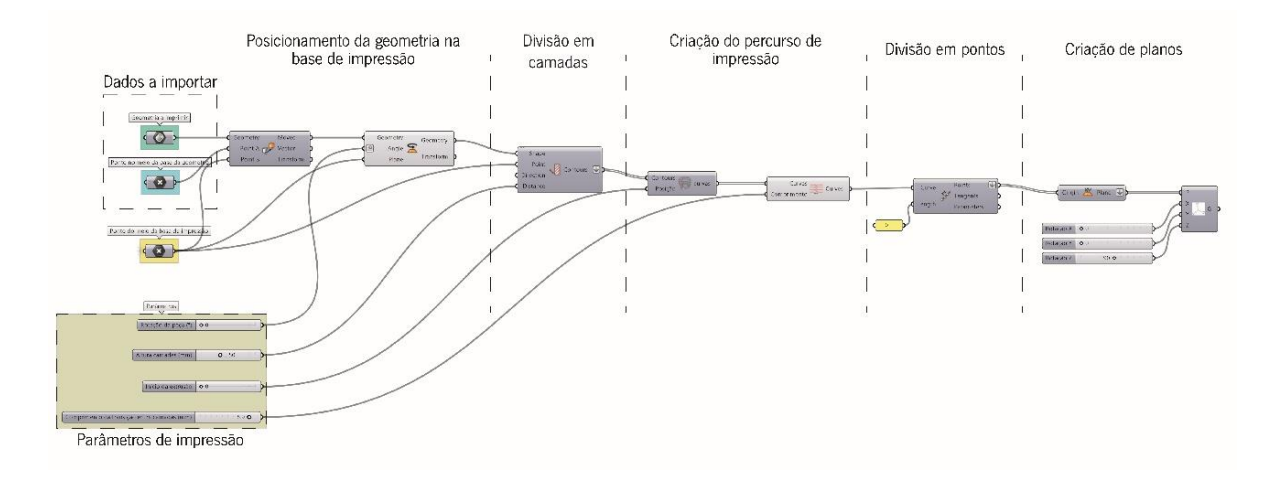

<span id="page-85-0"></span>Figura 57 Código Grasshopper para a transformação de uma geometria em planos que possam ser lidos pelo Kuka PRC Core

A criação deste código facilita o processo de programação GH para a transformação de geometrias, importadas ou geradas no mesmo *software*, em comandos *Kuka PRC* que irão traduzir os movimentos do Robot. Sendo o GH um software de modelação paramétrico, é possível alterar alguns parâmetros no código, de acordo com o pretendido. Uma vez importada a geometria a produzir, é possível a alteração da sua posição na base, assim como a altura a que a primeira camada de impressão estará da base. Relativo aos parâmetros de impressão, é possível alterar a altura entra as camadas, o local onde irá ocorrer a transição entre as camadas e o comprimento dessa transição.

O código apresentado pretende facilitar o processo de programação, no entanto apresenta algumas limitações. Em primeiro lugar, existem muitas considerações a ter nas geometrias a importar e posteriormente produzir. É necessário ter em atenção que ao importar uma geometria para o Grasshopper é necessário que esta seja corretamente posicionada no ambiente Rhinoceros. Este posicionamento diz respeito à base da peça ser paralela ao plano xy, ficando assim a peça posicionada na direção do eixo z, que é a direção com a qual as camadas serão geradas. Existem ainda considerações a ter quanto à geometria que será importada. Estas considerações são de acordo com as limitações do programa e do processo de impressão. O código apresentado foi desenvolvido para funcionar com formas onde a extrusão é contínua e não prevê preenchimentos das formas ou estruturas de suporte. Assim sendo, o código só é adequado para a impressão de formas de perfil. A importação de geometrias onde a superfície que se encontra na direção z não é fechada, irá resultar em erros do percurso. Por exemplo, a importação de uma geometria que apresenta cavidades irá causar interrupções do percurso nessas zonas.

Sendo que o comando "contour" divide toda a geometria em camadas, não é adequada a importação de uma geometria que contenha informação tridimensional no seu interior. Assim sendo, só é adequada a importação de uma geometria sólida ou superfície contínua. A importação de uma peça que contenha, por exemplo, uma espessura nas suas paredes irá resultar em duas superfícies assim que importada em GH. Este tipo de geometria poderá causar erros no percurso uma vez que em cada camada resultante do comando "contour" estarão duas curvas. Para uma correta transição entre estas camadas é necessária uma análise da ordem em que estas curvas se encontram. Contudo, o código desenvolvido não prevê essa análise, daí ter de ser realizada manualmente conforme a peça em estudo.

Para futuros desenvolvimentos de programação em *Grasshopper*, é necessário um estudo de parametrização de estruturas de preenchimento de formas. Isto permitirá abranger uma maior diversidade de peças e estudos a realizar. Outro estudo de parametrização que pode ser desenvolvido está relacionado com a orientação dos planos lidos pelo "Kuka PRC – Core". Uma vez controlados estes parâmetros, torna-se possível a realização de impressões não lineares e não planares, tirando melhor partido do processo e produção em estudo.

### 5.4.Plano de testes

Um dos focos principais em estudo nesta dissertação é a validação do processo através de um conjunto de testes. Os testes realizados têm como ponto de partida a geometria do banco da [Figura 58.](#page-87-0) O banco foi modelado com recurso às secções da [Figura 58](#page-87-0) e o comando "loft". Neste caso, por ser uma geometria única, foi modelado no software Rhinoceros. No entanto, era possível a sua parametrização no Grasshopper.

A peça apresentada é produzida na posição vertical e com a extremidade elíptica a servir de base. Todos os testes realizados serão com esta posição em consideração.

69

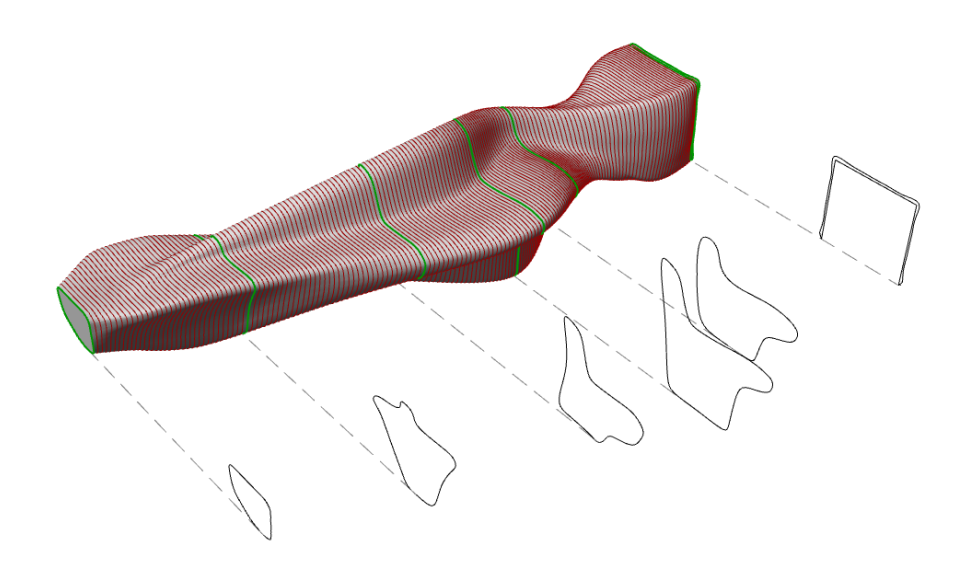

Figura 58 Secções para modelação da geometria em análise

<span id="page-87-0"></span>Uma vez que a geometria apresentada varia de forma irregular os ângulos na sua superfície, um primeiro teste consiste em perceber o ângulo máximo de impressão. Outro teste pretende saber o comportamento do material e do processo quando a geometria contém cantos fechados. O propósito deste teste é validar a secção apresentada na [Figura 59.](#page-87-1) Esta secção representa a forma como o banco produzido irá encaixar no banco existente no local. Por último, é necessário validar o perímetro máximo que uma camada pode atingir sem ocorrer delaminação.

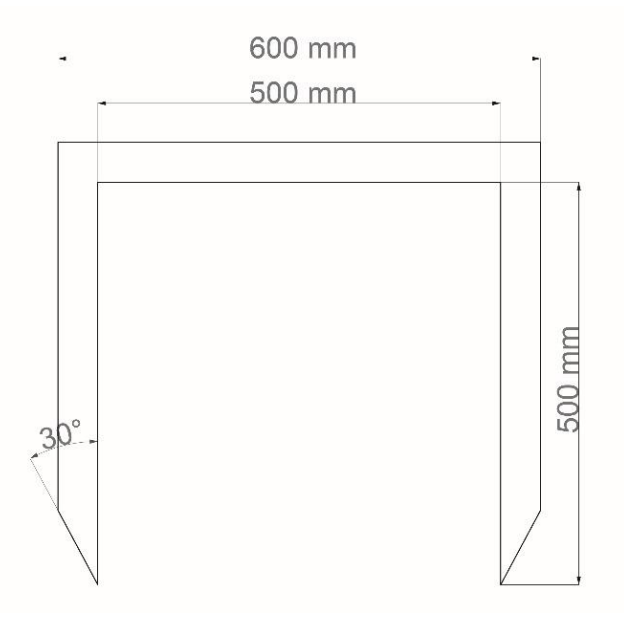

<span id="page-87-1"></span>Figura 59 Perfil para o encaixe do banco produzido no banco de betão

Para a realização destes testes foram desenvolvidas peças padrão. Com isto, pretende-se retirar o máximo de informação possível de uma peça, poupando assim tempo de produção e material. A utilização de peças padrão neste processo facilita futuros testes a serem realizados com outros materiais. Deste modo, este plano de testes pretende criar uma metodologia de validação de um material a ser produzido nesta tecnologia.

Em adição a estes testes, foi produzido o perfil da [Figura 59](#page-87-1) com o propósito de perceber o impacto da contração do material no desvio das suas dimensões. Por conseguinte, procedeu-se a testes de preenchimento das peças como forma de estabilizar a contração e dar uma maior resistência à peça produzida.

## 5.5.Definição da base de impressão

Por se tratar de um processo de fabrico aditivo onde camadas de material são adicionadas sucessivamente, é importante garantir uma boa adesão da primeira camada. O material utilizado no conjunto de teste que sucede é o polipropileno (PP). Por se tratar de um material polimérico, este é afetado por diferenças de temperatura que causam contração do material e por sua vez empenamento das camadas impressas.

Considerando as características do material utilizado e dos materiais poliméricos em geral, é importante a criação de uma base que que permita uma boa fixação da primeira camada. Para além disso, é importante que a base contrarie o empenamento do material evitando problemas nas camadas adjacentes.

Na criação das bases a seguir apresentadas foram experimentados três diferentes tipos de perfis que permitam fixar o material à base recorrendo à fixação física do material. Estes perfis consistem em cortes com diferentes formas em placas de madeira. Outro método utilizado foi a adesão do material a uma base de polipropileno.

A utilização destes métodos de fixação trás a contrariedade de um mau acabamento nas primeiras camadas impressas, sendo mais notável na primeira camada. Assim sendo, são necessários processos de acabamento para retirar as imperfeições causadas nas primeiras camadas.

71

## 5.5.1. Base com perfil de corte reto

O primeiro tipo de corte a testar foi com perfil reto, onde foram feitos cortes retos com 5 milímetros de profundidade e 8 milímetros de largura, com 5 milímetros de espaçamento entre eles.

Este tipo de corte pretende contrariar a contração do material na primeira camada, pois o material depositado preenche a forma da base. Uma vez adquirida esta forma, mesmo que o material comece a contrair depois de arrefecer, é esperado que a base contrarie esta contração do material [\(Figura 60\)](#page-89-0).

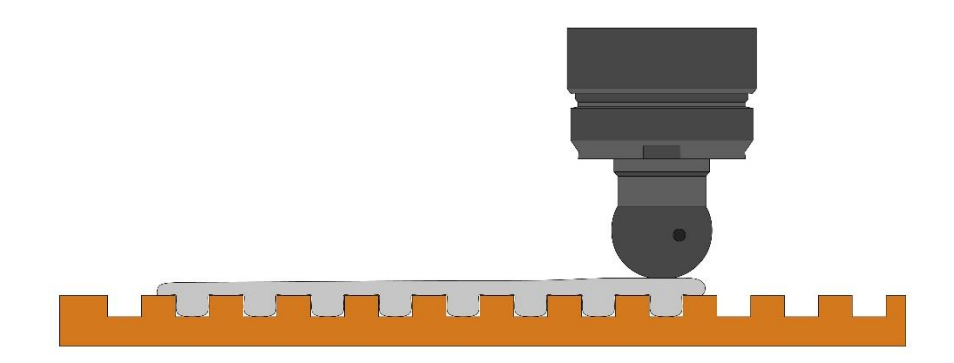

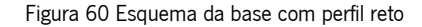

<span id="page-89-0"></span>Para validar este perfil da base, foi impresso um cilindro com 200 milímetros de diâmetro. Na produção deste cilindro foi utilizada uma altura entre camadas de 4 milímetros, sendo a altura da primeira camada, relativa à base, de 3 milímetros. A velocidade do braço robótico durante toda a impressão foi de 8 mm/s e a velocidade de rotação do parafuso da extrusora foi de 5 RPM. A temperatura utilizada para a extrusão do material foi de 165°C na zona mais quente da extrusora. O resultado deste teste é visível na [Figura 61.](#page-90-0)

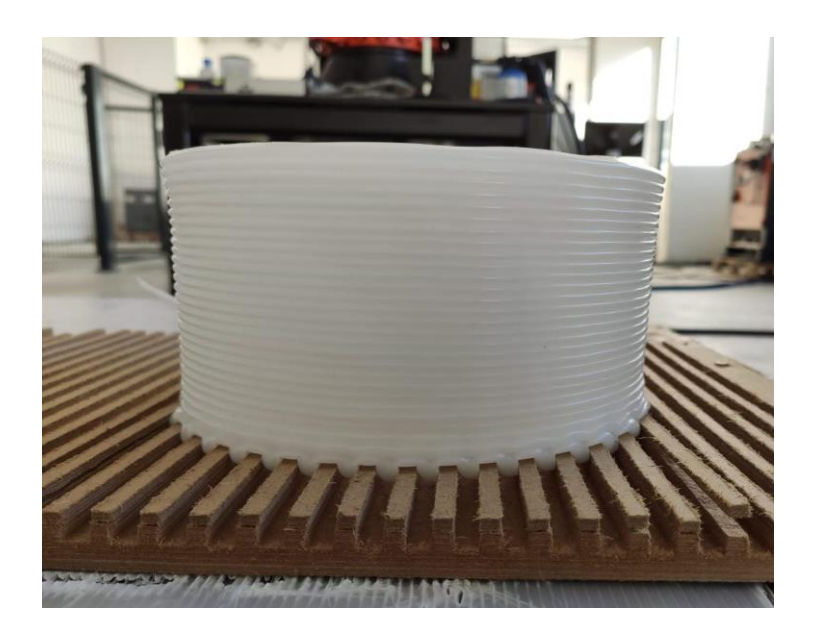

Figura 61 Cilindro impresso sobre a base com cortes retos

<span id="page-90-0"></span>Como previsto, este tipo de base evitou a contração do material, garantindo também adesão do mesmo à base de madeira. Contudo, por se tratar de um perfil reto e por ser apenas num sentido, este não garantiu uma boa fixação. É possível observar um levantamento da primeira camada em algumas zonas. Este levantamento pode ser causado por dois fatores: a profundidade do corte da madeira e a geometria do corte.

Devido à velocidade de extrusão e temperatura do material, este não fluiu até ao fundo do corte, cuja profundidade é de 5 milímetros. Por se tratar de um corte reto, este não evita que o material levante da base uma vez iniciada a contração do material. Visto que os cortes só foram realizados numa direção, e a geometria impressa é um cilindro, não é garantido um preenchimento uniforme da base pela primeira camada. Isto causa problemas de contração e pode afetar a deposição correta das camadas adjacentes.

Uma forma de evitar este problema seria maquinar os cortes mais próximos e utilizar uma fresa com menor dimensão. No entanto, o problema de fixação no perfil reto poderia permanecer.

# 5.5.2. Base com perfil de corte em cauda de andorinha

Analisados os problemas de fixação associados à base com corte reto, foi testado outro tipo de perfil: o perfil com corte em cauda de andorinha. Para tal, foi utilizada uma fresa com 11 milímetros de diâmetro e um angulo de 14°. O esquema da [Figura 62](#page-91-0) mostra esse perfil.

Com este tipo de perfil, semelhante ao perfil com corte reto, é expectável que o material ao ser depositado em cima da base preencha os cortes. Uma vez arrefecido o material, este adquire a forma da base e, por se tratar de uma geometria com uma inclinação, esta deverá evitar a contração do material horizontalmente e o seu empenamento e posterior levantamento da base.

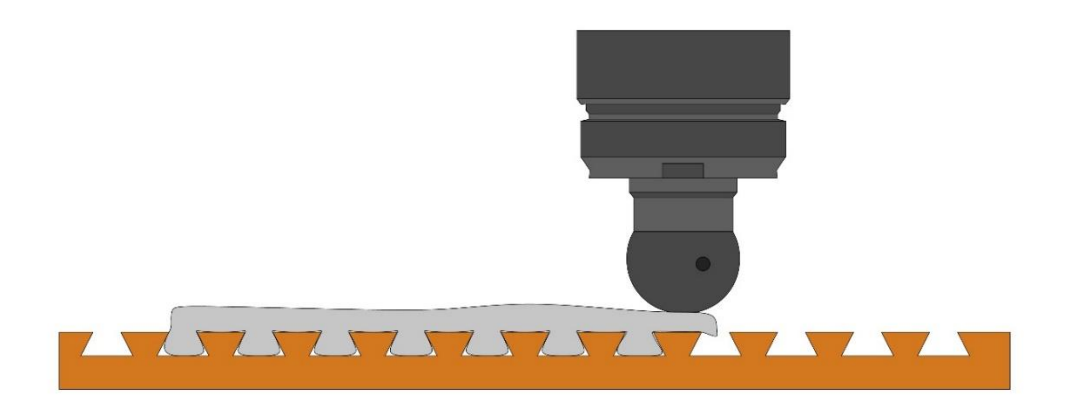

Figura 62 Esquema da base com perfil em cauda de andorinha

<span id="page-91-0"></span>Como foi concluído no teste anterior com o corte de perfil reto, a profundidade do corte pode ser um fator que afeta a adesão do material à base. Uma vez que para este corte foi utilizada uma fresa com inclinação, foi importante perceber a profundidade ideal com a qual o material preenche a base e não desprende. Para tal foi produzida uma base com cortes em três profundidades diferentes: 2 milímetros, 5 milímetros e 8 milímetros, visível na [Figura 63.](#page-91-1) Com esta base foi passada uma linha reta a 8 mm/s e 5RPM.

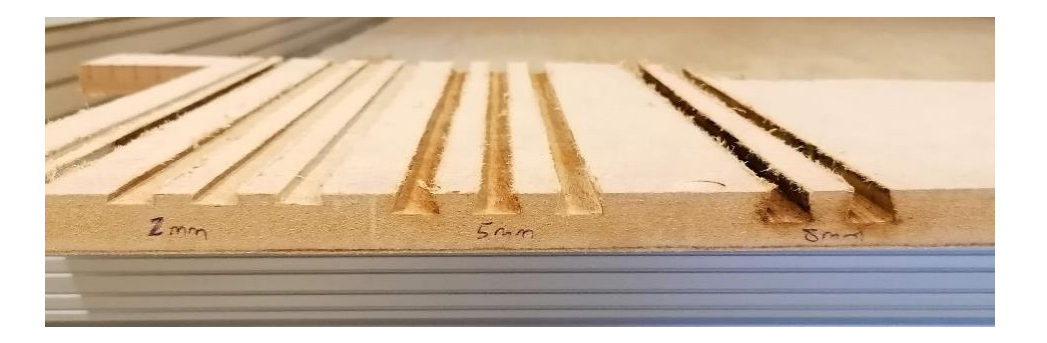

Figura 63 Teste de profundidade para o corte em cauda de andorinha

<span id="page-91-1"></span>Pôde assim concluir-se que a profundidade ideal para o corte em cauda de andorinha é de 5 milímetros. Posto isto, foi testada a impressão de um cilindro com 200 milímetros de diâmetro numa base com perfil em cauda de andorinha. De modo a garantir um melhor preenchimento da base, foram alterados os parâmetros de impressão para a primeira camada. A altura da primeira camada relativa à base foi de 3 milímetros e a velocidade da extrusão foi aumentada para 45 RPM. A temperatura mantevese constante nos 165°C. A velocidade do braço robótico foi de 8 mm/s. A passagem da primeira camada é visível na [Figura 64.](#page-92-0)

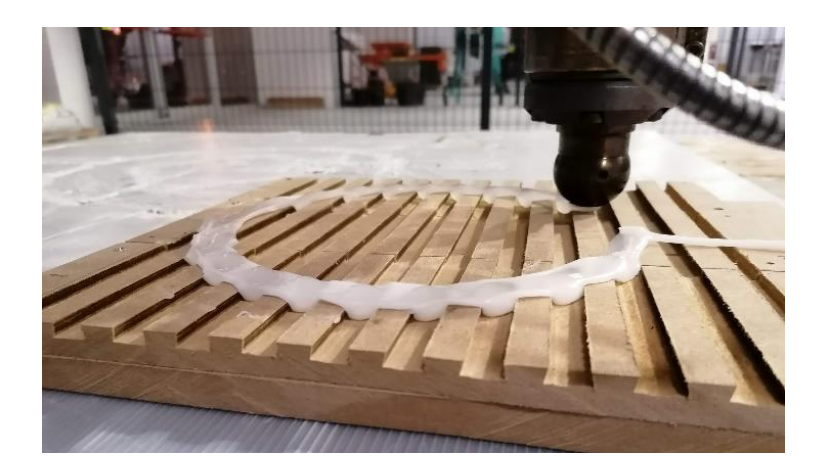

Figura 64 Produção da primeira camada na base com corte em cauda de andorinha

<span id="page-92-0"></span>Para a impressão das restantes camadas foi reduzida a velocidade de extrusão para 5 RPM e mantidos os restantes parâmetros. A altura entre as camadas adjacentes foi de 4 milímetros. O resultado deste teste é apresentado na [Figura 65.](#page-92-1)

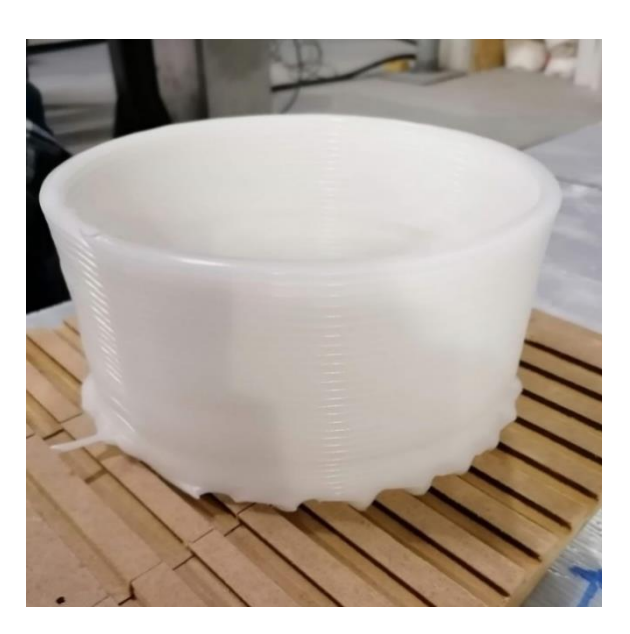

Figura 65 Cilindro impresso sobre a base com corte em cauda de andorinha

<span id="page-92-1"></span>Por se tratar de um cilindro e por a base de impressão ter os cortes todos no mesmo sentido, esta mudança de direções causou um levantamento da peça nas zonas onde o material não penetrou devidamente os cortes. Com isto, encontrou-se uma limitação nesta geometria da base.

Do mesmo modo que, na base com o corte reto, estes problemas de fixação poderiam ser evitados ou atenuados se a distância entre os cortes fosse reduzida, a utilização de madeira na maquinação CNC destas bases não permitiu uma redução dessa distância. Deste modo, seria necessária uma mudança do material da base (por exemplo, para metal), para também garantir uma melhor integridade da estrutura da base. A utilização de uma base de metal com esta geometria garante uma

maior estabilidade e resistência. Além disso, é possível tirar partido de propriedades como a condutividade térmica, permitindo aquecer a base, o que melhora o desempenho e a qualidade da impressão em geral.

Nas zonas da base onde a primeira camada do cilindro foi perpendicular aos cortes da base, notou-se um bom preenchimento com o material, o que resultou numa boa adesão. De forma a remover o cilindro da base, foi necessário arrastar no sentido paralelo aos cortes da mesma, dado que a forma em cauda de andorinha não permitiu que peça fosse removida de outra forma.

## 5.5.3. Base com corte reto inclinado

Por fim, foi testada uma base com os cortes retos paralelos e com uma inclinação de 45°. Com esta inclinação nos cortes, pretende-se contrariar o levantamento da primeira camada. O esquema da [Figura 66](#page-93-0) mostra o perfil dessa base.

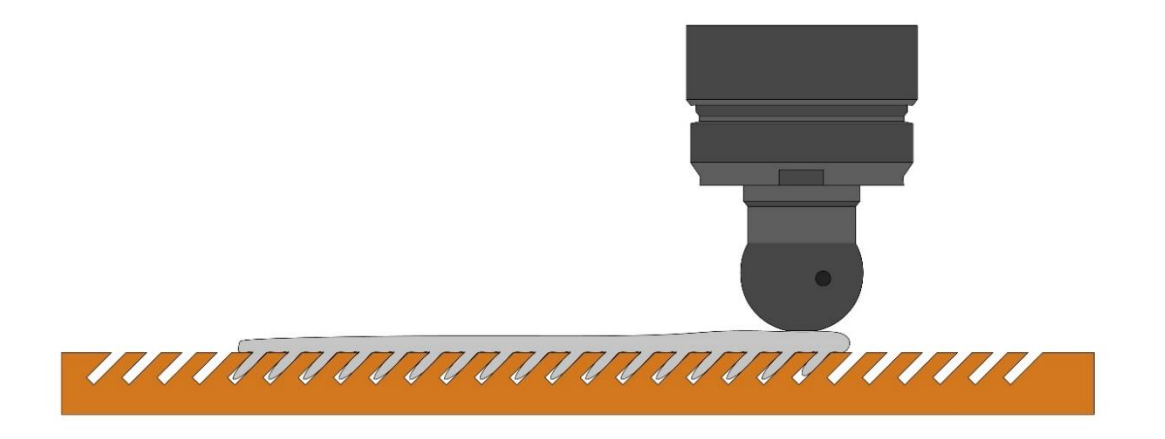

Figura 66 Esquema da base com cortes inclinados

<span id="page-93-0"></span>Uma primeira base foi produzida em madeira utilizando uma serra de disco. Os cortes foram realizados com 5 milímetros de distância entre eles e uma profundidade de 5 milímetros. A serra utilizada produziu um corte com 2 milímetros na base. A [Figura 67](#page-94-0) mostra o resultado.

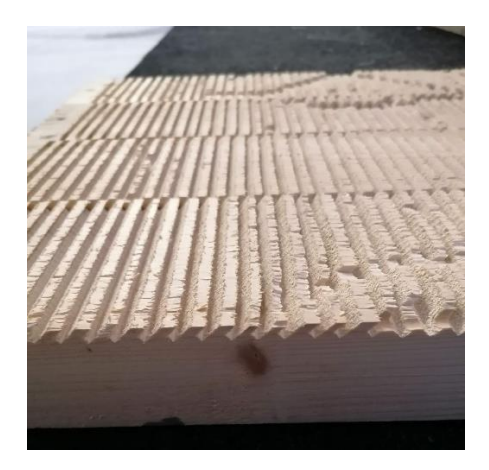

Figura 67 Base produzida em madeira com os cortes inclinados

<span id="page-94-0"></span>Contrariamente às bases anteriores que foram produzidas em maquinação CNC, esta base não apresentou tantas limitações na produção, daí ser possível manter os cortes mais próximos. Por se tratar de um corte com serra de disco, foi também possível produzir uns cortes com menor espessura. Dadas todas estas vantagens relativas ao processo, a maior limitação foi o material selecionado - a madeira. Uma vez realizada uma impressão na base de madeira, o seu comportamento foi o esperado. No entanto, notou-se uma quebra e laminação da madeira nas zonas onde a peça foi impressa.

Deste modo, conclui-se que a madeira não seria o material indicado para uma base com utilizações recorrentes. Apesar das limitações de trabalhar com uma base em madeira, a geometria estudada comportou-se como seria previsto. Foi visível uma boa fixação do material à base devido à geometria e distância entre os cortes, [Figura 68.](#page-94-1)

<span id="page-94-1"></span>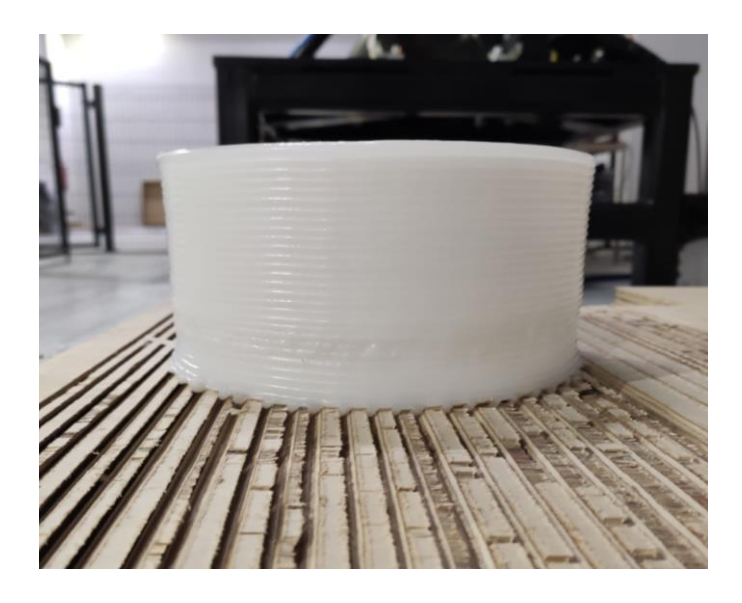

Figura 68 Teste de fixação de uma peça à base de madeira com cortes inclinados

Uma vez que esta geometria com os cortes inclinados deu bons resultados de adesão, foi alterado o material da base. Deste modo, pretendeu-se eliminar as limitações que a madeira trouxe e perceber em que sentido melhoraria a fixação da primeira camada num material mais resistente. Posto isto, foi maquinada a mesma geometria num bloco de poliuretano (PU) endurecido com 660 milímetros de comprimento, 420 milímetros de largura e 21 milímetros de altura. Os parâmetros para os cortes produzidos foram os mesmos utilizados na placa de madeira anterior e o resultado é mostrado na [Figura](#page-95-0)  [69.](#page-95-0)

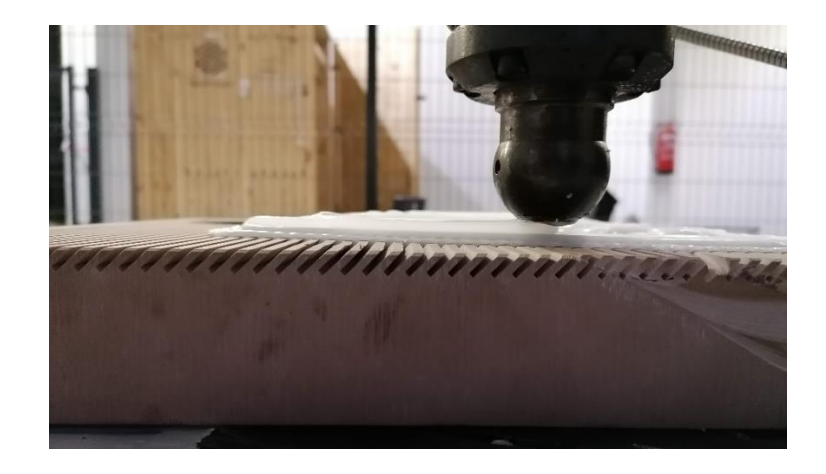

Figura 69 Impressão sobre a base de poliuretano com cortes inclinados

<span id="page-95-0"></span>De modo a validar esta base, foi impressa uma geometria irregular. Tal como nos estudos anteriores, para este teste foi reduzida a altura da primeira camada e aumentada a velocidade de extrusão. Deste modo, ocorre um melhor preenchimento da base com o material garantindo assim uma melhor fixação. A altura da primeira camada para este teste foi de 3 milímetros e a velocidade de extrusão foi de 45 RPM, a 175°C. A velocidade do braço robótico manteve-se constante a 8 mm/s, assim como a temperatura de extrusão. Para o resto da peça, a altura entre camadas foi de 3,5 milímetros e a velocidade de extrusão 5 RPM. A produção desta peça é mostrada n[a Figura 70.](#page-96-0)

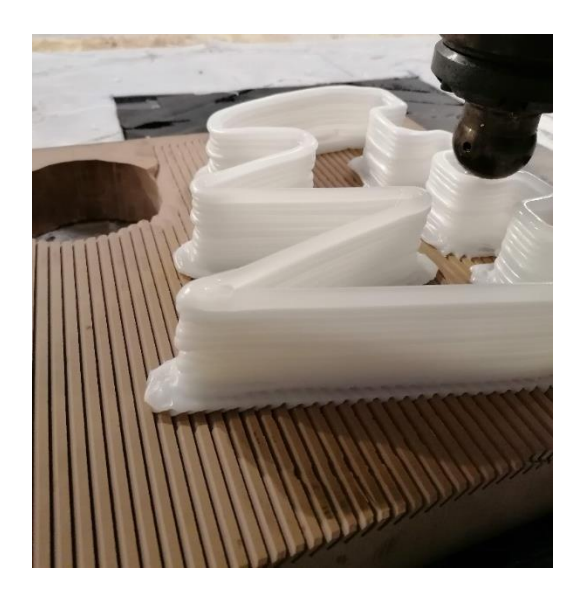

Figura 70 Impressão de uma geometria irregular sobre a base de poliuretano com coortes inclinados

<span id="page-96-0"></span>A geometria irregular impressa é constituída por um conjunto de cantos fechados. Sendo os cantos a zona onde é mais comum ocorrer empenamento do material e levantamentos da primeira camada, esta base apresentou bons resultados na fixação da peça à base. Nas zonas retas da peça não se verificou levantamento, assim como nas zonas com cantos retos. Verifica-se apenas levantamento da peça na zona onde tem um canto com um ângulo de 30° e nenhum arredondamento.

Comparando os resultados das três geometrias para bases estudas anteriormente, foram obtidos melhores resultados de fixação na base com os cortes retos com inclinação de 45°. Estes resultados podem ser devido ao tamanho dos cortes e ao distanciamento entre si. Na base com os cortes inclinados foram resolvidos alguns dos problemas apontados nas bases anteriores, nomeadamente, a redução do tamanho dos cortes e a distância entre eles. Este tipo de base mostrou-se eficaz a contrariar o levantamento da primeira camada e a contração do material. Contudo, por se tratar de cortes paralelos no mesmo sentido, pode ocorrer empenamento e levantamento do material quando este é impresso paralelamente aos cortes.

A utilização da base em poliuretano endurecido permitiu uma remoção da peça mais facilmente, por não se tratar de um material poroso como a madeira. Para uma correta remoção da peça, esta tem de ser puxada no sentido paralelo aos cortes. Por este motivo, não se pôde alternar as direções dos cortes, o que facilitaria a adesão à base em todos os sentidos, mas tornaria impossível a remoção das peças produzidas. A utilização do bloco de poliuretano demostrou-se uma solução mais duradoura, permitindo a impressão de várias peças sem danos visíveis nos cortes da base. Dados estes resultados para o perfil com cortes inclinados, seria mais vantajoso a maquinação desta geometria numa base de metal. Com isto é aumentado o tempo de vida útil da base e poder tirar-se proveito das propriedades de

condutividade térmica do metal, permitindo testar se a temperatura da base altera a qualidade da adesão. O aquecimento da base permite ainda uma fácil remoção da peça.

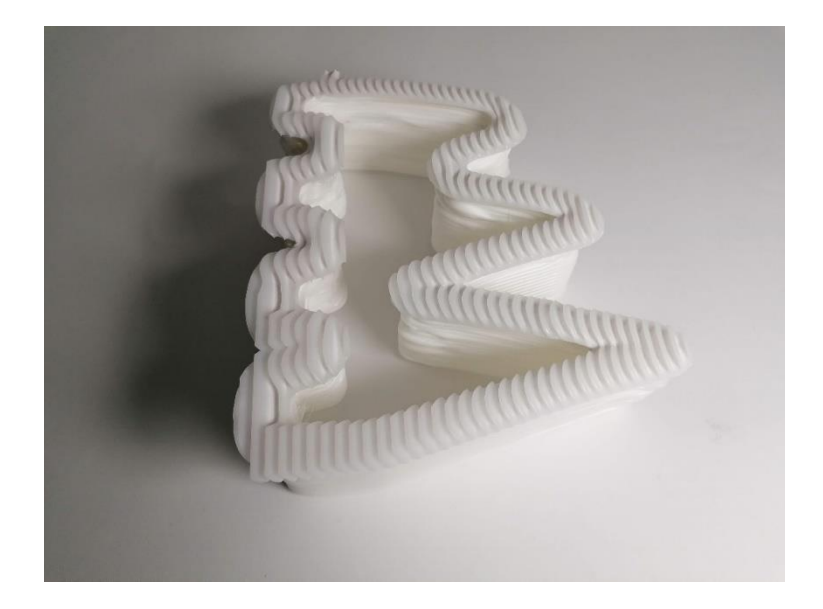

Figura 71 Efeito da base com cortes inclinados na base da peça produzida

<span id="page-97-0"></span>Devido ao aumento da velocidade de extrusão na primeira camada, dá-se uma maior deposição de material, o que resulta num efeito semelhante a um *brim (borda)*. Isto causa o aumento da área de contacto da peça com a base, melhorando a adesão. Como é visível na [Figura 71,](#page-97-0) estas alterações dos parâmetros da base e a geometria da mesma causam imperfeições na peça final. De modo a retirar estas imperfeições, é necessário maquinar ou lixar as primeiras camadas da peça. Estas considerações têm de ser tidas em conta no desenho e programação da impressão das peças posteriormente.

### 5.5.4. Placa de PP canelado

Contrariamente aos métodos de fixação utilizados anteriormente, que consistiam na ligação mecânica do polipropileno à base, neste estudo com uma base em PP foi testada a ligação entra as moléculas do polímero.

Com a utilização de uma base de PP, é expectável que o material extrudido tenha uma melhor adesão a um material semelhante. Quando o PP, na temperatura a que se encontra ao sair da extrusora, entra em contacto com uma superfície de PP, os dois tendem a aderir devido a forças intermoleculares. Neste caso, as forças com maior atuação são a forças de Van der Waals. Estas forças podem ser fracas comparadas com uma ligação química, no entanto, são suficientes para causar adesão entre os materiais (Israelachvili, 1974). No contexto da impressão com PP, estas forças também contribuem para a adesão entre as camadas.

80

Para o teste realizado na [Figura 72,](#page-98-0) foi colada uma placa de PP canelado a uma base de metal.

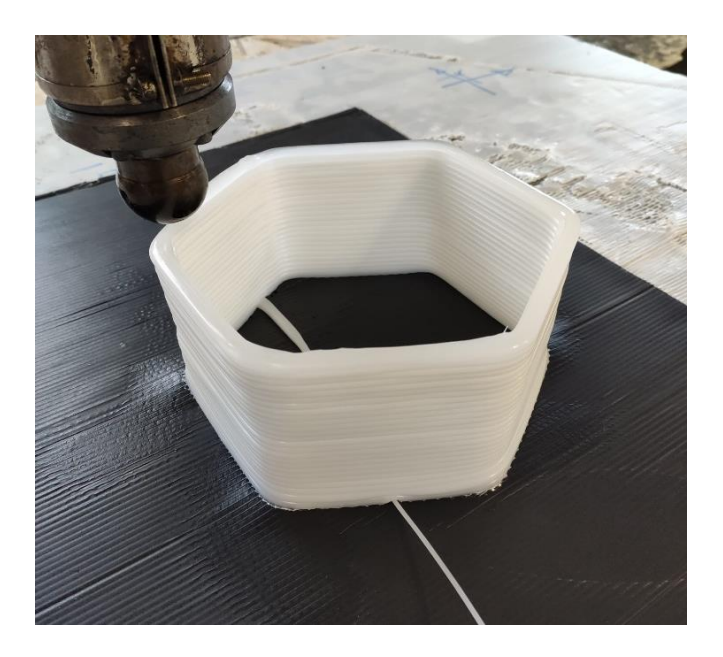

Figura 72 Teste de impressão com um base de polipropileno

<span id="page-98-0"></span>Este tipo de base mostrou uma boa capacidade para a fixação da peça, no entanto, é visível algum levantamento e empenamento. Isto pode dever-se à forma como a base de PP se encontra colada à base de metal, uma vez que o PP canelado não têm estrutura para contrariar o levantamento. Contrariamente às bases anteriores, não há grandes deformações na primeira camada. Contudo, semelhante às bases anteriores, são necessários processos externos para um melhor acabamento desta camada.

### 5.6.Parâmetros de impressão

De modo a validar a tecnologia e o material utilizado, o polipropileno, foi necessário desenvolver um plano de testes com peças que demonstrem os limites com os quais é possível produzir. O plano de testes pretende também conhecer as limitações da tecnologia e do material.

Uma vez que grande parte das geometrias impressas foram cilindros, estas peças não são suficientes para concluir que o conceito desenvolvido é possível de produzir. Posto isto, foi desenvolvido o plano de testes onde se analisa o ângulo máximo de impressão, a possibilidade de impressão de pontes e a curvatura máxima com a qual é possível imprimir cantos fechados. Foram ainda estudados os perímetros de impressão e os parâmetros indicados de modo a garantir uma boa adesão entre as camadas. Para uma melhor agilização do processo, foram produzidas três peças padrão que permitem tirar várias conclusões relativamente aos problemas mencionados.

Para todas as impressões realizadas durante os testes a seguir apresentados foi utilizada uma base de PP canelado. Este tipo de base mostrou os melhores resultados nos testes anteriores, tanto na fixação como no acabamento da base.

## 5.6.1. Teste de um provete com diferentes inclinações

O primeiro teste a ser realizado foi com o propósito de entender o ângulo máximo de impressão, visto que o conceito apresentado contém diferentes curvaturas com ângulos ao longo da impressão.

Para efeitos deste e futuros testes com diferentes materiais, foi desenvolvida uma peça padrão com diferentes ângulos. A peça começa com uma base circular de 200 milímetros de diâmetro. Optouse por uma forma circular, uma vez ser a que demostra menos problemas relacionados com o levantamento da base.

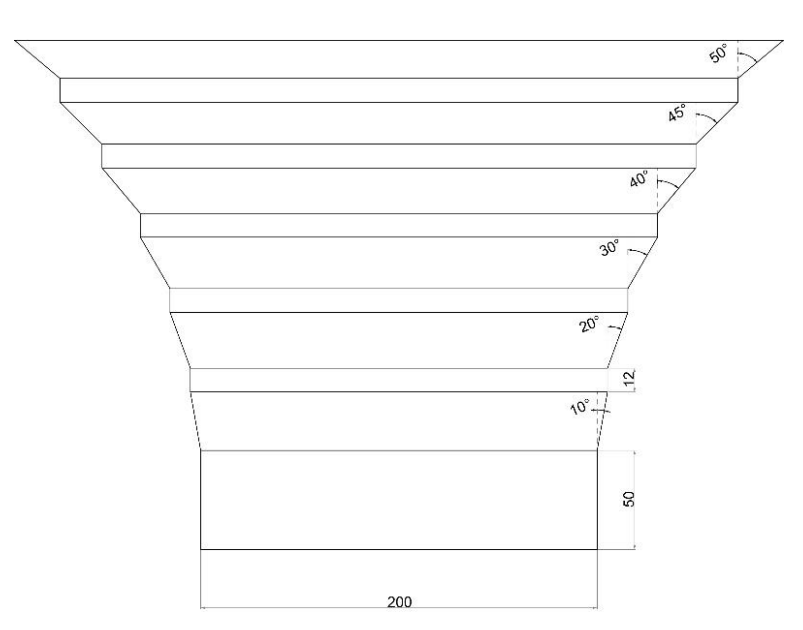

Figura 73 Peça para teste do ângulo máximo de impressão

<span id="page-99-0"></span>A peca apresentada foi modelada com recurso ao *Grasshopper* e foram utilizadas as dimensões apresentadas na [Figura 73.](#page-99-0) Toda a peça foi parametrizada, o que permite alterar todos os parâmetros relativos às dimensões da peça, deste modo facilitando alterações, se necessário, ao longo de diferentes testes. A peça é assim constituída por um cilindro reto inicial com 50 milímetros de altura, o que permite a estabilização das camadas iniciais de modo a não afetar as camadas posteriores, onde irão surgir os ângulos. Os ângulos assinalados são respetivamente 10°, 20°, 30°, 40°, 45° e 50°, começando a impressão do ângulo menor para o maior. A altura de cada secção com ângulos é de 30 milímetros e estes são separados por uma parte reta de 12 milímetros de altura. Esta parte reta entre os ângulos serve sobretudo para ser possível visualizar a separação entre os diferentes ângulos.

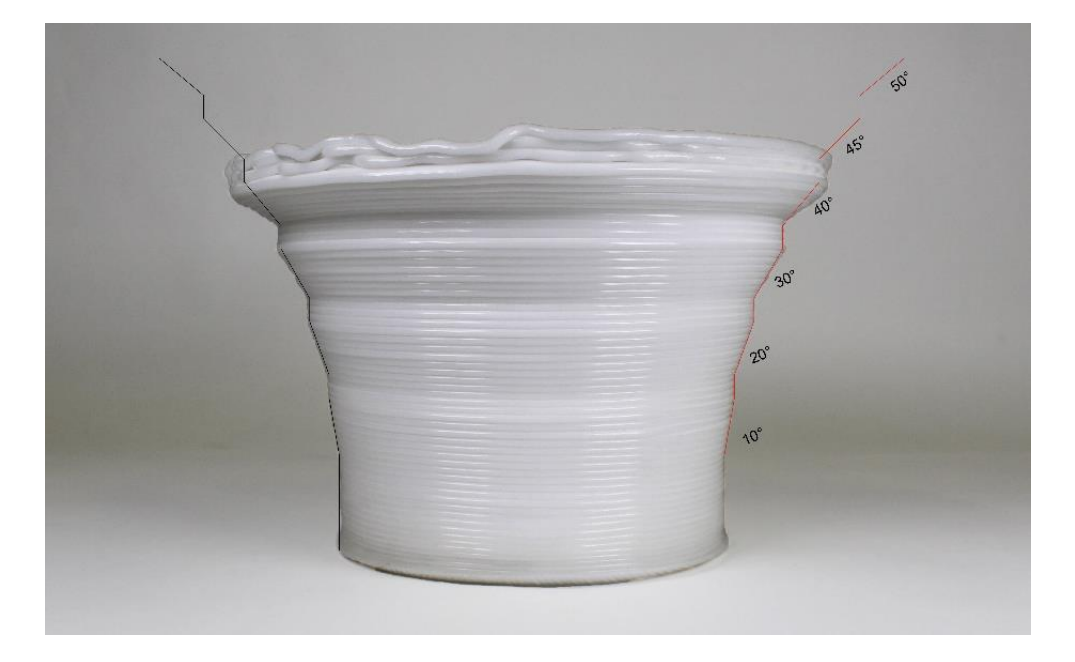

Figura 74 Resultado do teste da peça com diferentes ângulos como a marcação do resultado esperado

<span id="page-100-0"></span>Para a impressão da peça apresentada na [Figura 74,](#page-100-0) foi utilizada uma velocidade de 8 mm/s para o braço robótico e 5 RPM de velocidade de extrusão. O material foi extrudido a uma temperatura de 175°C. A altura entre as camadas utilizada foi de 3,5 milímetros, sendo a altura da primeira camada de 3 milímetros.

Na [Figura 74](#page-100-0) é visível a peça impressa e uma linha a assinalar a abertura correta dos ângulos. Com base nessa linha sobreposta na fotografia da peça, é possível ver o desvio que estes ângulos sofreram. Os ângulos de 10° e 20° ficaram dentro do limite previsto na peça impressa. A secção correspondente ao ângulo de 30° teve um ligeiro desvio em relação à linha assinalada, mas não significativo ou que se possa tonar problemático na impressão de futuras peças. Na secção correspondente ao ângulo de 40°, observou-se um grande rebatimento do material, isto leva a concluir que não é possível a impressão de geometrias com ângulos iguais ou superiores a 40°. Devido a este grande abatimento do material nas camadas correspondentes à secção de 40°, houve um aumento no distanciamento do bico da extrusora com a peça a ser impressa, o que provocou as oscilações visíveis no topo da peça. Devido a este fator, não foi possível prosseguir com o resto da impressão da peça. Por conseguinte, podemos concluir que as inclinações com 45° e 50° não são possíveis de imprimir.

### 5.6.2. Teste de uma peça com cantos fechados e pontes

Numa segunda fase de testes, foi necessário perceber o comportamento do PP quando é impressa uma geometria com cantos fechados. Sendo mais notável a contração do material em peças com arestas, uma parte da peça desenvolvida visa perceber o raio da curvatura de um canto com 30°, de modo a minimizar o empenamento da peça e o consequente levantamento da base. A escolha do ângulo de 30° baseou-se no ângulo mínimo encontrado no conceito do banco em estudo.

De modo a agilizar o processo de impressão, foi adicionado, na mesma peça, um teste com três comprimentos diferentes de pontes. O teste com pontes permite ver o comportamento do material quando impresso sem nenhum tipo de suporte. Assim sendo, com a impressão desta peça, é possível tirar duas conclusões relativamente ao material utilizado, uma no que diz respeito à curvatura ideal para um canto com 30°, e outra no que diz respeito à impressão do material sem suporte.

Na sequência de testes, foi necessária a impressão de duas peças onde se teve de recorrer à alteração de medidas entre os ensaios. A primeira peça produzida tem as medidas assinaladas na [Figura](#page-101-0)  [75](#page-101-0) e [Figura 76.](#page-102-0) O lado da peça correspondente ao teste da curvatura dos cantos tem 150 milímetros de comprimento. Os cantos são dados por três triângulos consecutivos e a forma termina num retângulo com 44 milímetros de largura. A interseção desses triângulos resulta noutros dois cantos com 30°, o que permite obter um total de cinco cantos com esse ângulo. Posto isto, foram atribuídas diferentes curvaturas a estes vértices, estando o primeiro vértice desprovido de qualquer curvatura. Os restantes vértices têm, como raio da curvatura, 5 milímetros, 10 milímetros, 15 milímetros e 20 milímetros, analisando da direita para a esquerda na posição assinalada na [Figura 75.](#page-101-0)

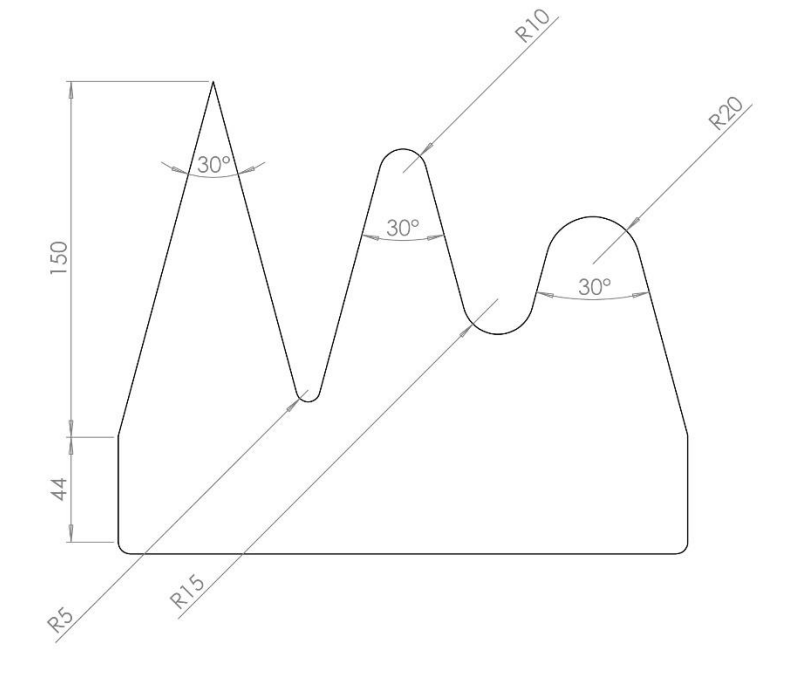

Figura 75 Vista de topo da peça com as dimensões dos cantos e respetivas curvaturas

<span id="page-101-0"></span>O lado oposto da peça contém a informação relativa à impressão de pontes e as dimensões utilizadas estão representadas na [Figura 76.](#page-102-0) Para tal, e de modo a trabalhar com a limitação do processo de ter a extrusão contínua, a peça foi dividida em duas partes verticais. Na parte inicial, correspondente às primeiras camadas, a peça sofre três cortes retangulares para o interior da peça. Os cortes encontramse todas à distância de 30 milímetros para o interior da peça e a uma distância de 40 milímetros entre si. A largura destes cortes é o que dará a informação quanto à distância que o material consegue percorrer sem a necessidade de adição de suportes. Posto isto, as medidas utilizadas neste teste para avaliar o comportamento do material quando sujeito a impressão sem suporte, foram de 10 milímetros, 20 milímetros e 30 milímetros. Adicionalmente, todas as restantes arestas com ângulos retos, sofreram um arredondamento com 5 milímetros de raio. Estes cortes foram impressos até uma altura de 50 milímetros, ficando os próximos 20 milímetros dedicados à parte onde a impressão não tem material de suporte. Esta última parte após os 50 milímetros inicias corresponde a uma linha reta que passa por cima dos cortes e posteriores camadas.

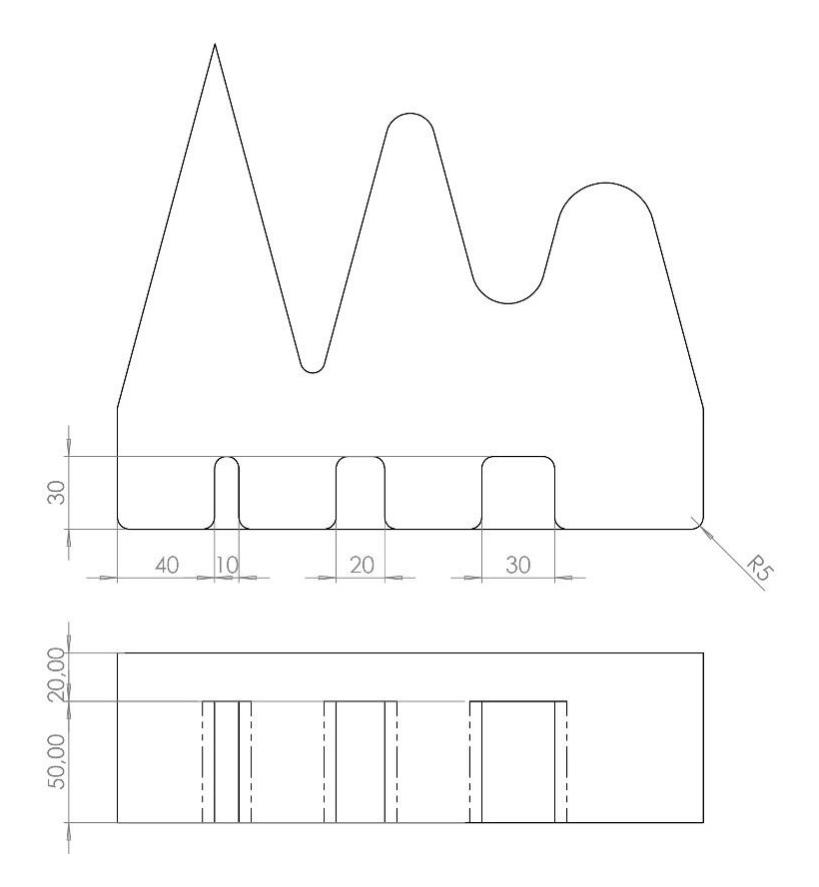

Figura 76 Dimensões iniciais das pontes utilizadas na produção da peça padrão

<span id="page-102-0"></span>O teste realizado com as medidas assinaladas é apresentado na [Figura 77.](#page-103-0) A peça foi impressa com uma altura entre camadas de 3,5 milímetros, estando a primeira camada a uma altura de 3 milímetros em relação à base. O material foi extrudido a uma temperatura de 175°C com uma velocidade de extrusão constante de 5 RPM e uma velocidade de impressão de 8 mm/s.

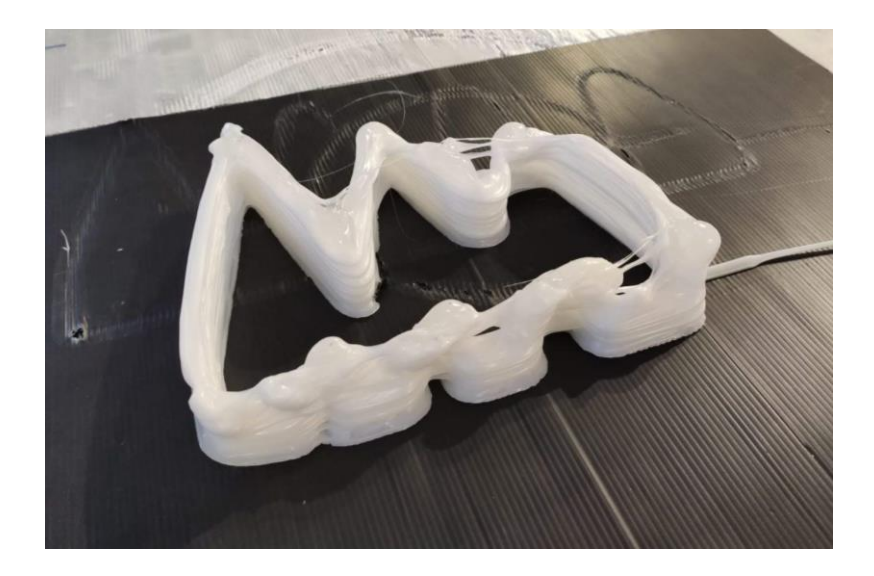

Figura 77 Teste inicial da peça com cantos e pontes

<span id="page-103-0"></span>A peça apresentada na [Figura 77](#page-103-0) não mostrou os resultados previstos devido às dimensões utilizadas no lado correspondente ao teste com pontes. O que causou destabilização das camadas impressas foi o acumular de material no bico da extrusora, resultante da extrusão contínua. Apresar da extrusão contínua ser prevista como limitação para este teste, não foi prevista a espessura horizontal de cada camada. Através de medições em peças realizadas em testes anteriores com parâmetros de impressão iguais, podemos concluir que a espessura de cada camada varia entre 6 a 8 milímetros. O desenho apresentado n[a Figura 76](#page-102-0) representa as dimensões exatas do percurso que o robot irá percorrer, não sendo contabilizada essa medida da espessura das camadas depositadas durante a extrusão. Considerando a dimensão máxima para a espessura do material depositado, o primeiro corte de 10 milímetros de largura, apresentado na [Figura 76,](#page-102-0) terá na realidade 2 milímetros. Devido a esta redução na largura do corte, houve um acumular de material nessa zona que acabou por ser arrastado pelo bico da extrusora, perturbando a deposição correta de material ao longo da camada. Na [Figura 77](#page-103-0) é visível que o corte de 10 milímetros se encontra fechado e os restantes ficaram com a sua geometria afetada pelo arrasto de material acumulado.

Analisados os erros resultantes deste teste, é possível tirar uma conclusão para futuros testes. De modo a controlar as dimensões das peças produzidas, é importante considerar a espessura de cada camada de acordo com os parâmetros de impressão. No caso deste teste e de outros anteriormente realizados, a espessura horizontal das camadas variou entre os 6 e 8 milímetros. Sendo que o programa Grasshopper gera a curva contínua que representa o percurso que o TCP da ferramenta irá seguir, para esse percurso é importante considerar um desvio de 3 a 4 milímetros em ambas as direções da camada. Estas considerações são importantes na realização e programação de peças que terão encaixes.

Tendo em conta este desvio a considerar nas dimensões das peças produzidas, foram alteradas as dimensões da peça. As dimensões do lado da peça correspondente ao teste com cantos a 30° permaneceram as mesmas da [Figura 75.](#page-101-0) As dimensões das distâncias para o lado com pontes foram alteradas, considerando a espessura das camadas. A [Figura 78](#page-104-0) mostra as dimensões utilizadas. Quanto à altura da peça e à distância entre os cortes, estas permaneceram iguais ao teste anterior. O comprimento dos cortes permaneceu também com 30 milímetros para o interior da peça. As medidas alteradas foram da largura dos cortes que passaram a ser de 20 milímetros, 30 milímetros e 40 milímetros. Sendo estas medidas as que foram utilizadas na peça produzida em Grasshopper, as medidas reais da largura dos cortes serão de 12 milímetros, 22 milímetros e 38 milímetros, respetivamente. Estas medidas são calculadas considerando a espessura máxima das camadas com o valor de 8 milímetros, podendo haver variações nas mesmas.

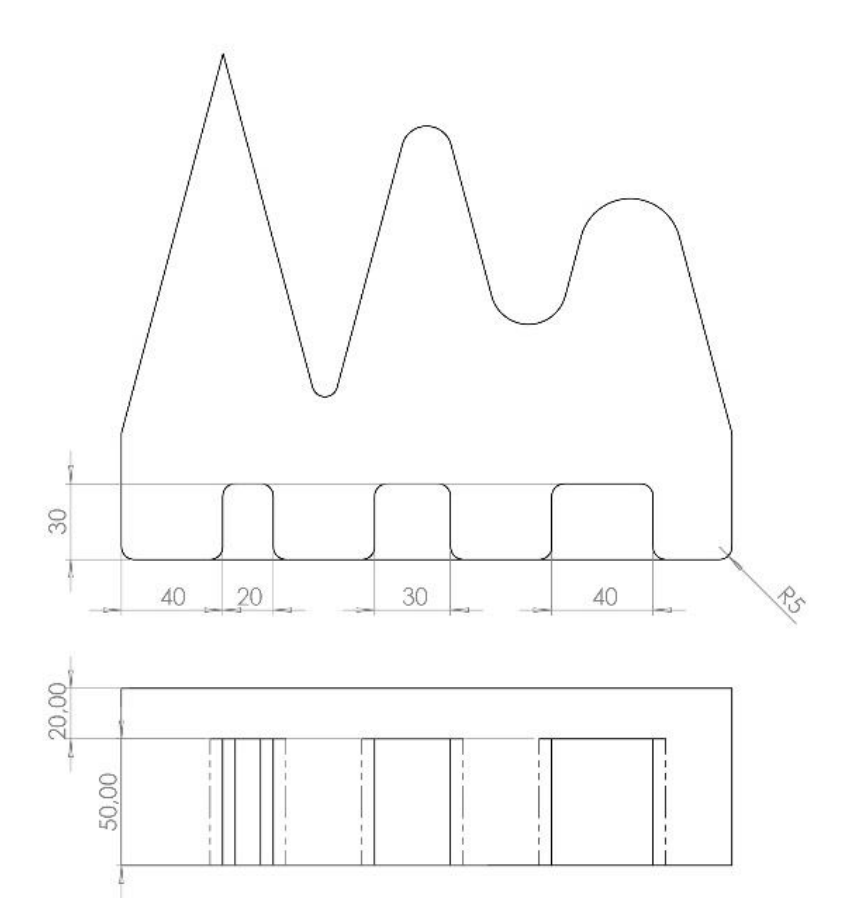

Figura 78 Dimensões finais das pontes utilizadas na produção da peça padrão

<span id="page-104-0"></span>Uma vez realizadas as alterações nas dimensões da peça, foi repetida a impressão com os mesmos parâmetros utilizados anteriormente. A extrusão decorreu a uma temperatura de 175°C e uma velocidade de 5 RPM. A velocidade de impressão foi de 8 mm/s, com uma altura entre camadas de 3,5 milímetros, estando a primeira camada a uma altura de 3 milímetros da base.

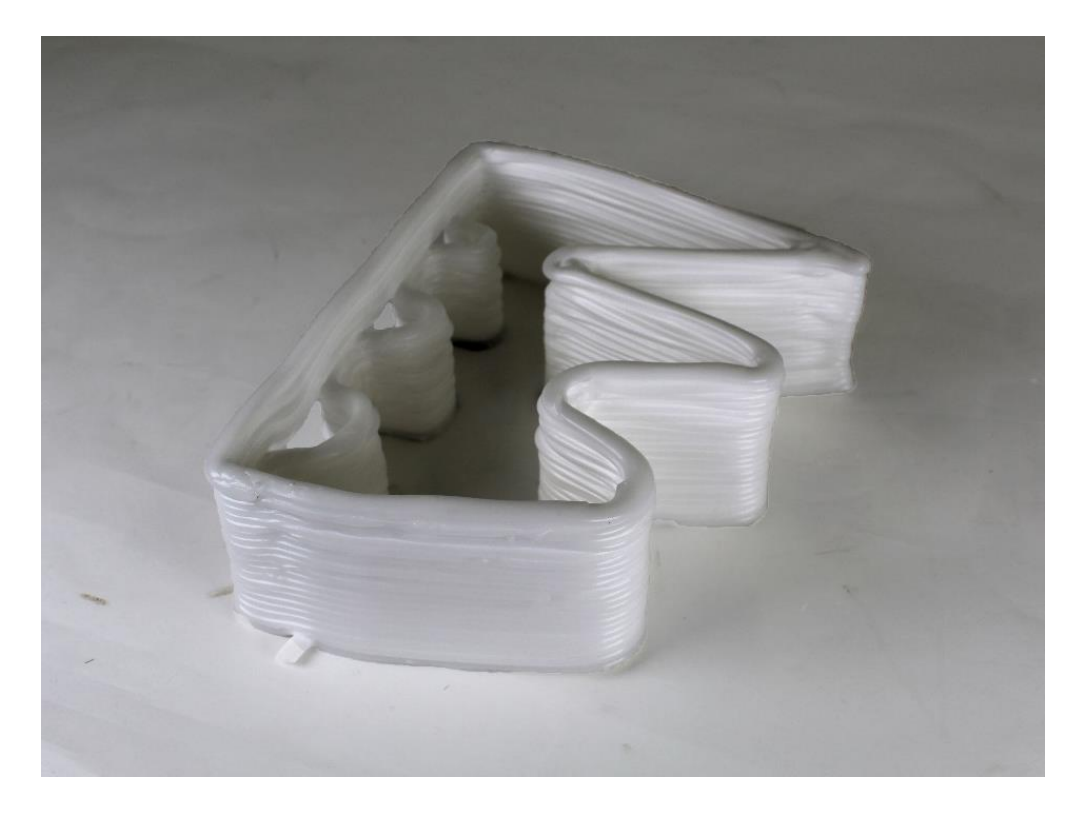

Figura 79 Peça padrão para a análise da curvatura dos cantos e pontes

<span id="page-105-0"></span>Com base na peça produzida, é possível tirar várias conclusões em relação ao material e às limitações atuais da tecnologia. Nas [Figura 79](#page-105-0) e [Figura](#page-106-0) 80 é possível observar os resultados da impressão. Os resultados do lado composto pelos cantos com ângulos de 30° variaram como previsto. No canto onde não se verificou nenhuma curvatura, houve uma acumulação maior de material, resultante da extrusão contínua e da desaceleração do braço robótico. Devido à ausência de qualquer curvatura no canto, verificou-se uma elevada desaceleração do braço robótico chegando quase a parar nesse vértice. No canto com uma curvatura de 5 milímetros verificou-se, do mesmo modo, a acumulação de material semelhante ao canto sem curvatura. Apesar de esta acumulação ser mais reduzida, afetou de forma significativa a deposição de material, concluindo assim que esta curvatura não é a ideal para um vértice com 30°. Para o canto com uma curvatura de 10 milímetros, houve um menor acumulamento de material. Sendo a peça observada de frente, não são visíveis muitas imperfeições neste canto. Contudo, como é visível na [Figura 80,](#page-106-0) o interior da peça mostra algumas imperfeiçoes na geometria, provando que houve acumulação de material e posterior arrasto neste canto. Nos cantos com um arredondamento de 15 milímetros e de 20 milímetros são visíveis menos imperfeições criadas devido ao material acumulado. Assim sendo, concluímos que a curvatura ideal para um canto com 30° de abertura terá de ser igual ou superior a 15 milímetros.

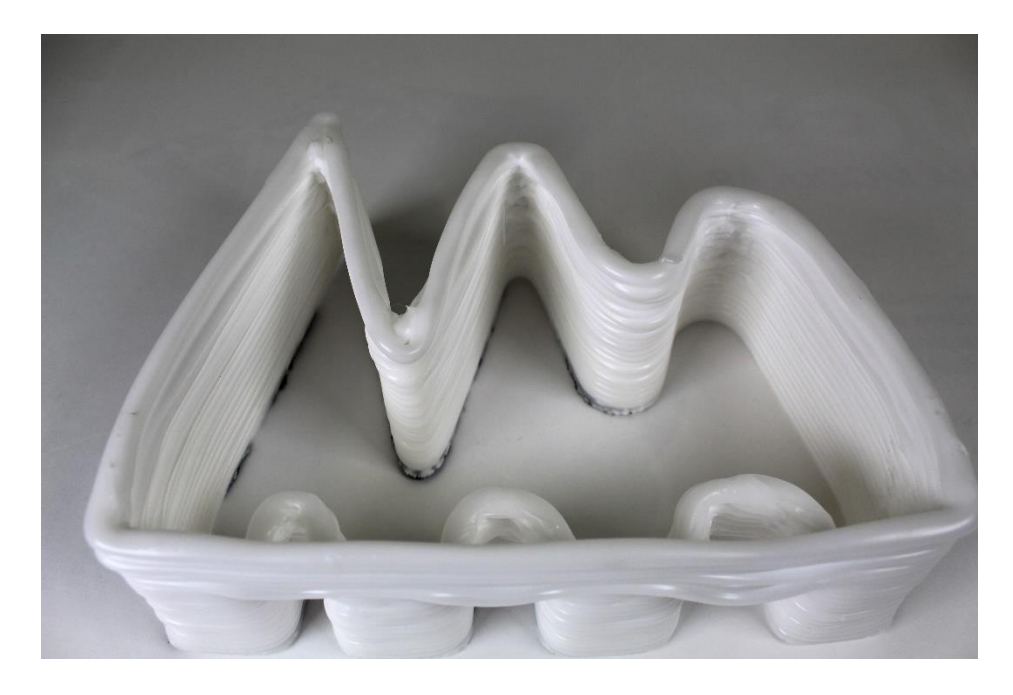

Figura 80 Peça padrão para a análise da curvatura dos cantos e pontes (vista interior)

<span id="page-106-0"></span>A partir dos resultados apresentados, é possível também fazer uma relação entre a curvatura da peça o a seu empenamento. Na [Figura 81](#page-106-1) é possível ver o levantamento dos cantos em relação à base causado pelo empenamento da peça. O canto onde não se verificou curvatura, apresentou o maior levantamento da base sendo menos notável ou inexistente esse levantamento nos cantos com uma curvatura de 10 milímetros, 15 milímetros e 20 milímetros. Assim sendo, para o material e tipo de base utilizada na impressão destas peças, conclui-se que a produção de peças com arestas sem arredondamento causa empenamento do material.

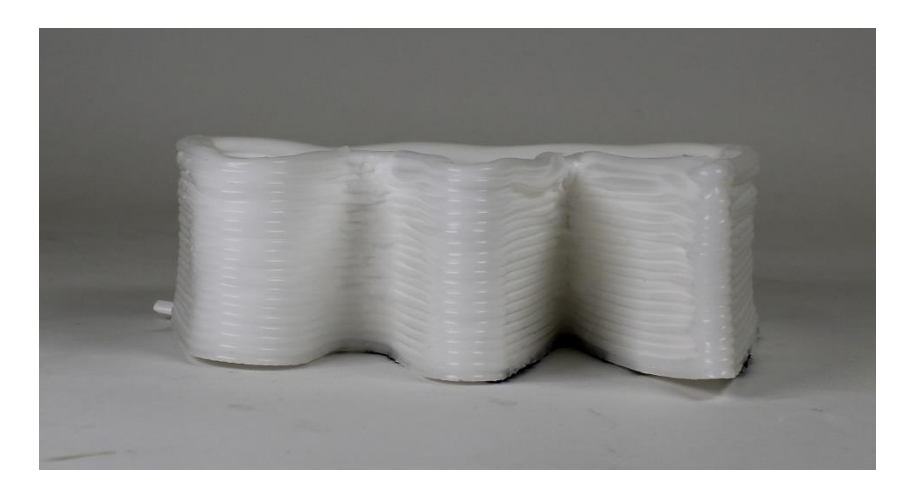

Figura 81 Peça padrão para a análise da curvatura dos cantos e pontes (vista de frente com os cantos)

<span id="page-106-1"></span>Na [Figura 82](#page-107-0) é possível ver o material a ser arrastado durante a produção da peça. Este arrasto é resultante da acumulação de material no canto sem curvatura causada pela extrusão contínua e variação da velocidade do robot no canto apresentado.

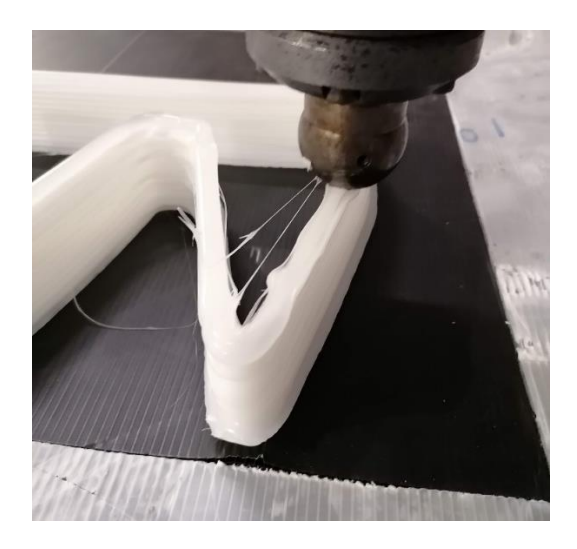

Figura 82 Acumulação e arrasto de material durante a produção da peça com cantos

<span id="page-107-0"></span>Considerando toda a informação apresentada, é possível concluir que a curvatura ideal de impressão de um canto com 30° é de 15 milímetros ou superior. Apesar disso, podemos considerar dois fatores que podem ter afetado os resultados dos testes: a adesão da primeira camada à base e forma do bico da extrusora.

O canto sem qualquer curvatura foi onde se verificou a maior acumulação de material extrudido, no entanto foi também a zona da peça que apresentou um maior empenamento. Uma vez que não se garantiu um bom nivelamento das camadas ao longo de toda a peça, não se pode concluir que o único fator a causar as deformações no canto tenha sido a extrusão contínua do material. Devido à acumulação de material nos cantos, houve um arrasto do excesso de material pela peça, causando imperfeiçoes e mau acabamento. Este arrasto de material, visível na [Figura 82,](#page-107-0) pode dever-se, em parte, à geometria do bico da extrusora.

De modo a garantir a eliminação destas variantes, os testes deveriam ser repetidos noutra base que garantisse uma melhor adesão. Apesar da base em PP ter mostrado os melhor resultados no estudo anterior, não resolveu todos os problemas que possam vir a surgir em futuros testes. Com isto, para melhorar a qualidade dos resultados era necessário repensar o tipo de base de impressão utilizada.

Considerando que a geometria do bico pode ter tido influência na qualidade desta impressão, seria vantajoso para futuros testes eliminar esta variável. Posto isto, seria necessário a maquinação do bico para uma forma cónica ou reta, ao invés da forma esférica utilizada no decorrer dos testes.

Por fim, para garantir a qualidade de futuras geometrias variáveis, é necessário um estudo da relação da geometria a imprimir e da velocidade de extrusão a utilizar. Estes fatores seriam importantes
de ter em conta assim que possível o controlo da extrusão com o Grasshopper ou outro software. Assim que fosse possível o controlo da velocidade do robot e da extrusão no software, seriam eliminados os problemas que foram analisados nesta peça.

Com a impressão desta segunda peça, foi possível chegar à altura programada para ocorrer pontes. A [Figura 83](#page-108-0) mostra os resultados para esse teste. Tanto nas distâncias de 10 milímetros, 20 milímetros e 30 milímetros vemos que o material não mantém uma forma reta. A tendência observada é para o material escorrer, não mantendo a forma pretendida. Com isto, é legitimo concluir que, nas condições utilizadas durante a impressão da peça, não é possível a realização de impressões sem suporte.

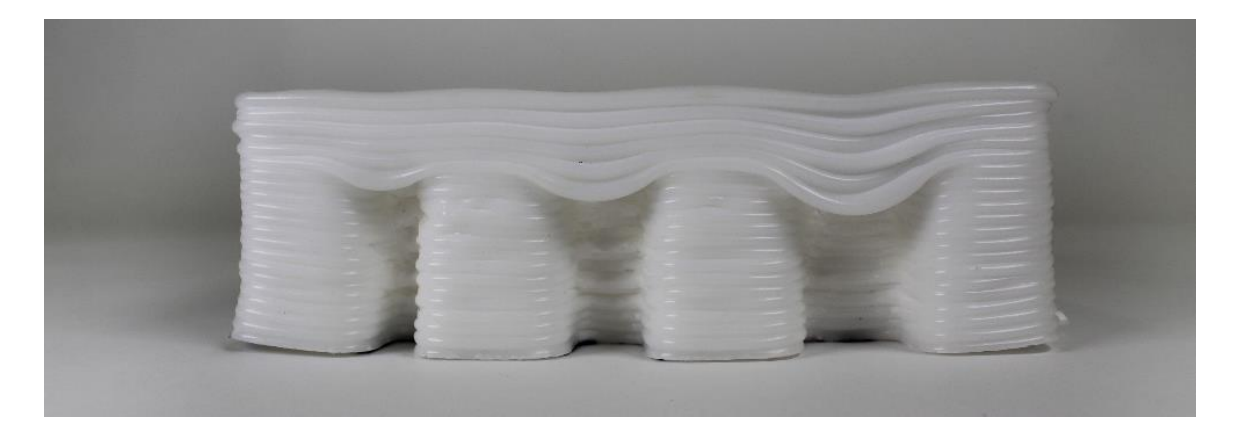

Figura 83 Vista traseira da peça padrão com o estudo das pontes com uma altura de 20 milímetros

<span id="page-108-0"></span>Apesar da elevada deformação da camada onde ocorrem as pontes, as camadas adjacentes têm tendência a compensar a forma. Uma vez que a altura programada nesta peça após ocorrerem as pontes era de 20 milímetros, foi realizado outro teste com uma altura de 50 milímetros. O propósito deste novo teste foi de entender se, no final dessa altura, as camadas se encontravam retas sem o abatimento causado pelas pontes.

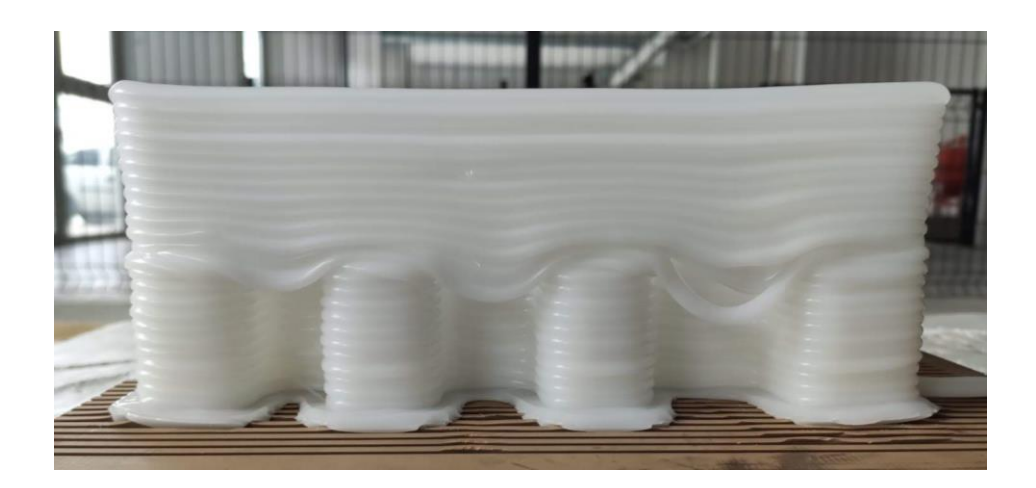

Figura 84 Vista traseira da peça padrão com o estudo das pontes com uma altura de 50 milímetros

<span id="page-109-0"></span>Analisando os resultados da [Figura 84,](#page-109-0) concluímos que apesar de não ser possível a realização de pontes, as camadas a seguir impressas tendem a compensar esta falha. Caso necessário recorrer a pontes numa peça, serão precisos processo de acabamento para eliminar as imperfeiçoes da primeira camada onde o material não teve suporte.

Para fazer um estudo mais aprofundado da impressão do material sem recurso a suporte, era necessário a adição de arrefecimento à impressão. Deste modo, era expectável que com o rápido arrefecimento fosse eliminada ou minimizada a curva causada pela falta de suporte no material.

### 5.6.3. Teste de peças com diferentes perímetros

Os testes a seguir apresentados realizaram-se com o propósito de entender os parâmetros indicados para cada intervalo de perímetros de camada. Outro objetivo foi entender o perímetro máximo por camada com o qual é possível imprimir uma peça. De notar que, para este conjunto de testes, uma limitação encontrada foi a dimensão da base utilizada. A base de impressão tinha uma forma quadrada com 1000 milímetros de comprimento e de largura.

Um fenómeno que se notou em testes anteriormente realizados, foi a delaminação quando aumentado os diâmetros de cilindros impressos. A delaminação ocorre quando as camadas do material impresso começam a separar-se, o que pode resultar na falha da peça impressa. A delaminação pode ser causada por uma variedade de fatores, como a temperatura a que o material é extrudido e a sua velocidade de extrusão, a velocidade do braço robótico ou mesmo uma má adesão à base (Majid et al., 2023). A [Figura 85](#page-110-0) mostra um exemplo de delaminação nas camadas iniciais de uma peça. No caso evidenciado, é visível que não houve adesão entre as mesmas.

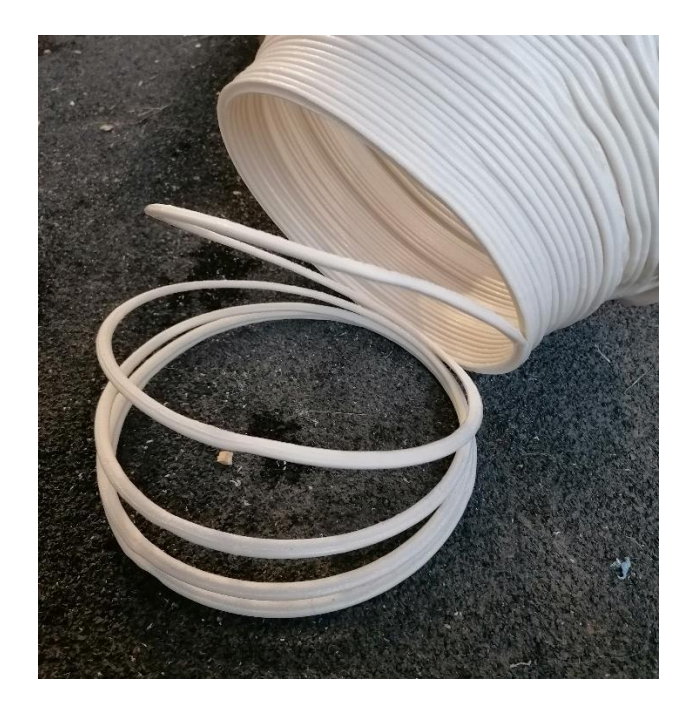

Figura 85 Delaminação nas camadas iniciais de uma peça

<span id="page-110-0"></span>De modo a facilitar a análise de futuras peças, definiu-se o perímetro por camada como fator de estudo. Deste modo, no caso de peças onde a forma não seja circular, ao invés de se analisar o diâmetro, considera-se a medida do comprimento de cada camada. Uma vez dividida a peça em camadas com recurso ao *Grasshopper*, é possível obter os valores do comprimento de cada camada no mesmo software.

A fim de tirar o máximo partido dos testes realizados, foi pensado utilizar-se as peças produzidas para a realização de ensaios mecânicos de tração. De forma a ser possível a realização desses ensaios, é necessária a maquinação de corpos de prova. Para tal ocorrer, é essencial haver, em cada peça produzida, faces retas com pelo menos 100 milímetros de comprimento. Por este motivo, descartou-se a produção de cilindros com diferentes diâmetros.

Colocando estas restrições, a primeira geometria desenhada para a realização de testes com diferentes perímetros por camada foi um paralelepípedo. Este paralelepípedo tinha 40 milímetros de largura e o comprimento variável de acordo com a medida do perímetro em estudo. Para os cantos foi dado um arredondamento de 20 milímetros. A altura das peças foi de 200 milímetros. A peça descrita foi modelada com recurso ao *Grasshopper*, sendo possível a alteração de todos os parâmetros relativos às dimensões da peça.

Uma vez definidos os parâmetros para as dimensões das peças, foi realizado um primeiro teste com um comprimento de 300 milímetros. A este comprimento corresponde um perímetro de 634 milímetros para cada camada. Para a impressão da peça apresentada na [Figura 86,](#page-111-0) foi utilizada uma altura entre camadas de 3,5 milímetros, sendo a altura da primeira camada de 3 milímetros em relação à base. A temperatura de extrusão do material foi de 175°C, com uma velocidade de 5 RPM. O braço robótico operou a uma velocidade constante de 8 mm/s.

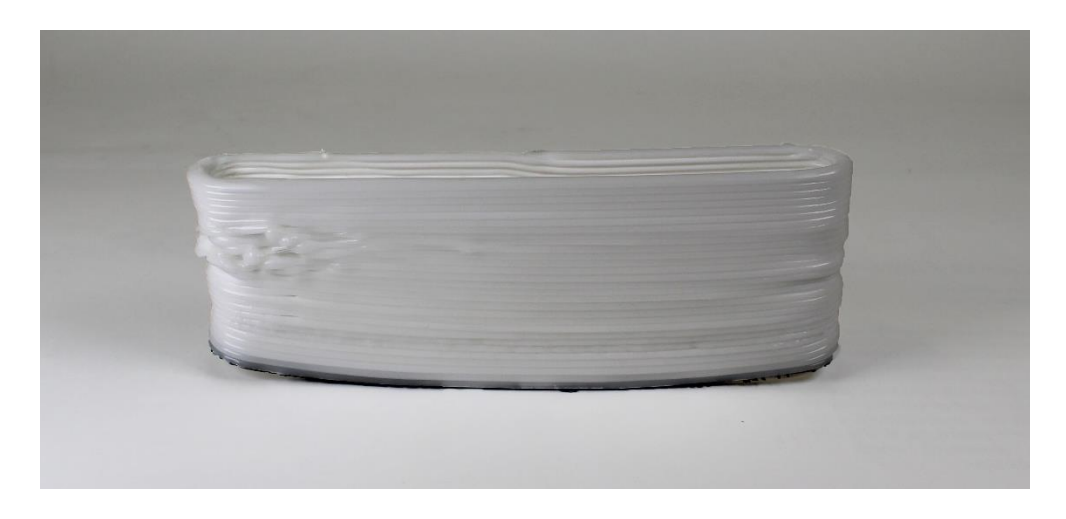

Figura 86 Forma inicial para o teste de diferentes perímetros de camada

<span id="page-111-0"></span>Devido à geometria da peça, houve um grande empenamento do material, o que causou o levantamento da primeira camada nas extremidades. Esta má adesão da primeira camada levou às irregularidades visíveis na [Figura 86.](#page-111-0) De forma a evitar o mesmo problema, não foram realizados mais testes com esta geometria e foi repensada uma nova forma que servisse o mesmo propósito.

De maneira a evitar os problemas causados pelo empenamento do material, foi pensada uma nova geometria mais próxima da forma cilíndrica. Assim sendo, e tendo em conta a restrição de a peça conter faces retas, modelou-se parametricamente em *Grasshopper* um polígono com vários lados. Com a utilização do Grasshopper, foi possível a alteração de parâmetros como o diâmetro da peça, altura, número de lados e o arredondamento dos cantos. A altura utilizada para a impressão de todas as peças foi de 200 milímetros e o arredondamento dos cantos foi de 10 milímetros. Uma vez definidos estes parâmetros, o software calculou o perímetro de cada camada, cujo valor foi o alvo de estudo nos testes apresentados.

A [Tabela 8](#page-112-0) mostra a relação entre o diâmetro das peças e o seu perímetro. Os quatro primeiros ensaios tinham a forma de hexágonos e o último ensaio a forma de um icoságono. Esta variação no número de lados deveu-se ao facto de o comprimento de cada lado reto não necessitar de exceder 300 milímetros. Com a divisão da geometria em mais lados, é também expectável que haja um menor levantamento da peça uma vez que a forma está mais próxima da forma circular.

<span id="page-112-0"></span>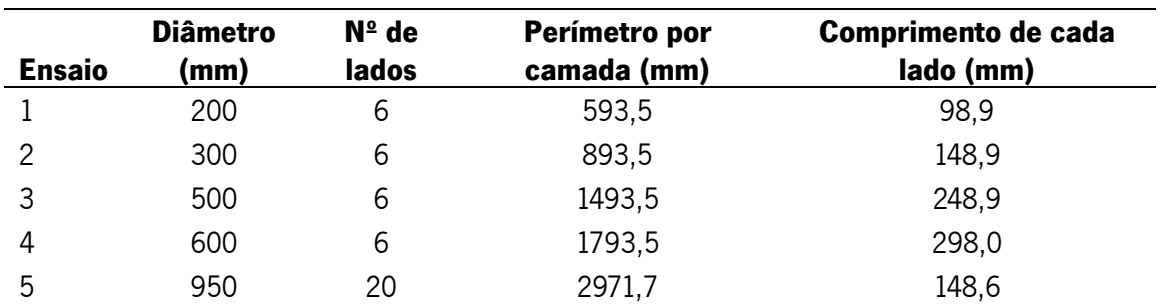

Tabela 8 Ensaios realizados e relação do diâmetro e número de lados da peça com o perímetro

Os resultados dos ensaios realizados encontram-se na [Figura 87,](#page-112-1) em que a peça localizada no interior corresponde ao ensaio 1 e a peça exterior corresponde ao ensaio 5, estando as restantes distribuídas pala ordem assinalada na [Tabela 8.](#page-112-0)

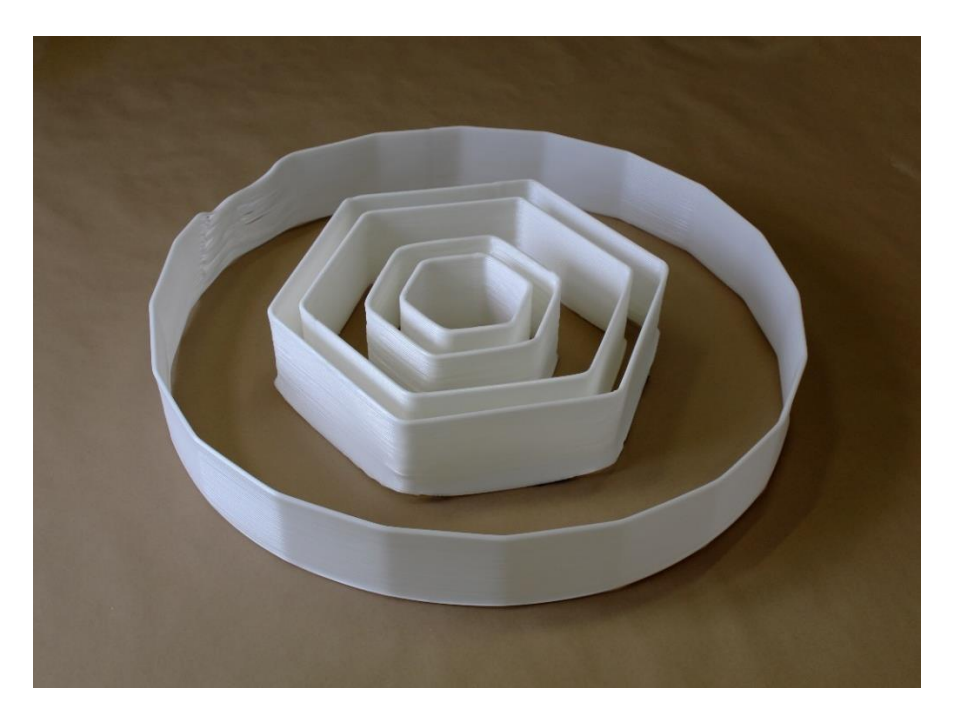

Figura 87 Peças produzidas com diferentes perímetros por camada

<span id="page-112-1"></span>Os parâmetros utilizados para a impressão das peças d[a Figura 87](#page-112-1) estão apresentados n[a Tabela](#page-112-2)  [9.](#page-112-2) De forma a possibilitar a impressão foi necessário o ajuste dos parâmetros de acordo com o perímetro das camadas no ensaio em estudo.

<span id="page-112-2"></span>

|               |               | Temperatura | V. Extrusão | V. Braço Robótico |
|---------------|---------------|-------------|-------------|-------------------|
| <b>Ensaio</b> | Diâmetro (mm) | (°C)        | (RPM)       | (mm/s)            |
|               | 200           | 165         | 5           | 8                 |
| っ             | 300           | 165         | 10          | 16                |
|               | 500           | 165         | 10          | 16                |
|               | 600           | 165         | 10          | 16                |
| 5             | 950           | 175         | 15          | 24                |

Tabela 9 Parâmetros de impressão utilizados nos diferentes ensaios

Através da alteração das velocidades de impressão e de extrusão, assim como da temperatura de extrusão do material, foi possível a impressão das peças sem se verificar delaminação. As camadas impressas mostraram-se ligadas entre si sem ocorrer a sua separação durante e após a impressão. De forma a validar a integridade entre as camadas, seria importante a realização de ensaios mecânicos de tração em provetes maquinados a partir das faces das peças impressas. Com estes testes, seria possível fazer uma relação entre os parâmetros de impressão utilizados e a adesão entre as camadas. Poder-seia ainda obter informações relativas às propriedades do material após a sua extrusão.

Para além das conclusões tiradas relativas aos parâmetros de impressão, com a realização desta sequência de testes, é possível tirar outras conclusões. Ao analisar as peças produzidas, é visível um empenamento nas primeiras camadas de todas as peças, mais notável nos cantos. Este empenamento é mais notável quanto maior o diâmetro da peça. Mesmo no ensaio 5, onde a peça tinha um maior número de divisões de lados, aproximando-se mais de uma forma cilíndrica, notou-se uma elevada contração do material. Para além do levantamento da primeira camada, notou-se um desvio para o interior do material impresso, causado pela contração do PP, o que resultou numa parede com curvatura em vez da forma reta prevista. Este último fator não foi tão notável nos ensaios anteriores. Estes empenamentos não afetaram a qualidade nem os resultados obtidos nos testes, contudo para a realização de futuros é necessário garantir uma melhor adesão da peça à base.

Uma limitação encontrada no decorrer destes testes foi a dimensão da base de impressão. A sequência de testes realizados ocupou toda a área da base. Para continuar a estudar o limite máximo de perímetro é necessária uma base maior. Em alternativa, é possível criar geometrias com perímetros superiores aos estudados, dentro dos limites desta base.

# 5.6.3.1. Levantamento da curva característica do débito da extrusora

No fabrico aditivo de grande escala, a velocidade do parafuso da extrusora pode ter um efeito na variação do índice de fluidez, em que a medida da viscosidade do material fundido irá determinar a quantidade de material que pode ser extrudido do *nozzle* do equipamento de impressão (Das et al., 2021). Esta variação é representada através de uma curva característica, como é possível observar na [Figura 88.](#page-114-0)

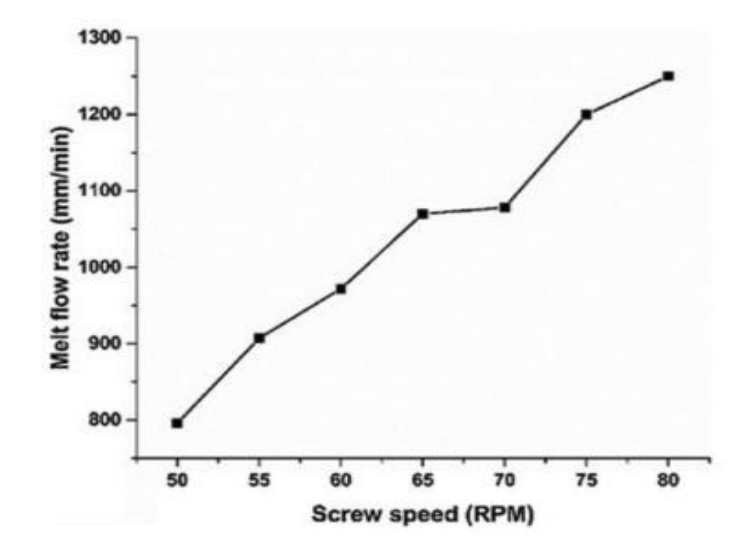

Figura 88 Curva característica de variação do débito com a velocidade de rotação do parafuso (Gupta & Taufik, 2021)

<span id="page-114-0"></span>Aumentar as velocidades do parafuso resulta numa maior taxa de cisalhamento do material fundido, potencialmente diminuindo a viscosidade e aumentando a taxa de fluxo de material fundido. Este efeito é particularmente relevante para materiais de elevada viscosidade, como os termoplásticos, o que contribui para uma maior eficiência e velocidade de impressão.

Entretanto, é importante destacar que velocidades excessivamente elevadas do parafuso podem induzir a degradação do material, afetando a qualidade das peças impressas. Essa degradação pode ocorrer devido ao aquecimento por cisalhamento, causando degradação térmica do material, ou devido à degradação mecânica, provocada por tensões de cisalhamento excessivas do material (Gupta & Taufik, 2021).

A taxa de extrusão, ou débito, relaciona-se com a quantidade de material que é extrudido pelo nozzle da extrusora, para um diâmetro específico, enquanto a velocidade de deposição refere-se à rapidez do movimento do braço robótico ao longo da plataforma de construção. Geralmente, estes parâmetros são diretamente proporcionais, o que exige um aumento do débito à medida que a velocidade de deposição de material aumenta, para manter o fluxo constante. No entanto, há limites para a rapidez com que a taxa de extrusão pode ser aumentada, uma vez que isso pode levar a problemas como o entupimento do nozzle, a degradação do material ou a adesão insuficiente entre camadas. Ao controlar cuidadosamente ambos, é possível atingir velocidades de impressão mais elevadas sem comprometer a qualidade das peças impressas. Isto pode levar a melhorias significativas na eficiência do processo de fabrico, reduzindo o tempo e o custo de produção (Das et al., 2021).

Além disso, a relação de extrusão e velocidade de deposição pode influenciar a integridade estrutural das peças. Com isto, obtêm-se uma deposição mais uniforme do material, o que reduz a

probabilidade de defeitos, como vazios ou lacunas entre camadas, melhorando a resistência mecânica e durabilidade das peças.

Em geral, a otimização dos parâmetros de impressão e o desenvolvimento de uma melhor compreensão das relações entre o material e o processo só podem ser alcançados através de um estudo abrangente das características termo-reológicas das matérias-primas utilizadas na fabricação aditiva à base de extrusão de material (Das et al., 2021; Gupta & Taufik, 2021).

O estudo da relação entre a velocidade de extrusão e a velocidade do braço robótico é um estudo relevante a adicionar ao plano de testes anteriormente realizado. O levantamento do gráfico da curva característica da extrusora permite uma melhor adequação dos parâmetros de impressão nas peças produzidas. Este estudo torna-se mais relevante para o teste de geometrias com diferentes perímetros. Uma vez determinada esta relação, é apenas necessário determinar a velocidade do braço robótico adequada para cada perímetro de uma camada. São necessários outros estudos para determinar a velocidade adequada a atribuir à deslocação do braço robótico para um determinado perímetro. Parte desse estudo poderá passar por uma análise térmica da impressão, de modo a determinar a temperatura ideal de deposição de uma camada em relação à temperatura da anterior.

#### 5.7.Impressão do perfil de encaixe

Terminados os testes anteriores, que visavam validar o material para a impressão de qualquer geometria, realizaram-se testes específicos para o projeto em estudo. Apesar disso, muitas das conclusões tiradas podem ser aplicadas em trabalhos futuros. O primeiro teste realizado foi a forma do perfil de encaixe.

Antes da produção da peça, é necessário ter em consideração a contração do material. A precisão dimensional de peças produzidas em processos de fabrico aditivo, como FDM (Fused Deposition Modelling), é fortemente afetada pela contração do material polimérico utilizado (Dilberoglu et al., 2019). Do mesmo modo, é expectável que haja contração do material no processo de extrusão robótica.

Perceber as causas da contração dos materiais poliméricos é importante para entender os problemas associados aos processos de fabrico aditivo que envolvam extrusão. Estes processos de extrusão poliméricos consistem em depositar material aquecido a uma temperatura de fusão, em camadas sucessivas. Estas camadas vão arrefecendo ao longo da produção da peça. Este arrefecimento ao longo da produção causa um gradiente térmico e uma distribuição irregular de temperatura. Por consequência, a variação térmica causa tensão interna nas camadas em arrefecimento (Armillotta et al.,

2018). Esta tensão interna leva ao empenamento das peças e desvios nas dimensões (Roschli et al., 2019).

A ficha técnica do material apresentada anteriormente não mostra um valor para o fator de contração do mesmo. Relativamente à contração do PP e a sua aplicação no fabrico aditivo de grande dimensão, pouca literatura pode ser encontrada. Para a peça de teste produzida foi considerado um fator de contração de 1%, no entanto ao analisar materiais semelhantes, estes têm fatores de contração entre 1 a 2%. A [Figura 89](#page-116-0) mostra as dimensões utilizadas no perfil de encaixe produzido com a adição de 1% das dimensões reais.

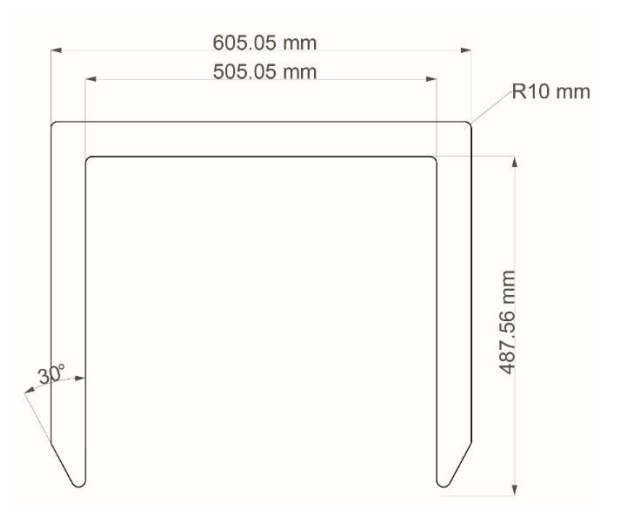

Figura 89 Dimensões do perfil de encaixe da peça produzida

<span id="page-116-0"></span>Durante a produção da peça houve um grande empenamento nas extremidades, por se tratar de uma geometria quadrada, causando levantamento da peça em relação à base de impressão. Contudo, este empenamento não afetou o caso de estudo que era focado na dimensão do perfil do encaixe. A [Figura 90](#page-117-0) mostra o resultado do teste aplicado num banco, na zona em estudo. Como é visível na imagem, houve um grande empenamento da forma, não preservando a geometria quadrada. Além disso, a parte interna não preservou a dimensão de 500 milímetros, levando a peça a não encaixar adequadamente no banco de betão. Com isto, conclui-se que o fator de contração é superior a 1%. De forma a contrariar o empenamento, será realizado um teste com estruturas de preenchimento no interior.

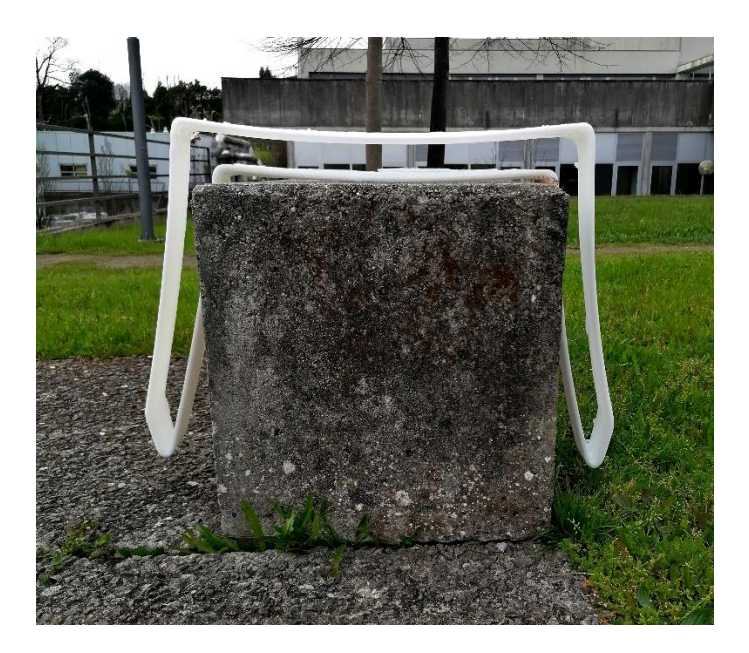

Figura 90 Resultado da produção do perfil de encaixe aplicado a um banco

### <span id="page-117-0"></span>5.8.Testes de preenchimentos

Com a realização do teste anterior, surgiu a necessidade de criar formas de contrariar o empenamento e contração do material. A solução a seguir apresentada, consiste na criação de uma estrutura interna de preenchimento para um perfil retangular.

A criação de estruturas internas é a forma mais comum de contrariar o empenamento do material e, por sua vez, garantir as dimensões da peça (Dilberoglu et al., 2019) (Zhang et al., 2015). Em adição, confere à peça produzida maior resistência mecânica e, neste tipo de processo de grande dimensão, pode ainda tirar-se proveito da aparência da treliça visível.

Relativamente às vantagens da utilização de treliças nas peças produzidas por fabrico aditivo de grande dimensão, pouco literatura pode ser encontrada. Estudos semelhantes podem ser encontrado para extrusão em FDM noutros materiais. Por exemplo, Dilberoglu et al. (2019) no seu artigo, estuda formas de compensação da contração do ABS no processo FDM. No seu estudo, Dilberoglu et al. (2019), testa dois tipos de preenchimento como forma de compensar a contração do ABS em duas geometrias diferentes. De forma a analisar as dimensões das peças produzidas, é utilizado o método de medição CMM. No final do estudo, os autores concluem que existe uma relação entre a geometria do preenchimento e o desvio nas dimensões das peças.

De forma a entender o comportamento do material, era importante a realização de uma análise térmica da peça antes da sua produção. Para isso, é necessário um modelo de expansão térmica e transferência de calor assim como da distribuição do calor ao longo da produção. Apesar da importância da simulação das transferências de calor durante a produção por fabrico aditivo, FDM, ou no caso desta dissertação, BAAM, poucos estudos foram realizados. Do mesmo modo, não existe atualmente nenhum software capaz de realizar tais simulações. Em estudos semelhantes, é comum a realização de análises FMA (Dilberoglu et al., 2019). Num estudo conduzido por Zhang et al. (2015), a transformação da forma de peças quando sujeitas a calor foi examinada. Nesse estudo, um modelo de contração de polímeros é proposto.

No estudo a seguir apresentado, foram desenvolvidas duas formas de preenchimento, com o propósito de entender como estas afetam o empenamento das faces retas de um paralelepípedo. A [Figura 91](#page-118-0) mostra um teste inicial de uma estrutura em zig-zag no interior da peça. Na realização deste teste, vemos que não ocorre empenamento das paredes externas. Outra vantagem da utilização do preenchimento foi a maior resistência mecânica dada à peça.

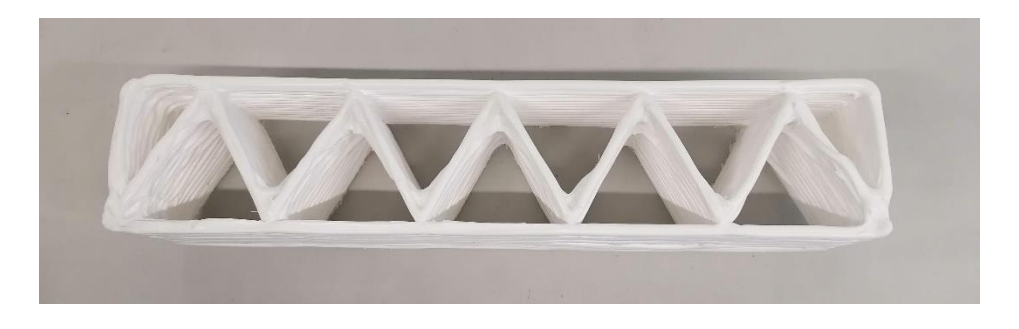

Figura 91 Teste inicial de preenchimento da forma

<span id="page-118-0"></span>A peça anterior mostrou as mesmas limitações encontradas na peça com cantos fechados, uma vez que estes não se encontravam arredondados. Por este motivo, foi realizado um segundo teste. A [Figura 92](#page-119-0) mostra dois resultados distintos: à esquerda é visível a primeira tentativa onde a treliça interna não tocou nas paredes externas, havendo por esse motivo empenamento nas paredes externas; na imagem à direita, as dimensões da treliça foram ajustadas e não houve empenamento da forma.

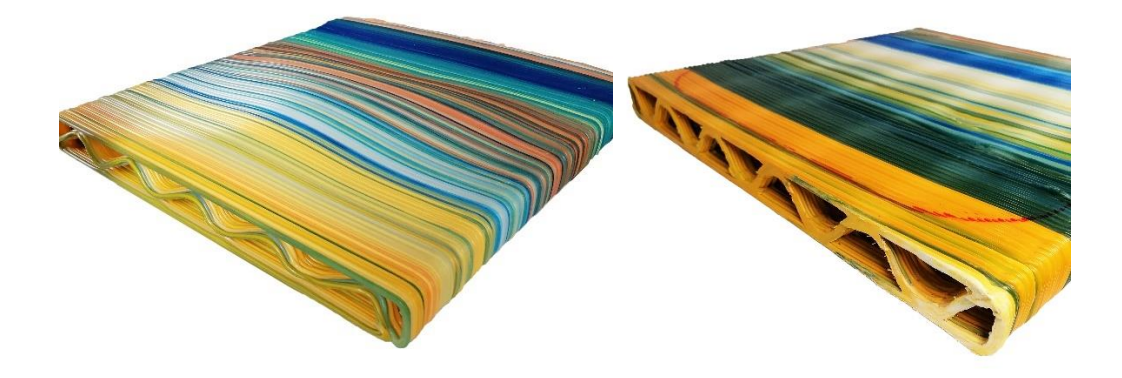

Figura 92 Testes de preenchimento com o interior arredondado em que na imagem à esqueda existe empenamento e na imagem à direita não

<span id="page-119-0"></span>Através dos resultados da [Figura 92,](#page-119-0) pode-se concluir que a estrutura interna influencia o empenamento do material, além de lhe dar mais resistência mecânica. Com isto, fica comprovado que é necessária a criação de uma estrutura semelhante no produto final a ser produzido.

### 6. Refinamento da forma para produção

Assim terminados os testes, é possível determinar as limitações que a tecnologia de produção trás à geometria a produzir. Essas restrições resumem-se aos ângulos da superfície de impressão não serem superiores a 30°, e o arredondamento dos cantos na peça ser superior a 15 milímetros. A Figura [93](#page-119-1) mostra a forma a ser analisada. Esta forma é semelhante à criada no subcapítulo "[4.6.2](#page-70-0) [2ª fase de](#page-70-0)  [desenvolvimento](#page-70-0)", no entanto a terminação da forma encontra-se fechada. O processo a seguir apresentado deve ser tido em conta antes da produção de qualquer peça de modo a evitar falhas ou erros durante o processo.

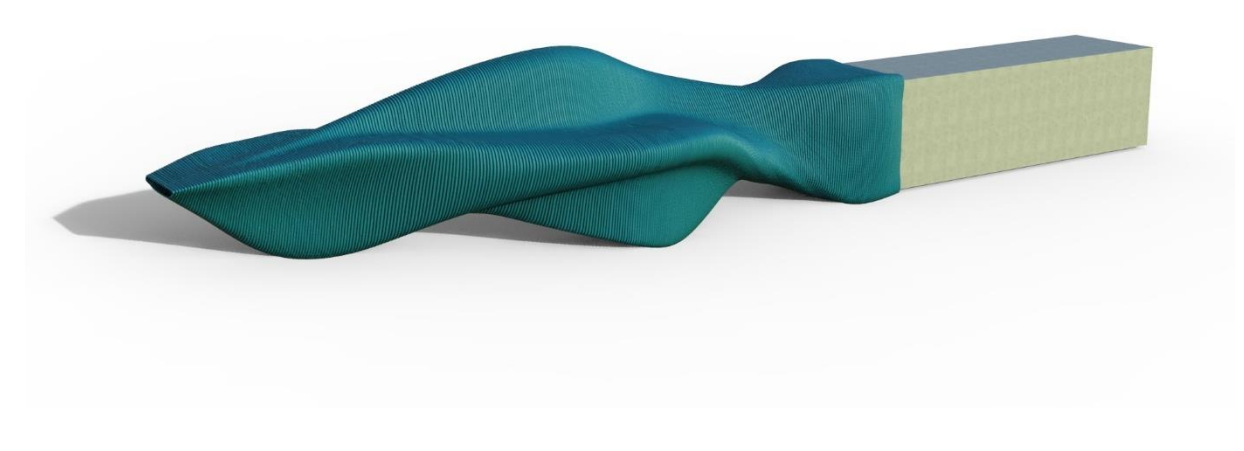

<span id="page-119-1"></span>Figura 93 Forma a analisar para a produção

### 6.1.Análise e correção dos ângulos na superfície da peça

Com a peça modelada, a primeira etapa de validação passa pela avaliação dos ângulos. De forma a realizar essa avaliação são realizados *Draft Analysis*. Diversos softwares de CAD permitem esta análise. Para a validação apresentada foi utilizado o Rhinoceros, software onde foi modela a peça, e o Solidworks, que permite analisar com melhor detalhe as zonas que ultrapassam o ângulo máximo definido. A [Figura 94](#page-120-0) mostra os resultados iniciais obtidos nos dois softwares, considerando o ângulo máximo de 30°.

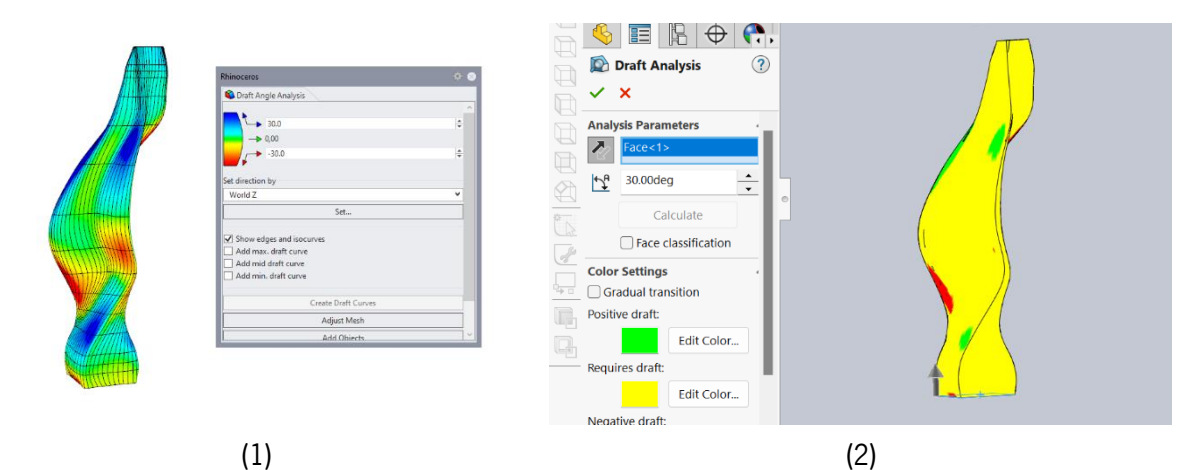

Figura 94 Resultados do Draft Analysis no Rhinoceros (1) e no Solidworks (2)

<span id="page-120-0"></span>Os resultados da [Figura 94](#page-120-0) mostram as zonas onde o ângulo ultrapassou os 30°. De modo a validar a forma antes da produção, é realizada a correção dessas zonas. Neste caso, surge um processo iterativo de correção de ângulos, isto é, remodelação da forma, e validação dos ângulos com recurso a Draft Analysis.

# 6.2.Produção de modelos à escala

Durante o processo de validação da geometria, foram realizados dois modelos à escala 1/100. Como estes modelos é possível tirar conclusões relativamente às dimensões da peça, equilíbrio da forma e interação com o utilizador. A [Figura 95](#page-121-0) mostra os dois modelos produzidos na tecnologia SLS (Selective Laser Sintering). O primeiro modelo realizado (1) representa a forma inicialmente apresentada, o segundo modelo (2) representa a forma com as dimensões e os ângulos corregidos.

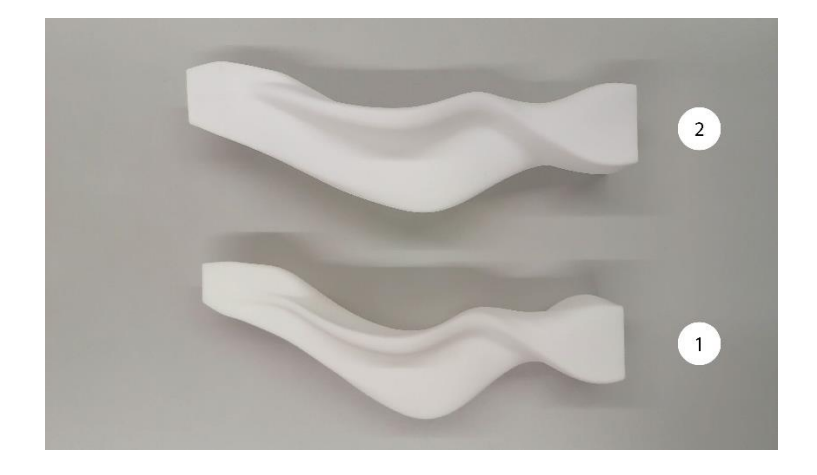

Figura 95 Modelos à escala 1/100 produzidos em SLS

# <span id="page-121-0"></span>6.3.Dimensão da peça em relação à área de trabalho

Estando a forma validada nas suas dimensões e ângulos, é necessário validar a sua altura máxima relativamente à área de trabalho. A peça foi desenhada com uma altura de 3100 milímetros, por ser o alcance máximo do braço robótico. Com a utilização do programa anteriormente criado em Grasshopper, é possível observar as zonas inalcançáveis pelo braço robótico. A [Figura 96](#page-121-1) mostra como a posição da peça na área de trabalho afeta o alcance do braço robótico, e posteriormente, limita a altura máxima possível de alcançar.

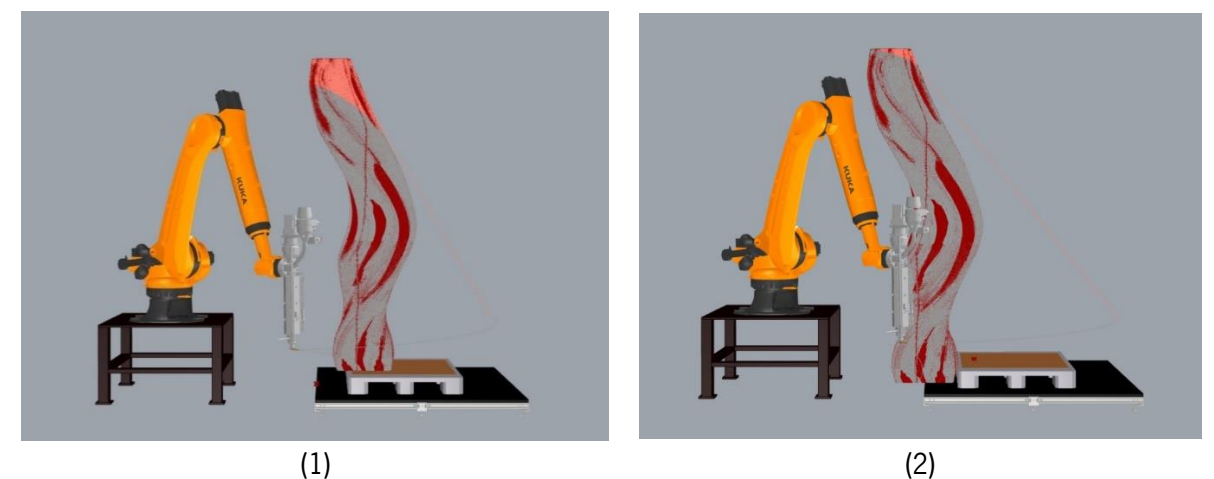

Figura 96 Colocação da peça na área de trabalho virtual e respetivas áreas inalcançáveis assinaladas a vermelho. A Posição (1) representa a posição utilizada nas peças de teste. A posição (2) representa a posição final de produção

<span id="page-121-1"></span>Com a alteração da posição da peça na base de impressão para a posição (2) da [Figura 96,](#page-121-1) é possível, virtualmente, produzir toda a dimensão da peça, com exceção da zona assinalada a vermelho. Apesar disso, a área de trabalho limita a peça em 2700 milímetros, uma vez que é altura atingida pelo Robot é limitada pelo teto do espaço.

#### 6.4.Definição da estrutura interna de preenchimento

A estrutura interna de preenchimento foi gerada parametricamente em Grasshopper. O percurso de cada camada é dividido em três partes: a camada externa, o *offset* interno dessa camada; e a treliça de preenchimento entre as duas camadas. A camada externa é gerada no *slicing* da peça previamente importada. A camada interna é um *offset* das camadas externas, neste caso, a uma distância de 30 milímetros. A treliça interna é um zig-zag entre estas duas camadas, onde é dada uma distância de 6 milímetros do ponto máximo da treliça até à curva do percurso das camadas externas e internas. Como a extrusão é contínua ao longo da produção, existem dois pontos onde o percurso se cruza, aí é expectável alguma acumulação de material. A [Figura 97](#page-122-0) esquematiza esse percurso. A zona de transição entre as camadas ocorre na parte inferior da peça, não sendo visível quando instalada a peça no local.

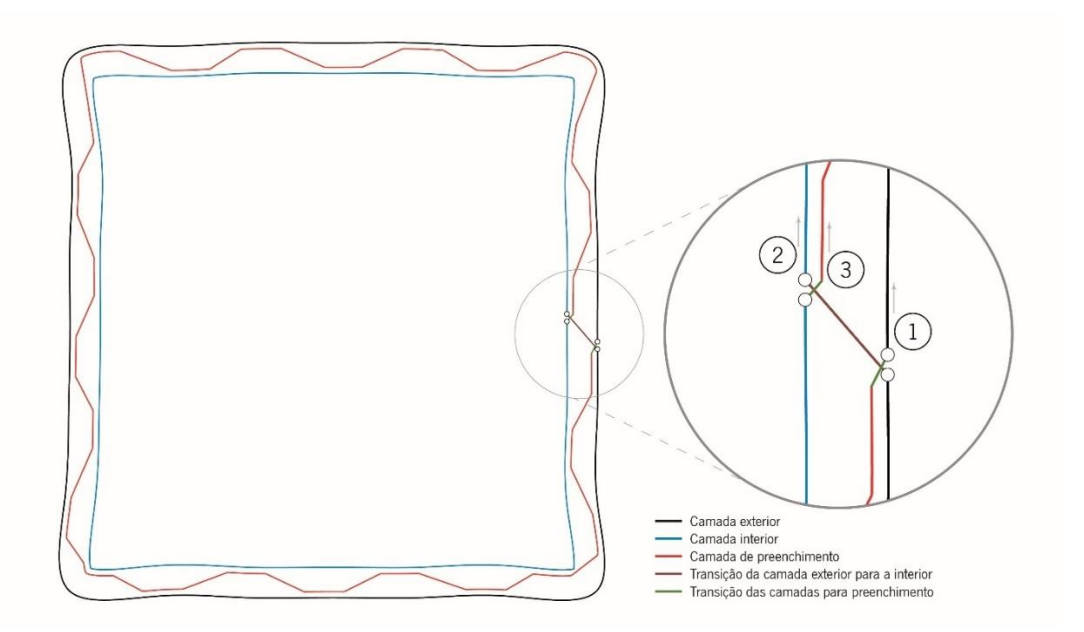

Figura 97 Representação da primeira camada com a lógia utilizada no percurso percorrido pelo TCP

#### <span id="page-122-0"></span>6.5.Análise do perímetro por camada

Uma vez definido o percurso a ser percorrido pelo braço robótico, é possível determinar o perímetro de cada camada. Sendo que existem grandes variações de perímetro por camada ao longo da produção, a peça foi divida em regiões de acordo com a variação de perímetro - [Figura 98.](#page-123-0) A velocidade de deslocação do braço robótico depende do perímetro da camada, e por consequente, a velocidade de extrusão depende dessa velocidade. A [Tabela 10](#page-123-1) mostra os valores de velocidade de deslocação do Robot e de rotação do parafuso da extrusora utilizados, de acordo com o intervalo de perímetro por camada.

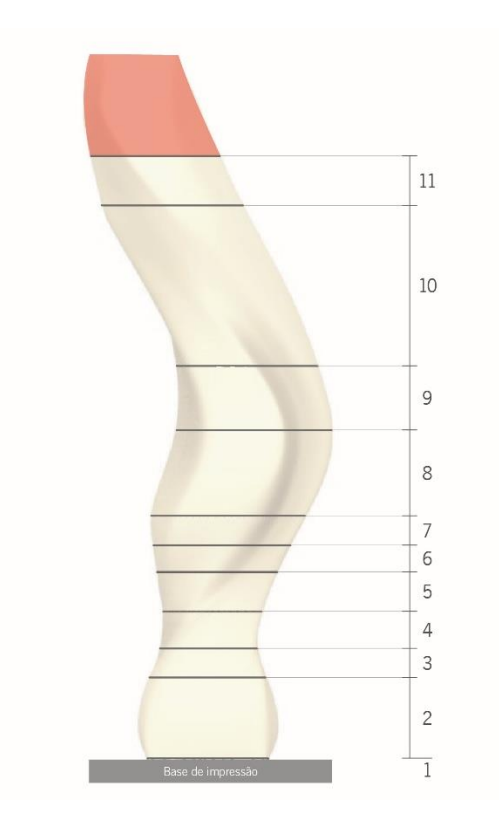

Figura 98 Divisão da peça em zonas de acordo com o perímetro por camada

| Zona           | $N2$ da camada<br>máxima | Perímetro da<br>camada (mm) | Velocidade de<br>deslocação (mm/s) | Velocidade de<br>extrusão (RPM) |
|----------------|--------------------------|-----------------------------|------------------------------------|---------------------------------|
| $\mathbf{1}$   | 1                        | 6105                        | 60                                 | 80                              |
| $\overline{2}$ | 123                      | 5553                        | 60                                 | 40                              |
| 3              | 165                      | 4559                        | 45                                 | 29                              |
| 4              | 221                      | 3941                        | 39                                 | 24                              |
| 5              | 280                      | 4570                        | 45                                 | 29                              |
| 6              | 320                      | 5530                        | 54                                 | 36                              |
| 7              | 364                      | 6520                        | 63                                 | 43                              |
| 8              | 493                      | 7265                        | 71                                 | 50                              |
| 9              | 589                      | 6533                        | 64                                 | 44                              |
| 10             | 830                      | 5540                        | 54                                 | 36                              |
| 11             | 904                      | 4770                        | 47                                 | 30                              |

<span id="page-123-1"></span><span id="page-123-0"></span>Tabela 10 Velocidades de deslocação do braço robótico e de extrusão para as respetivas zonas, assim como o intervalo de perímetros nas camadas

# 6.6.Produção da peça

Estando assim definido o percurso a ser seguido pelo TCP do Robot, assim como os parâmetros de produção, passou-se à produção da peça. A [Figura 99](#page-124-0) mostra quatro etapas de produção. A peça foi produzida com os parâmetros mencionados anteriormente, e com uma altura entre camadas de 3 milímetros. As temperaturas das zonas da extrusora foram as seguintes: 160°C para a zona 1; 170°C para a zona 2; 180°C para a zona 3; 185°C para a zona 4. O tempo total de produção foi de 26 horas e 30 minutos. Para a produção da peça foram gastos cerca de 100 Kg de PP.

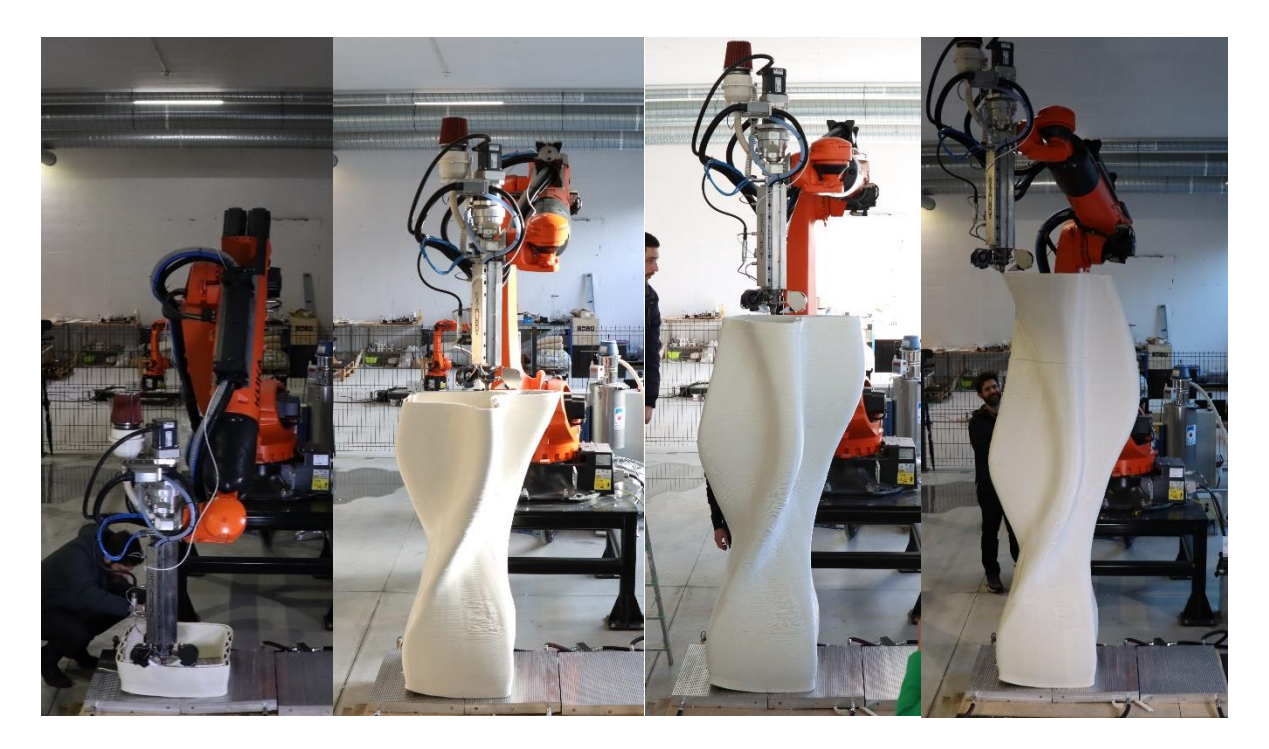

Figura 99 Produção da peça demonstrada em quatro etapas

<span id="page-124-0"></span>O processo de produção ocorreu como programado, e foi possível produzir a peça na totalidade prevista. Contudo, surgiram algumas complicações, maioritariamente derivadas ao material. Um primeiro constrangimento, diz respeito ao levantamento da primeira camada da base de impressão, que ocorreu no início do processo - [Figura 100.](#page-125-0) O levantamento aconteceu apenas numa extremidade, daí não causar problemas críticos para a produção. Este levantamento deveu-se a uma má deposição do material na base, não preenchendo as fendas de fixação.

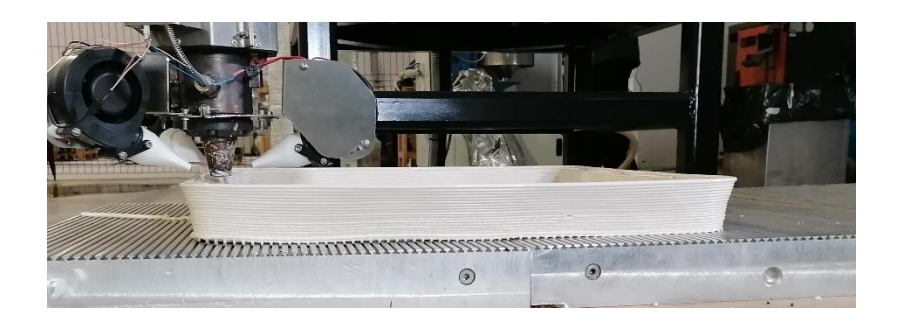

Figura 100 Zona onde ocorreu levantamento da base

<span id="page-125-0"></span>Outro problema que ocorreu ao longo da produção da peça, foi o aparecimento de fissuras, uma vez arrefecido o material. A [Figura 101](#page-125-1) mostra um exemplo de uma fissura. Estas fissuras resultam da contração do material quando arrefecido. O seu surgimento pode dever-se a dois fatores: uma má seleção dos parâmetros de produção (velocidades) ou a própria geometria da peça. Outros fatores externos como a temperatura ambiente e o controlo da humidade do local podem também contribuir, no entanto, não houve a possibilidade de controlar estes fatores.

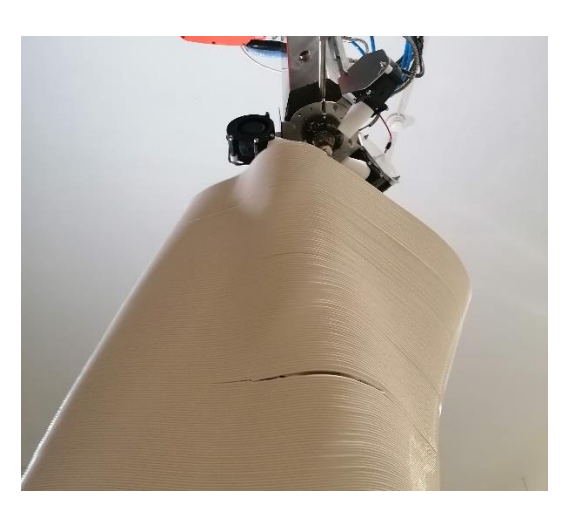

Figura 101 Fissura durante a produção da peça

# <span id="page-125-1"></span>6.7.Instalação da peça no local

De forma a instalar a peça no local, e após a sua remoção da base de impressão, foram realizados alguns processos de acabamento. Em primeiro lugar, suavizou-se a base da peça, uma vez que a base de impressão deixa a primeira camada de impressão com as ranhuras visíveis. Foi ainda necessário cortar a zona de encaixe no banco de betão. A [Figura 102](#page-126-0) e a [Figura 103](#page-126-1) mostram a peça no local designado, instalada em dois bancos diferentes.

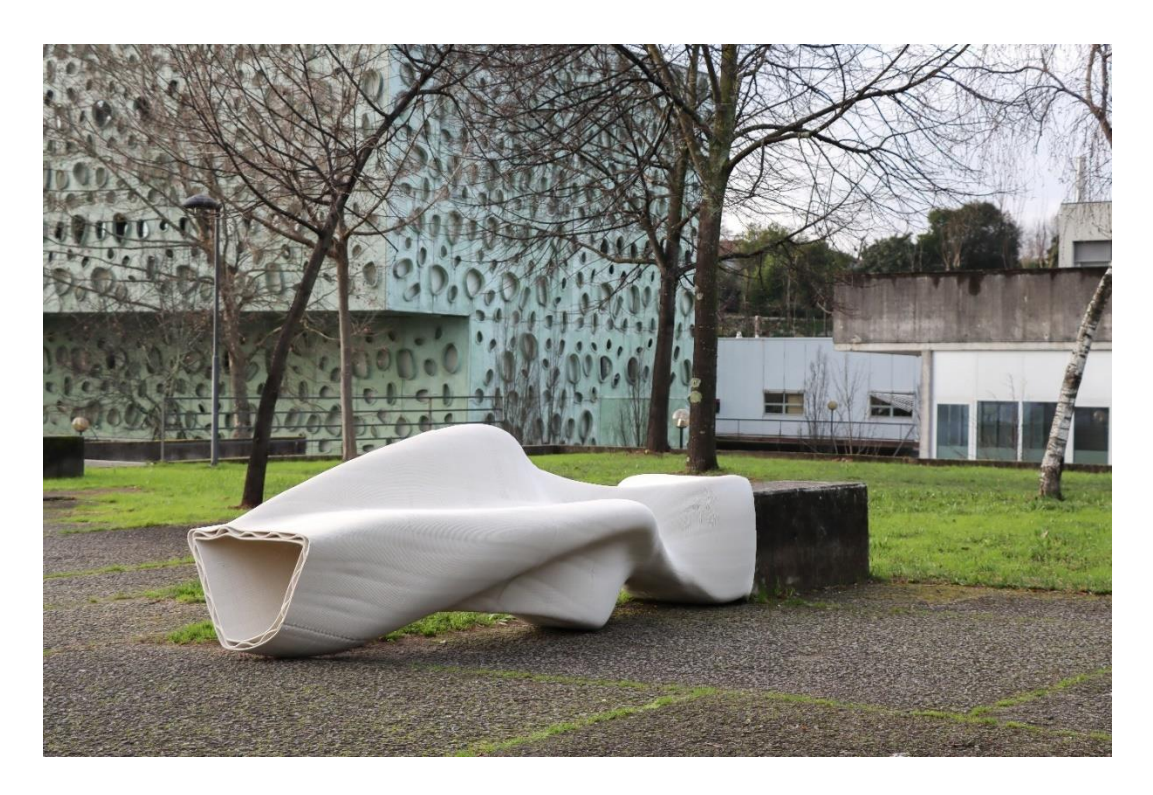

Figura 102 Peça instalada no local

<span id="page-126-1"></span><span id="page-126-0"></span>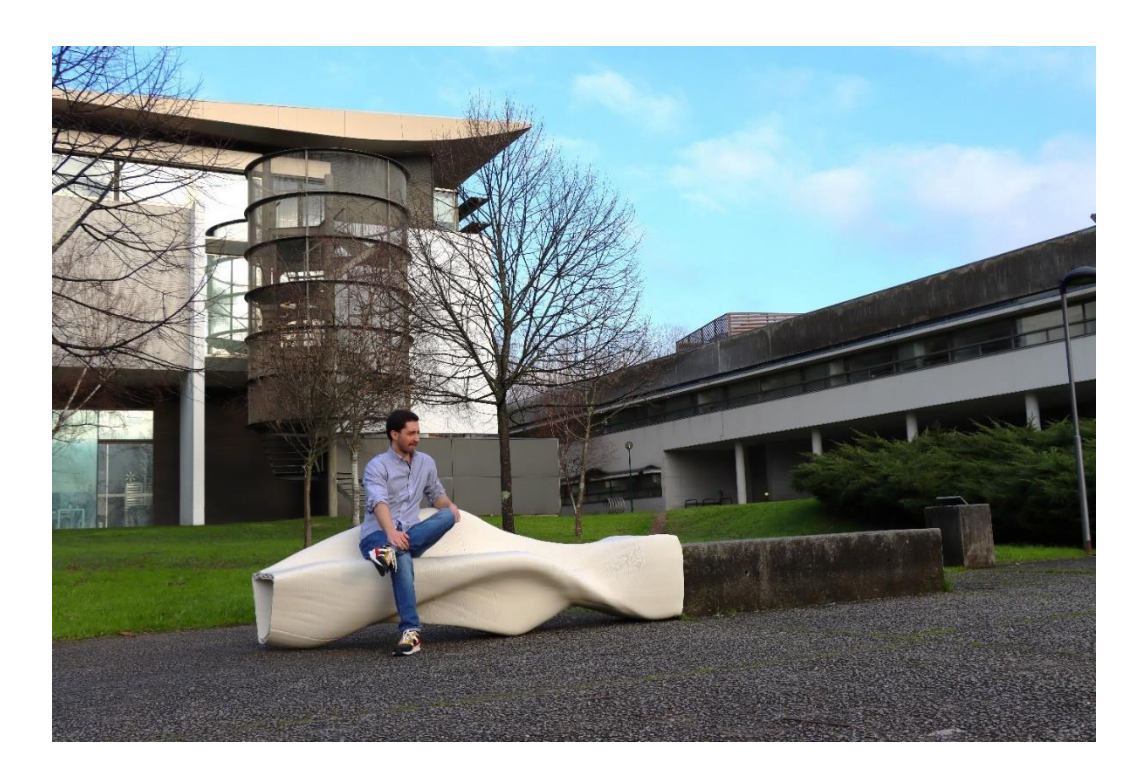

Figura 103 Interação da peça com o local e um utilizador

# 6.8.Considerações sobre a forma

O principal objetivo da criação deste produto era a melhoria dos bancos existentes nos espaços exterior do campus de Azurém da universidade do Minho. Desta forma, surge um banco em PP, produzido por fabrico aditivo de grande dimensão. Pode considerar-se que o objetivo foi cumprido. O banco criado contribui significativamente para o conforto do espaço, aumenta a área sentada dos bancos existentes e proporciona uma zona confortável para o estudo, convivo ou relaxamento dos utilizadores. Adicionalmente, o método de instalação do banco é simples e rápido, relativamente a outros produtos semelhantes. As dimensões do banco são apresentadas na [Figura 104.](#page-127-0)

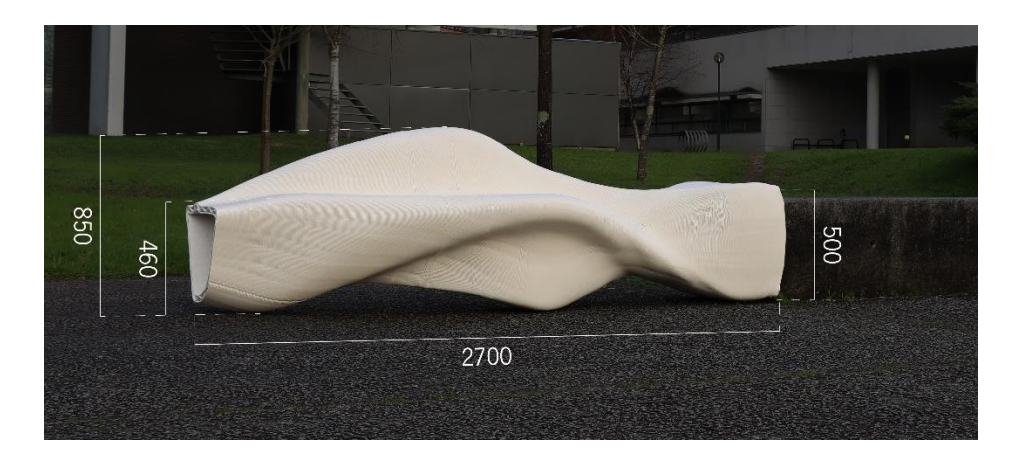

Figura 104 Dimensões da peça produzida

<span id="page-127-0"></span>O processo de produção utilizado mostrou-se vantajoso. Algumas das vantagens dadas são a liberdade na criação de formas e a utilização de menos material. Com isto, surge uma forma disruptiva e leve, comparativamente a produtos semelhantes existentes. Por não ser comum a utilização de bancos de plástico em espaços exteriores, a forma criada foi pensa para esse propósito. Uma consideração tida em conta, foi o escoamento das águas da chuva. A [Figura 105](#page-127-1) esquematiza o escoamento de água ao longo da forma do banco.

<span id="page-127-1"></span>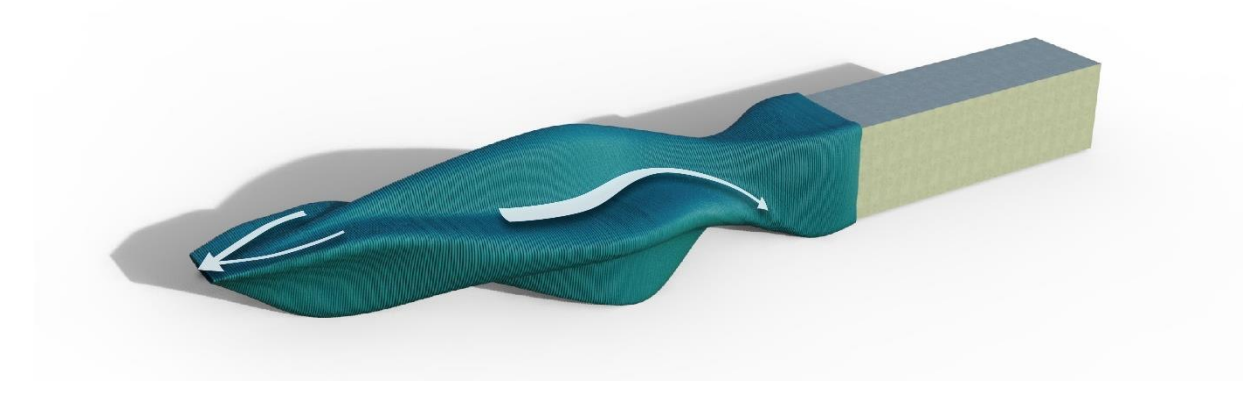

Figura 105 Esquema de escoamento de água ao longo da peça

# 7. Conclusão

A preocupação pela qualidade e quantidade dos espaços verdes urbanos tem vindo a aumentar nos últimos anos, de entre vários fatores, devido ao crescimento populacional nestas áreas. Ao longo do estudo realizado nesta dissertação, procurou-se entender como podem ser melhorados os espaços urbanos, através da integração de produtos produzidos por fabrico aditivo.

Os objetivos para o desenvolvimento desta dissertação eram claros. Por um lado, houve um estudo aprofundado acerca dos espaços urbanos, recorrendo a um estudo prático nos espaços da Universidade do Minho. Por outro lado, foi estudada a produção de peças de grande dimensão por fabrico aditivo, com a utilização de um braço robótico, e a sua integração nos espaços urbanos.

A seguir são apresentadas várias conclusões tiradas ao longo do trabalho. Em primeiro lugar é discutido o cumprimento dos objetivos e, em seguida, são dadas as considerações finais sobre o trabalho realizado. Por fim, são analisadas as limitações encontradas, que poderão ser abordadas em trabalhos futuros.

#### 7.1.Cumprimento dos objetivos

No que diz respeito ao objetivo principal desta dissertação: a criação de um produto, por fabrico aditivo, para ser instalado num espaço urbano, foi apresentada uma solução, produzida e instalada num local. O estudo dos espaços urbanos, na perspetiva prática, resumiu-se aos espaços exteriores da Universidade do Minho. Os objetivos para o desenvolvimento de produto, foram dados através de um questionário realizado a parte dos utilizadores dos espaços universitários. Os objetivos dados foram ambíguos e passaram pela melhoria dos bancos existentes no local em estudo, posto isto, grande parte foram cumpridos com a realização do produto.

O estudo do fabrico aditivo de grande dimensão, com utilização de um braço robótico, foi um tema focal desta investigação. Neste tema, os objetivos eram diversos. O primeiro objetivo passou pela criação de modelos paramétrico, em Grasshopper, que permitissem programar um braço robótico. O segundo objetivo, foi a criação de uma metodologia de validação de diferentes materiais, no que diz respeito às restrições que podem trazer no desenho de peças para produção. Pode considerar-se que estes objetivos foram validados, visto que foi possível a produção do banco como previsto.

Antes da produção de peças, foi importante a realização de um estudo acerca do melhor método de fixação da peça a ser produzida à base de impressão. A realização desse estudo resultou na produção

de uma base em metal aquecida, que foi utilizada para a produção da peça final. A produção desta base foi um estudo paralelo a esta dissertação, daí não se encontrar documentado.

## 7.2.Considerações finais

No que toca ao projeto e à tecnologia de produção utilizada, existem algumas considerações a mencionar. No que diz respeito ao produto produzido, algumas considerações já forma mencionadas anteriormente. O produto apresenta-se como uma forma versátil e aplicável a vários locais, visto que, a tipologia do banco onde este é encaixado (isto é, forma paralelepipedal em betão ou pedra) pode ser encontrada em diversos espaços urbanos.

A utilização do design paramétrico permite a criação mais rápida de formas e, posteriormente, permite a programação do Robot. A tecnologia de produção apresenta diversas vantagens no que toca à produção de peças de grande dimensão em polímeros. A primeira vantagem é produção de peças únicas, o que, aliado ao design paramétrico, permitindo a produção de peças diferentes em cada impressão. Sendo um processo de fabrico aditivo, permite economizar material, mantendo a integridade da peça. Outra vantagem é a aplicação de materiais reciclados, o que torna ao processo mais sustentável. A liberdade na forma produzida pode ser vista como uma vantagem, apesar de este processo apresentar várias restrições. Comparativamente a outros processos de produção de peças poliméricas de grande dimensão, como moldação por injeção ou moldação rotacional, no BAAM existe a possibilidade de criar treliças internas nas peças, de forma a economizar material a conferir mais estrutura às peças produzidas. Uma das desvantagens do BAAM, e dos processos de fabrico aditivo em geral, é a o tempo de produção das peças. Isto torna-se desvantajoso para produções de peças em grande quantidade.

No decorrer desta investigação, pretendeu-se conhecer os limites da tecnologia e de diferentes materiais, tanto nas restrições que estestrazem às peças produzidas, como os seus limites dimensionais. Com as duas peças padrão desenvolvidas, é possível conhecer as limitações no design: ângulos, curvatura de cantos e produção de pontes. A restrições que o material em estudo, o PP, trazem para a produção de peças são as seguintes: ângulo máximo de impressão - 30°; raio de curvatura dos cantos da uma peça – igual ou superior a 15 milímetros; a produção de pontes não se mostrou possível, no entanto o material mostra alguma compensação do abatimento causado.

A produção da peça final permitiu triar conclusões relativamente à área de trabalho máxima e outras considerações para produções desta escala. Com a peça final, é concluído que a altura máxima de impressão é de 2700 milímetros. De notar que este valor depende do alcance do braço robótico, o que pode ser afetado pela posição da peça na base de impressão, ou mesmo pela geometria da peça.

A produção de peças com preenchimento, por exemplo a treliça interna utilizada no banco, mostra-se vantajoso para a produção de peças desta dimensão. Ao nível da produção, a treliça garantiu a integridade da peça e compensou o abatimento das camadas em algumas zonas, não comprometendo a produção. Desta forma, torna-se vantajoso a utilização de treliças internas, não só para conferir uma maior resistência à peça final, mas também para assegurar a estabilidade das camadas durante a produção.

O material utilizado mostrou-se desafiante desde o início. A utilização da treliça interna serviu também para contrariar o empenamento do material durante a produção. Apesar disso, e de toda a produção correr como planeado, várias fissuras surgiram durante a produção. Estas fissuras foram causadas pela elevada contração do material. Vários fatores podem ter contribuído para o seu aparecimento. Um fator a considerar podem ser os parâmetros de produção utilizados, ou a geometria conter zonas que geram tensão dentro da camada impressa. Contudo, as fissuras apareceram de forma irregular e aleatória ao longo da peça, o que leva a concluir que estes fatores podem não ser os principais causadores deste problema. Fatores como a temperatura interna da peça durante a produção, podem também ser responsáveis pelo aparecimento de fissuras. De forma a estudar melhor este problema seria necessário eliminar as variáveis ambientais, como a temperatura e a humidade do ambiente de impressão.

#### 7.3.Considerações para trabalhos futuros

Apesar do cumprimento dos objetivos desta dissertação, ao longo do seu desenvolvimento surgiram vários problemas e outras oportunidades de estudos que merecem ser mais aprofundados. Desta forma, seguem algumas considerações que podem ser abordadas em trabalhos futuros:

1. Melhoria da programação e integração do controlo da extrusora:

De forma a automatizar o processo, é importante garantir a comunicação entre o controlador do Robot e a extrusora. Garantida essa comunicação pode ser aprofunda a programação do movimento do braço robótico, com a inclusão de comando para o controlo da quantidade de material extrudido. Com este controlo, vários desenvolvimentos podem surgir, como: atribuição da velocidade de deslocação e de extrusão por camada; produção de peças com camadas não linear e não planares; controlo da variação da extrusão de acordo com o percurso da camada (redução da quantidade de material extrudido num canto fechado).

2. Estudo dos parâmetros ideias de acordo com o perímetro da camada:

113

O estudo realizado sobre a variação dos parâmetros de impressão de acordo com o perímetro da camada, foi geral e muito limitado, não chegando aos limites do material e do processo. Um estudo importante a realizar seria um modelo de retenção térmica durante a produção de peças. Deste modo, um estudo mais aprofundado sobre a relação dos parâmetros de impressão (velocidade de deslocação; velocidade de rotação da extrusora e temperatura do material extrudido) e a ligação entre camadas merece atenção.

Um fator a considerar em futuras produções é o perímetro máximo da camada. Nesta investigação, o perímetro máximo atingido foi de cerca de 7200 milímetros, com a velocidade de rotação do parafuso da extrusora a 50 RPM.

3. Controlo das condições ambientais durante a produção:

De forma a eliminar as variáveis ambientais durante a produção, é importante a realização a produção num ambiente fechado e controlado. Com isto surge a oportunidade de estudo de conhecer essas variáveis.

4. Estudo de formas de preenchimento:

Nesta investigação foi realizado um estudo sobre as formas de preenchimento e como estas afetam o empenamento do material. Estudos mais aprofundados devem ser realizados para entender as dimensões adequadas do preenchimento, e como este afeta o empenamento, preservação das dimensões e resistência mecânica das peças produzidas. Outros fatores que podem ser tidos em conta é a aparência deste preenchendo visível no produto final.

## 8. Bibliografia

ADAXIS. (2023). Software / ADAXIS. https://adaxis.eu/software/

AiBuild. (2023). Ai Build - Additive Manufacturing Software. https://ai-build.com/

Armillotta, A., Bellotti, M., & Cavallaro, M. (2018). Warpage of FDM parts: Experimental tests and analytic model. Robotics and Computer-Integrated Manufacturing, 50, 140–152. https://doi.org/10.1016/J.RCIM.2017.09.007

Association for Robots in Architecture. (2022). Making robots accessible to the creative industry. https://robotsinarchitecture.org/#kukaprc

Barton, J., & Pretty, J. (2010). What is the best dose of nature and green exercise for improving mental health- A multi-study analysis. *Environmental Science and Technology, 44*(10), 3947– 3955. https://doi.org/10.1021/es903183r

BranchTechnology. (2023). BranchMatrix<sup>™</sup> - BRANCH TECHNOLOGY. https://branchtechnology.com/branchmatrix/

British Design Council. (2005). The Double Diamond - Design Council. https://www.designcouncil.org.uk/our-resources/the-double-diamond/

Caracol. (2023). Heron AM: large format composite 3D printers. https://www.caracolam.com/technologies/heron-am

Chesser, P., Post, B., Roschli, A., Carnal, C., Lind, R., Borish, M., & Love, L. (2019). Extrusion control for high quality printing on Big Area Additive Manufacturing (BAAM)systems. Additive Manufacturing, 28, 445–455. https://doi.org/10.1016/j.addma.2019.05.020

Choo, K., Friedrich, B., Daugherty, T., Schmidt, A., Patterson, C., Abraham, M. A., Conner, B., Rogers, K., Cortes, P., & MacDonald, E. (2019). Heat retention modeling of large area additive manufacturing. Additive Manufacturing, 28, 325-332.

https://doi.org/10.1016/j.addma.2019.04.014

CMS kreator. (2023). Hybrid system for additive manufacturing and milling. https://www.scmgroup.com/en/cmsadvancedmaterials/products/solutions-foradditive.c142608/soluzioni-per-additive.142609/cms-kreator.142610

Cohen, Y., Shoval, S., Faccio, M., & Minto, R. (2021). Deploying cobots in collaborative systems: major considerations and productivity analysis. International Journal of Production Research, 60. https://www.semanticscholar.org/paper/Deploying-cobots-in-collaborative-systems%3A-major-Cohen-Shoval/10818ae1129ff1d3e6a794ed21e3231c0845fcfa

Cuevas, D., & Pugliese, G. (2020). Advanced 3D printing with Grasshopper Clay and FDM (Independently published, Ed.).

Das, A., Gilmer, E. L., Biria, S., & Bortner, M. J. (2021). Importance of Polymer Rheology on Material Extrusion Additive Manufacturing: Correlating Process Physics to Print Properties. In ACS Applied Polymer Materials (Vol. 3, Issue 3, pp. 1218–1249). American Chemical Society. https://doi.org/10.1021/acsapm.0c01228

Dilberoglu, U. M., Simsek, S., & Yaman, U. (2019). Shrinkage compensation approach proposed for ABS material in FDM process. Materials and Manufacturing Processes, 349), 993–998. https://doi.org/10.1080/10426914.2019.1594252

Ekim. (2021). Pufferfish. Food4Rhino. https://www.food4rhino.com/en/app/pufferfish?lang=en

EPA. (2023). U.S. Environmental Protection Agency | US EPA. https://www.epa.gov/

European Environment Agency. (2023). Urban Atlas. https://www.eea.europa.eu/en/datahub/datahubitem-view/e006507d-15c8-49e6-959c-53b61facd873

European Union. (2011). Regional Policy Mapping Guide for a European Urban Atlas.

Gupta, A. K., & Taufik, M. (2021). Effect of process variables on performances measured in filament and pellet based extrusion process. Materials Today: Proceedings, 47, 5177-5184. https://doi.org/10.1016/j.matpr.2021.05.508

Hartig, T. (2007). Three steps to understanding restorative environments as health resources. In Open Space: People Space. Taylor & Francis.

Hartig, T., Mitchell, R., De Vries, S., & Frumkin, H. (2014). Nature and health. Annual Review of Public Health, 35, 207–228. https://doi.org/10.1146/annurev-publhealth-032013-182443

Israelachvili, J. N. (1974). The nature of van der waals forces. Contemporary Physics, 15(2), 159– 178. https://doi.org/10.1080/00107517408210785

Kaplan, R., & Kaplan, S. (2011). Well-being, reasonableness, and the natural environment. Applied Psychology: Health and Well-Being, 3(3), 304-321. https://doi.org/10.1111/j.1758-0854.2011.01055.x

Kleinpeter, É. (2015). The Cobot: A New Form of Human-Machine Interaction. *Multitudes*, 70–75. https://www.semanticscholar.org/paper/The-Cobot%3A-A-New-Form-of-Human-Machine-Interaction-Kleinpeter/907b9cb5a97591bf5c5a0ee3e2bedd3de6c6e274#related-papers

KUKA. (2023). KR OUANTEC | KUKA AG. https://www.kuka.com/pt-pt/produtosservi%c3%a7os/sistemas-de-rob%c3%b4/rob%c3%b4s-industriais/kr-quantec

Lachowycz, K., & Jones, A. P. (2013). Towards A Better Understanding Of The Relationship Between Greenspace And Health: Development Of A Theoretical Framework. *Landscape and* Urban Planning, 118, 62–69. https://doi.org/10.1016/j.landurbplan.2012.10.012

Lim, S., Buswell, R. A., Valentine, P. J., Piker, D., Austin, S. A., & De Kestelier, X. (2016). Modelling curved-layered printing paths for fabricating large-scale construction components. Additive Manufacturing, 12, 216–230. https://doi.org/10.1016/J.ADDMA.2016.06.004

Magalhães, M., & Hill, H. A. (1998). A CONSTRUÇÃO DE UM QUESTIONÁRIO.

Majid, F., Hachimi, T., Rhanim, H., & Rhanim, R. (2023). Delamination effect on the mechanical behavior of 3D printed polymers. Frattura Ed Integrita Strutturale, 17(63), 26-36. https://doi.org/10.3221/IGF-ESIS.63.03

Marselle, M. R., Irvine, K. N., & Warber, S. L. (2013). Walking for well-being: Are group walks in certain types of natural environments better for well-being than group walks in urban environments? International Journal of Environmental Research and Public Health, 10(11), 5603-5628. https://doi.org/10.3390/ijerph10115603

Morais, A. (2022). Métodos e Desafios para a Integração de Sistemas de Fabricação Robótica na Arquitetura e Construção. Universidade do Minho.

Organização Mundial da Saúde. (2017). *Espaços verdes urbanos: um manual para a ação*.

Owen, N., Ve, G., Healy, N., Matthews, C. E., Dunstan, D. W., Owen, N., Healy, G. N., Matthews, C. E., & Dunstan, D. W. (2010). Too Much Sitting: The Population Health Science of Sedentary Behavior. In *Exerc. Sport Sci. Rev* (Vol. 38, Issue 3). www.acsm-essr.org

Pantell, M., Rehkopf, D., Jutte, D., Syme, S. L., Balmes, J., & Adler, N. (2013). Social isolation: A predictor of mortality comparable to traditional clinical risk factors. American Journal of Public Health, 103(11), 2056–2062. https://doi.org/10.2105/AJPH.2013.301261

Periplast. (2023). Extrusora para robot - Periplast. https://periplast.pt/extrusora-para-robot/

Reis, F. L. (2022). *Investigação científica e trabalhos académicos: Vol. 2<sup>ª</sup> Edição* (Sílabo, Ed.).

Roschli, A., Gaul, K. T., Boulger, A. M., Post, B. K., Chesser, P. C., Love, L. J., Blue, F., & Borish, M. (2019). Designing for Big Area Additive Manufacturing. Additive Manufacturing, 25, 275–285. https://doi.org/10.1016/j.addma.2018.11.006

SABIC. (2023). SABIC - Polypropylene (PP). https://www.sabic.com/en/products/polymers/polypropylene-pp

Serrano, A. N., & Bares, J. M. E. (2023). Advances in Large-Scale Robotic 3D Printing with Plastic Pellets. www.intechopen.com

Soori, M., Arezoo, B., & Dastres, R. (2023). Optimization of energy consumption in industrial robots, a review. Cognitive Robotics, 3, 142-157. https://doi.org/10.1016/J.COGR.2023.05.003

Standardization, I. O. (2021). ISO 8373:2021 (en), Robotics - Vocabulary. https://www.iso.org/obp/ui/en/#iso:std:iso:8373:ed-3:v1:en

Stanley, B., Stark, B., Johnston, K., & Smith, M. (2012). Urban open spaces in historical perspective: A transdisciplinary typology and analysis. In *Urban Geography* (Vol. 33, Issue 8, pp. 1089–1117). https://doi.org/10.2747/0272-3638.33.8.1089

Tedeschi, A. (2014). AAD Algorithms-Aides Design: Parametric Strategies using Grasshopper. Le Penseur.

Turner, B. N., & Gold, S. A. (2015). A review of melt extrusion additive manufacturing processes: II. Materials, dimensional accuracy, and surface roughness. In *Rapid Prototyping Journal* (Vol. 21, Issue 3, pp. 250–261). Emerald Group Holdings Ltd. https://doi.org/10.1108/RPJ-02-2013- 0017

Turner, B. N., Strong, R., & Gold, S. A. (2014). A review of melt extrusion additive manufacturing processes: I. Process design and modeling. In Rapid Prototyping Journal (Vol. 20, Issue 3, pp. 192–204). Emerald Group Publishing Ltd. https://doi.org/10.1108/RPJ-01-2013-0012

Ulrich, K. T., & Eppinger, S. D. (2012). Product design and development. McGraw-Hill/Irwin.

Ulrich, R. S. (1983). Aesthetic and Affective Response to Natural Environment. In *Behavior and* the Natural Environment (pp. 85–125). Springer US. https://doi.org/10.1007/978-1-4613-3539- 9\_4

Uminho. (2023). Plantas. Universidade Do Minho. https://www.uminho.pt/PT/viver/oscampi/Paginas/Plantas.aspx

Wasp. (2023). Large scale 3d printing. https://www.3dwasp.com/en/large-scale-3d-printing/

WHO. (2016). Urban green spaces and health.

Wilson, E. O. (1984). Biophilia. Harvard University Press.

Yang, Y. C., Boen, C., Gerken, K., Li, T., Schorpp, K., & Harris, K. M. (2016). Social relationships and physiological determinants of longevity across the human life span. Proceedings of the National Academy of Sciences of the United States of America, 113(3), 578–583. https://doi.org/10.1073/pnas.1511085112

Zhang, Q., Yan, D., Zhang, K., & Hu, G. (2015). Pattern Transformation of Heat-Shrinkable Polymer by Three-Dimensional (3D) Printing Technique. Scientific Reports, 5. https://doi.org/10.1038/srep08936

# 9. Anexos

### 9.1.ANEXO 1: Guião para o inquérito

#### Secção 1: introdução ao inquérito

No âmbito da dissertação de mestrado em Engenharia do Produto, tendo como temática "Desenvolvimento de produtos para espaço público para pessoas do futuro", surge como tema de estudo as zonas de lazer presentes na Universidade do Minho. O presente questionário visa entender a relação dos utilizadores com os espaços urbanos de lazer presentes no campus de Azurém da Universidade do Minho. O objetivo final do questionário é entender como podem ser melhorados estes espaços de acordo com as necessidades dos utilizadores.

A área em estudo é a assinalada a azul na figura abaixo. Esta é a área de ligação exterior entre os edifícios da escola de engenharia, escola de ciências e EAAD.

Todas as respostas serão recolhidas de forma anónima e o tratamento de dados será confidencial e utilizado unicamente para fins académicos.

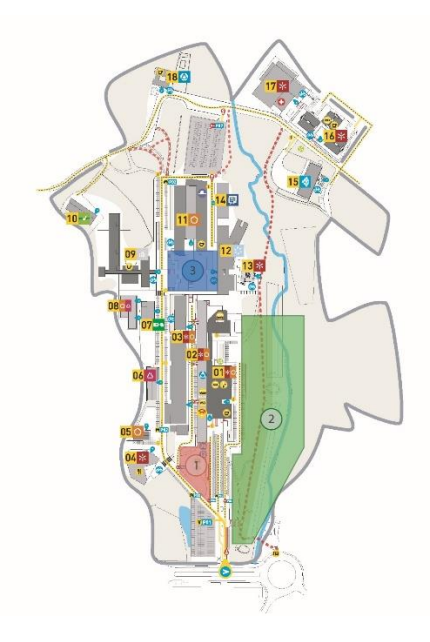

#### Secção 2 - Sobre o utilizador

Esta secção pretende conhecer alguns dados relevantes sobre o utilizador.

1 – Qual é a sua idade?

- o Menos de 18
- o De 18 a 20
- o De 21 a 25
- o De 26 a 30
- o De 31 a 35
- o De 36 a 40
- o De 41 a 45
- o De 46 a 50
- o De 51 a 60
- o Mais de 61

# 2 – Qual é o seu género?

- o Masculino
- o Feminino
- 3 Qual é a sua ocupação/profissão como utilizador dos espaços públicos da Universidade do Minho?
	- o Aluno da universidade do Minho
	- o Aluno externo à universidade do Minho
	- o Aluno estrangeiro
	- o Professor
	- o Ex-aluno da Universidade do Minho
	- o Funcionário da universidade
	- o Segurança
	- o Não aluno
	- o Outra opção (resposta aberta)

### Secção 3 - Relação do utilizador com o espaço

Nesta secção pretende-se entender a frequência com que o utilizador visita o espaço e com que propósitos.

4 - Qual é o seu nível de satisfação com a qualidade dos espaços públicos urbanos no campus de Azurém da Universidade do Minho?

- 1. Muito insatisfeito
- 2. Insatisfeito
- 3. Nem satisfeito nem insatisfeito
- 4. Satisfeito
- 5. Muito satisfeito

5 - Com que frequência utiliza os espaços públicos da universidade do Minho?

- o Todos os dias
- o Algumas vezes por semana
- o Cerca de uma vez por semana
- o Algumas vezes por mês
- o Uma vez por mês
- o Menos de uma vez por mês
- o Nunca

6 - Que tipo atividades procura fazer ao ar livre em espaços urbanos (espaço da universidade do Minho ou outros)?

- o Passear
- o Passear animais de estimação
- o Conviver
- o Praticar de atividades físicas e de desportos
- o Estudar
- o Ler
- o Comer
- o Atividades com crianças
- o Outra opção (resposta aberta)

# Secção 4 - O que necessita o espaço público da Universidade do Minho

Esta secção destina-se a ouvir a opinião do utilizador, de modo a entender os problemas do espaço e o que se pode fazer para melhorar este espaço.

7 - Que tipo de problemas encontra atualmente no espaço público da Universidade do Minho?

- o Faltas de bancos ou outras estruturas semelhantes
- o Falta de espaços para convivo exterior
- o Falta de zonas para estudo exterior
- o Falta de espaços abrigados
- o Casas de banho exterior
- o Falta de bebedouros
- o Zonas de convívio e lazer inexistentes
- o Falta de caixotes do lixo
- o Falta de estruturas/ zonas para recolha de dejetos de animais
- o Faltas de estacionamento de bicicletas e trotinetes elétricas
- o Limpeza do local
- o Acesso à internet
- o Acesso a eletricidade
- o Outra opção (resposta aberta)

8 - Que tipo de estruturas considera importantes para o funcionamento do espaço ou o fariam utilizar o espaço em questão mais frequentemente?

- o Bancos de jardim
- o Mesas
- o Bancos para convívio
- o Zonas para estudo no exterior
- o Casas de banho públicas
- o Bebedouros
- o Caixotes do lixo
- o Estruturas/ zonas para recolha de dejetos de animais
- o Estacionamento de bicicletas e trotinetes elétricas
- o Estruturas de apoio à prática desportiva
- o Zona para carregamento de dispositivos eletrónicos
- o Outra opção (resposta aberta)

9 – Considerando a questão anterior, deixe uma opinião sobre o espaço e como este pode ser melhorado (resposta opcional).